# Beschreibung Geräteparameter Prosonic S FMU90

Füllstandmessung Durchflussmessung über offenen Kanälen

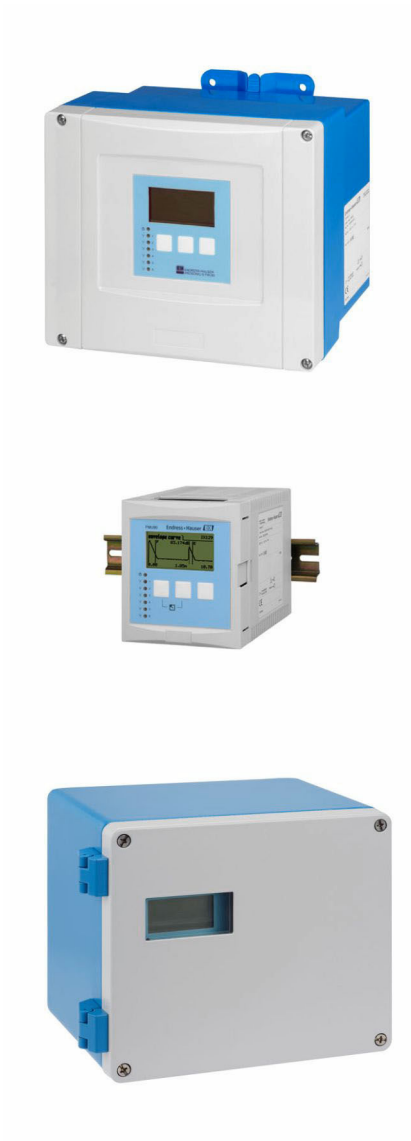

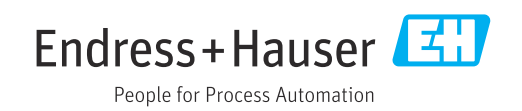

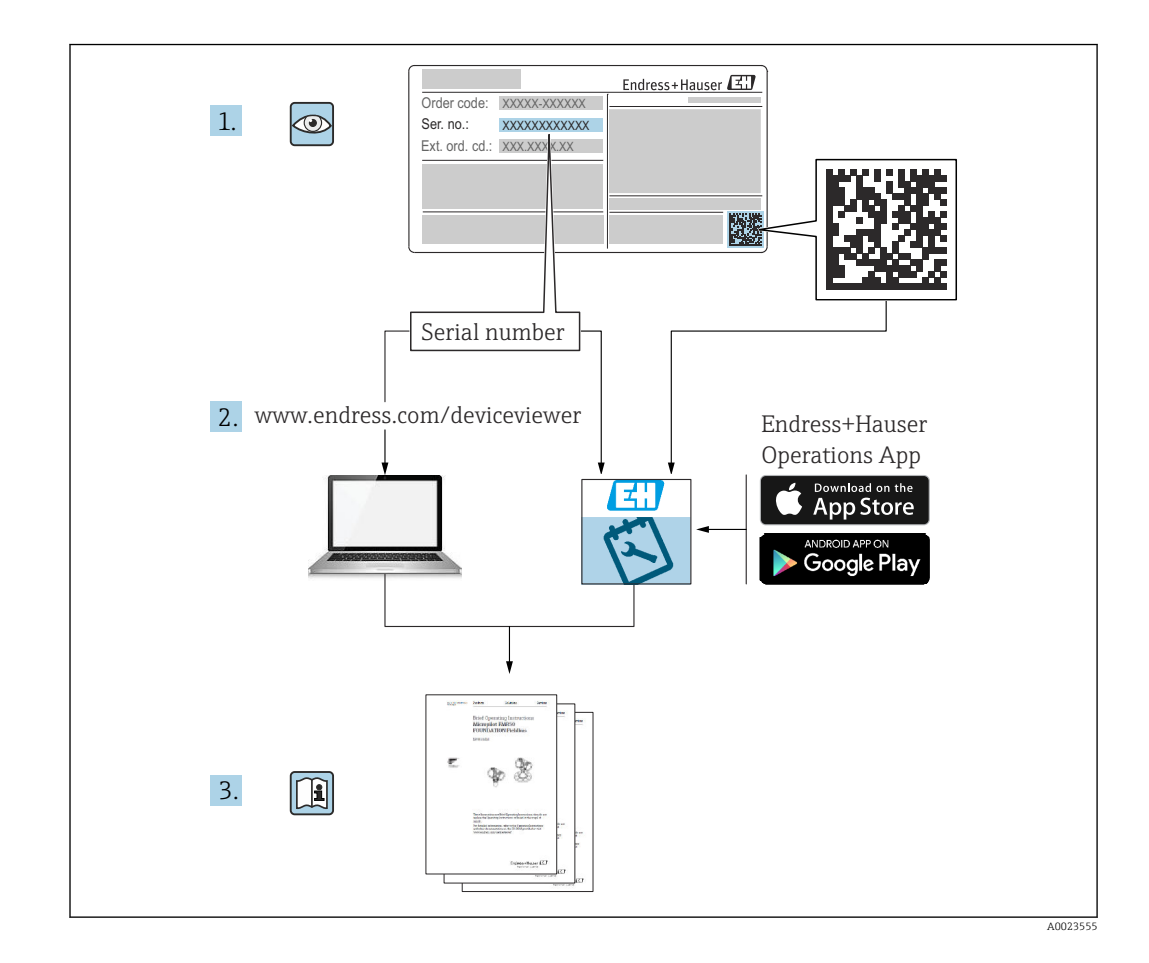

# Inhaltsverzeichnis

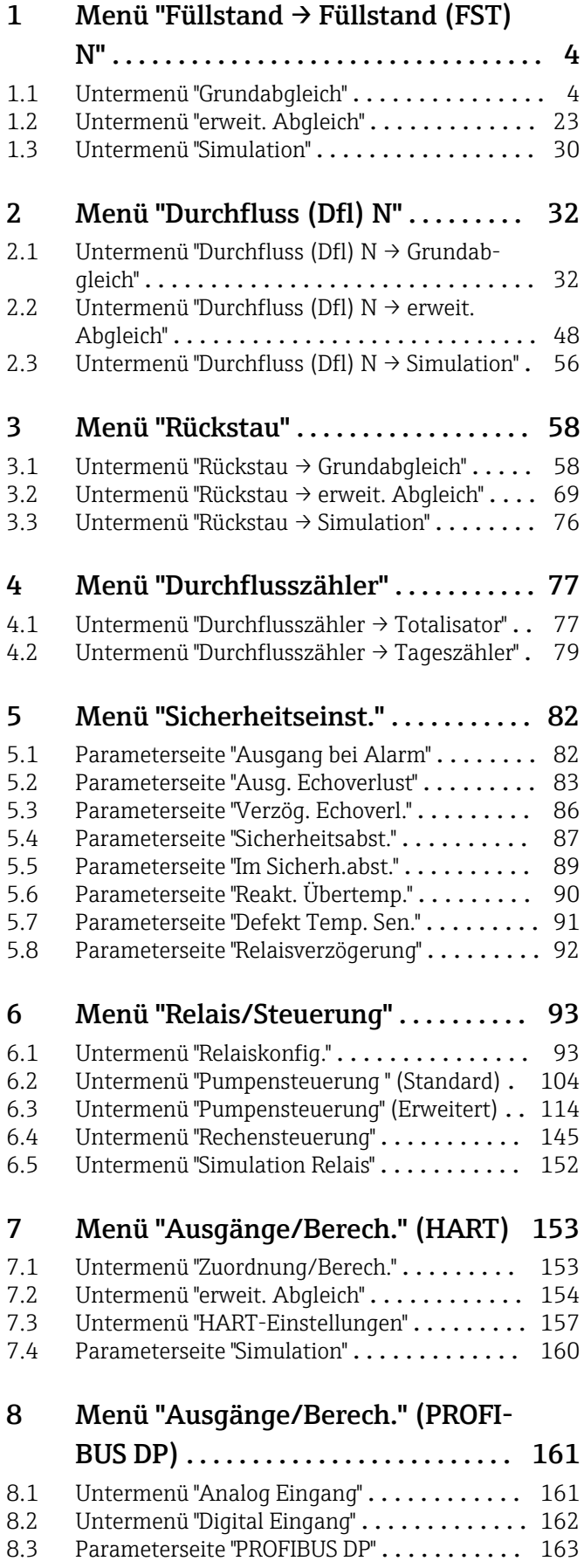

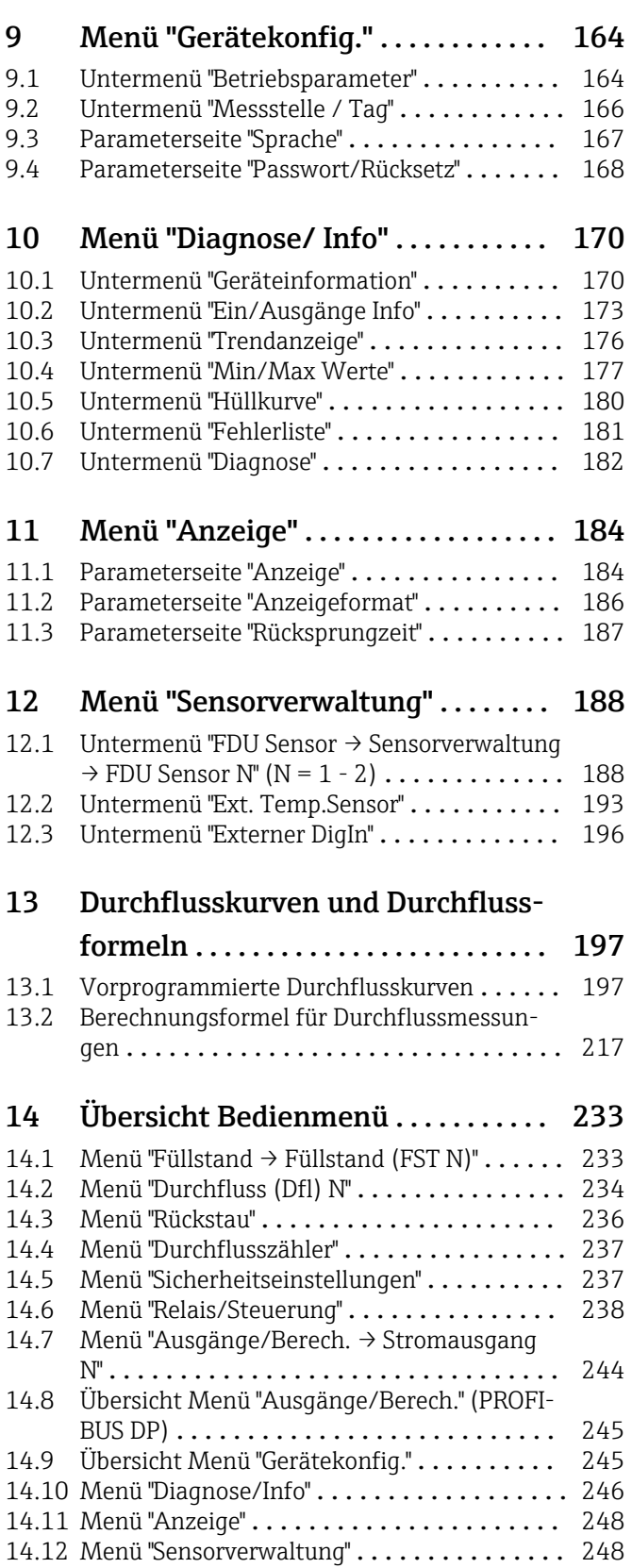

# <span id="page-3-0"></span>1 Menü "Füllstand → Füllstand (FST) N"

## 1.1 Untermenü "Grundabgleich"

### 1.1.1 Parameterseite "FST N Sensorwahl"

*Navigation* **III**SE Füllstand → Füllstand (FST) N → Grundabgleich → FST N Sensorwahl

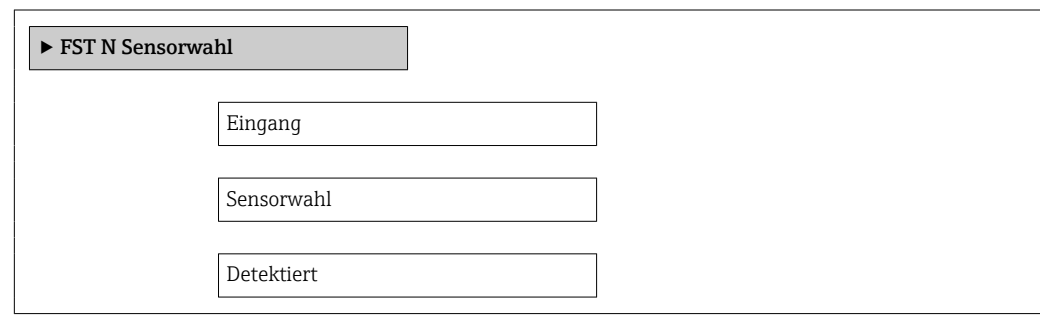

#### Eingang

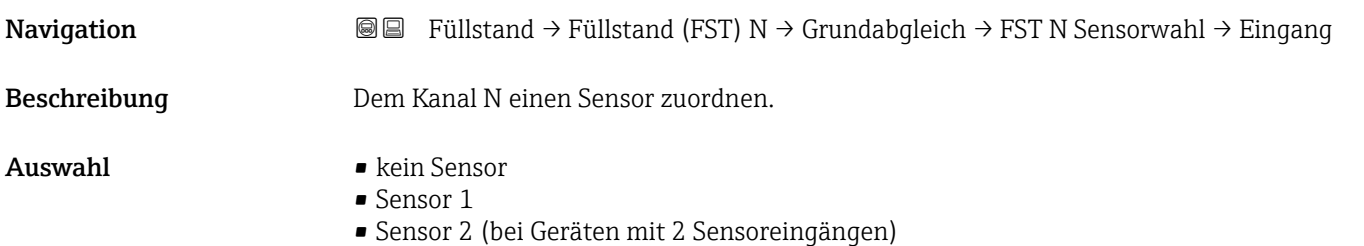

# Sensorwahl **Navigation**  $\text{■}$   $\text{■}$   $\text{■}$   $\text{■}$   $\text{■}$   $\text{■}$   $\text{ln}$   $\text{ln}$   $\text{ln}$   $\text{ln}$   $\text{ln}$   $\text{ln}$   $\text{ln}$   $\text{ln}$   $\text{ln}$   $\text{ln}$   $\text{ln}$   $\text{ln}$   $\text{ln}$   $\text{ln}$   $\text{ln}$   $\text{ln}$   $\text{ln}$   $\text{ln}$   $\text{ln}$   $\text{ln}$

Beschreibung Typ des angeschlossenen Sensors angeben. Werkseinstellung automatisch

#### Zusätzliche Information • Für die Sensoren FDU9x: Option automatisch wählen. Prosonic S erkennt den Typ des angeschlossenen Sensors dann automatisch. • Für die Sensoren FDU8x: Sensortyp explizit angeben. **Rach Sensortausch** Prosonic S erkennt den neuen Sensortyp automatisch. Die Messung wird fortgesetzt. Um eine einwandfreie Messung sicherzustellen: • Die Parameter Leer E und Voll F prüfen und gegebenenfalls anpassen. Dabei die Blockdistanz des neuen Sensors beachten. • Auf der Parameterseite FST N Messw. prüf. die angezeigte Distanz prüfen. Gegebenenfalls eine neue Störechoausblendung durchführen.

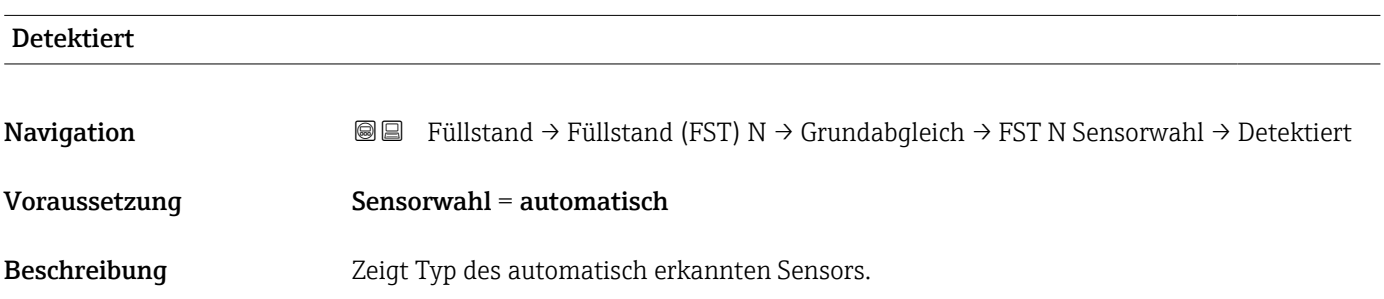

#### 1.1.2 Parameterseite "FST N Anw. Param."

*Navigation* **IIII** Füllstand → Füllstand (FST) N → Grundabgleich → FST N Anw. Param.

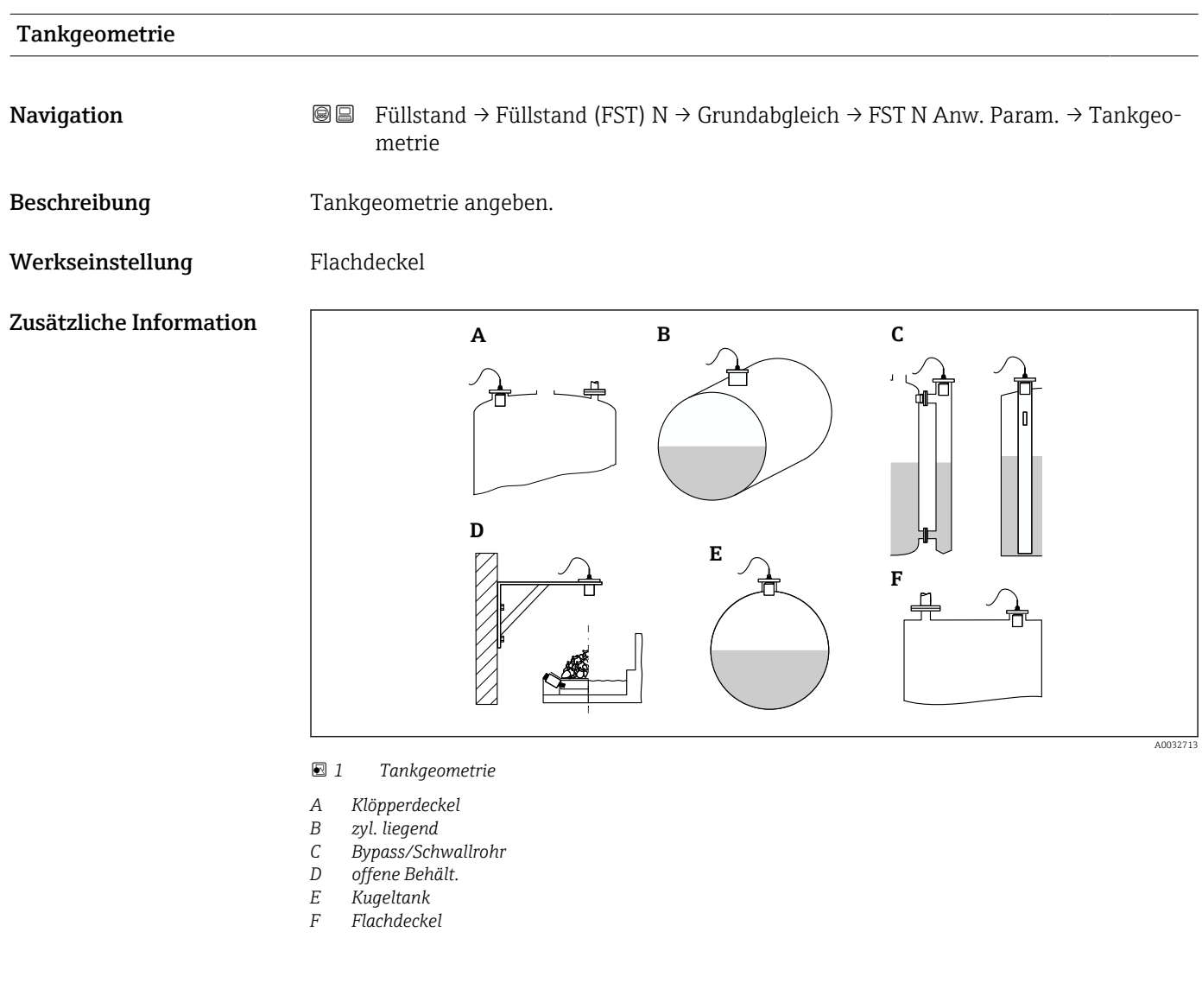

#### Medium Eigensch.

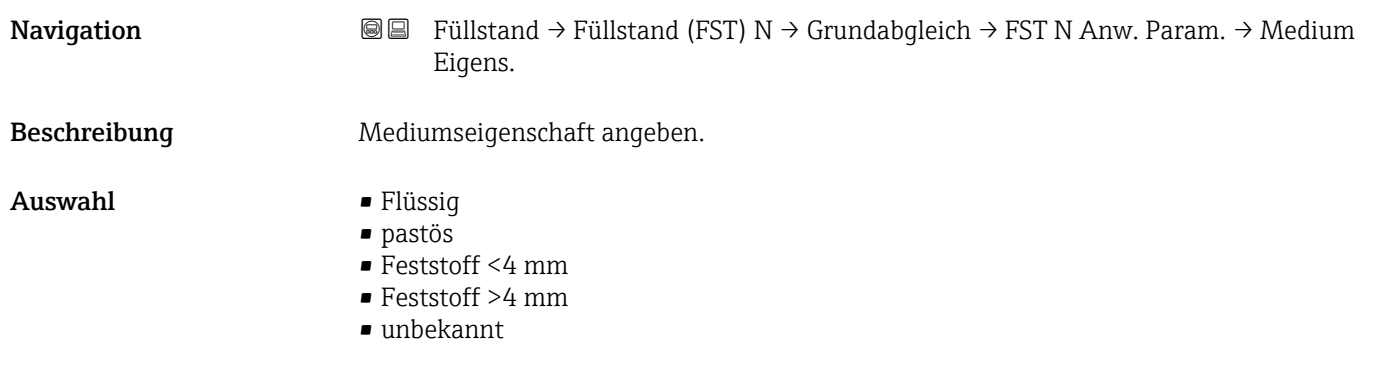

#### Werkseinstellung Flüssig

Zusätzliche Information Bei nicht eindeutig klassifizierbarer Mediumseigenschschaft: Option unbekannt wählen.

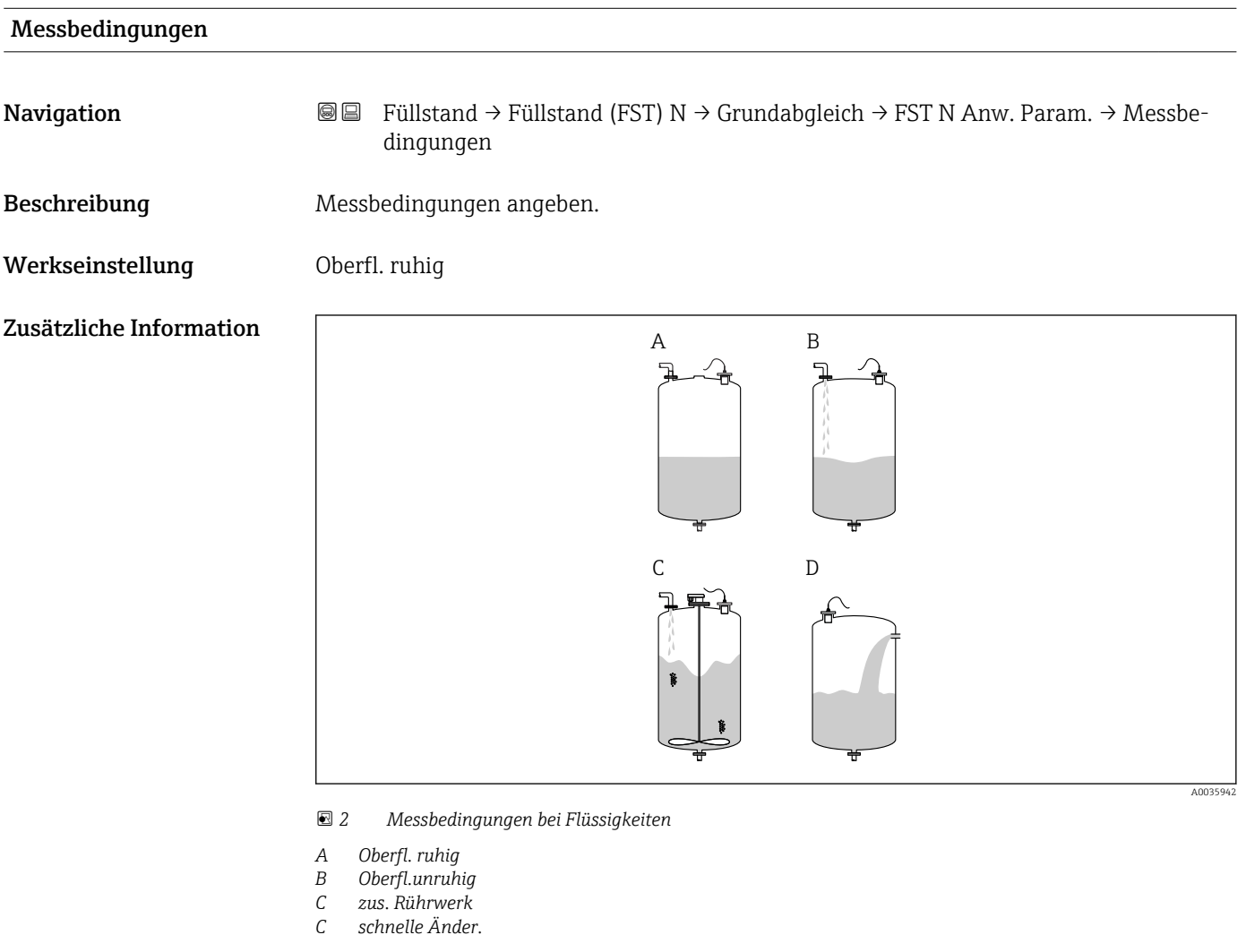

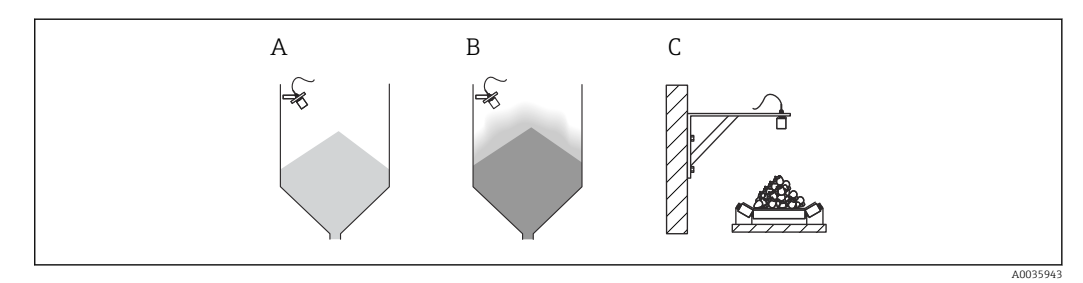

 *3 Messbedingungen bei Schüttgütern*

- *A Standard Fest.*
- *B Staubig*
- *C Bandbelegung*

#### Bedeutung der Optionen

- Standard fl.
	- Für Flüssigkeitsanwendungen, die in keine der folgenden Gruppen passen.
	- Durchschnittliche Filterwerte und Integrationszeit
- Oberfl. ruhig
	- Für Lagertanks mit Tauchrohr oder Bodenbefüllung
	- Große Filterungsbreite und Integrationszeit
		- → ruhiger Messwert, genaue Messung, langsame Reaktion
- Oberfl.unruhig
	- Für Lager- und Puffertanks mit unruhiger Oberfläche durch freie Befüllung, Mischdüsen oder kleinen Bodenrührer
	- Filter zur Beruhigung des Eingangssignals werden betont.
	- → ruhiger Messwert, mittelschnelle Reaktion
- zus. Rührwerk
	- Für bewegte Oberflächen durch Rührwerke (evtl. mit Trombenbildung)
	- Filter zur Beruhigung des Eingangssignals werden auf große Werte gesetzt. → beruhigter Messwert, mittelschnelle Reaktion
- schnelle Änder.
	- Für schnelle Füllstandänderungen, besonders in kleinen Tanks
	- Filter werden auf kleine Werte gesetzt.
		- → schnelle Reaktion, evtl. unruhiger Messwert
- Standard Fest.
	- Für Schüttgut-Anwendungen, die in keine der folgenden Gruppen passen.
	- Durchschnittliche Filterwerte und Integrationszeit
- Staubig
	- Für staubige Schüttgüter
	- Filter werden so eingestellt, dass auch noch relativ schwache Nutzsignale erkannt werden.
- Bandbelegung
	- Für Schüttgüter mit schneller Füllstandänderung (z.B. auf Förderbändern)
	- Filter werden auf kleine Werte gesetzt.
	- → schnelle Reaktion, evtl. unruhiger Messwert
- Test:Filt. aus

Nur für Service und Diagnose Alle Filter sind ausgeschaltet.

### 1.1.3 Parameterseite "FST N Leer Abgl."

*Navigation* **■■** Füllstand → Füllstand (FST) N → Grundabgleich → FST N Leer Abgl.

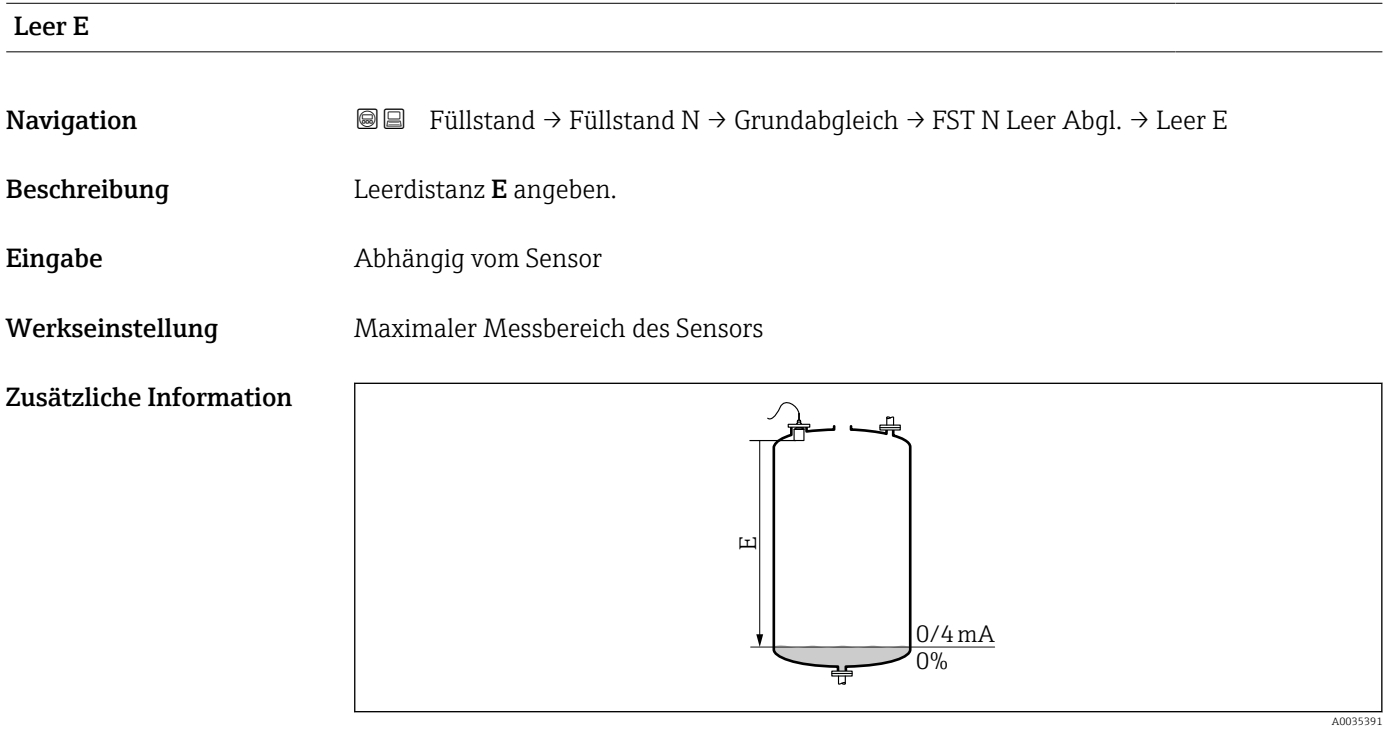

 *4 Definition der Leerdistanz "E"*

E darf nicht tiefer reichen als bis zu dem Punkt, an dem die Ultraschallwelle auf den Tankboden trifft.

### 1.1.4 Parameterseite "FST N Voll Abgl."

*Navigation* **■■** Füllstand → Füllstand (FST) N → Grundabgleich → FST N Voll Abgl.

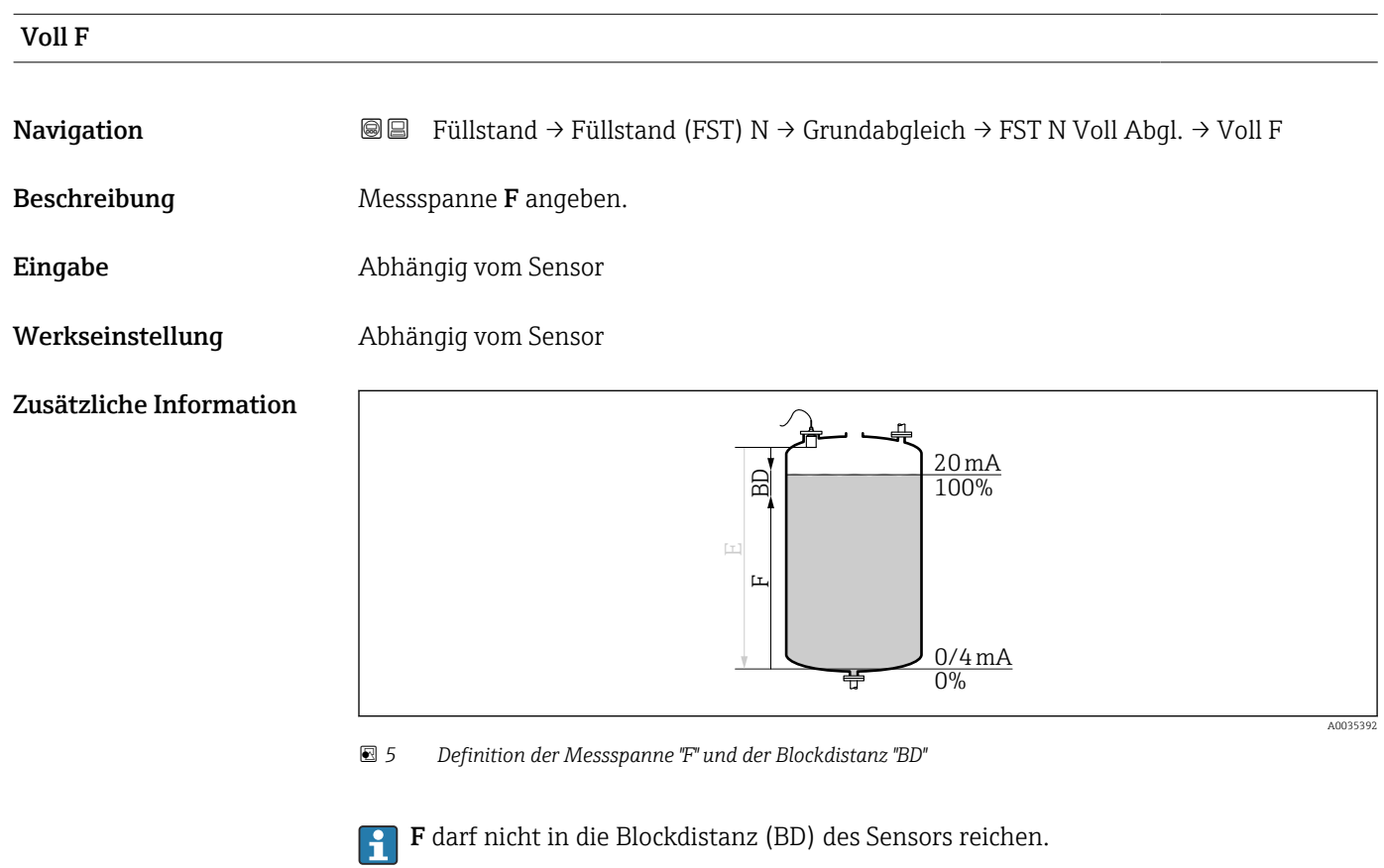

#### Blockdistanz

Navigation **E** B Füllstand → Füllstand (FST) N → Grundabgleich → FST N Voll Abgl. → Blockdistanz Beschreibung Zeigt die Blockdistanz (BD) des Sensors.

#### 1.1.5 Parmeterseite "FST N Einheit"

```
Navigation 
■■ Füllstand → Füllstand (FST) N → Grundabgleich → FST N Ein-
                      heit
```
<span id="page-10-0"></span>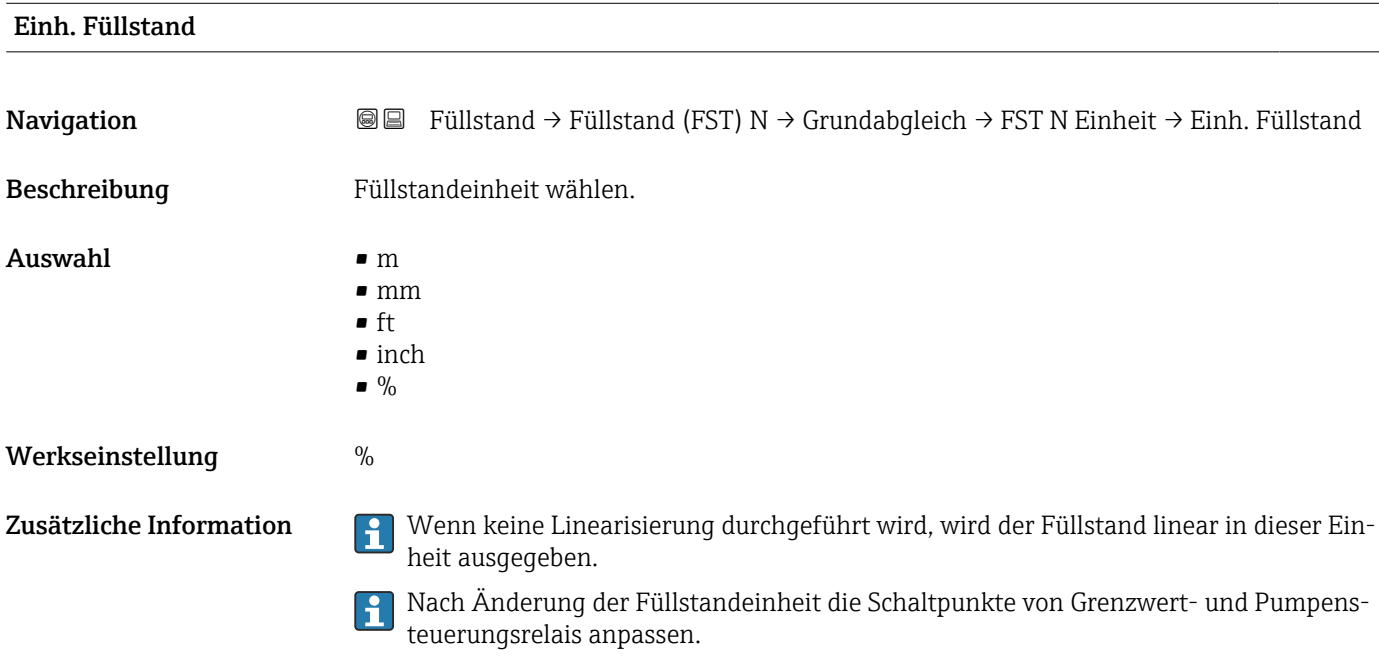

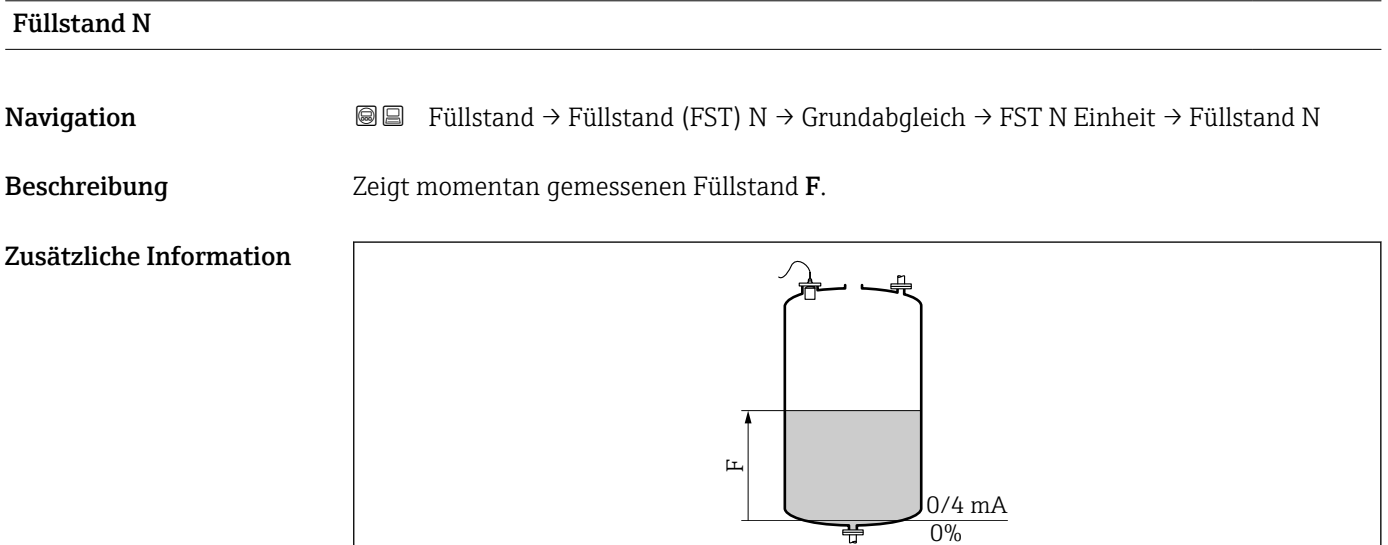

 *6 Definition des Füllstand "F"*

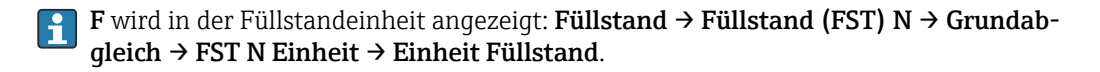

A0035406

#### Distanz

**Navigation**  $\text{■}$   $\text{■}$   $\text{■}$   $\text{■}$   $\text{■}$   $\text{■}$   $\text{■}$   $\text{ln}$   $\text{ln}$   $\text{ln}$   $\text{ln}$   $\text{ln}$   $\text{ln}$   $\text{ln}$   $\text{ln}$   $\text{ln}$   $\text{ln}$   $\text{ln}$   $\text{ln}$   $\text{ln}$   $\text{ln}$   $\text{ln}$   $\text{ln}$   $\text{ln}$   $\text{ln}$   $\text{ln}$ 

Beschreibung Zeigt Distanz D zwischen Referenzpunkt des Sensors und Füllgutoberfläche.

Zusätzliche Information

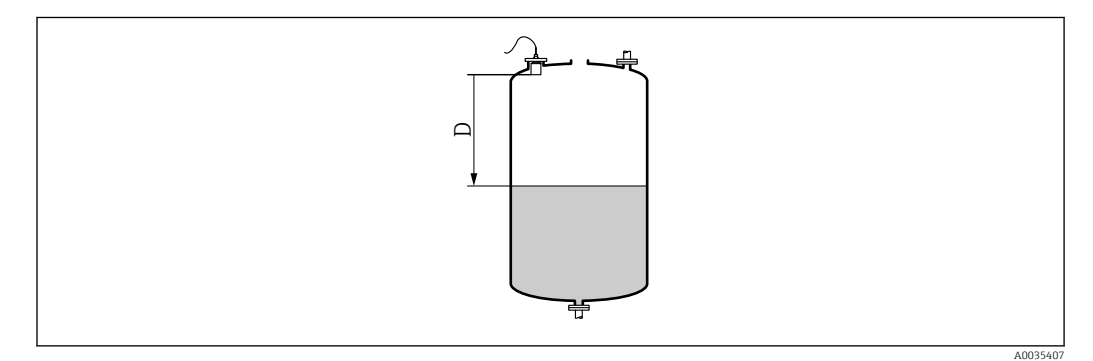

 *7 Definition der Distanz "D"*

D wird in der Längeneinheit angezeigt: Gerätekonfig. → Betriebsparameter → Längeneinheit.

Wenn der angezeigte Wert von der tatsächlichen Distanz abweicht:  $|\mathbf{f}|$ Störechoausblendung durchführen.

#### 1.1.6 Parameterseite "FST N Linearisier"

#### Verwendung der Linearisierung

Die Linearisierung dient zur Umrechnung des Füllstands in beliebige Einheiten. Insbesondere lässt sich mit ihr das Volumen oder die Masse in einem beliebig geformten Behälter bestimmen. Prosonic S stellt verschiedene typische Linearisierungsformen zur Verfügung. Außerdem lässt sich für beliebig geformte Behälter eine Linearisierungstabelle eingeben.

*Navigation* **■**■
Füllstand → Füllstand (FST) N → Grundabgleich → FST N Linearisier

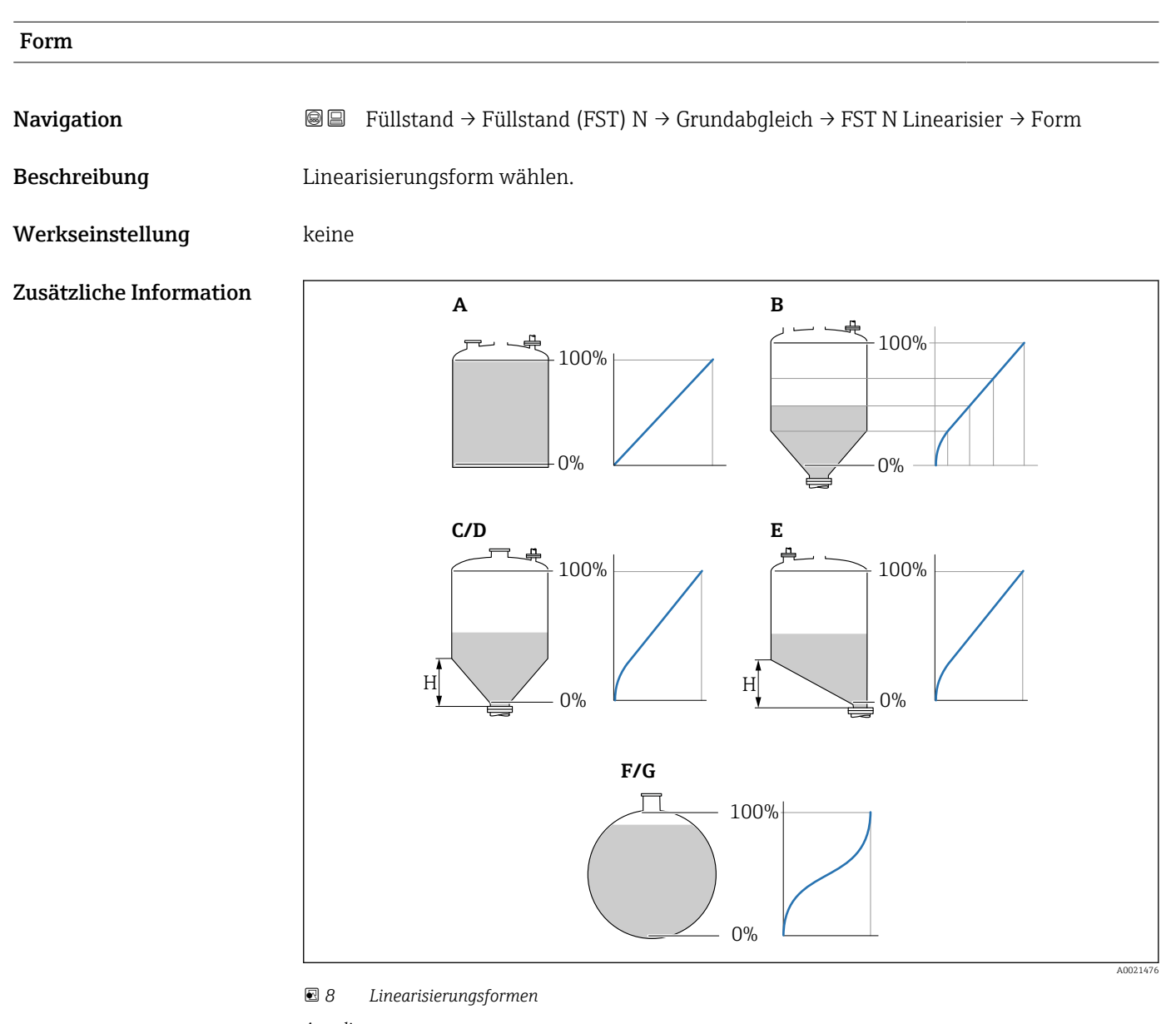

- *A linear*
- *B Tabelle*
- *C Pyramidenboden*
- *D Konischer Boden*
- *E Fl. Schrägboden*
- *F Kugeltank G zyl. liegend*
- 

# Kundeneinheit Navigation  $\text{□}$  Füllstand → Füllstand (FST) N → Grundabgleich → FST N Linearisier → Kundeneinheit Voraussetzung Form ≠ keine Beschreibung Einheit für den linearisierten Wert wählen. Zusätzliche Information • Die Einheit dient nur zur Anzeige. Eine Umrechnung der Werte erfolgt nicht. • Um eine Einheit einzugeben, die nicht in der Auswahlliste vorkommt: Option "Anwender spez." wählen. Dann die Einheit in Parameter "Freitext" eingeben. Freitext

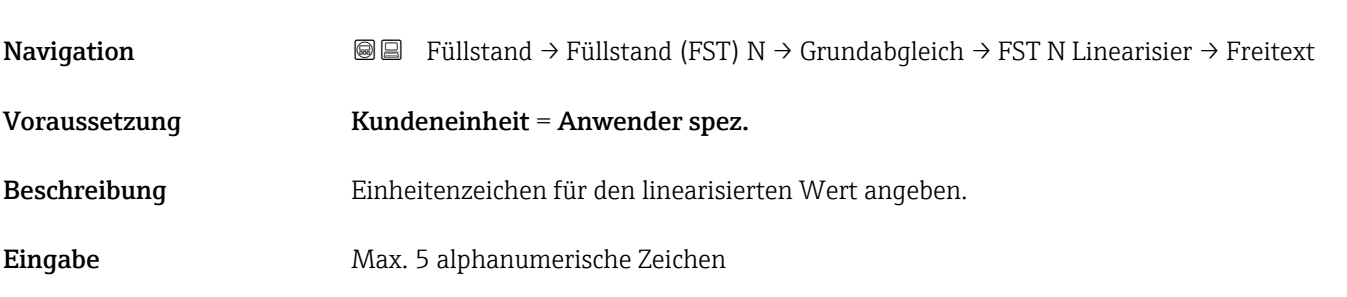

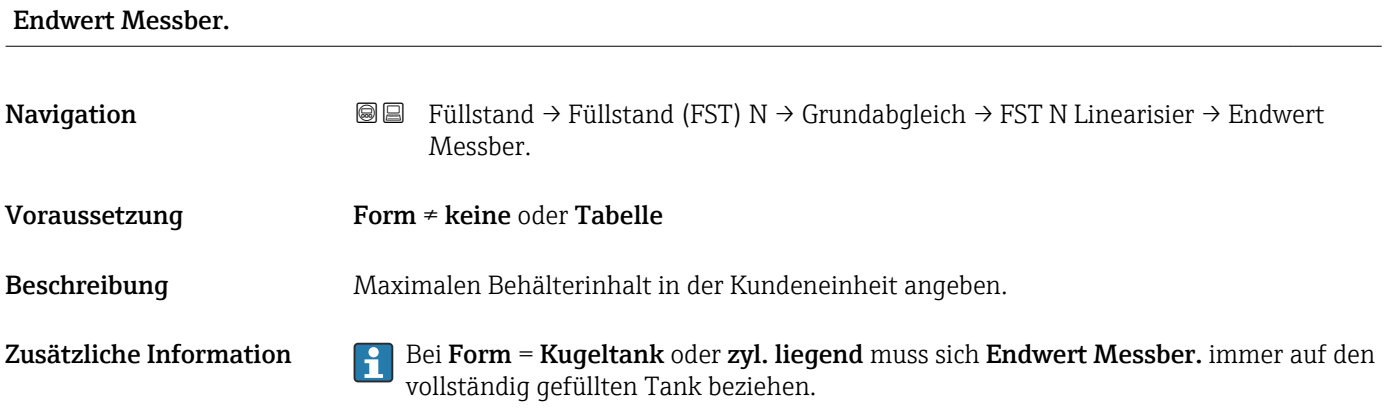

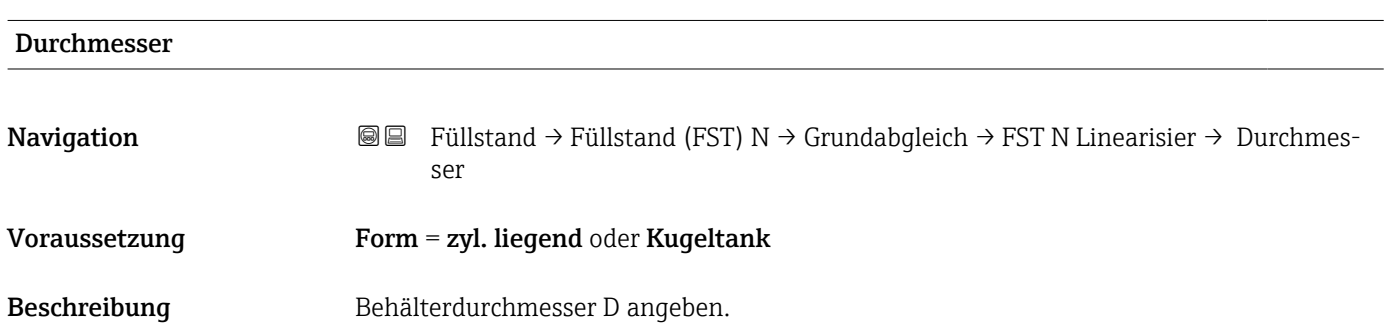

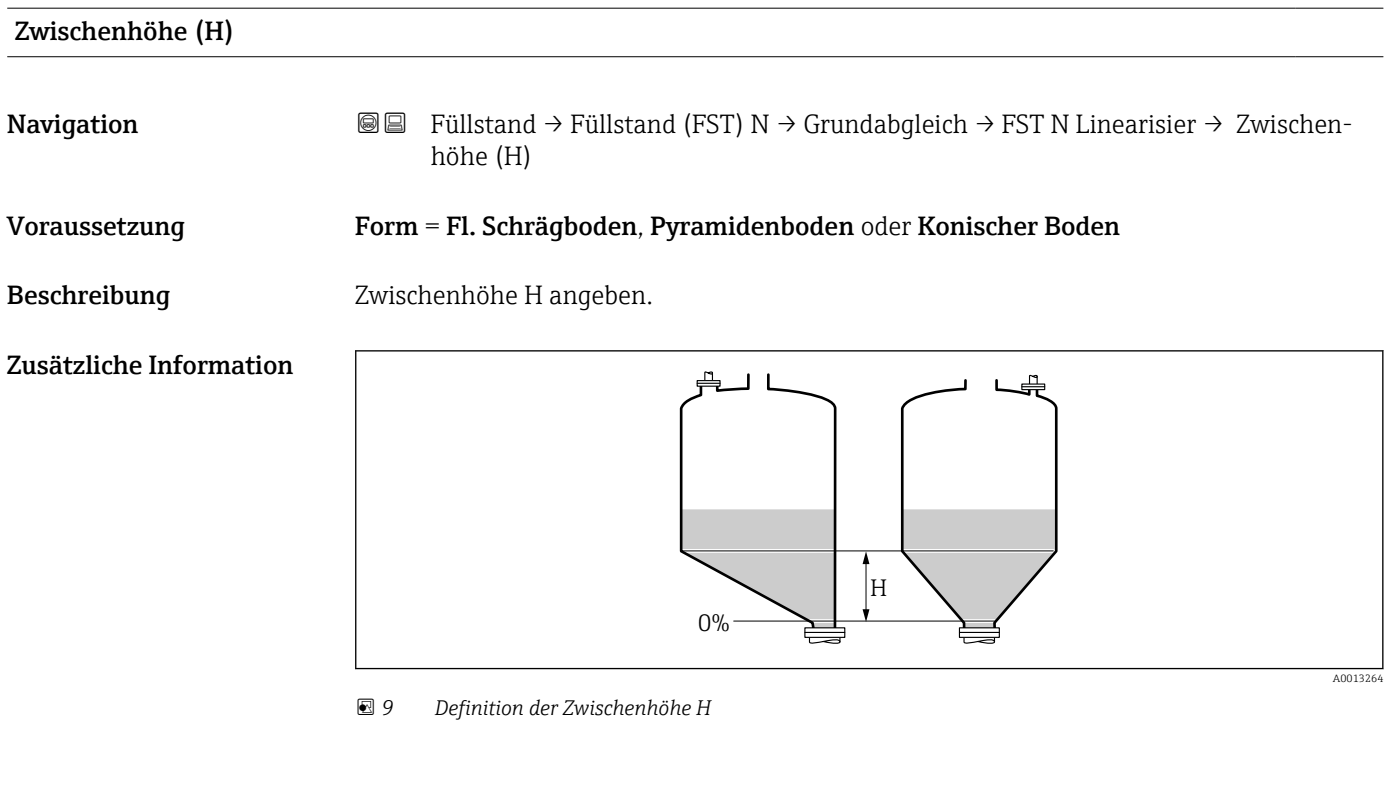

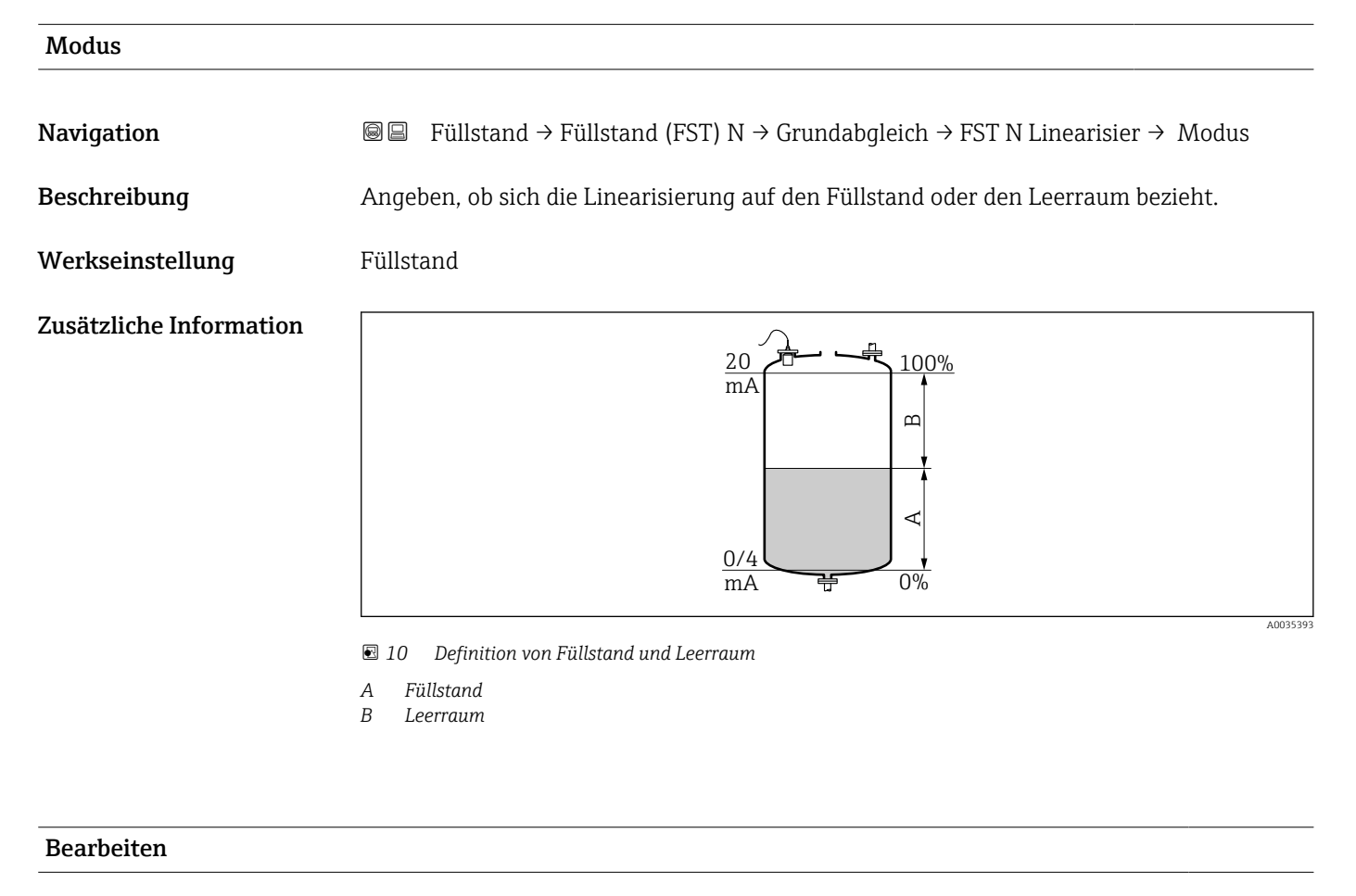

Navigation **E E** Füllstand → Füllstand (FST) N → Grundabgleich → FST N Linearisier → Bearbeiten

Voraussetzung Form = Tabelle

Endress+Hauser 15

Beschreibung Eingabemodus für die Linearisierungstabelle wählen.

Zusätzliche Information Bedeutung der Optionen

• lesen

Der Tabelleneditor wird geöffnet. Die bestehende Tabelle kann gelesen aber nicht geändert werden.

• manuell

Der Tabelleneditor wird geöffnet. Tabellenpunkte können eingegeben und geändert werden.

• halbautomat.

Der Tabellen-Editor wird geöffnet. Der Füllstandswert wird jeweils vom Prosonic S automatisch eingelesen. Der zugehörige linearisierte Wert muss vom Anwender eingegeben werden.

• löschen

Die Linearisierungstabelle wird gelöscht.

#### Bedingungen für die Linearisierungstabelle:  $|1|$

- Bis zu 32 Wertepaare "Füllstand Volumen"
- Monoton fallend oder monoton steigend

#### *Tabelleneditor*

Bedingungen an die Linearisierungstabelle:

- Bis zu 32 Wertepaare "Füllstand zu Volumen"
- Monoton steigend oder monoton fallend. (Die Monotonie wird beim Aktivieren der Tabelle geprüft.)
- Muss nach der Eingabe durch Parameter Status Tabelle aktiviert werden.

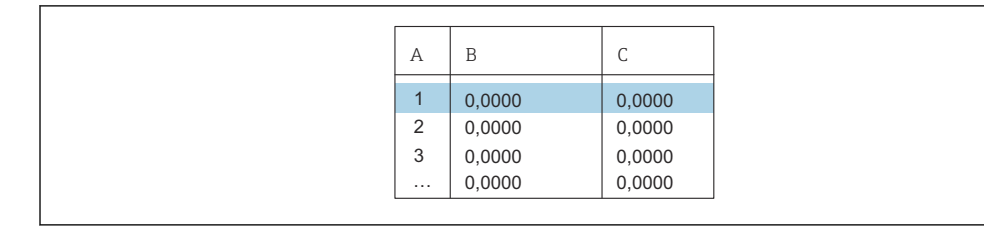

- *A Nummer der Zeile*
- *B Spalte für Füllstand*
- *C Spalte für Werte*

1. drücken, um zur nächsten Zeile zu springen.

2. **drücken, um zur vorherigen Zeile zu springen.** 

3. drücken, um die markierte Zeile zur Bearbeitung zu öffnen.

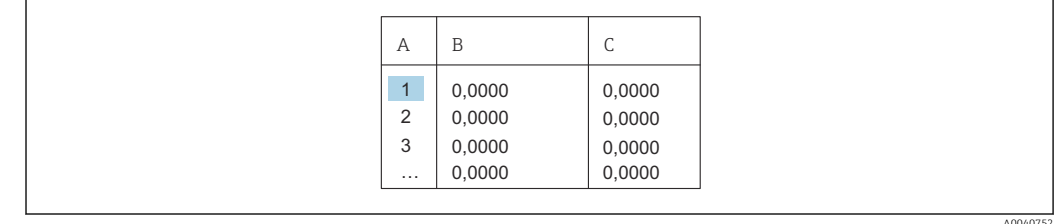

*A Nummer der Zeile*

*B Spalte für Füllstand*

*C Spalte für Werte*

1. deutscheiden, oder der drücken, um innerhalb der Tabelle zu navigieren. 2. drucken, oder drücken, um innerhalb der Spalte mit den Zeilennummern zu navigieren.

A0040751

A0032709

3. drücken, um die gesamte Zeile zu löschen, einzufügen oder zu verschieben.

Durch Drücken von Escape kehrt der Benutzer zum vorherigen Schritt zurück.

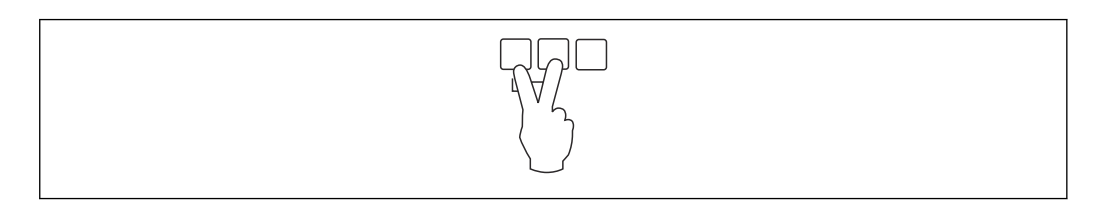

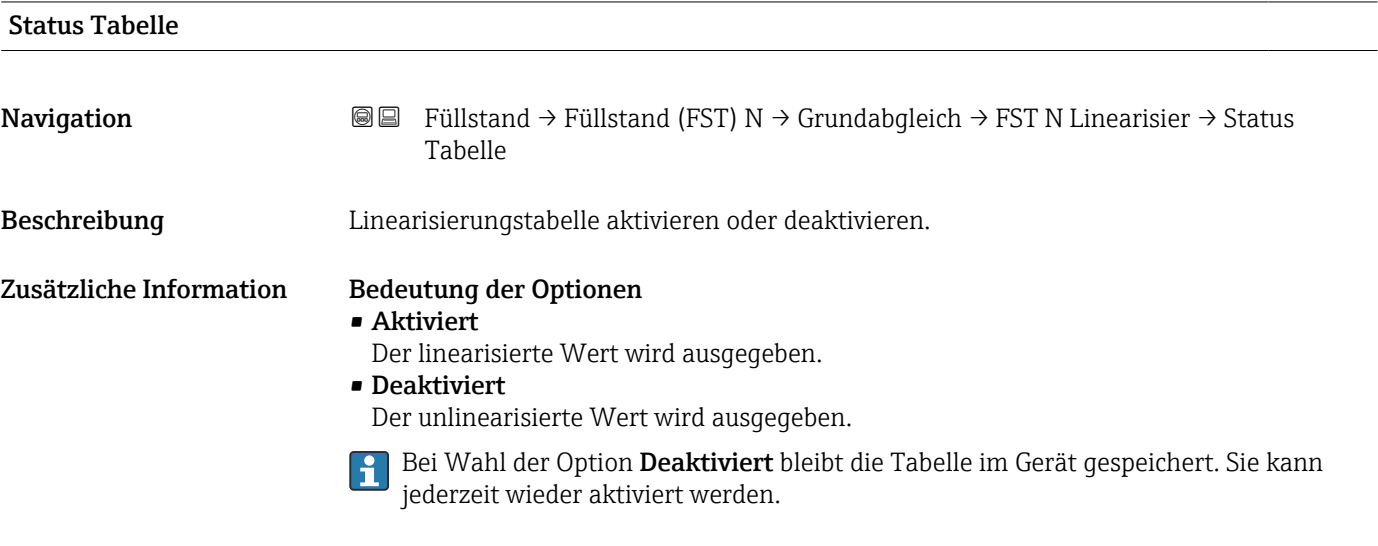

#### 1.1.7 Parameterseite "FST N Messw. prüf." (Störechoausblendung)

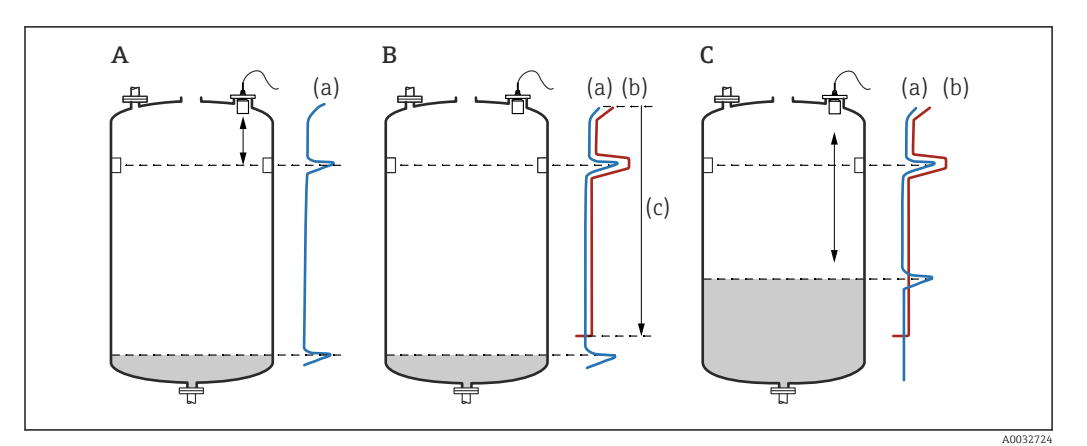

 *11 Funktionsweise der Störechoausblendung*

- *A Die Echokurve (a) enthält ein Störecho und das Füllstandecho. Ohne Ausblendung wird das Störecho ausgewertet.*
- *B Die Störechoausblendung erstellt die Ausblendungskurve (b). Diese unterdrückt alle Echos, die sich innerhalb des Ausblendungsbereichs (c) befinden.*
- *C Anschließend werden nur noch Echos ausgewertet, die über der Ausblendungskurve liegen. Das Störecho liegt unterhalb der Ausblendungskurve und wird deswegen nicht mehr ausgewertet.*

#### Um alle Störechos zu erfassen:  $\mathbf{a}$

- Störechoausblendung bei möglichst kleinem Füllstand durchführen (ideal: leerer Behälter).
- Falls der Behälter sich während der Inbetriebnahme nicht entleeren lässt: Vorläufige Störechoausblendung bei teilbefülltem Behälter aufnehmen. Störechoausblendung wiederholen, wenn der Füllstand das erste Mal nahezu 0% erreicht.

*Navigation* **IIII** Füllstand → Füllstand (FST) N → Grundabgleich → FFST N Messw. prüf.

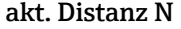

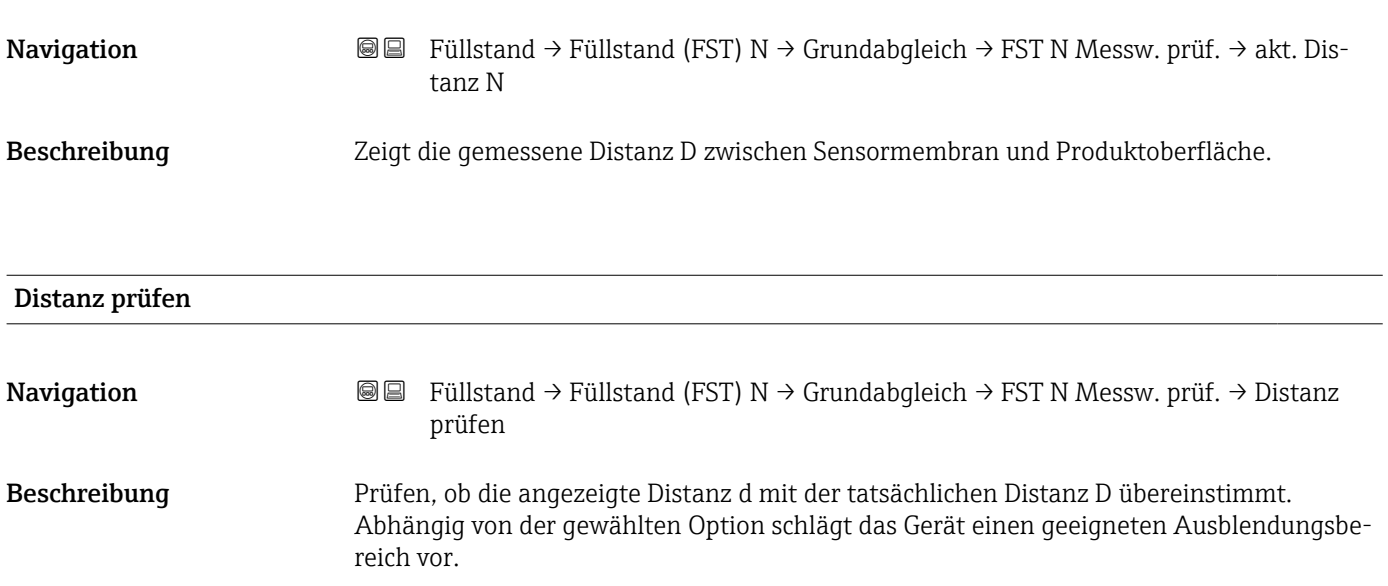

#### Zusätzliche Information

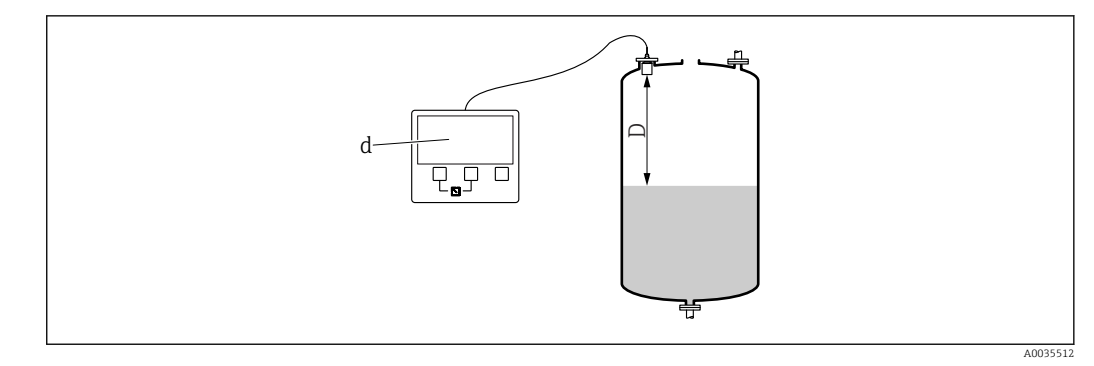

 *12 Angezeigte Distanz d und tatsächliche Distanz D*

#### Bedeutung der Optionen

```
\bullet Distanz = ok
```
- Zu wählen, wenn d = D.
- Dist. zu klein
	- Zu wählen, wenn d < D.
- Dist. zu groß
	- Zu wählen, wenn d > D.

Dieser Fehler ist nicht auf ein Störecho zurückzuführen. Deswegen wird keine Störechoausblendung durchgeführt. Zur Behebung des Fehlers folgende Parameter prüfen:

- Tankgeometrie
- Medium Eigensch.
- Messbedingungen
- Dist.unbekannt

Zu wählen, wenn D unbekannt ist. Es wird keine Störechoausblendung durchgeführt.

• manuell

Zu wählen, um den Ausblendungsbereich manuell im Parameter Bereich Ausblend festzulegen.

#### 1.1.8 Parameterseite "FST N Dist.Ausbl."

*Navigation* **III** Island → Füllstand (FST) N → Grundabgleich → FST N Dist.Ausbl.

<span id="page-19-0"></span>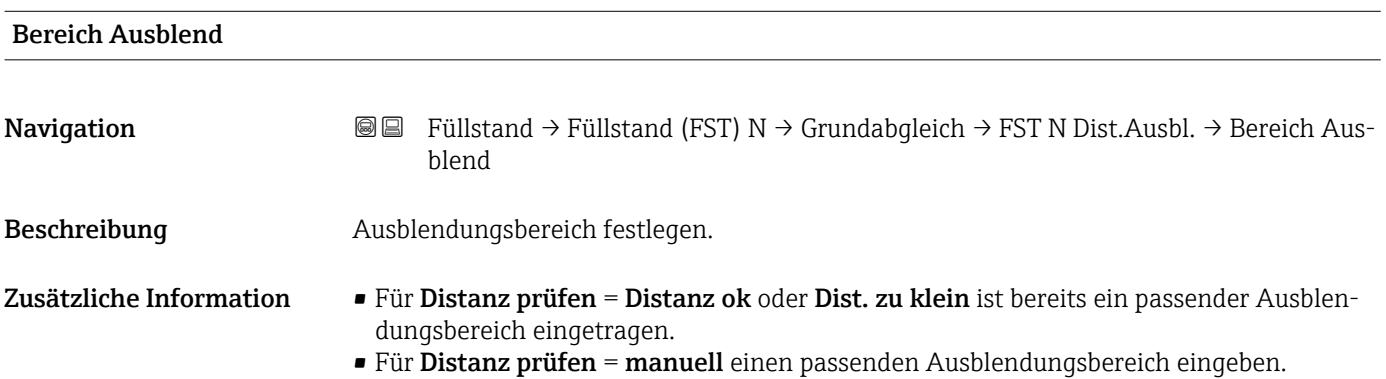

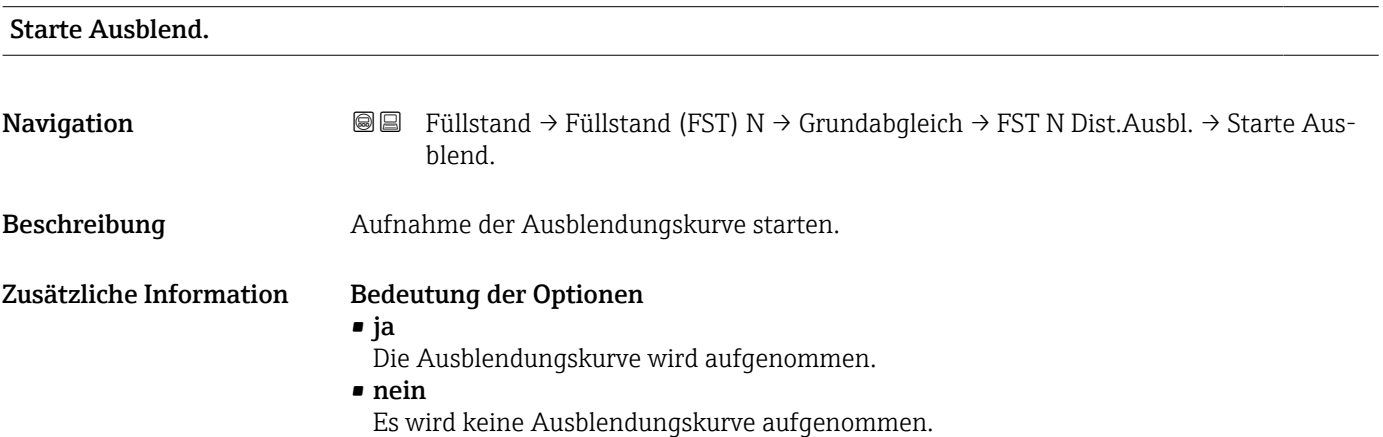

#### 1.1.9 Parameterseite "FST N Status"

*Navigation* Füllstand → Füllstand (FST) N → Grundabgleich → FST N Status

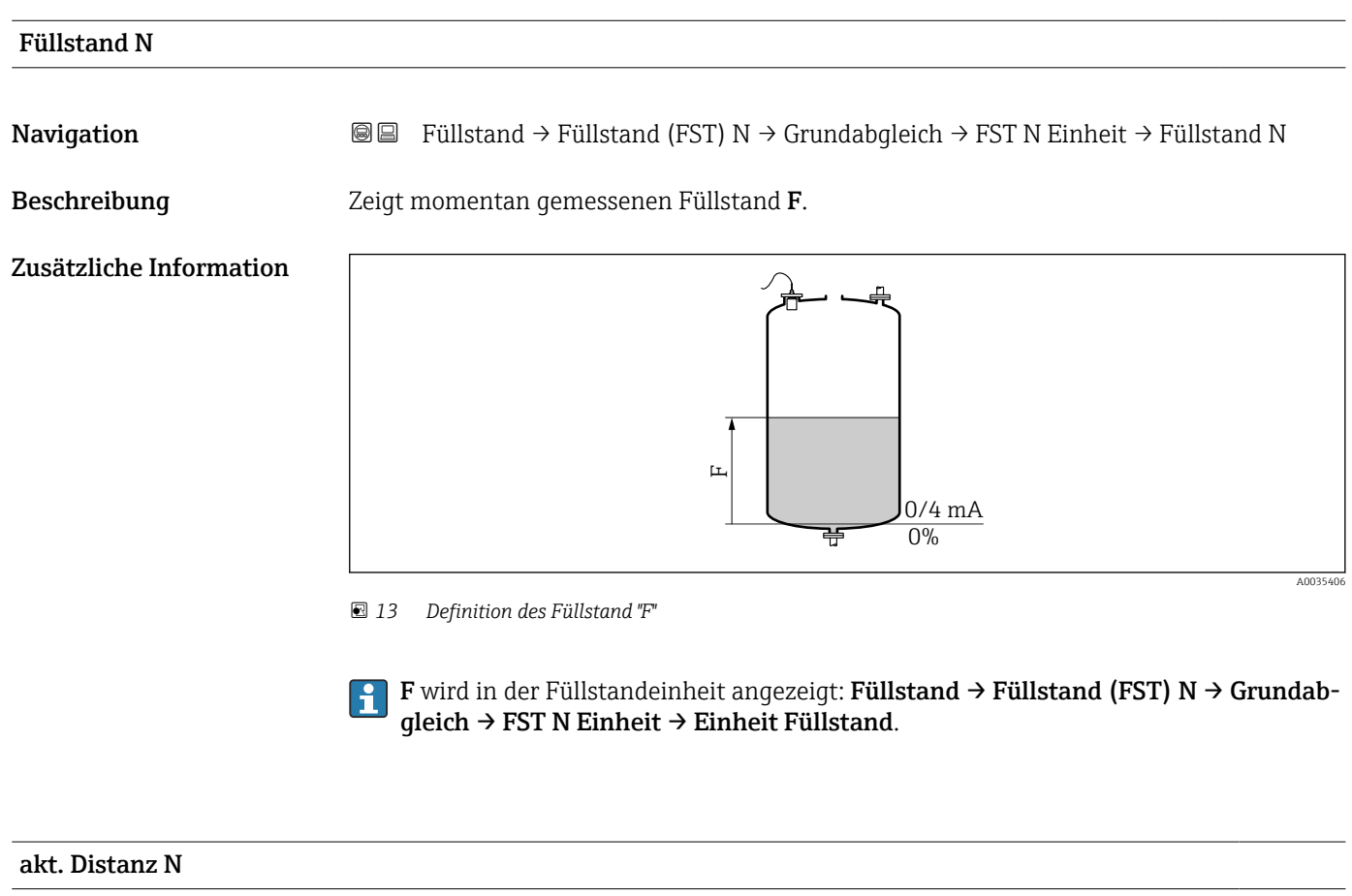

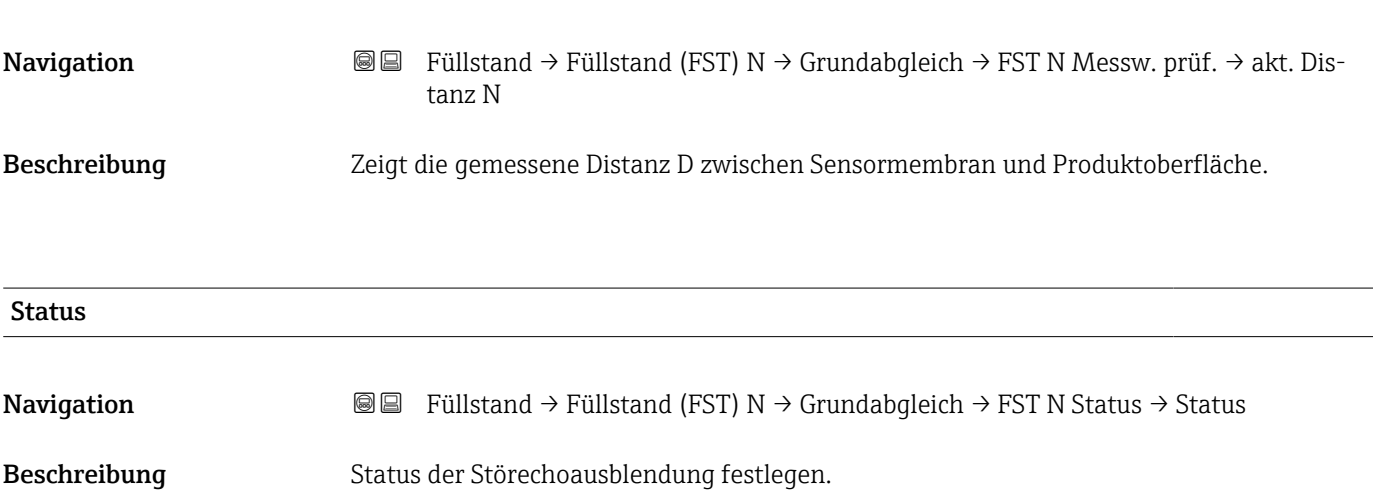

#### Zusätzliche Information Bedeutung der Optionen

- Ausbl. aktiv
	- Die Ausblendungskurve wird bei der Signalauswertung berücksichtigt.
- Ausbl. inaktiv
	- Die Ausblendungskurve wird bei der Signalauswertung nicht berücksichtigt. Sie bleibt aber im Gerät gespeichert.
- Ausbl. Löschen

Die bestehende Ausblendungskurve wird gelöscht.

## <span id="page-22-0"></span>1.2 Untermenü "erweit. Abgleich"

### 1.2.1 Parameterseite "FST N Dist.Ausbl."

 $\rightarrow$  20

### 1.2.2 Parameterseite "FST N Messw. prüf."

*Navigation* **IIII**Stand → Füllstand (FST) N → erweit. Abgleich → FST N Messw. prüf.

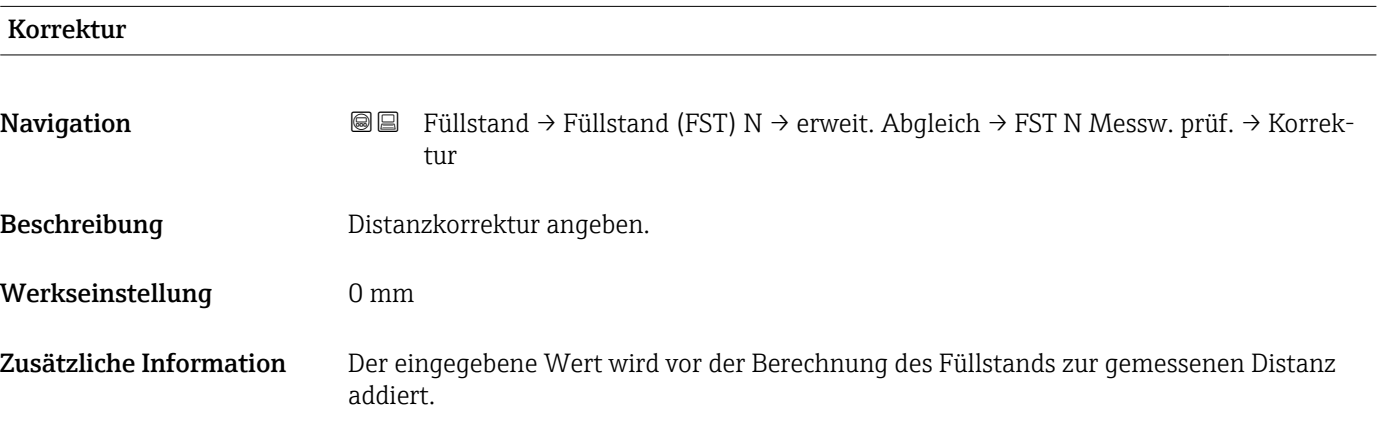

#### 1.2.3 Parameterseite "FST N Korrektur"

*Navigation* 
■■ Füllstand → Füllstand (FST) N → erweit. Abgleich → FST N Korrektur

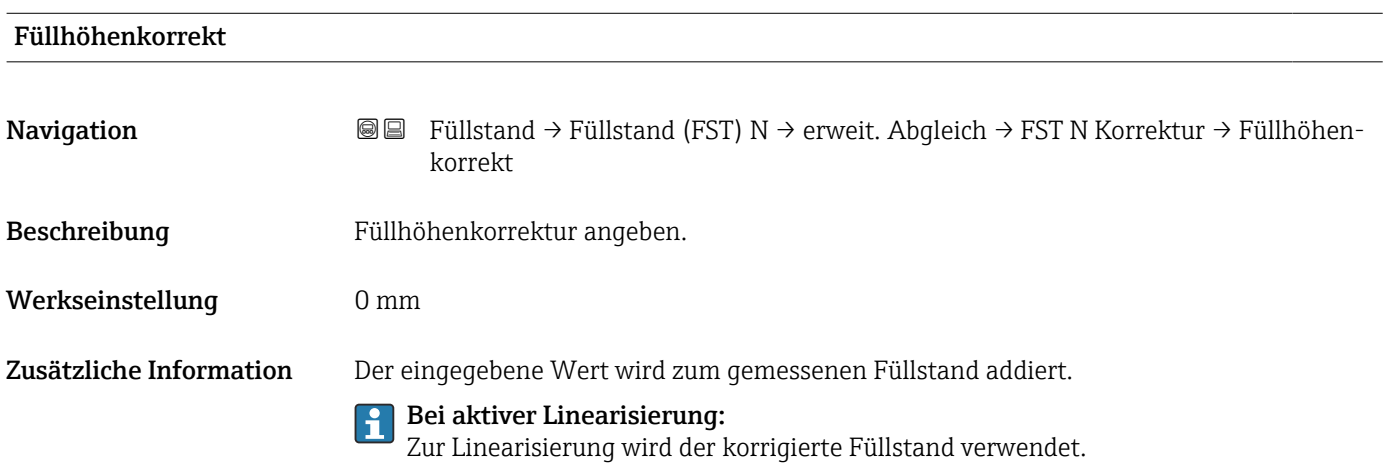

### 1.2.4 Parameterseite "FST N Blockdistanz"

*Navigation* **IIII**Stand → Füllstand (FST) N → erweit. Abgleich → FST N Blockdistanz

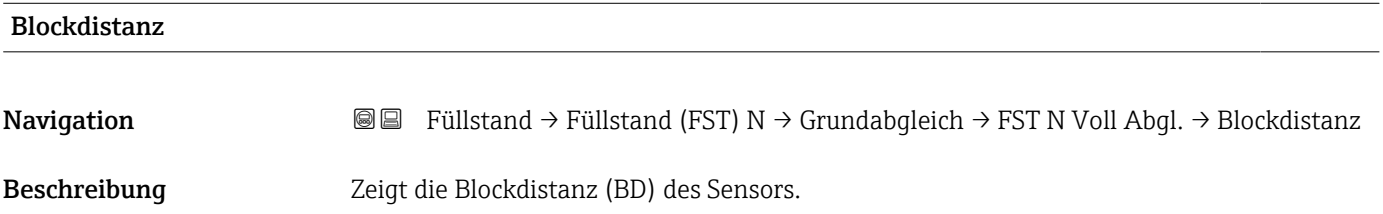

### 1.2.5 Parameterseite "FST N Begrenzung"

*Navigation* **IIII**Stand → Füllstand (FST) N → erweit. Abgleich → FST N Begrenzung

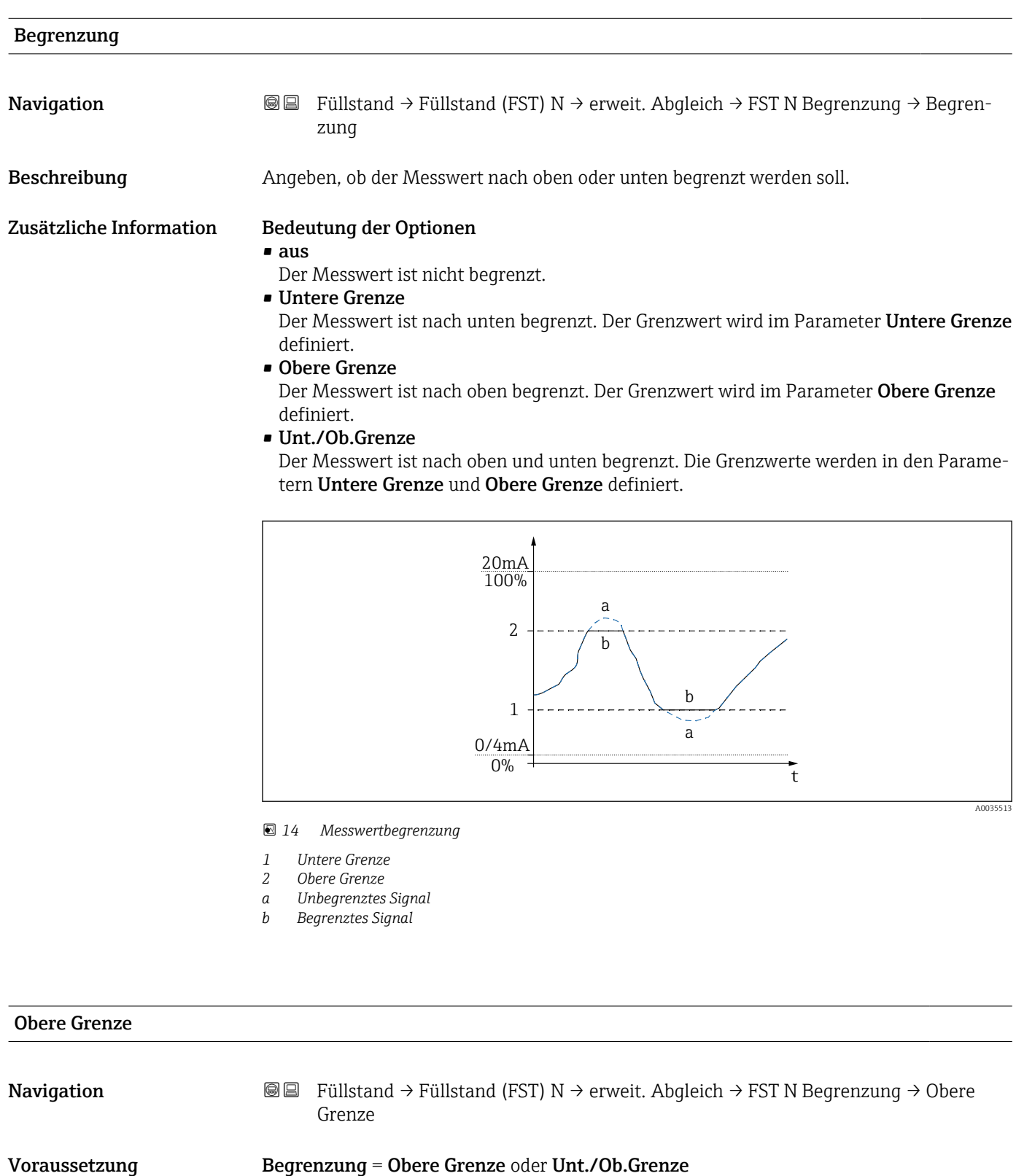

Beschreibung Obere Grenze für den Messwert angeben.

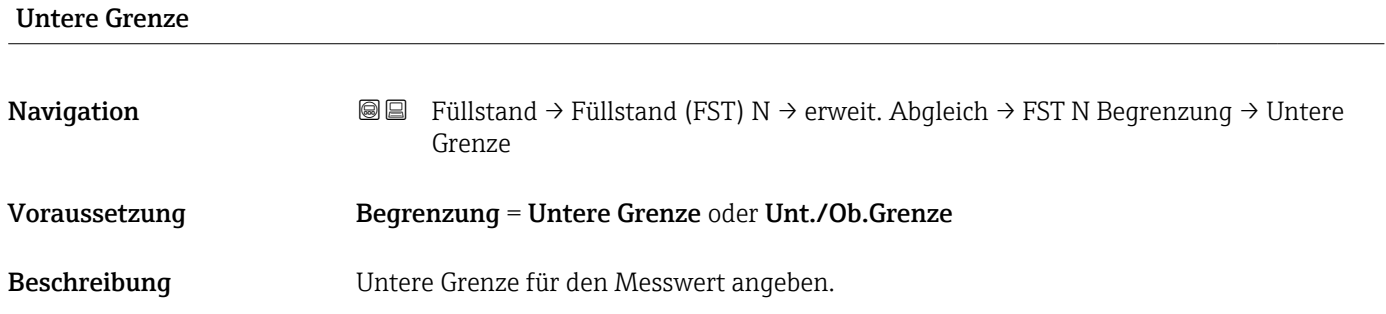

#### 1.2.6 Parameterseite "FST N Ext. Eing.M"

Die Parameter dieser Seite ordnen dem Füllstandkanal N einen oder zwei externe Grenzschalter M zu (z.B. einen Minimum- und einen Maximum-Grenzwertschalter). Wenn einer der Schalter ein Signal gibt, nimmt der Füllstand einen bestimmten Wert an, unabhängig vom momentanen Echosignal.

Nur vorhanden für Geräte mit zusätzlichem Eingang (FMU90-\*\*\*\*\*\*\*\*B\*\*\*)

#### Zusätzliche Bedingungen

- Wenn beide externen Eingänge gleichzeitig ein Signal geben, stellt sich der Wert des zweiten Eingangs ein.
- $\bullet$  Die Schaltrichtung des Grenzschalters K (K = 1 bis 4) lässt sich invertieren unter: Sensorverwaltung → FDU Sensor → Externer DigIn → Externer DigIn K → Invertierung
- Wenn das Ausgangssignal begrenzt wurde (Parameterseite FST N Begrenzung), legt diese Begrenzung das maximale und minimale Ausgangssignal fest - unabhängig vom Verhalten der Grenzwertschalter.
- Das durch diese Parameterseite bestimmte Ausgangssignal hat Vorrang vor dem Wert der externen Sendesteuerung (Sensorverwaltung → Eingang → FDU Sensor  $N \rightarrow$  Ext. Sendestrg.  $\rightarrow$  Wert)

*Navigation* 
■■ Füllstand → Füllstand (FST) N → erweit. Abgleich → FST N Ext. Eing.M

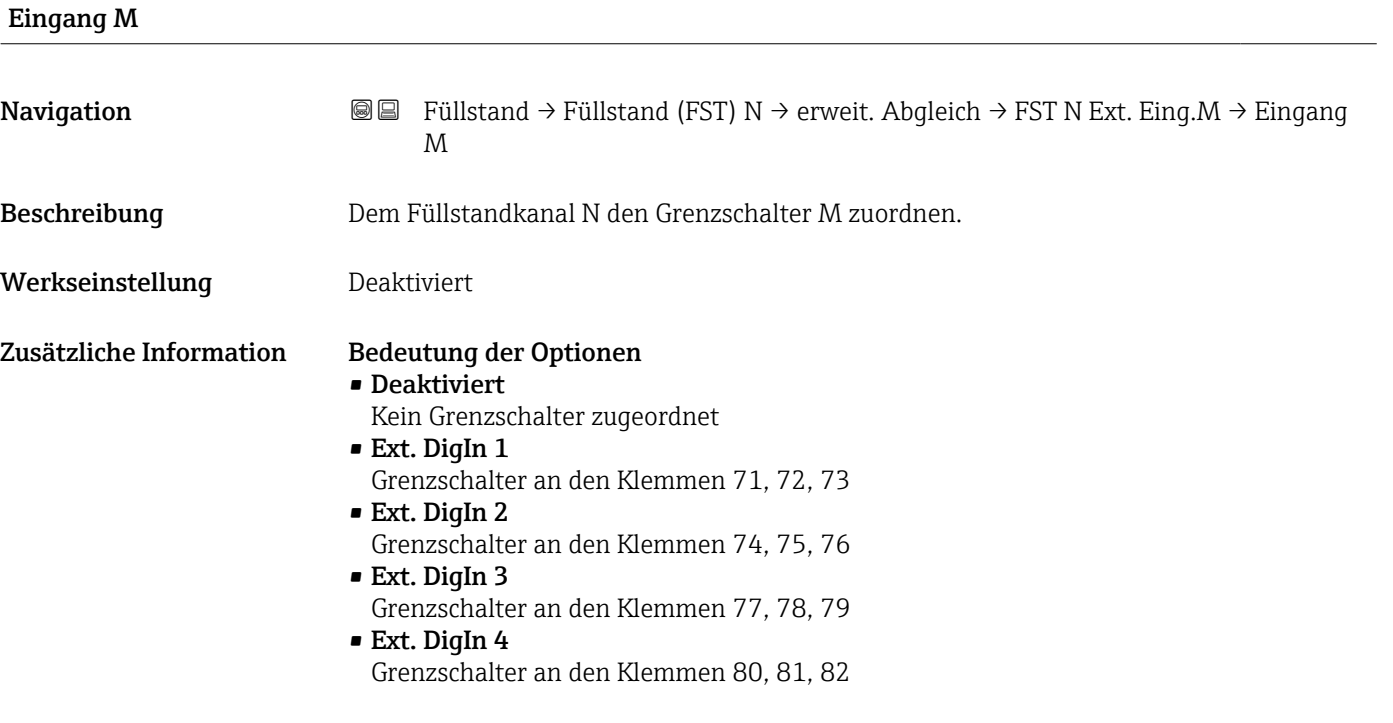

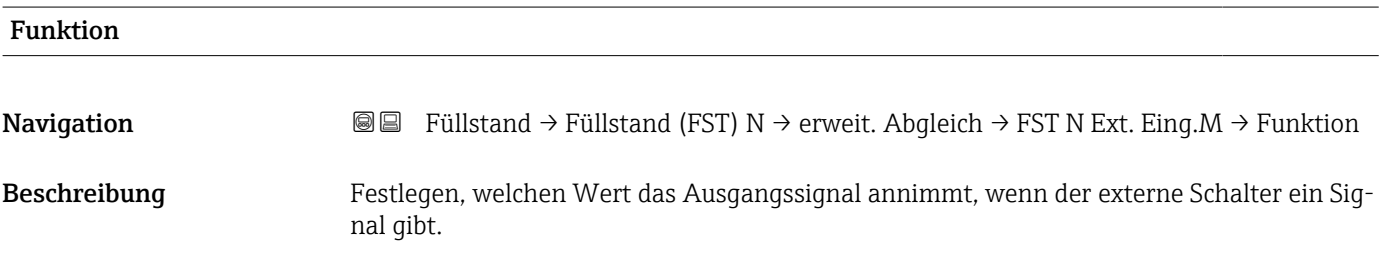

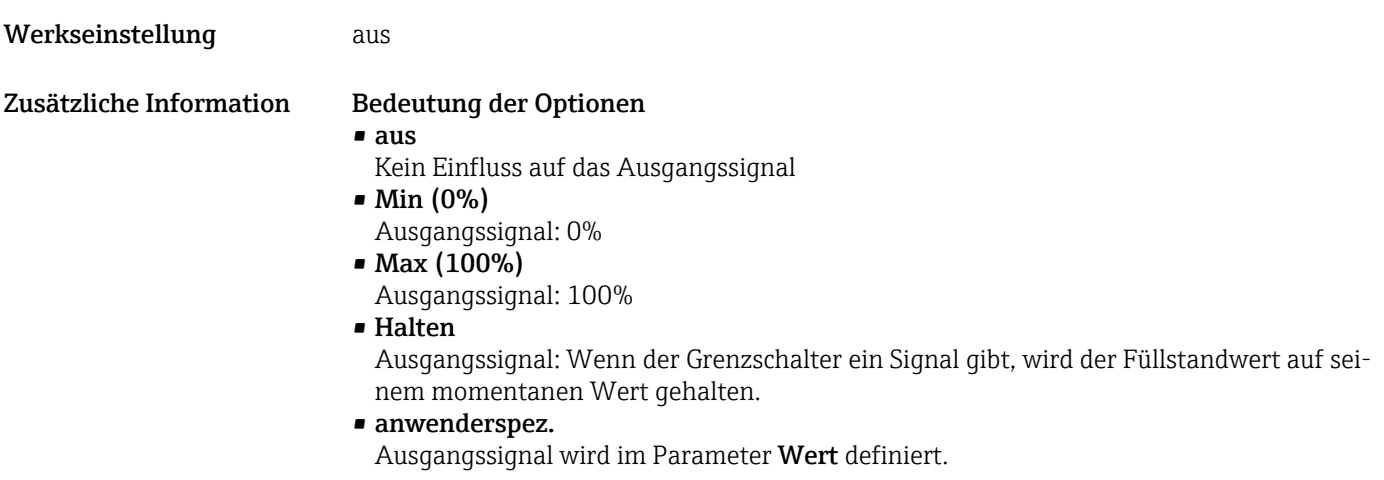

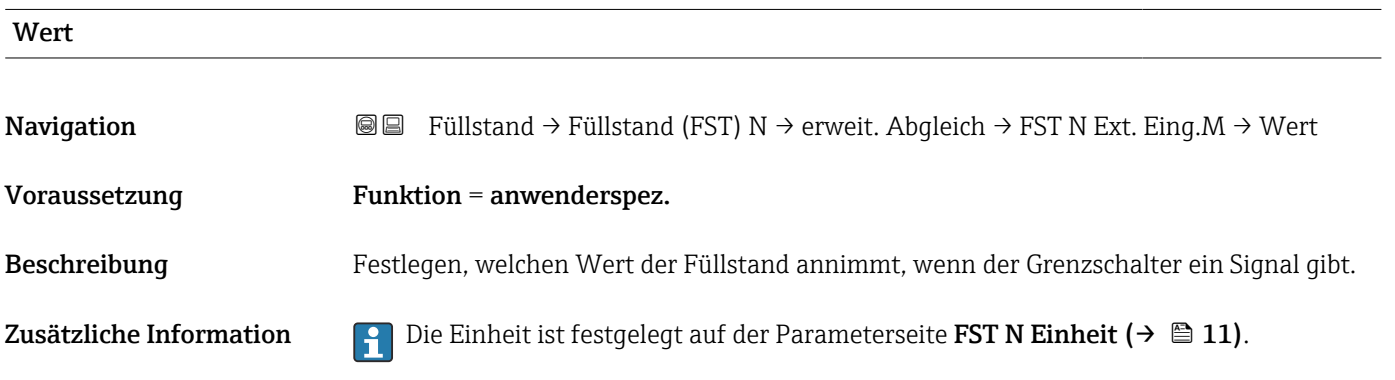

### <span id="page-29-0"></span>1.3 Untermenü "Simulation"

#### 1.3.1 Parameterseite "FST N Simulation"

*Navigation* **III**SE Füllstand → Füllstand (FST) N → Simulation → FST N Simulation

# Simulation **Navigation E E** Füllstand → Füllstand (FST) N → Simulation → FST N Simulation → Simulation

Beschreibung Simulationsmodus wählen

Werkseinstellung Sim. aus

Zusätzliche Information Bedeutung der Optionen

- Sim. aus
	- Keine Simulation (gewöhnlicher Messbetrieb)
- Sim. Füllstand

In Parameter Sim. Füll. Wert einen Füllstand eingeben. Der angezeigte Messwert und der Signalausgang folgen diesem Wert.

• Sim. Volumen

In Parameter Sim. Volumenwert ein Volumen oder Gewicht eingeben (je nach Linearisierung). Der angezeigte Messwert und der Signalausgang folgen diesem Wert.

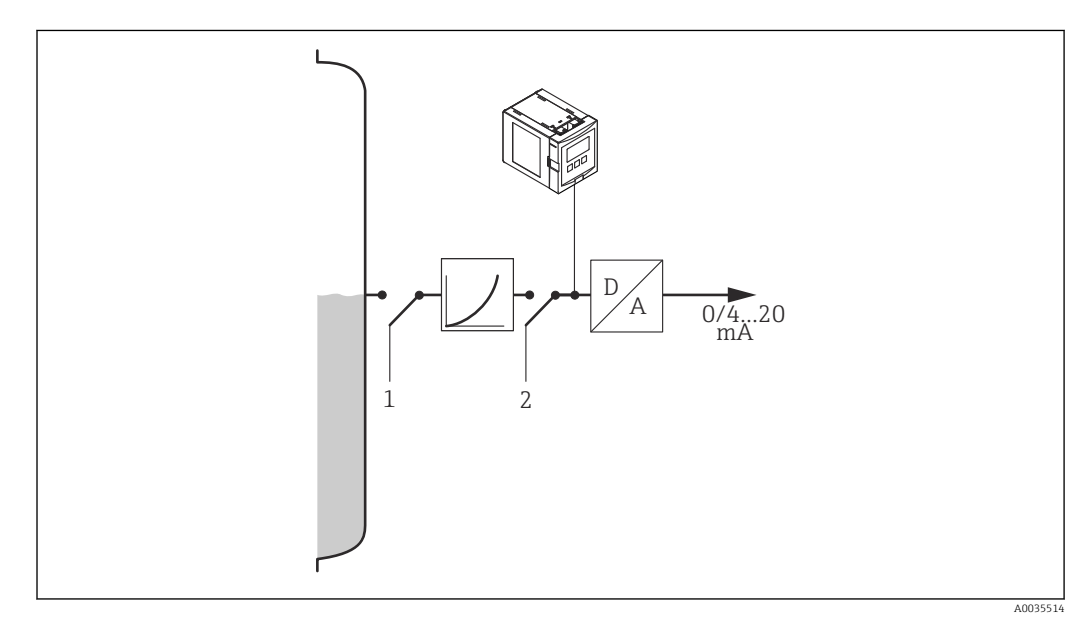

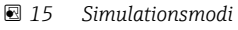

- *1 Füllstandsimulation*
- *2 Volumensimulation*

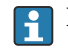

Bei aktiver Simulation gibt das Gerät eine entsprechende Fehlermeldung aus.

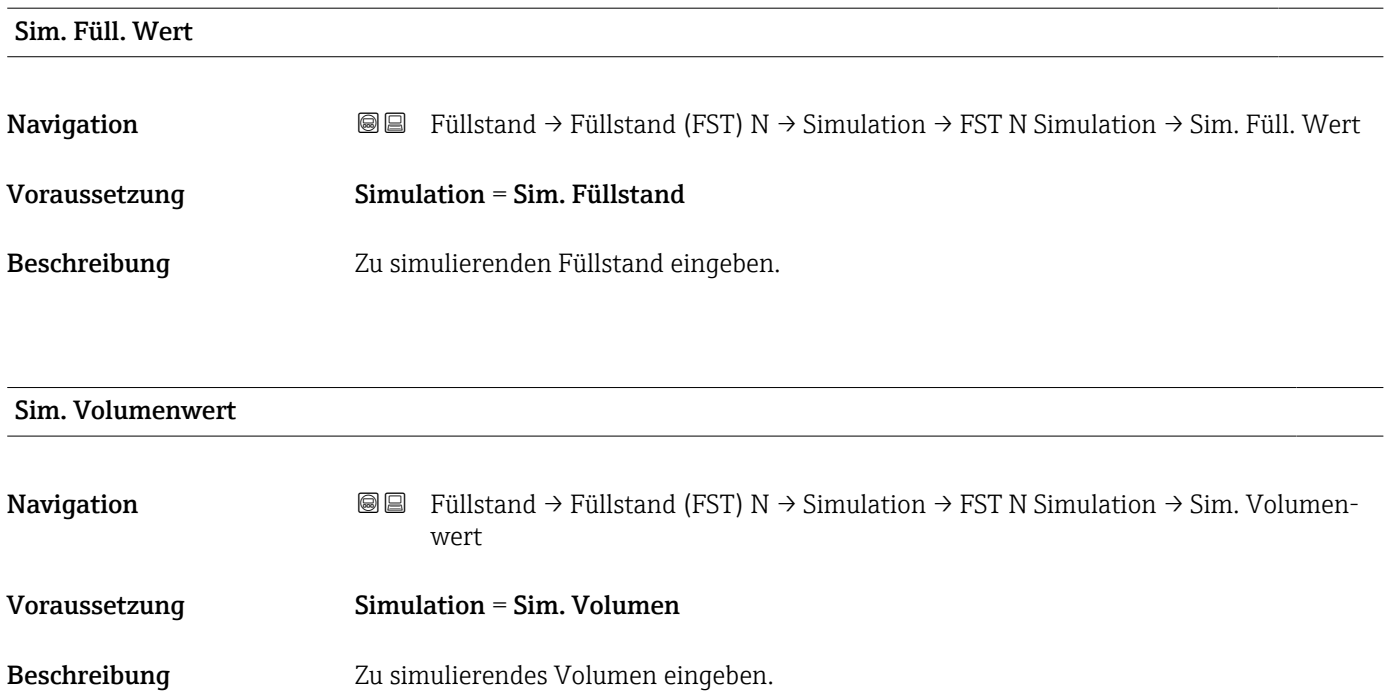

## <span id="page-31-0"></span>2 Menü "Durchfluss (Dfl) N"

#### Navigation zum Menü:

- $\bullet$  Bei Betriebsart = Füllst. + Durchfl.: Durchfluss → Durchfluss → Durchfluss (Dfl) N
- Bei Betriebsart = Durchfluss: Durchfluss → Durchfluss → Durchfluss (Dfl) N
- Bei Betriebsart = Durchfl + Rückst.: Durchfluss → Durchfl. 1 + Rückst → Durchfluss (Dfl) N

## 2.1 Untermenü "Durchfluss (Dfl) N → Grundabgleich"

#### 2.1.1 Parameterseite "Dfl N Sensorwahl"

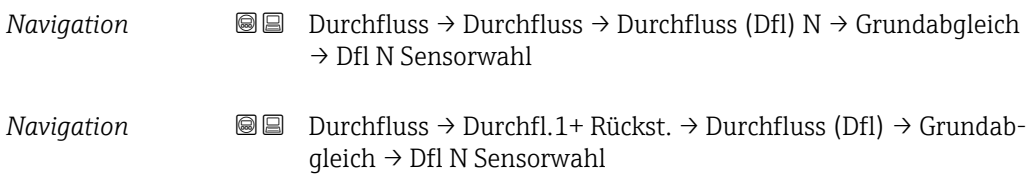

Eingang

| Navigation       | Durchfluss $\rightarrow$ Durchfluss $\rightarrow$ Durchfluss (Dfl) N $\rightarrow$ Grundabgleich $\rightarrow$ Dfl N Sensorwahl<br>88 B<br>$\rightarrow$ Eingang                                                         |
|------------------|----------------------------------------------------------------------------------------------------|
|                  | Durchfluss → Durchfl.1+ Rückst. → Durchfluss (Dfl) → Grundabqleich → Dfl N Sen-<br>8 E<br>sorwahl $\rightarrow$ Eingang                                                                                                  |
| Beschreibung     | Dem Kanal N einen Sensor zuordnen.                                                                                                    |
| Auswahl          | $\blacksquare$ kein Sensor<br>$\blacksquare$ Sensor 1<br>• Sensor 2 (für Geräte mit 2 Sensoreingängen)<br>• Mittelwert Fst (für Geräte mit 2 Sensoreingängen, wenn zuvor zwei Füllstandmessungen<br>parametriert wurden) |
| Werkseinstellung | Sensor 1                                                                                                    |

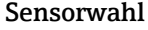

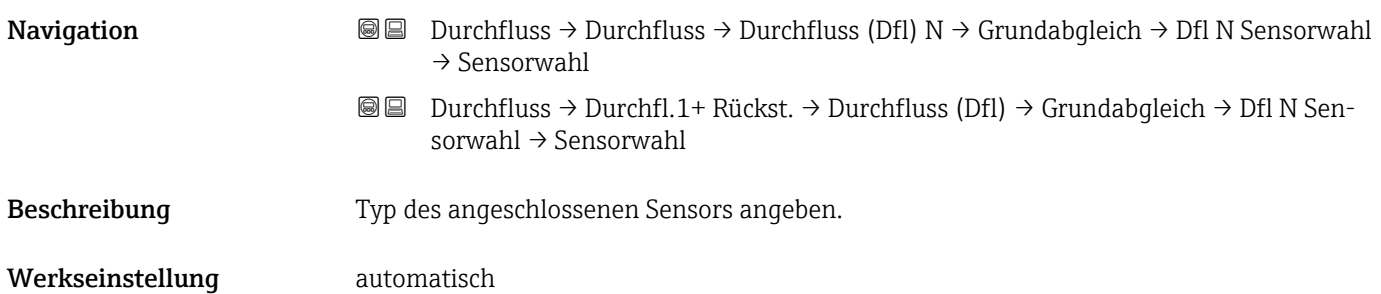

- Zusätzliche Information Für die Sensoren FDU9x:
	- Option automatisch wählen. Prosonic S erkennt den Typ des angeschlossenen Sensors dann automatisch.
	- Für die Sensoren FDU8x: Sensortyp explizit angeben.
	- **Prophetical Sensortausch**

Prosonic S erkennt den neuen Sensortyp automatisch. Die Messung wird fortgesetzt. Um eine einwandfreie Messung sicherzustellen:

- Den Parameter Leer E prüfen und gegebenenfalls anpassen.
- Auf der Parameterseite Dfl N Messw. prüf. die angezeigte Distanz prüfen. Gegebenenfalls eine neue Störechoausblendung durchführen.

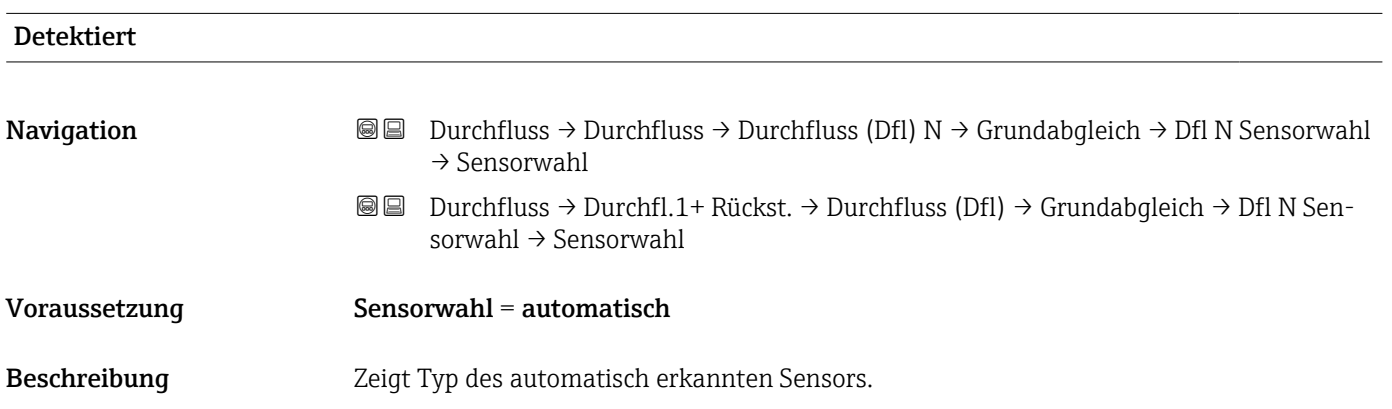

#### 2.1.2 Parameterseite "Dfl N Linearisier"

Die Linearisierung dient zur Berechnung des Durchflusses aus dem gemessenen Pegel h.

Prosonic S bietet zur Durchflussberechnung folgende Linearisierungstypen:

- vorprogrammierte Durchflusskurven für häufig verwendete Rinnen und Wehre
- frei editierbare Linearisierungstabelle (bis zu 32 Punkte)
- **•** parametrierbare Durchflussformel:  $Q = C (h^{\alpha} + \gamma h^{\beta})$

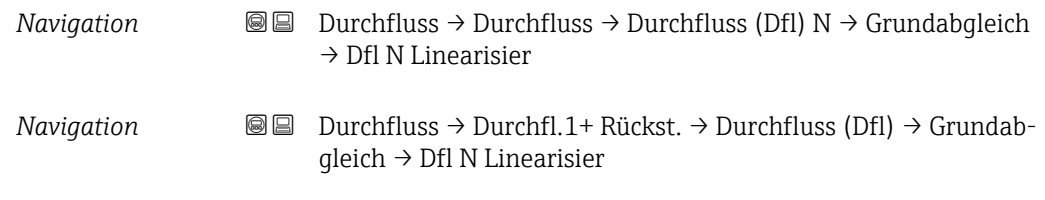

#### Typ

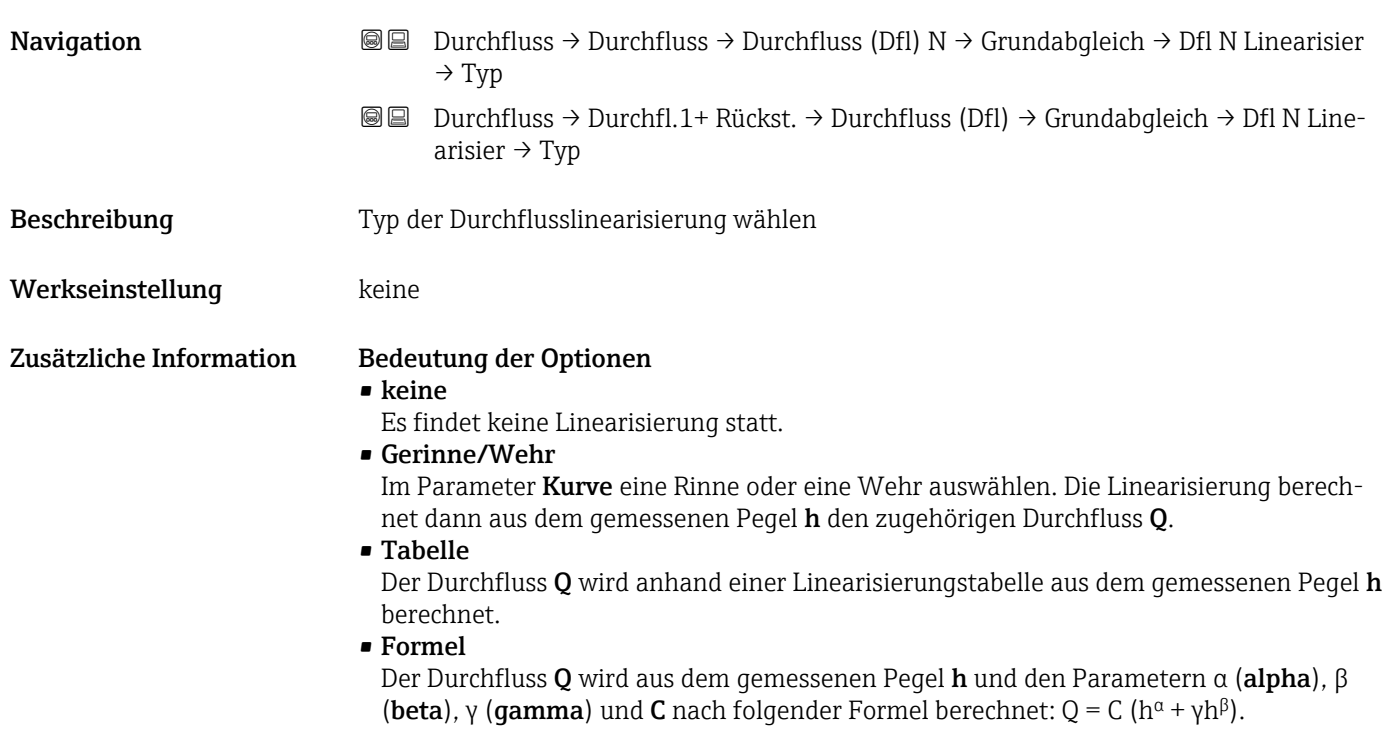

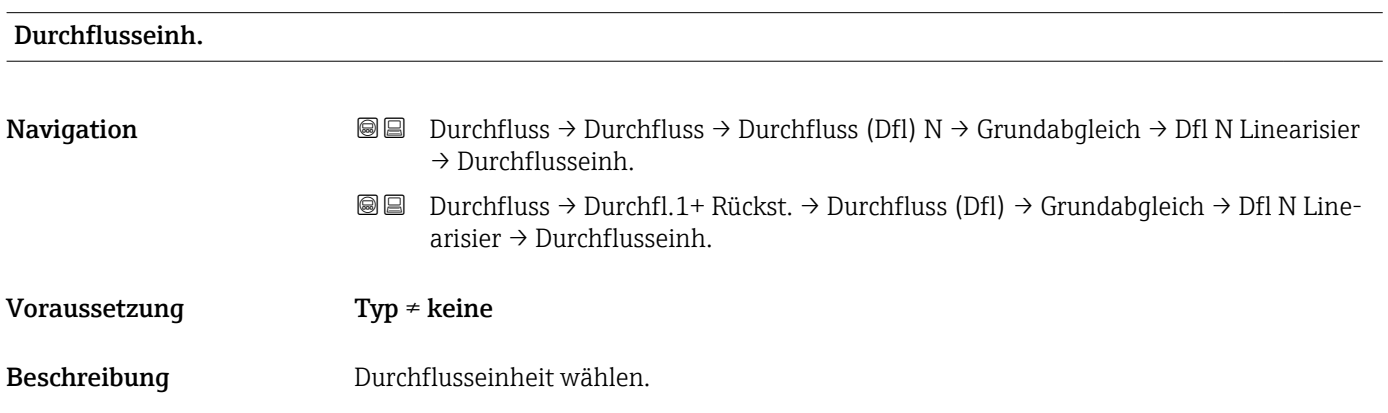

Zusätzliche Information  $\begin{bmatrix} 0 & 1 \end{bmatrix}$  Nach Änderung der Durchflusseinheit: Schaltpunkte der Grenzwertrelais anpassen.

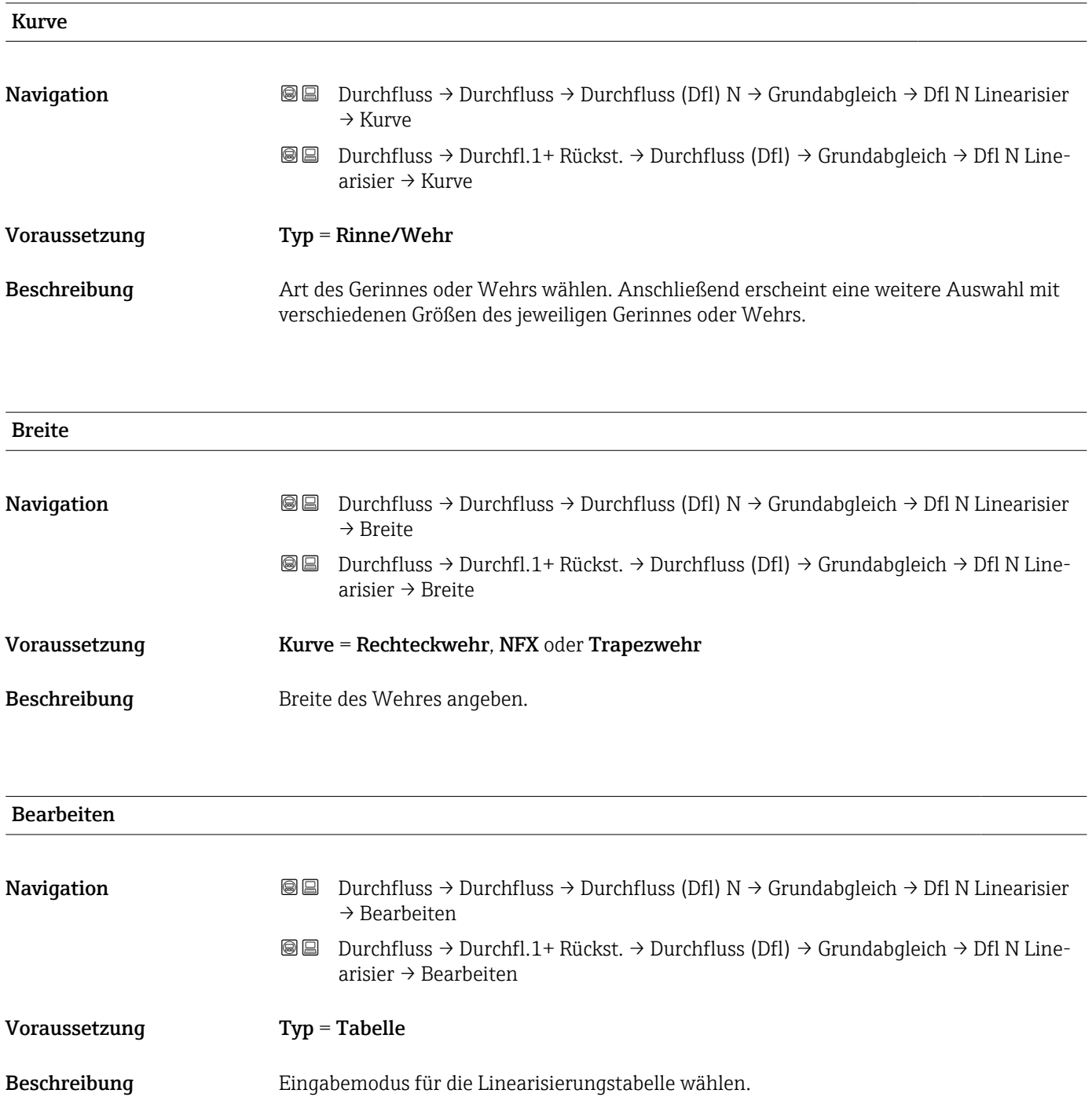

A0040751

A0040752

#### Zusätzliche Information Bedeutung der Optionen

• lesen

Der Tabelleneditor wird geöffnet. Die bestehende Tabelle kann gelesen aber nicht geändert werden.

• manuell

Der Tabelleneditor wird geöffnet. Tabellenpunkte können eingegeben und geändert werden.

• löschen

Die Linearisierungstabelle wird gelöscht.

Bedingungen für die Linearisierungstabelle: H

- Bis zu 32 Wertepaare "Pegel Durchfluss"
- Monoton fallend oder monoton steigend

#### *Tabelleneditor*

Bedingungen an die Linearisierungstabelle:

- Bis zu 32 Wertepaare "Pegel h Durchfluss Q"
	- Monoton steigend oder monoton fallend. (Die Monotonie wird beim Aktivieren der Tabelle geprüft.)
	- Muss nach der Eingabe durch Parameter Status Tabelle aktiviert werden.

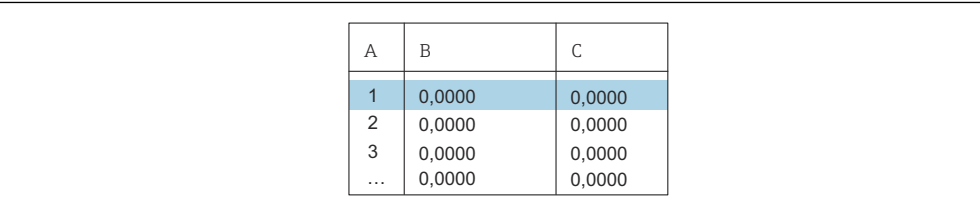

#### *A Nummer der Zeile*

*B Spalte für Pegel*

*C Spalte für Durchfluss*

1. drucken, um zur nächsten Zeile zu springen.

2. de 3 drücken, um zur vorherigen Zeile zu springen.

3. de 20 drücken, um die markierte Zeile zur Bearbeitung zu öffnen.

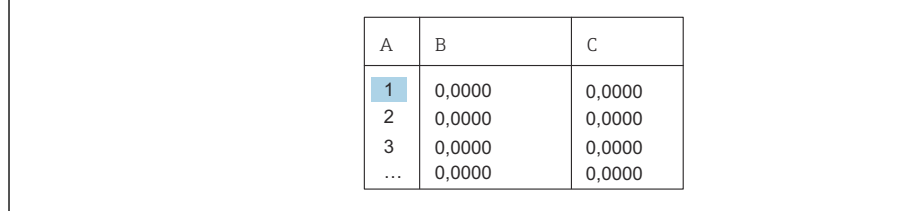

- *A Nummer der Zeile*
- *B Spalte für Pegel*

H

*C Spalte für Durchfluss*

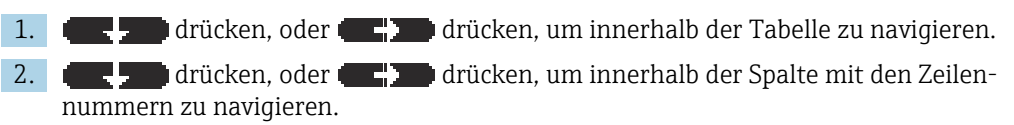

3. drücken, um die gesamte Zeile zu löschen, einzufügen oder zu verschieben.

Durch Drücken von Escape kehrt der Benutzer zum vorherigen Schritt zurück.
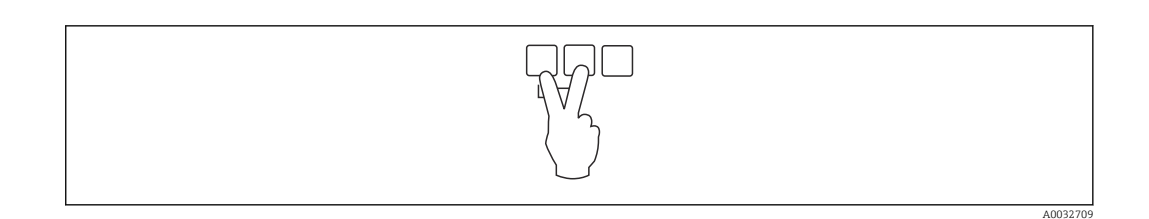

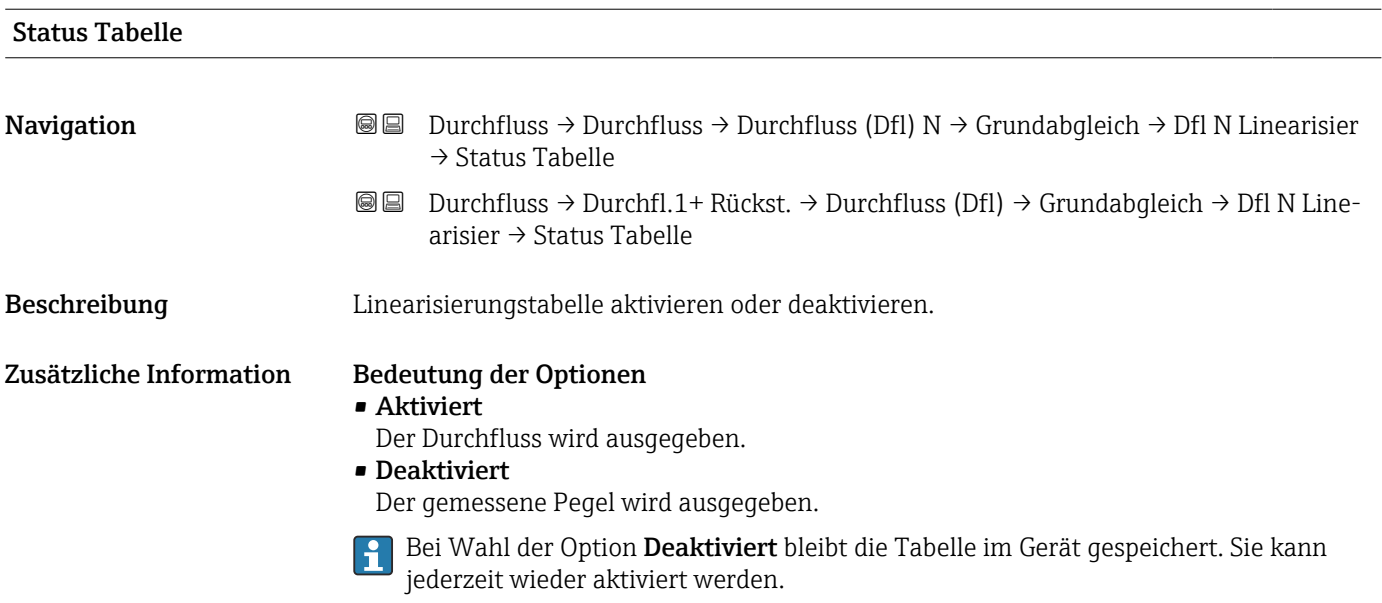

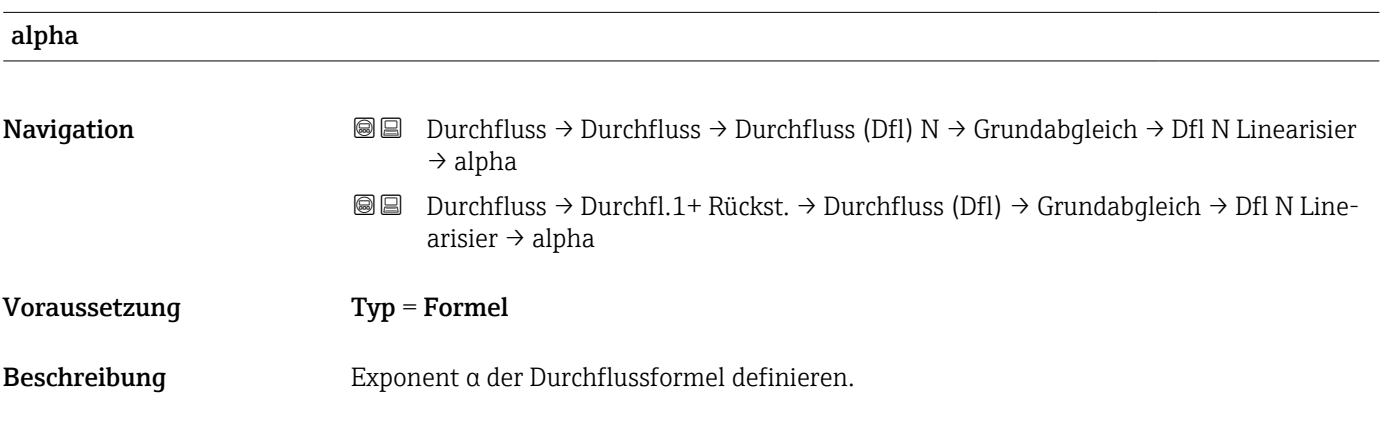

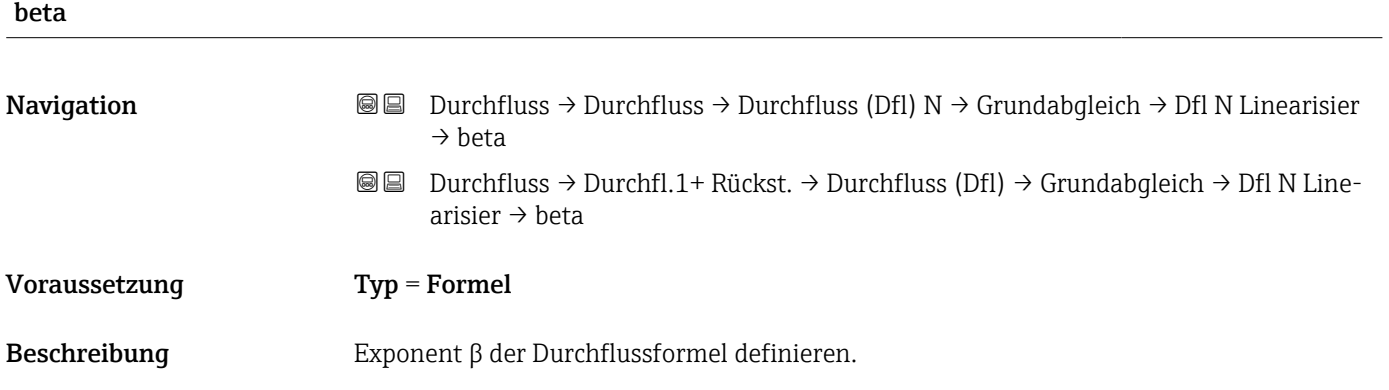

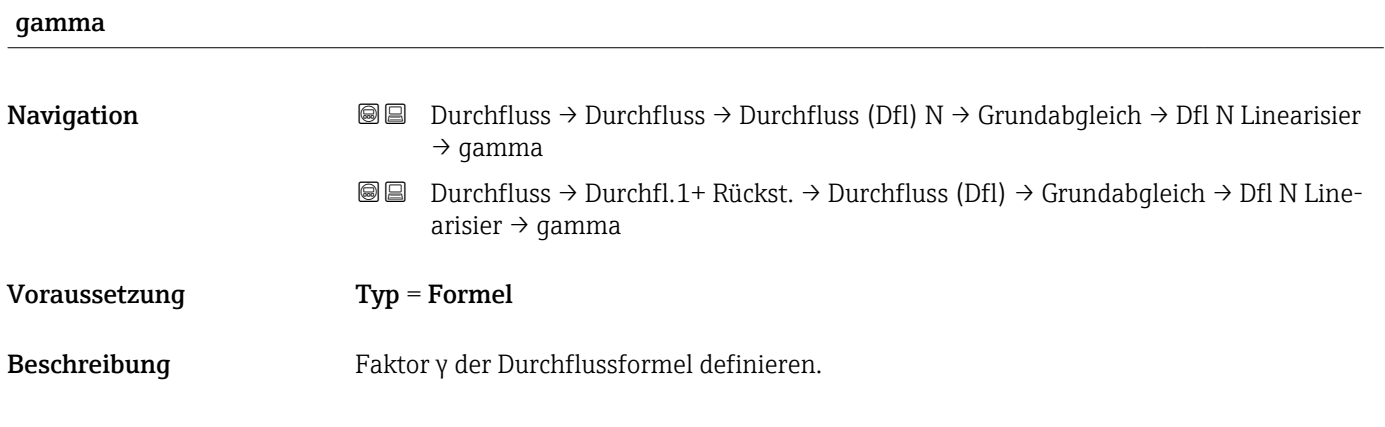

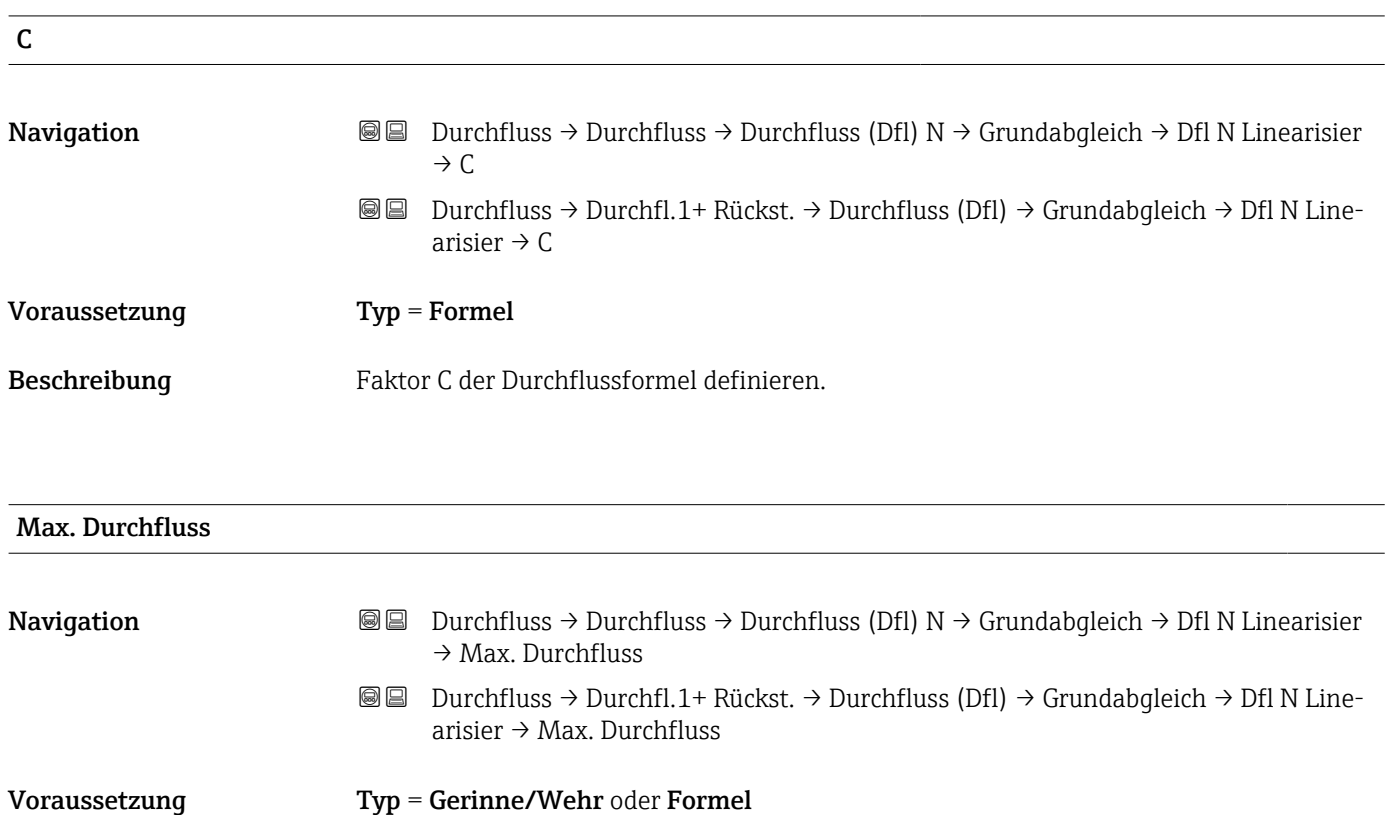

Beschreibung Max. Durchfluss der Rinne oder des Wehrs angeben. Dieser Durchfluss entspricht einem Ausgangswert von 100 %.

Zusätzliche Information  $\begin{bmatrix} 1 \end{bmatrix}$  Für die vorprogrammierten Rinnen und Wehre ist jeweils ein passender Wert voreingestellt. Dieser kann aber geändert werden, wenn die Rinne oder das Wehr z.B. bei kleineren Durchflüssen betrieben wird.

## <span id="page-38-0"></span>2.1.3 Parameterseite "Dfl N Leer Abgl."

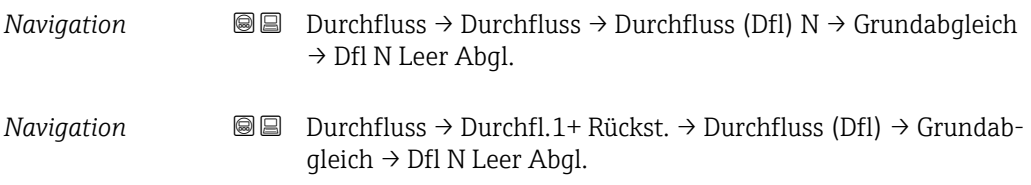

| Leer E                  |                                   |                                                                                                    |
|-------------------------|-----------------------------------|----------------------------------------------------------------------------------------------------|
| Navigation              | 88                                | Durchfluss $\rightarrow$ Durchfluss $\rightarrow$ Durchfluss (Dfl) N $\rightarrow$ Grundabgleich $\rightarrow$ Dfl N Leer Abgl.<br>$\rightarrow$ Leer E       |
|                         | 8 E                               | Durchfluss $\rightarrow$ Durchfl.1+ Rückst. $\rightarrow$ Durchfluss (Dfl) $\rightarrow$ Grundabgleich $\rightarrow$ Dfl N Leer<br>Abgl. $\rightarrow$ Leer E |
| Beschreibung            | Leerdistanz E angeben.            |                                                                                                    |
| Eingabe                 | Abhängig vom Sensor               |                                                                                                    |
| Werkseinstellung        | Maximaler Messbereich des Sensors |                                                                                                    |
| Zusätzliche Information |                                   | D<br>E<br>h                                                                                                    |

 *16 Leerabgleich bei Gerinnen: Boden an der engsten Stelle des Gerinnes*

*1 Ultraschallsensor*

*E Parameter "Leer E"*

*D Gemessene Distanz*

*h Pegel*

A00

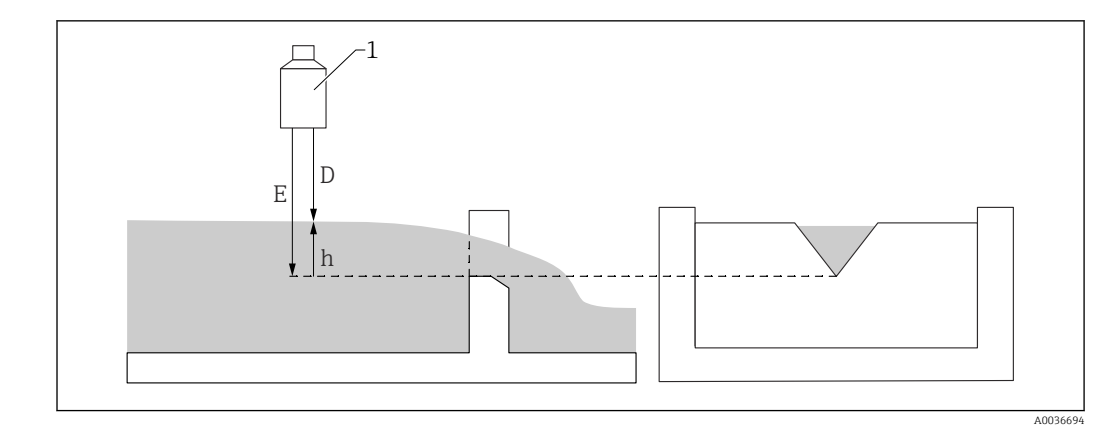

 *17 Leerabgleich bei Wehren: Tiefster Punkt der Wehrkrone*

- *1 Ultraschallsensor*
- *E Parameter "Leer E"*
- *D Gemessene Distanz*
- *h Pegel*

# Blockdistanz **Navigation**  $\text{□}$  **Durchfluss → Durchfluss → Durchfluss (Dfl) N → Grundabgleich → Dfl N Leer Abgl.** → Blockdistanz Durchfluss → Durchfl.1+ Rückst. → Durchfluss (Dfl) → Grundabgleich → Dfl N Leer Abgl. → Blockdistanz Beschreibung Zeigt die Blockdistanz (BD) des Sensors.

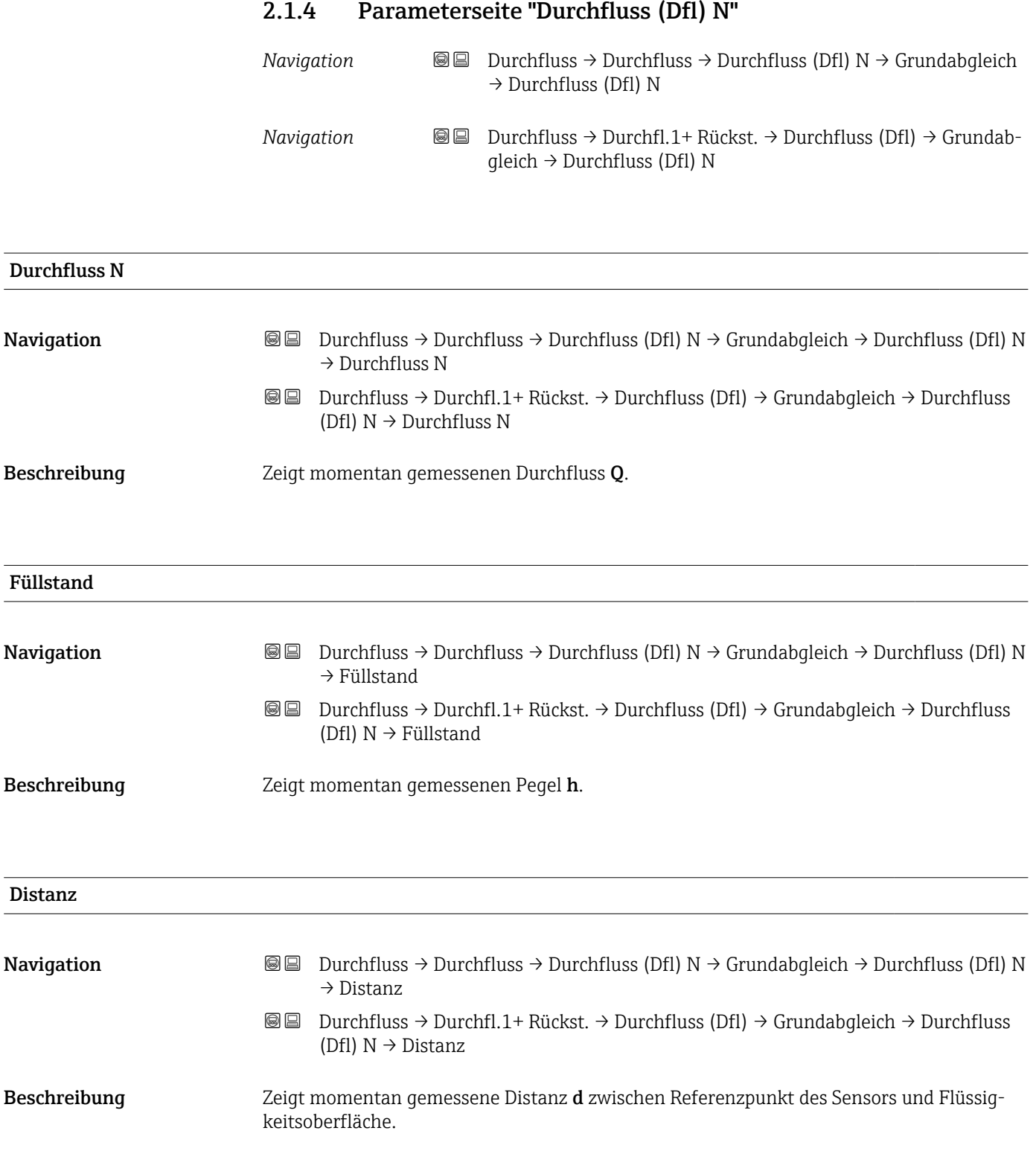

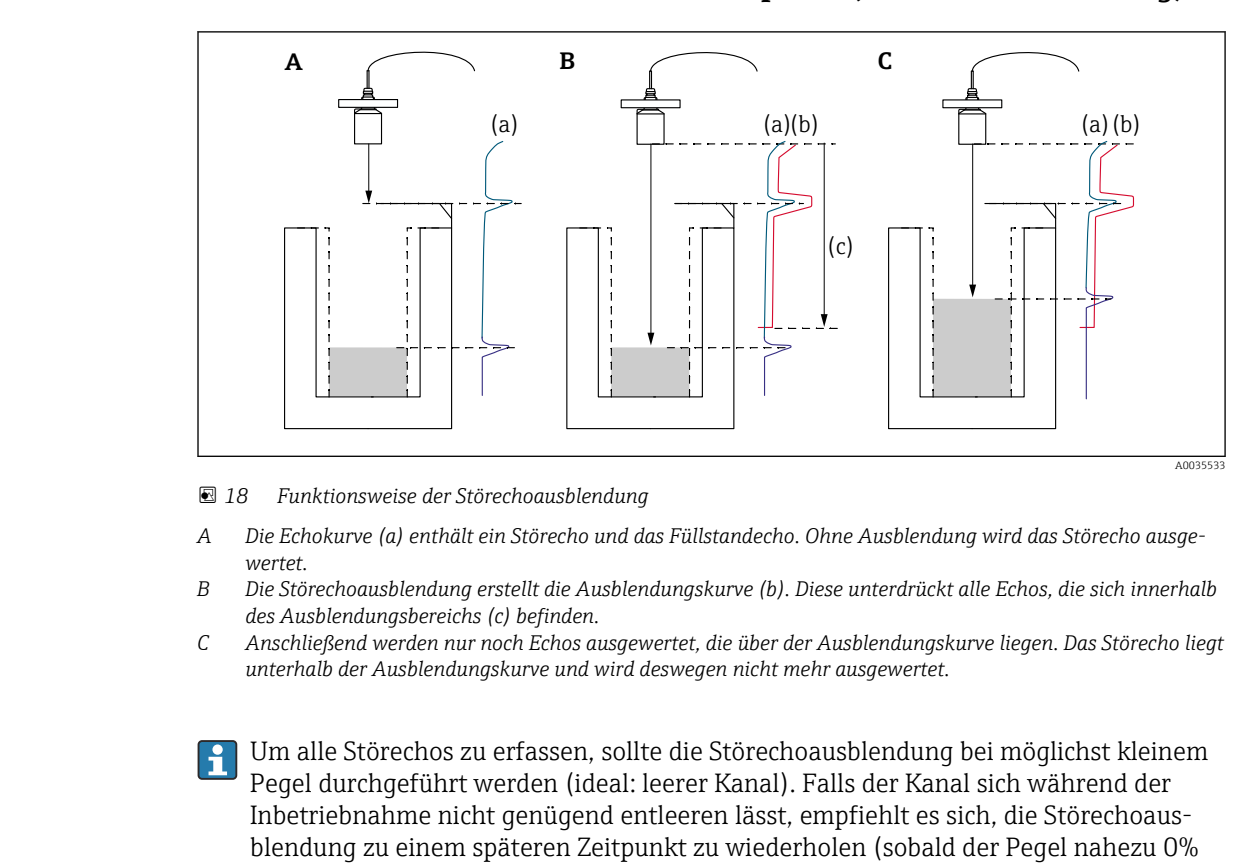

### 2.1.5 Parameterseite "Dfl N Messw. prüf." (Störechoausblendung)

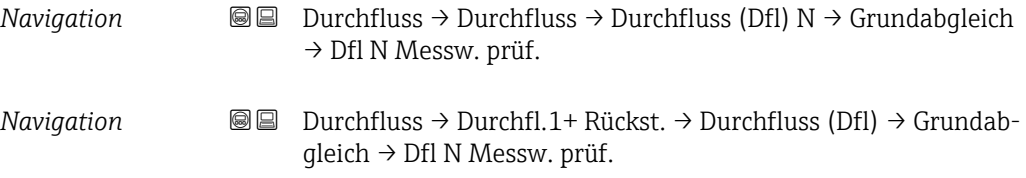

#### Distanz

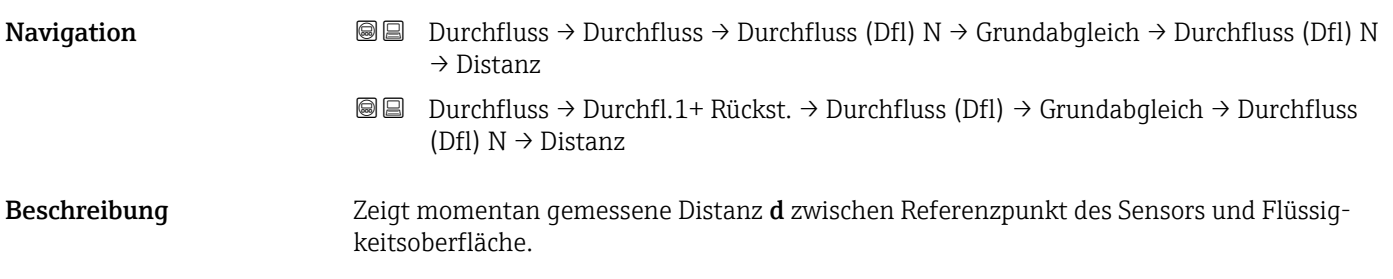

erreicht).

### Distanz prüfen

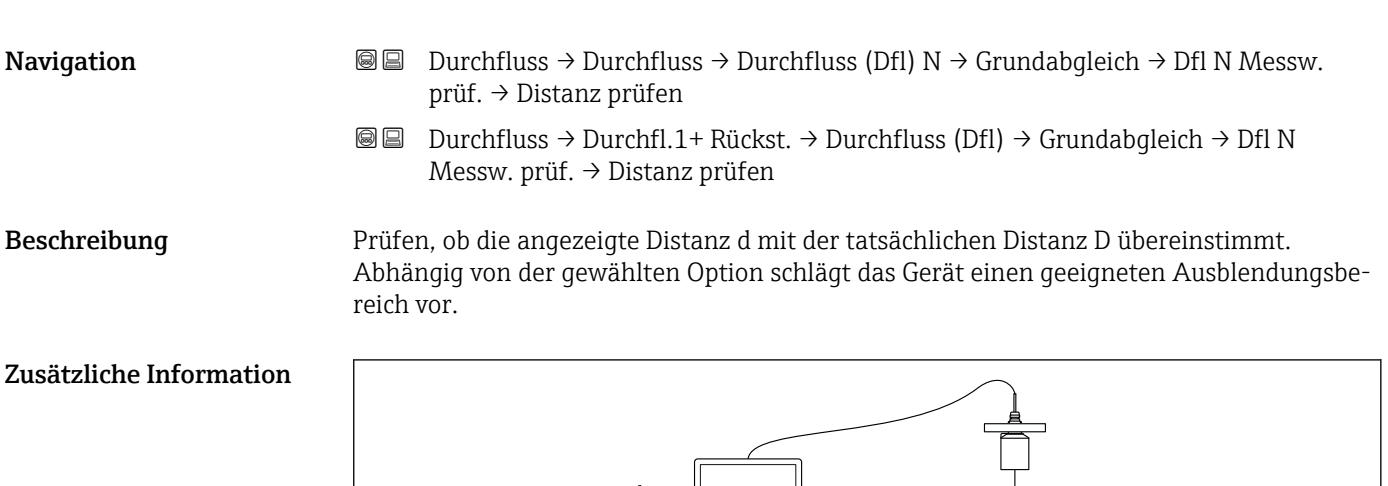

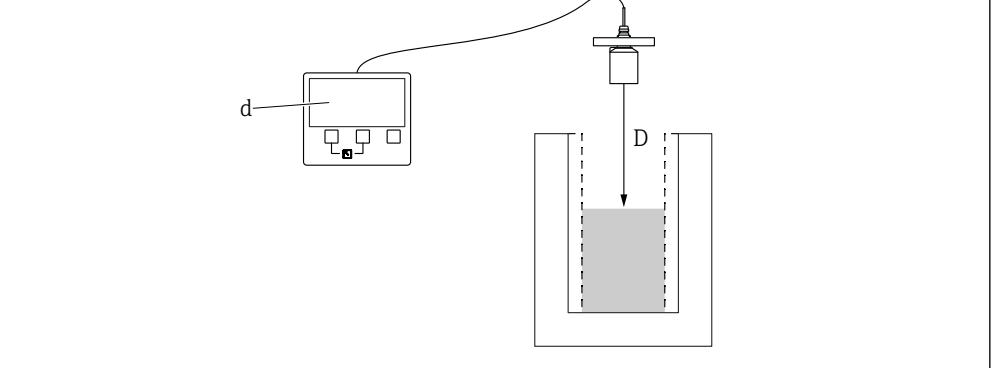

 *19 Definition von d und D*

#### Bedeutung der Optionen

- Distanz = ok
- Zu wählen, wenn d = D.
- Distanz zu klein Zu wählen, wenn d < D.
- Distanz zu groß
	- Zu wählen, wenn d > D.

Dieser Fehler ist nicht auf ein Störecho zurückzuführen. Deswegen wird keine Störechoausblendung durchgeführt.

• Distanz unbekannt

Zu wählen, wenn D unbekannt ist. Es wird dann keine Störechoausblendung durchgeführt.

• manuell

Zu wählen, um den Ausblendungsbereich manuell im Parameter Bereich Ausblendung festzulegen.

A003553

<span id="page-43-0"></span>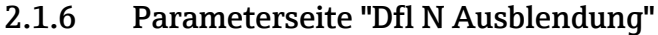

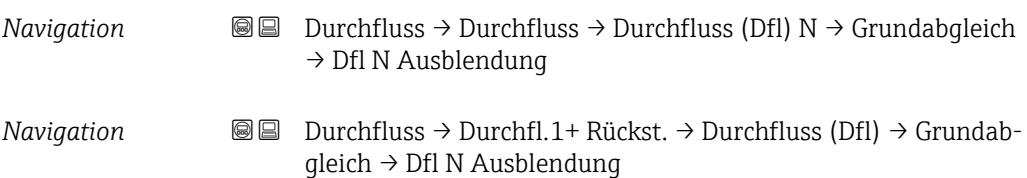

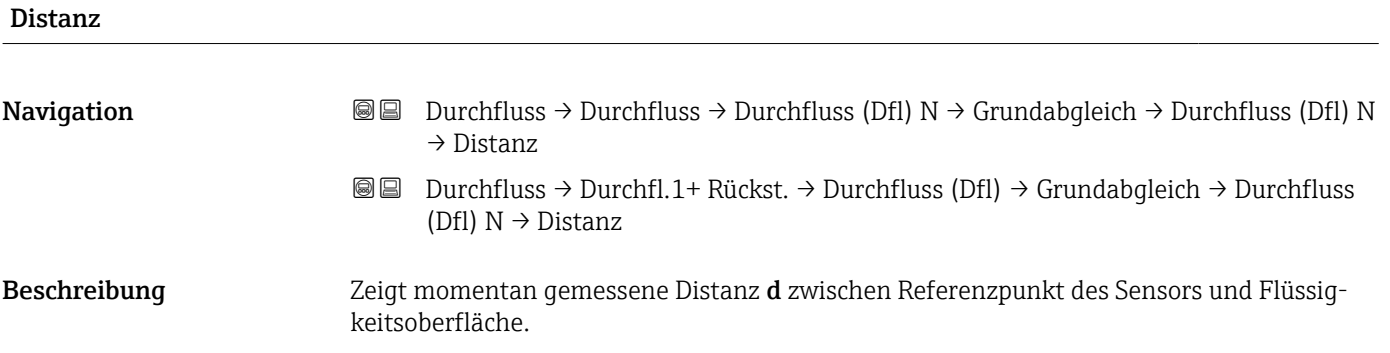

#### Bereich Ausblend

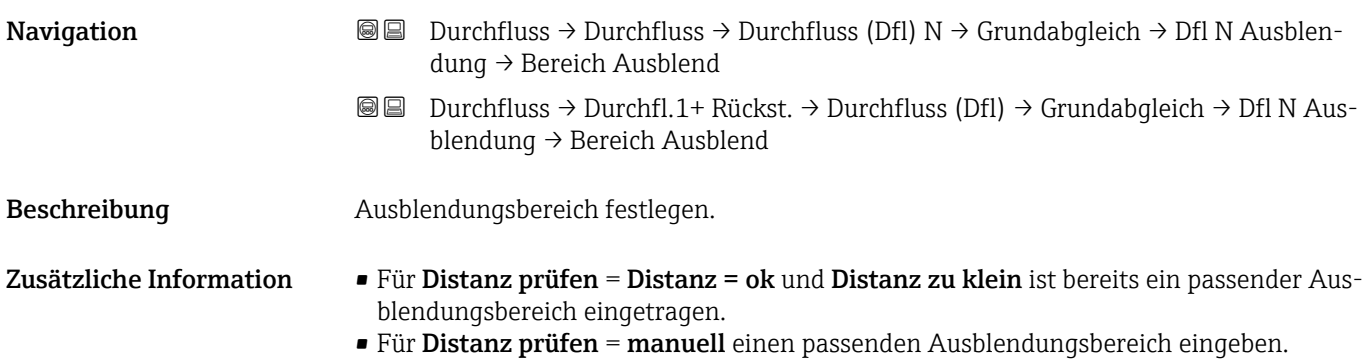

### Starte Ausblend.

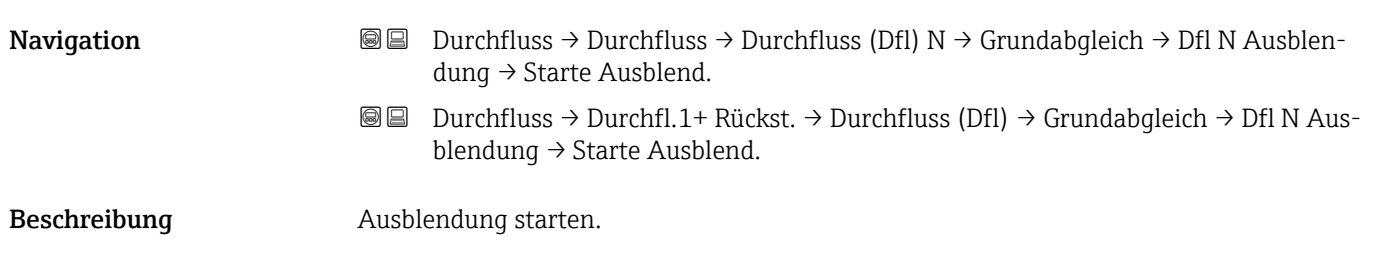

### Zusätzliche Information Bedeutung der Optionen

• ja

Die Ausblendungskurve wird aufgenommen.

• nein

Es wird keine Ausblendungskurve aufgenommen.

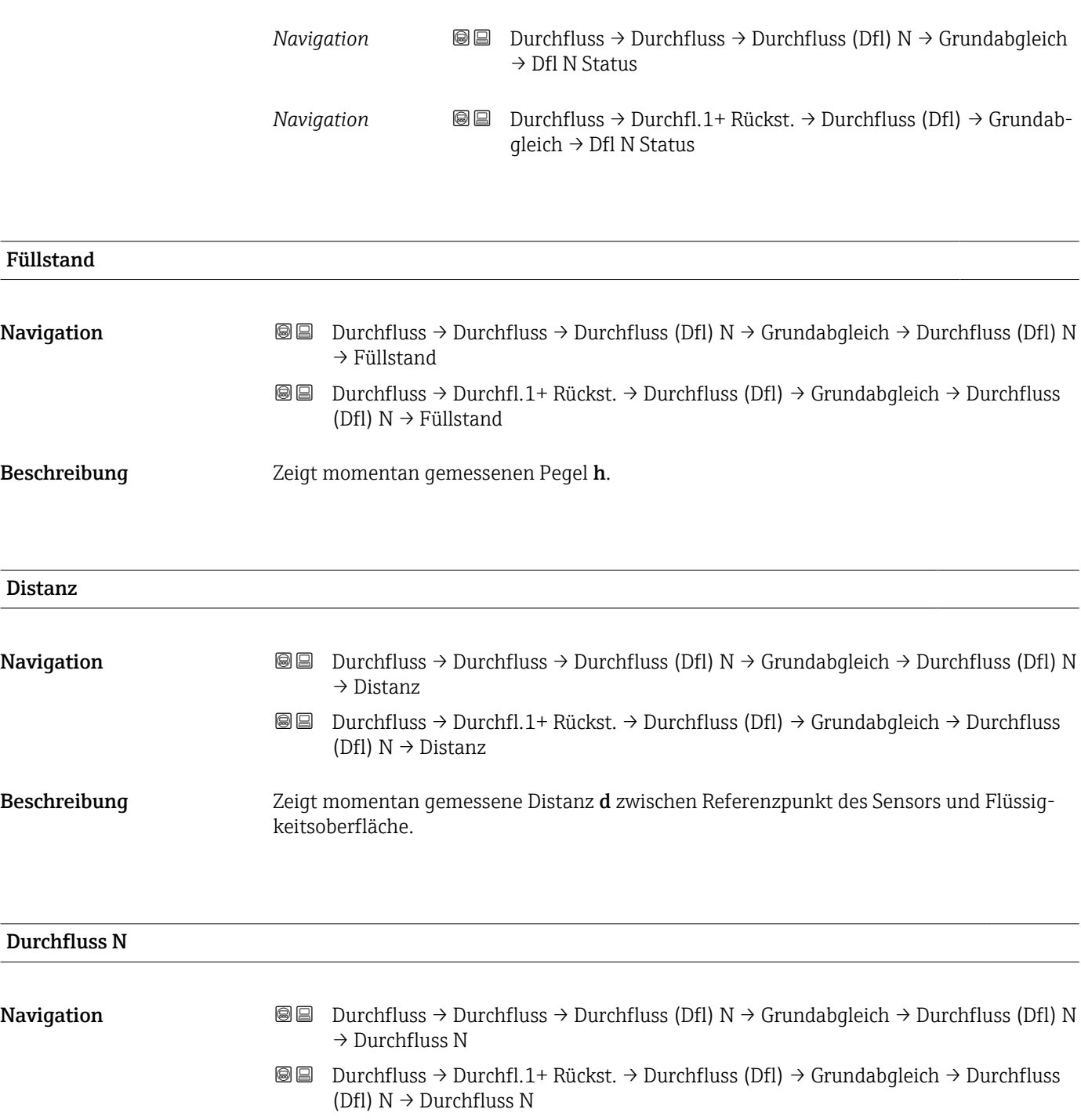

2.1.7 Parameterseite "Dfl N Status"

Beschreibung Zeigt momentan gemessenen Durchfluss Q.

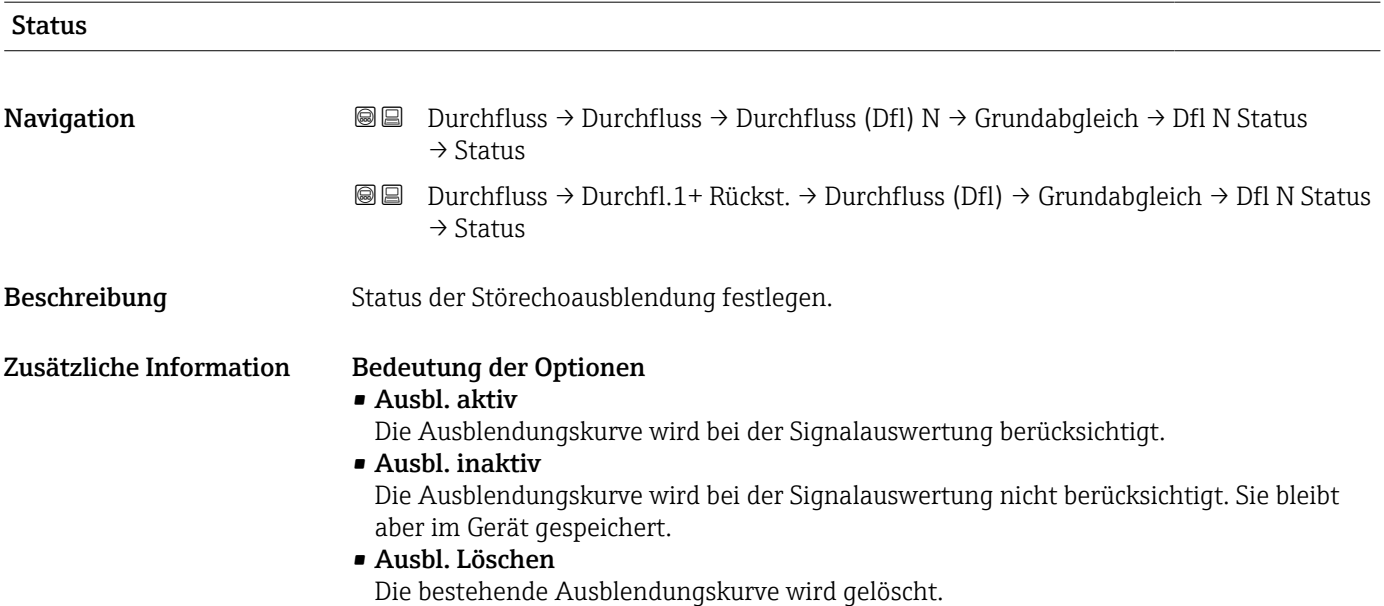

# 2.2 Untermenü "Durchfluss (Dfl) N → erweit. Abgleich"

2.2.1 Parameterseite "Dfl N Ausblendung"

 $\rightarrow$   $\blacksquare$  44

### 2.2.2 Parameterseite "Dfl N Schleich.Unt." (Schleichmengenunterdrückung)

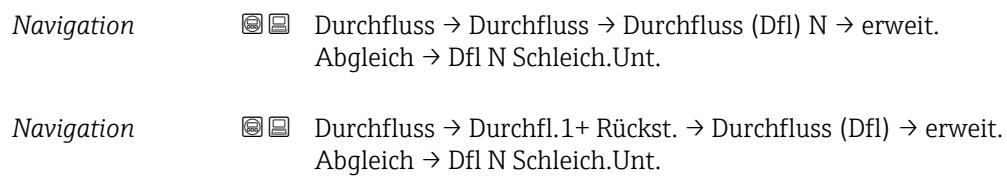

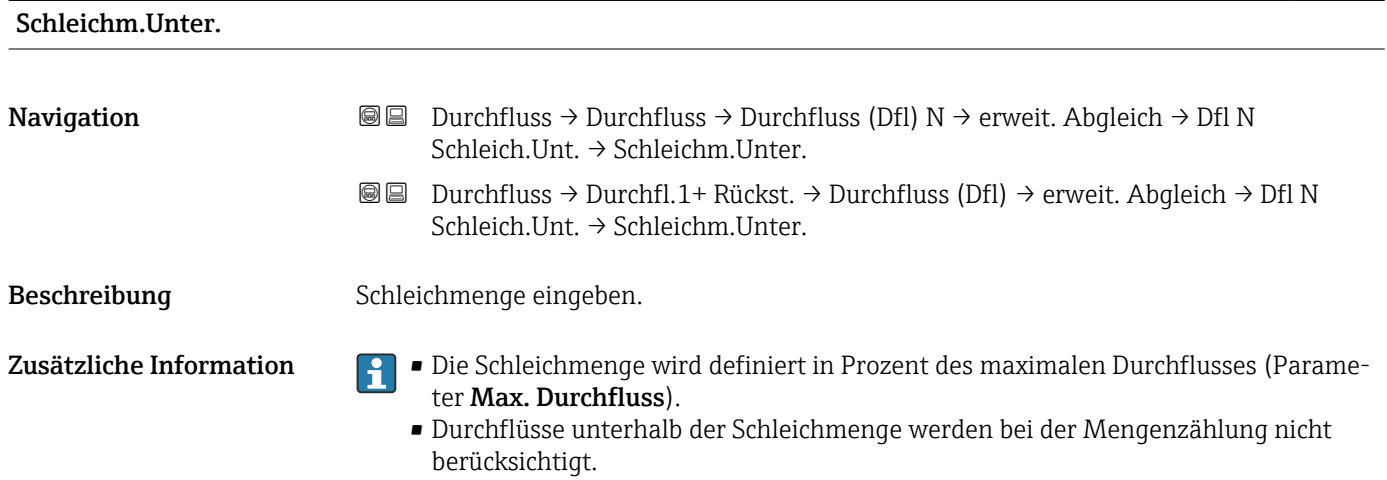

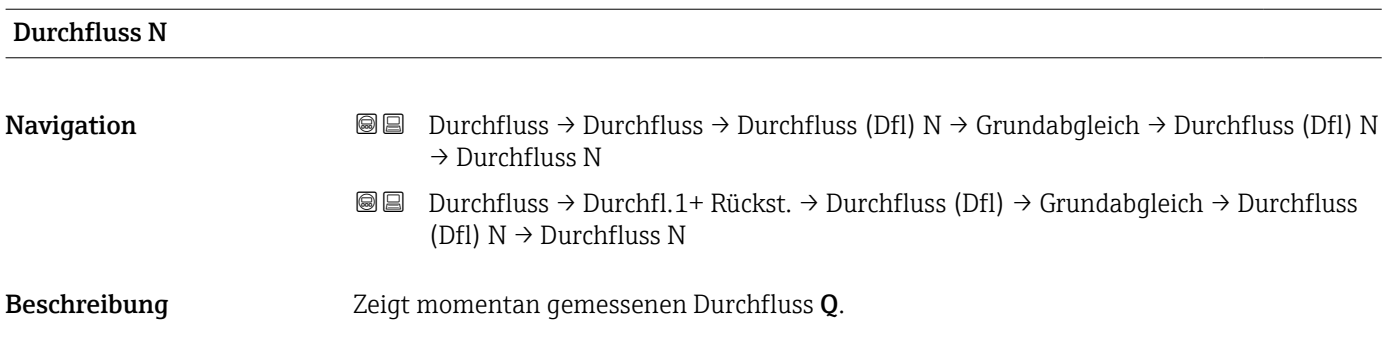

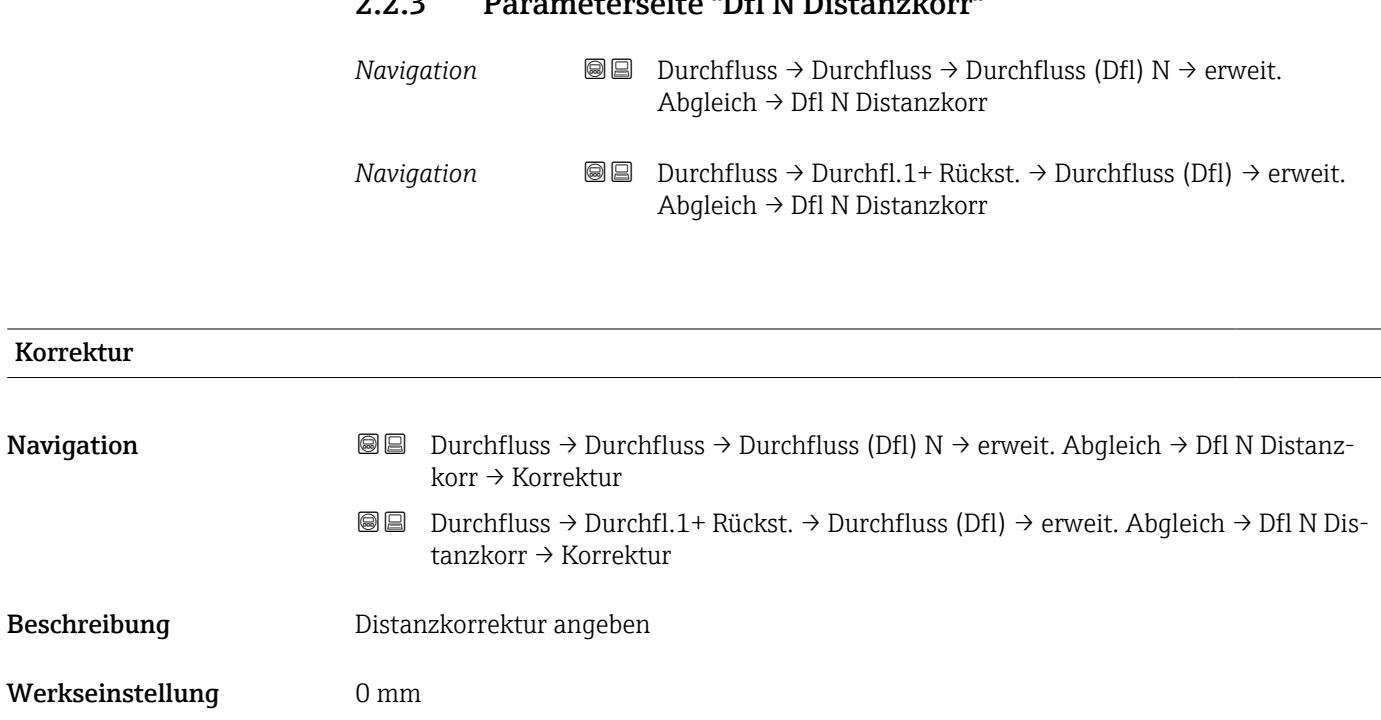

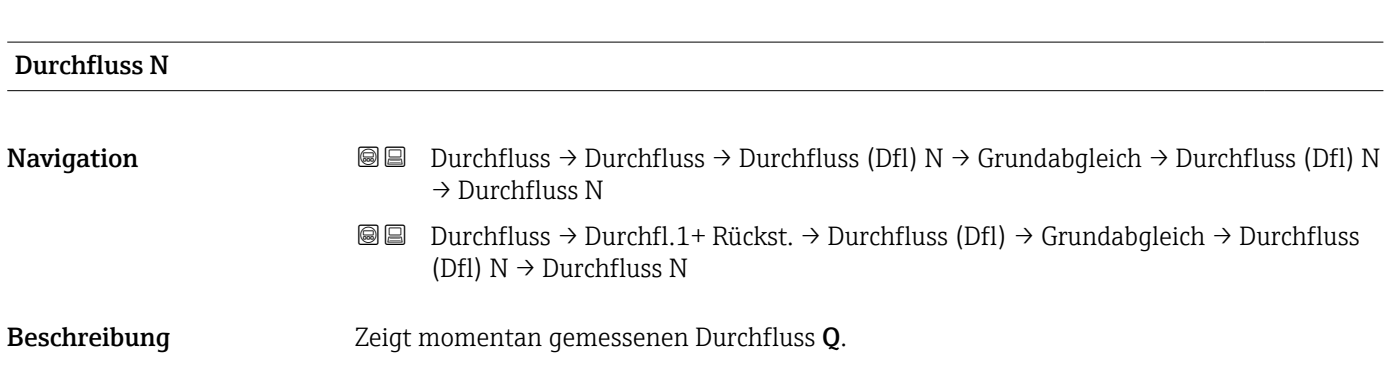

Zusätzliche Information Der eingegebene Wert wird vor der Berechnung des Pegels zur gemessenen Distanz

addiert.

## 2.2.3 Parameterseite "Dfl N Distanzkorr"

### 2.2.4 Parameterseite "Dfl N FST Korr."

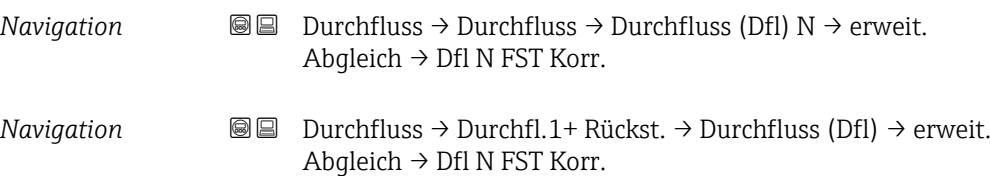

### Füllhöhenkorrekt

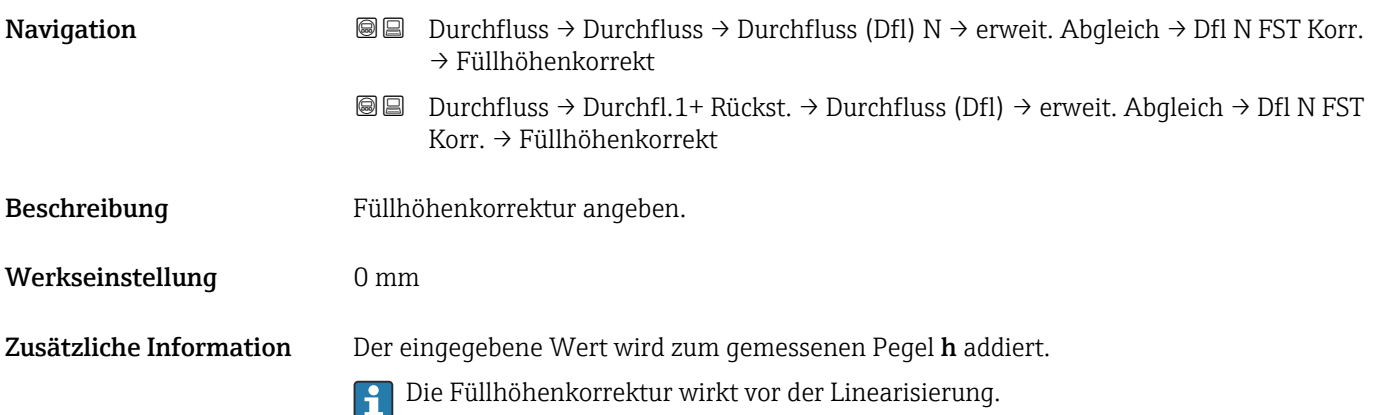

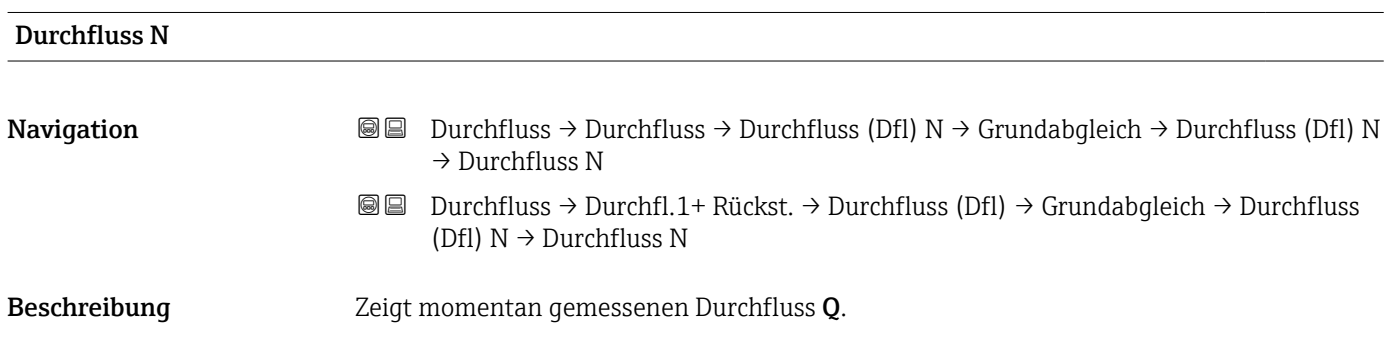

 $\overline{\phantom{a}}$ 

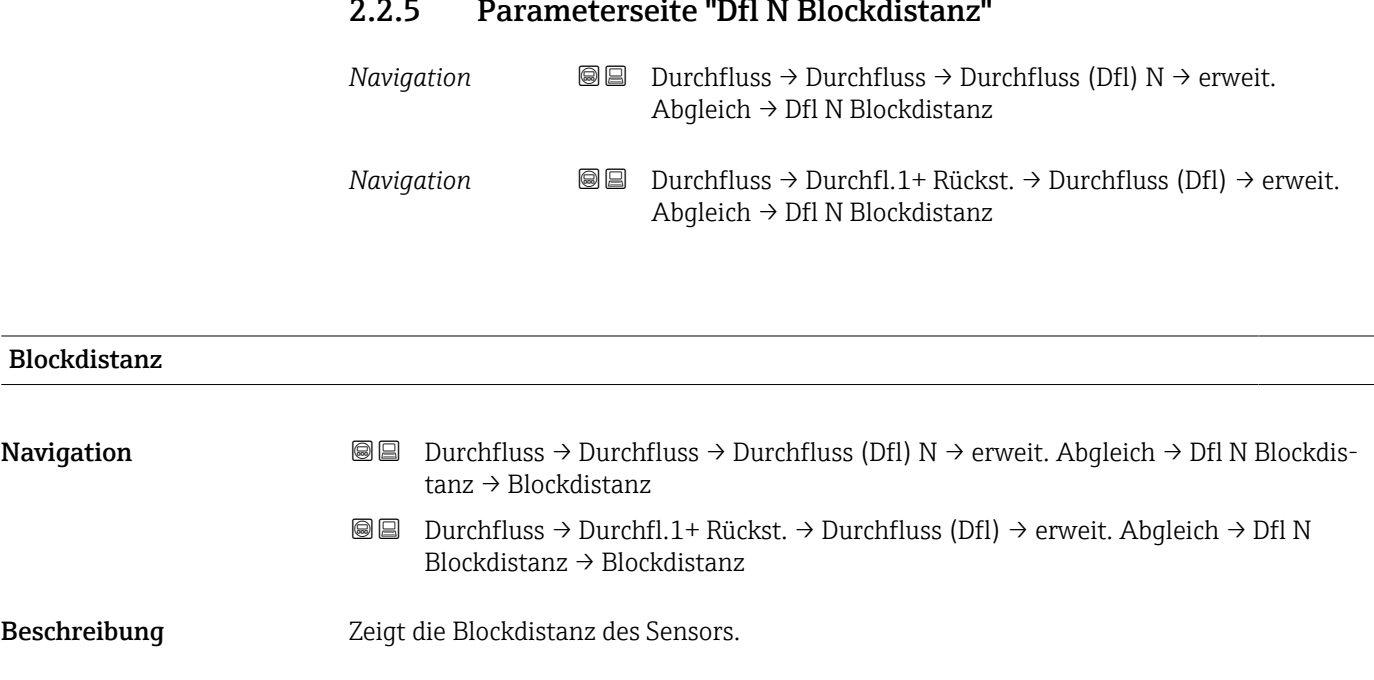

# 2.2.5 Parameterseite "Dfl N Blockdistanz"

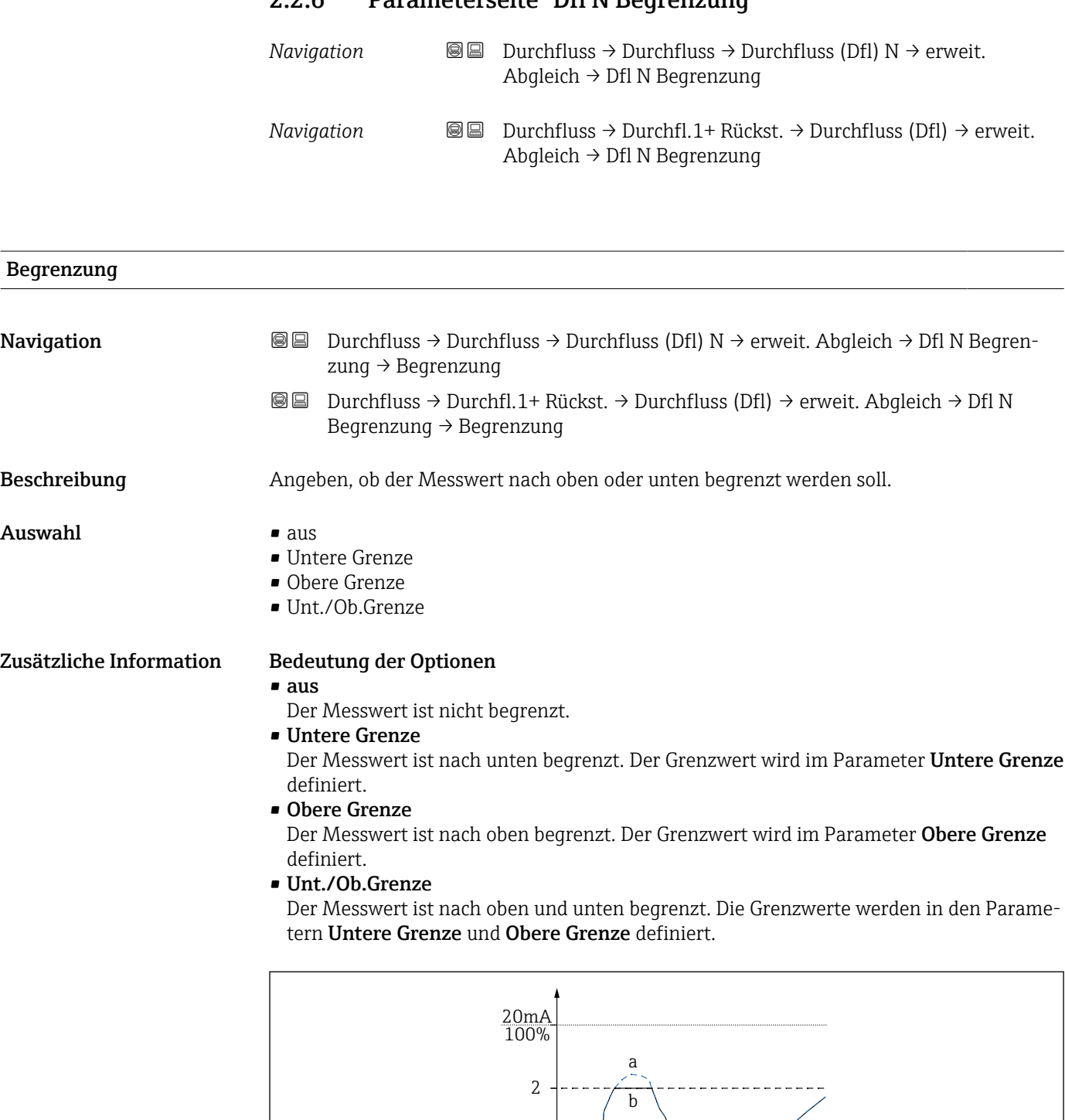

0/4mA 0%

1

### 2.2.6 Parameterseite "Dfl N Begrenzung"

 *20 Messwertbegrenzung*

- *1 Untere Grenze*
- *2 Obere Grenze*
- *a Unbegrenztes Signal*
- *b Begrenztes Signal*

A0035513

t

 $\frac{1}{a}$ 

b

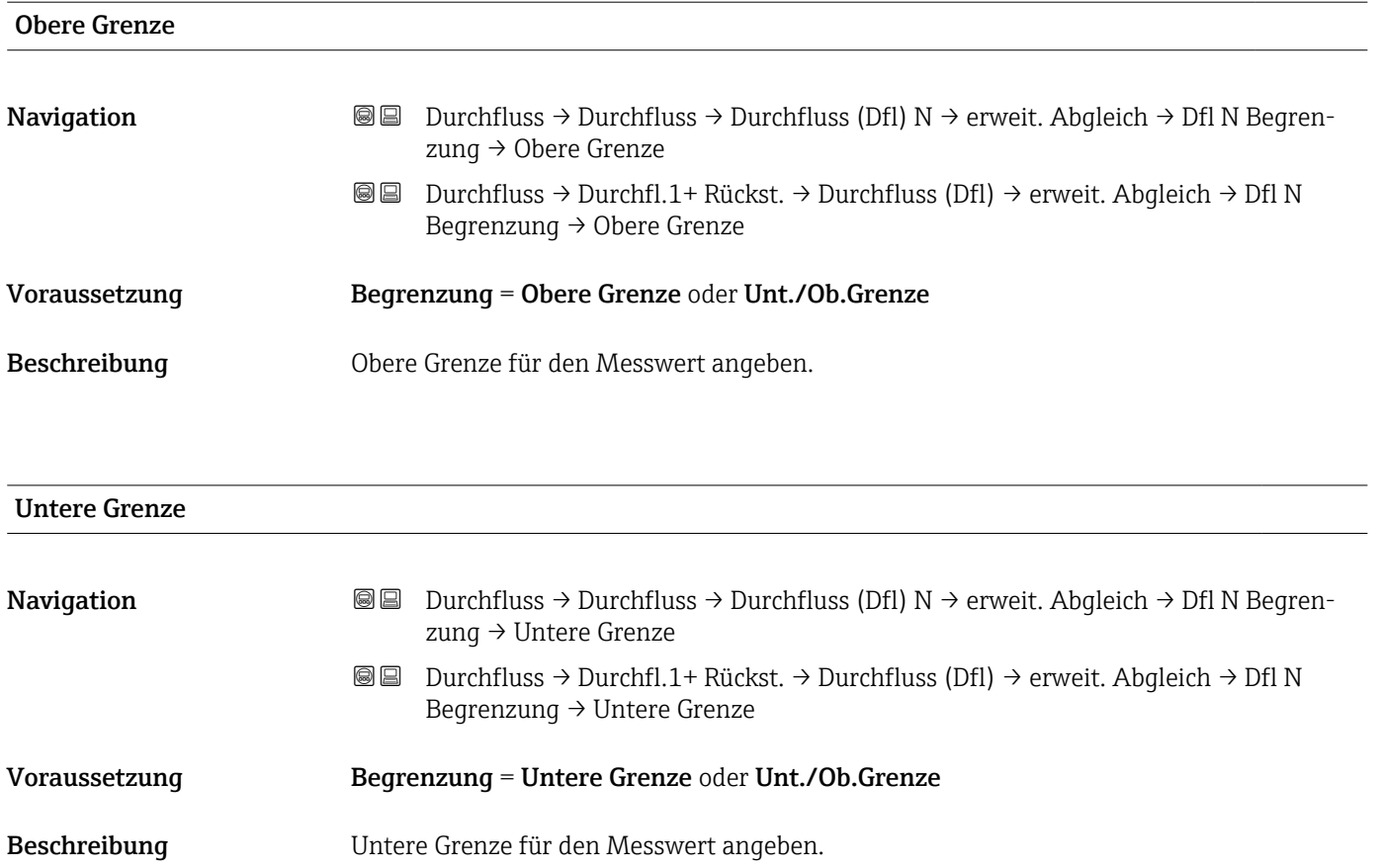

### 2.2.7 Parameterseite "Dfl N Ext. Eing. M"

Die Parameter dieser Seite ordnen dem Durchflusskanal N einen oder zwei Grenzschalter M zu (z.B. einen Minimum- und einen Maximum-Grenzwertschalter). Wenn einer der Schalter ein Signal gibt, nimmt das Ausgangssignal einen bestimmten Wert an, unabhängig vom tatsächlich gemessenen Durchfluss.

Nur vorhanden für Geräte mit zusätzlichem Eingang (FMU90-\*\*\*\*\*\*\*\*B\*\*\*)

#### Zusätzliche Bedingungen

- Wenn beide externen Eingänge gleichzeitig ein Signal geben, stellt sich der Wert des zweiten Eingangs ein.
- $\bullet$  Die Schaltrichtung des Grenzschalters K (K = 1 bis 4) lässt sich invertieren unter: Sensorverwaltung → FDU Sensor → Externer DigIn → Externer DigIn K → Invertierung
- Wenn das Ausgangssignal begrenzt wurde (Parameterseite Dfl N Begrenzung), legt diese Begrenzung das maximale und minimale Ausgangssignal fest - unabhängig vom Verhalten der Grenzwertschalter.
- Das durch diese Parameterseite bestimmte Ausgangssignal hat Vorrang vor dem Wert der externen Sendesteuerung (Sensorverwaltung → Eingang → FDU Sensor  $N \rightarrow$  Externe Sendestrg.  $\rightarrow$  Wert)

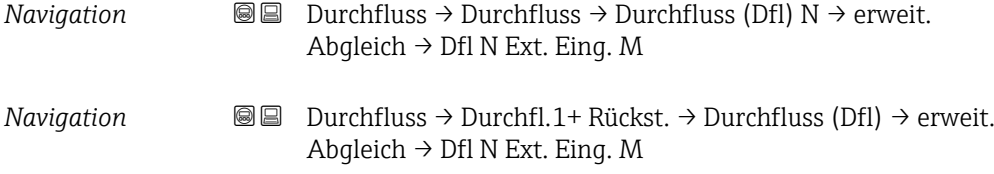

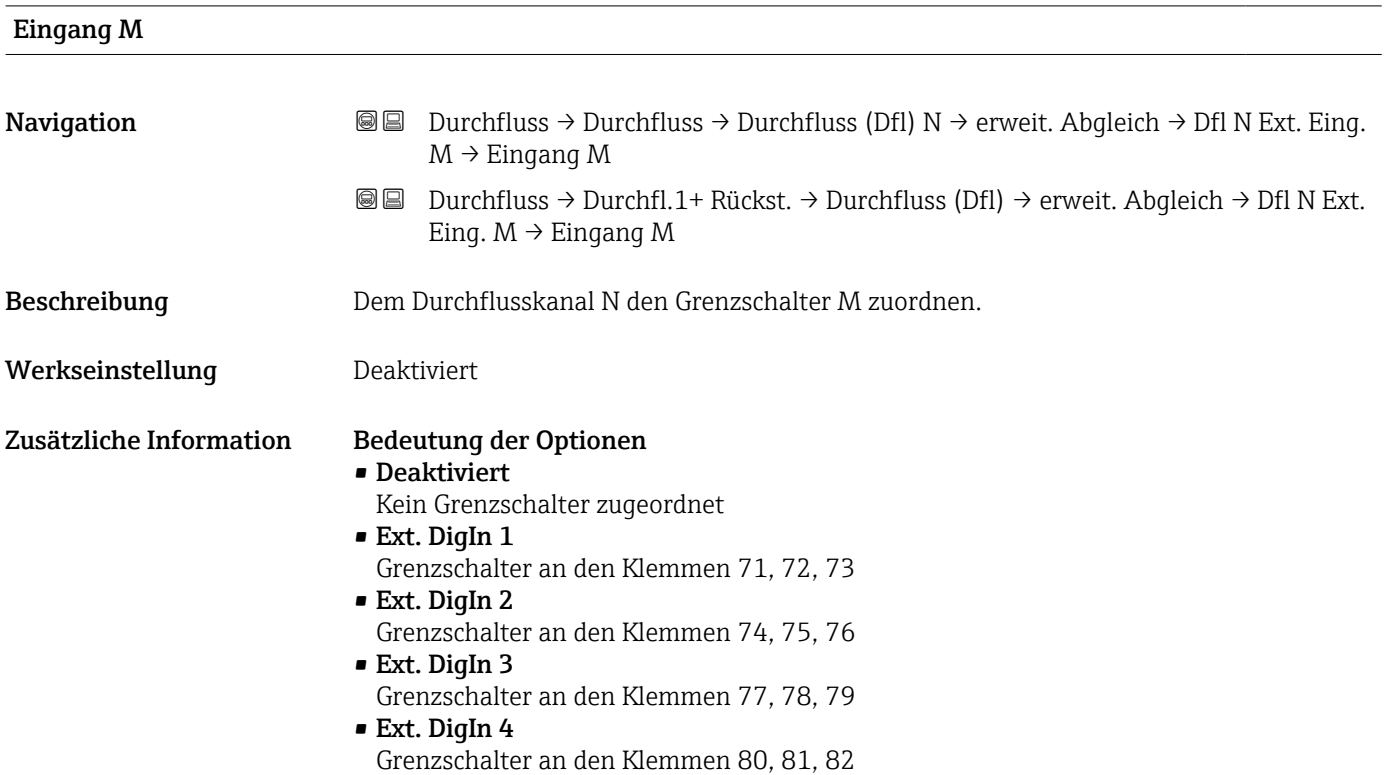

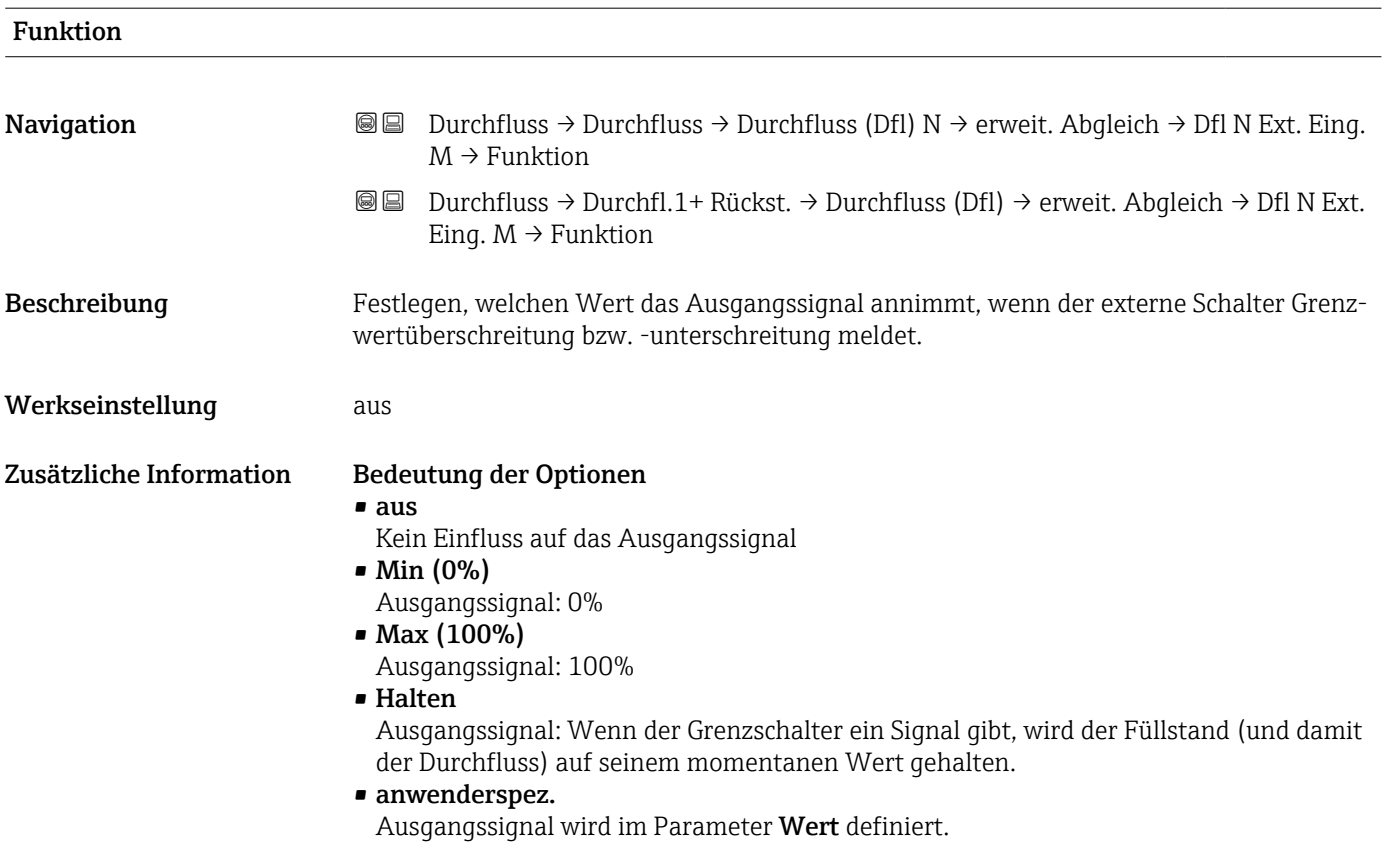

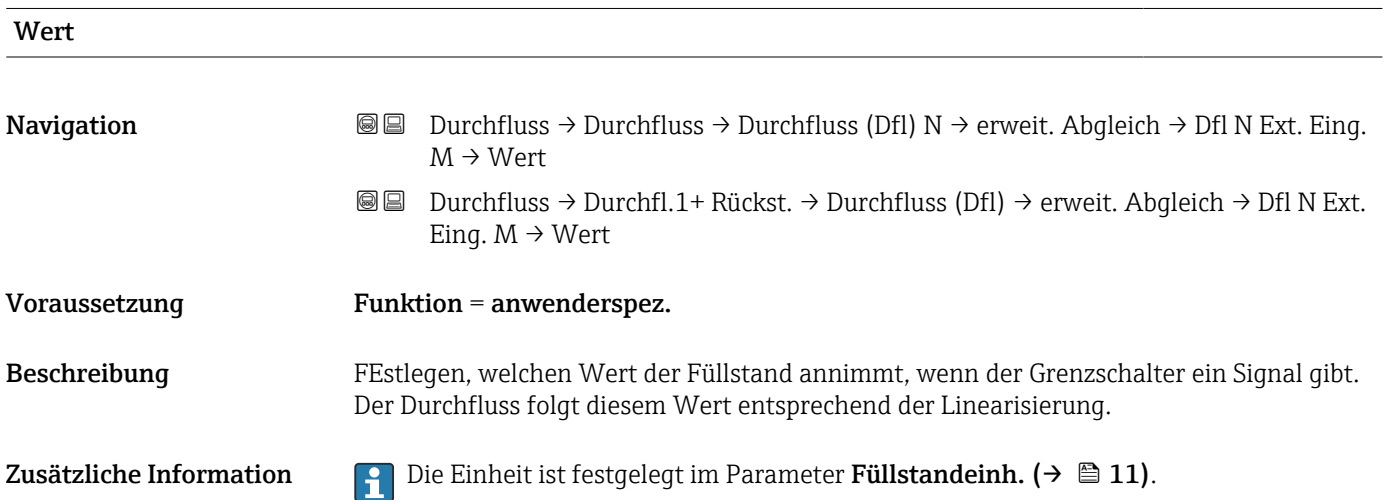

# 2.3 Untermenü "Durchfluss (Dfl)  $N \rightarrow$  Simulation"

### 2.3.1 Parameterseite "Dfl N Simulation"

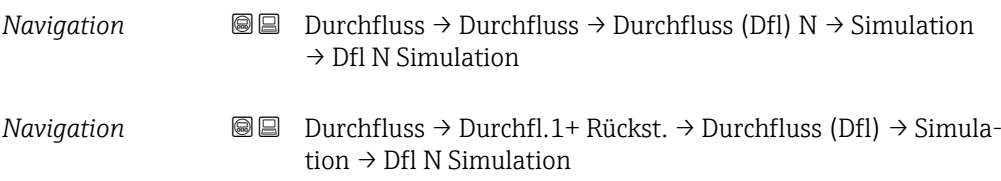

### Simulation

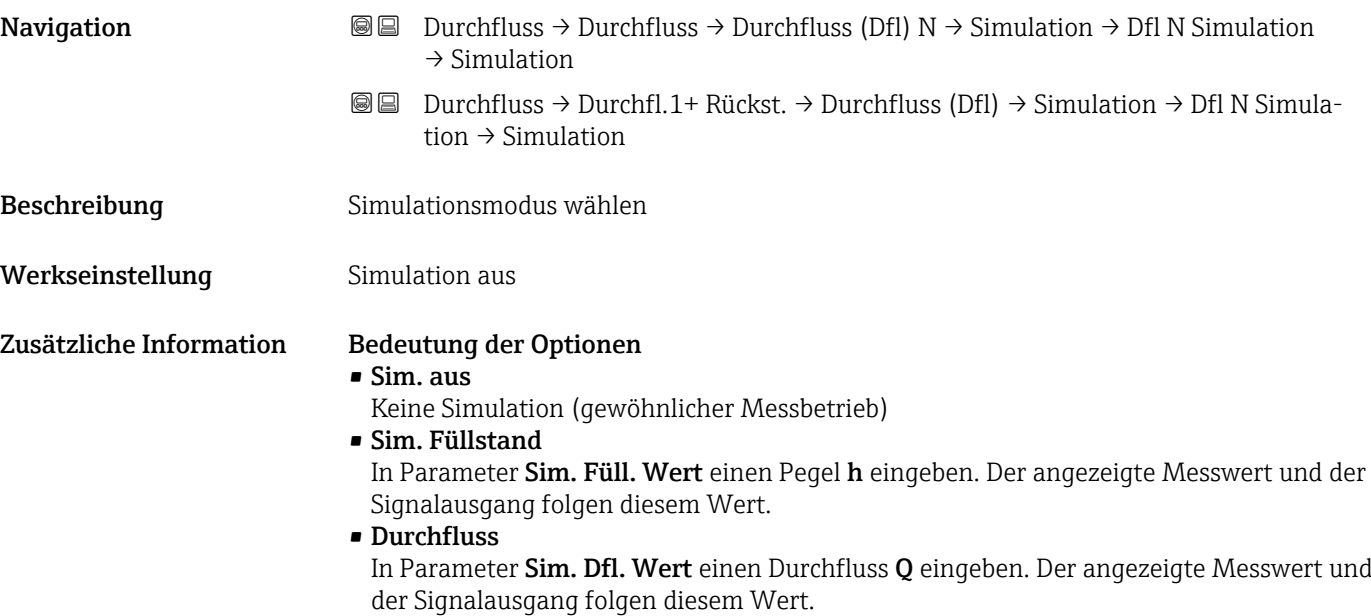

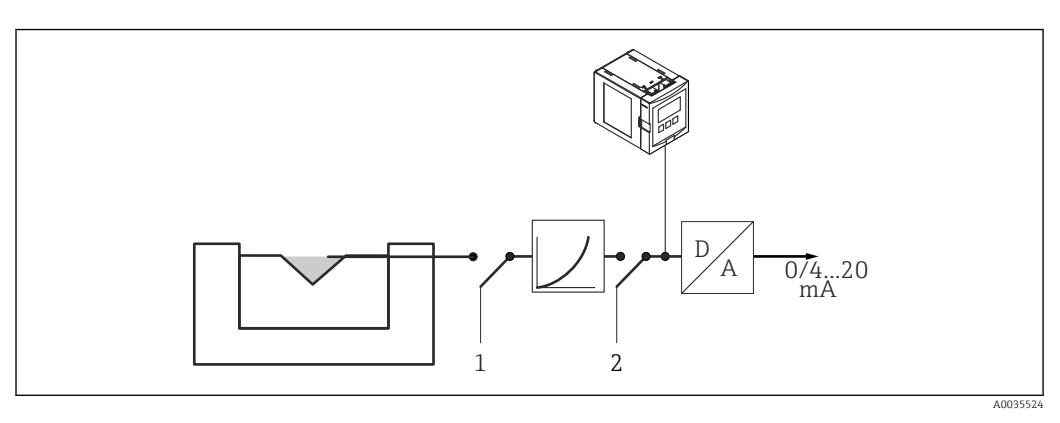

 *21 Simulationsmodi*

- *1 Füllstandsimulation*
- *2 Durchflusssimulation*

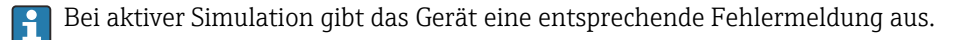

#### Sim. Füll. Wert

Sim. Dfl. Wert

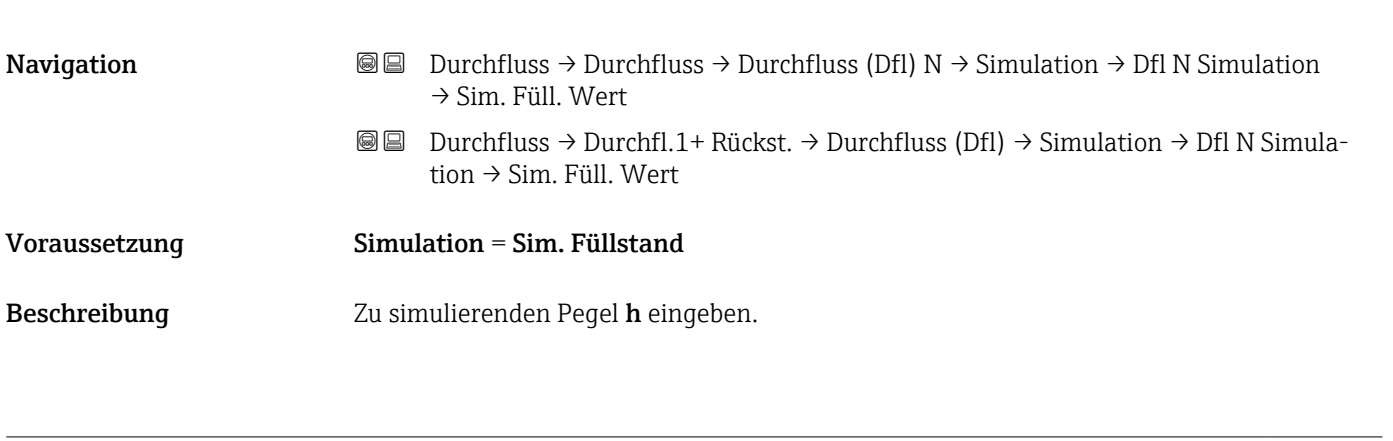

# **Navigation Durchfluss → Durchfluss → Durchfluss (Dfl) N → Simulation → Dfl N Simulation**  $\rightarrow$  Sim. Dfl. Wert Durchfluss → Durchfl.1+ Rückst. → Durchfluss (Dfl) → Simulation → Dfl N Simulation → Sim. Dfl. Wert Voraussetzung Simulation = Durchfluss Beschreibung Zu simulierenden Durchfluss Q eingeben.

# 3 Menü "Rückstau"

#### Navigation zum Untermenü

Durchfluss → Durchfl. 1+ Rückst → Rückstau

## 3.1 Untermenü "Rückstau → Grundabgleich"

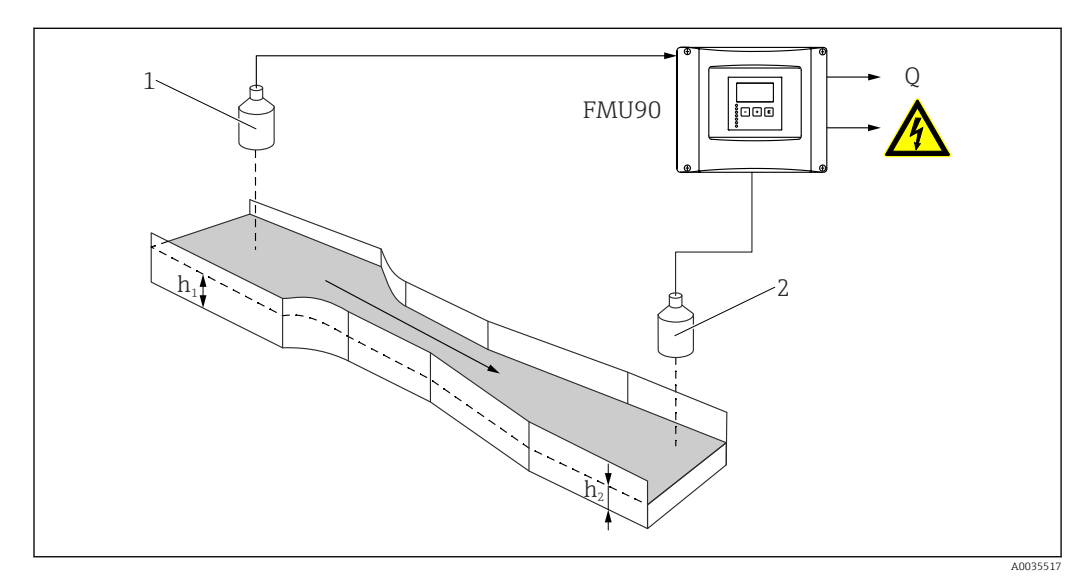

 *22 Rückstauerkennung mit zwei Ultraschallsensoren*

- *1 Oberwassersensor*
- *h<sup>1</sup> Oberwasserpegel*
- *2 Unterwassersensor*
- *h<sup>2</sup> Unterwasserpegel*

#### Grundlagen zu Rückstau- und Verschmutzungserkennung

Die Durchflussmessung kann durch einen Rückstau auf der Unterwasserseite oder durch Verschmutzungen des Gerinnes beeinträchtigt werden. Mit Hilfe der Rückstau- und Verschmutzungserkennung lassen sich diese Fehler detektieren. Bei der Rückstau- und Verschmutzungserkennung werden zwei Sensoren benötigt - einer auf der Oberwasserseite, einer auf der Unterwasserseite. Das Gerät wertet das Verhältnis von Unterwasserpegel  $h_2$ zu Oberwasserpegel  $h_1$  aus.

#### Rückstauerkennung

Das Gerät erkennt einen Rückstau daran, dass das Verhältnis  $h_2/h_1$  einen kritischen Wert (typisch: 0,8 für Venturi-Rinnen) überschreitet. Es führt die angezeigte Durchflussmenge dann kontinuierlich gegen 0. Außerdem lässt sich ein Rückstau-Alarmrelais konfigurieren, das bei Vorliegen eines Rückstaus alarmiert.

#### Verschmutzungserkennung

Eine Verschmutzung der Messrinne macht sich dadurch bemerkbar, dass das Verhältnis  $h_2/h_1$  einen kritischen Wert (typisch: 0,1) unterschreitet. Es kann ein Verschmutzungs-Alarmrelais konfiguriert werden, das bei Vorliegen einer Gerinneverschmutzung alarmiert.

#### Position des Unterwassersensors

Den Sensor auf der Unterwasserseite in ausreichendem Abstand vom Auslauf der Messrinne montieren. Den Messpunkt so wählen, dass die Gewässeroberfläche beruhigt ist und keine Beeinflussung des Füllstandes durch das Gerinne mehr auftritt.

### 3.1.1 Parameterseite "Rückst.Sensorwahl"

*Navigation* Durchfluss → Durchfl.1+ Rückst. → Rückstau → Grundabgleich → Rückst.Sensorwahl

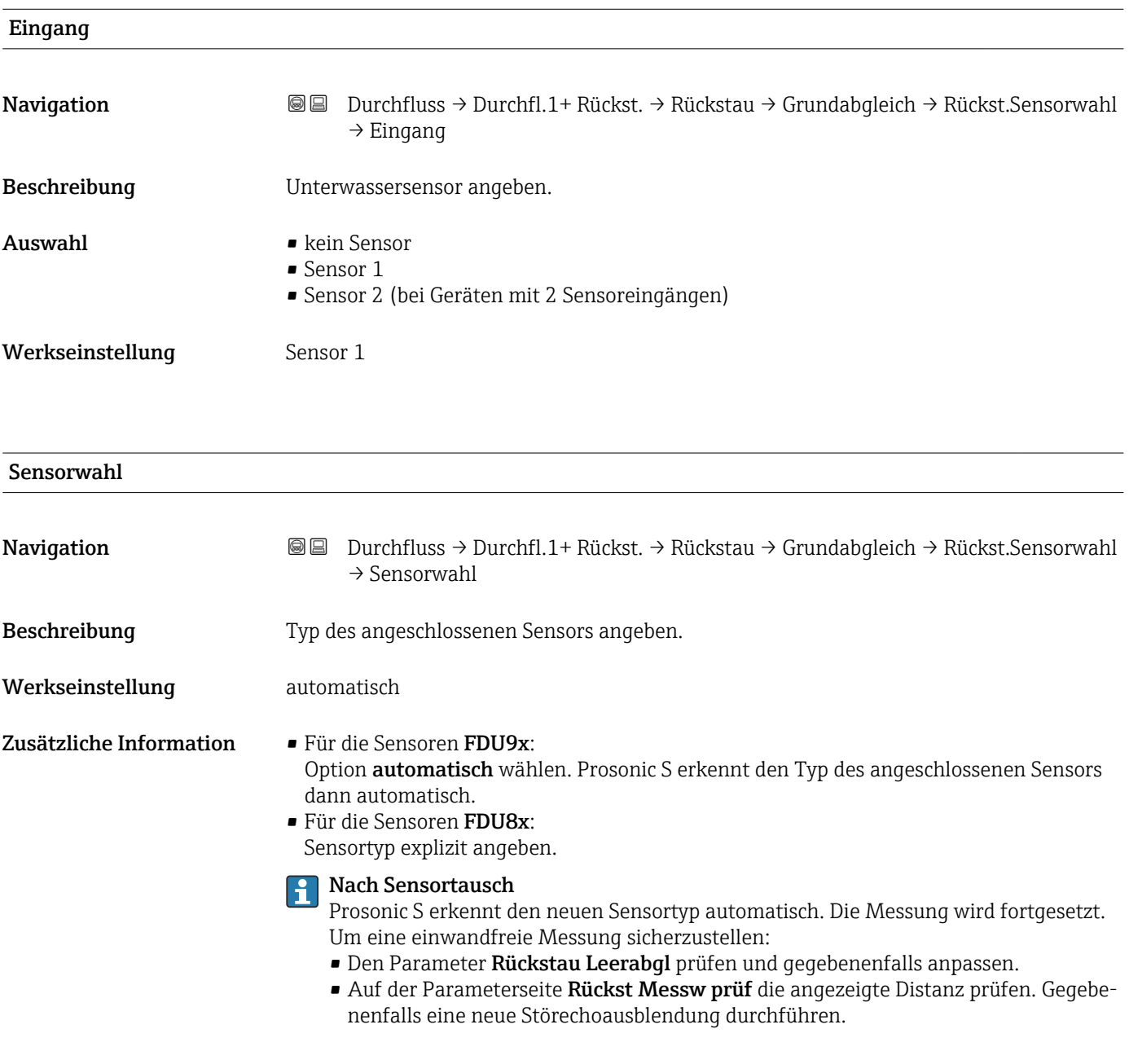

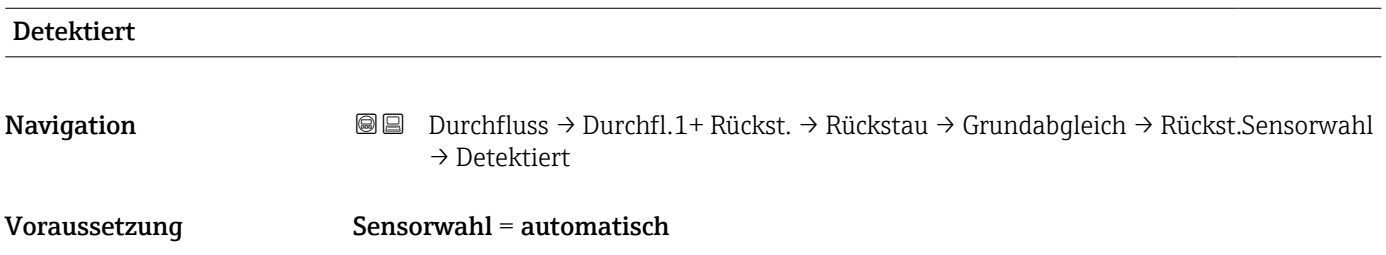

Beschreibung Zeigt Typ des automatisch erkannten Sensors.

# 3.1.2 Parameterseite "Rückstau Leerabgl"

*Navigation* Durchfluss → Durchfl.1+ Rückst. → Rückstau → Grundabgleich → Rückstau Leerabgl

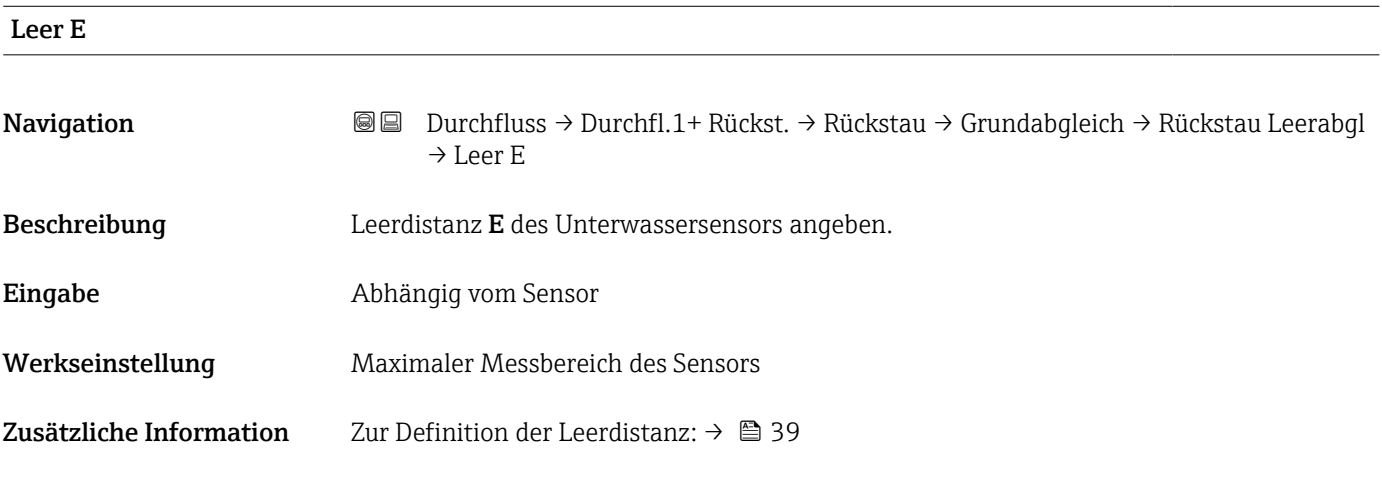

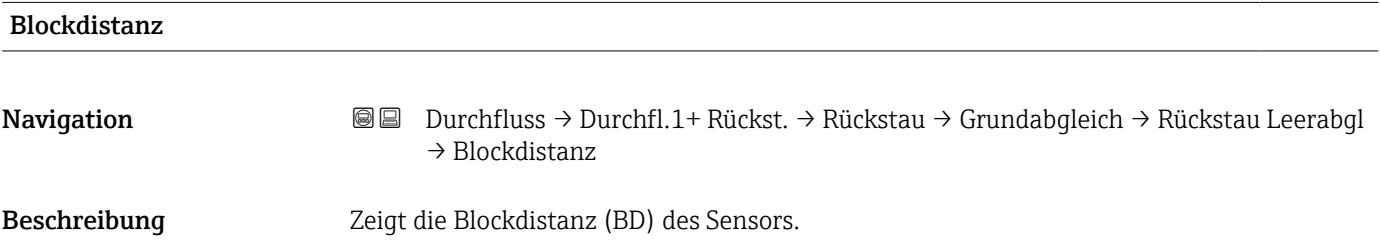

### 3.1.3 Parameterseite "Rückstauerfassung"

*Navigation* Durchfluss → Durchfl.1+ Rückst. → Rückstau → Grundabgleich → Rückstauerfassung

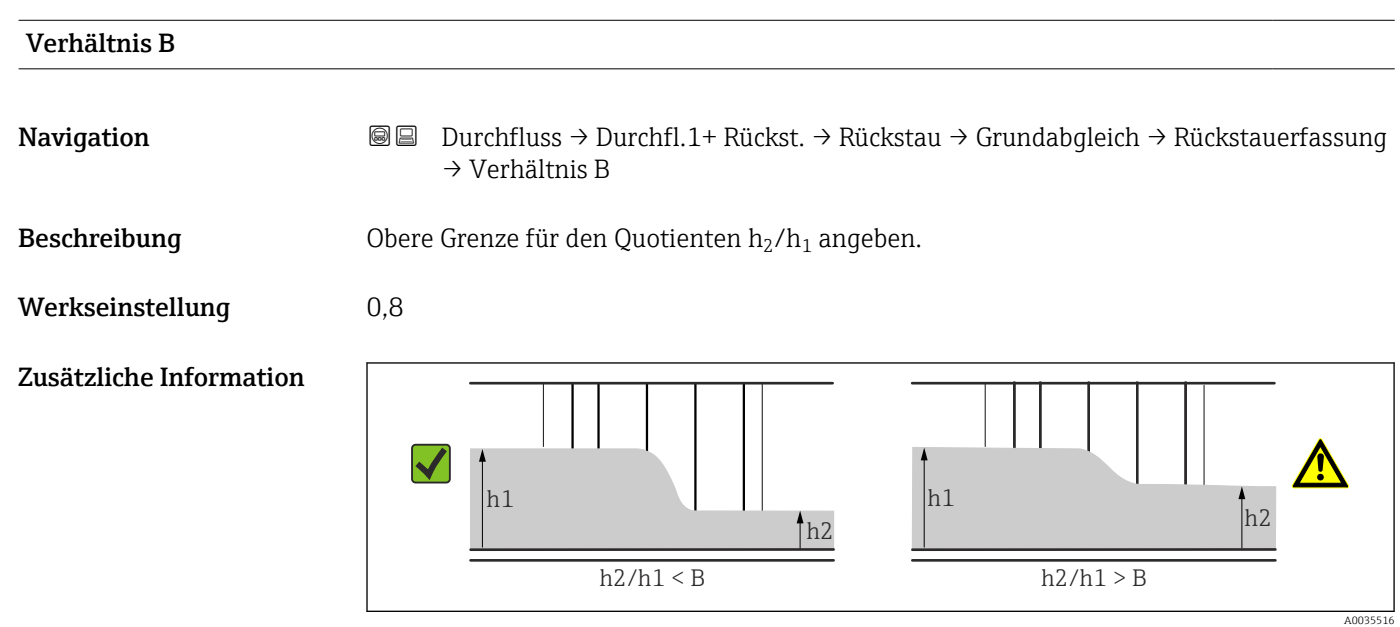

 *23 Rückstauerkennung: Der Quotient h2/h1 übersteigt die definierte Grenze B.*

#### Reaktion bei erkanntem Rückstau

Wenn das Verhältnis der beiden Pegel während der Messung den angegebenen Wert übersteigt, wird Rückstau gemeldet, d.h.:

- Warnung W 00 692 wird ausgegeben.
- das Rückstaurelais (definiert im Menü Relais/Steuerung) fällt ab.
- $\blacksquare$  mit weiter steigendem Unterwasserpegel  $h_2$  wird der angezeigte (und von den Zählern erfasste) Durchfluss kontinuierlich auf 0 zurückgefahren.

#### Zur Wahl von B  $|1 \cdot |$

Die Werkseinstellung B = 0,8 ist optimal für Venturi-Rinnen und sollte nicht überschritten werden.

### 3.1.4 Parameterseite "Verschmutz.Erk."

```
Navigation  Durchfluss → Durchfl.1+ Rückst. → Rückstau → Grundabgleich
          → Verschmutz.Erk.
```
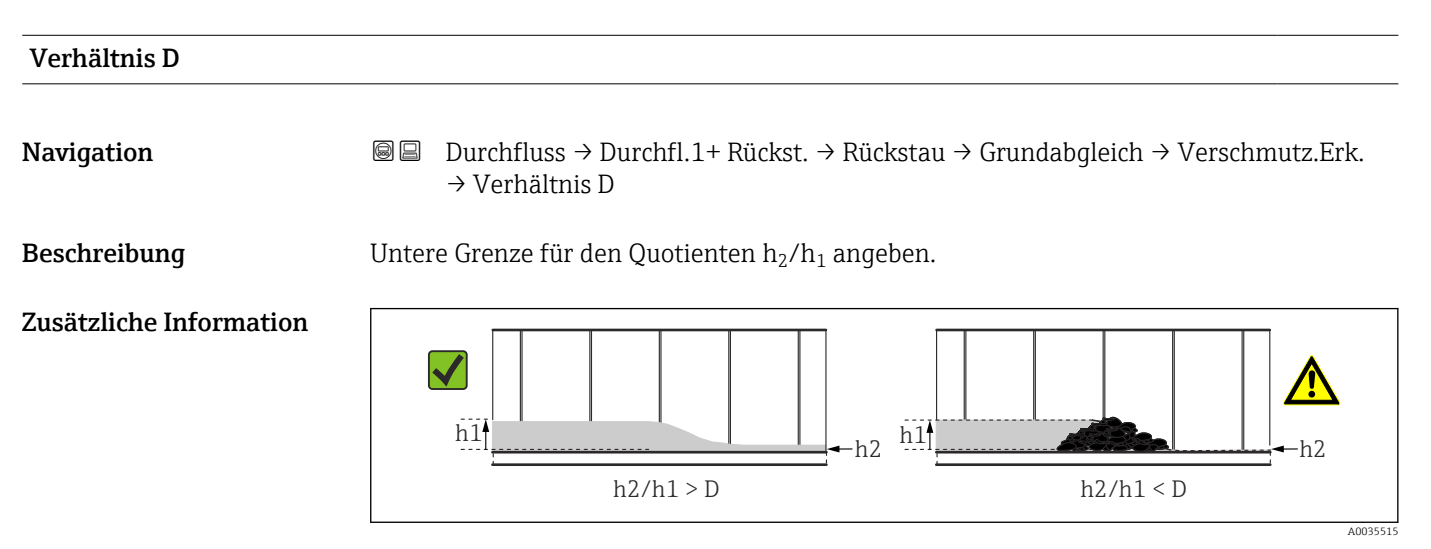

 *24 Verschmutzungserkennung: Der Quotient h2/h1 unterschreitet die Grenze D.*

#### Reaktion bei erkannter Verschmutzung

Wenn das Verhältnis der beiden Pegel während der Messung den angegebenen Wert unterschreitet, wird Verschmutzung gemeldet, d.h.:

- Warnung W 00 693 wird ausgegeben.
- das Schmutzerkennungsrelais (definiert im Menü Relais/Steuerung) fällt ab.

### 3.1.5 Parameterseite "Rückstau"

*Navigation* **a Durchfluss → Durchfl.1+ Rückst. → Rückstau → Grundabgleich** → Rückstau

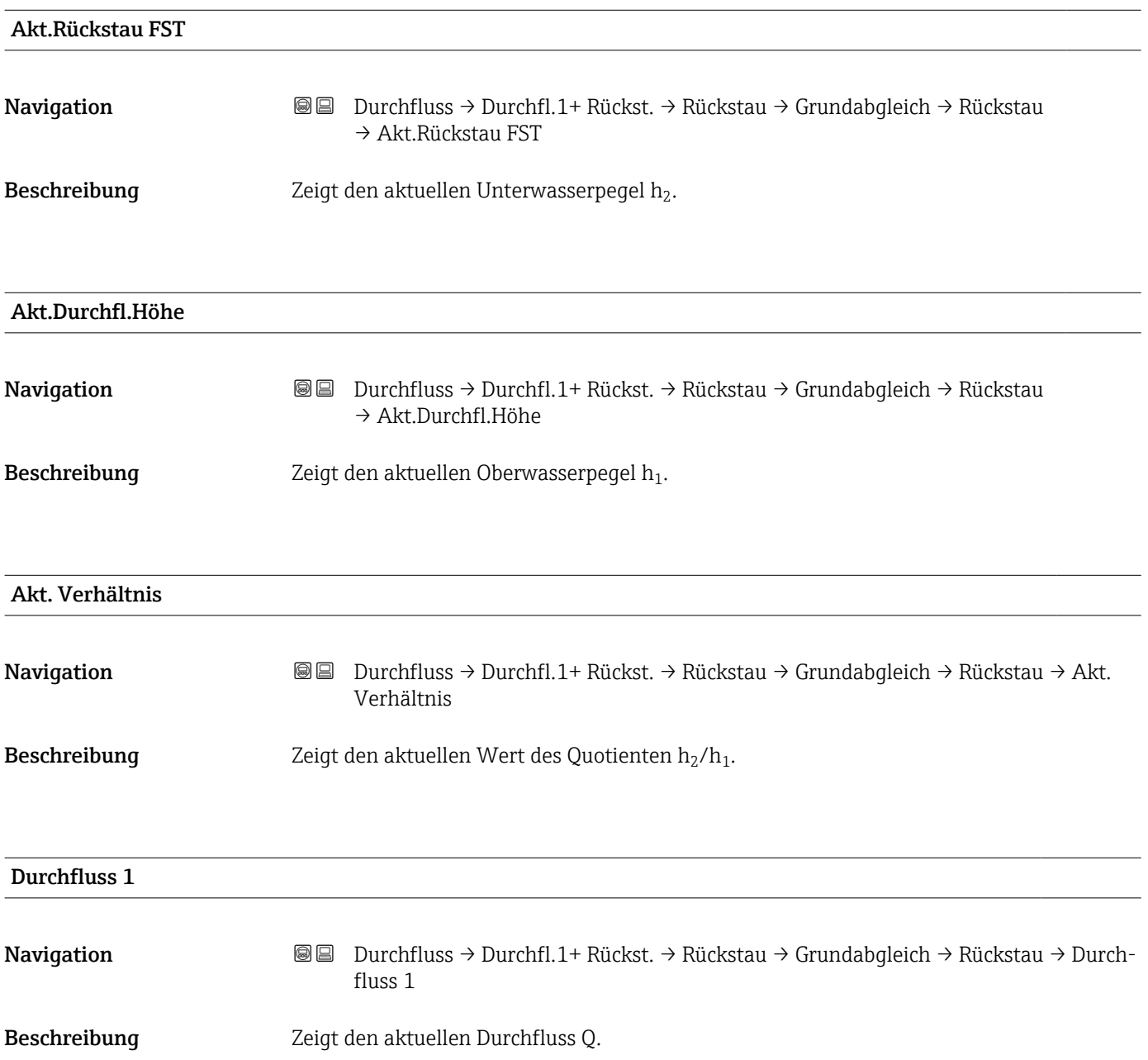

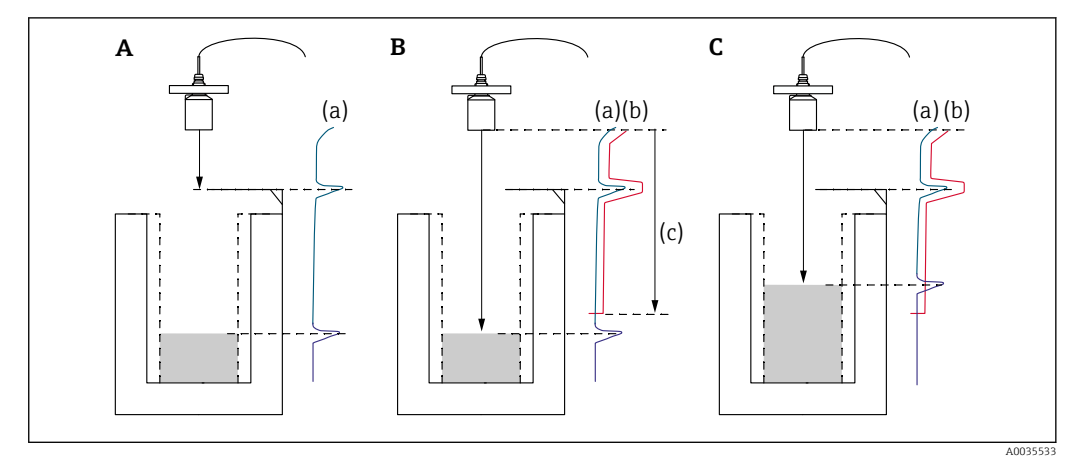

### 3.1.6 Parameterseite "Rückst Messw prüf" (Störechoausblendung)

 *25 Funktionsweise der Störechoausblendung*

- *A Die Echokurve (a) enthält ein Störecho und das Füllstandecho. Ohne Ausblendung wird das Störecho ausgewertet.*
- *B Die Störechoausblendung erstellt die Ausblendungskurve (b). Diese unterdrückt alle Echos, die sich innerhalb des Ausblendungsbereichs (c) befinden.*
- *C Anschließend werden nur noch Echos ausgewertet, die über der Ausblendungskurve liegen. Das Störecho liegt unterhalb der Ausblendungskurve und wird deswegen nicht mehr ausgewertet.*
- Um alle Störechos zu erfassen, sollte die Störechoausblendung bei möglichst kleinem H Pegel durchgeführt werden (ideal: leerer Kanal). Falls der Kanal sich während der Inbetriebnahme nicht genügend entleeren lässt, empfiehlt es sich, die Störechoausblendung zu einem späteren Zeitpunkt zu wiederholen (sobald der Pegel nahezu 0% erreicht).

*Navigation* **a a Durchfluss → Durchfl.1+ Rückst. → Rückstau → Grundabgleich** → Rückst Messw prüf

D übereinstimmt. Abhängig von der gewählten Option schlägt das Gerät einen geeigneten

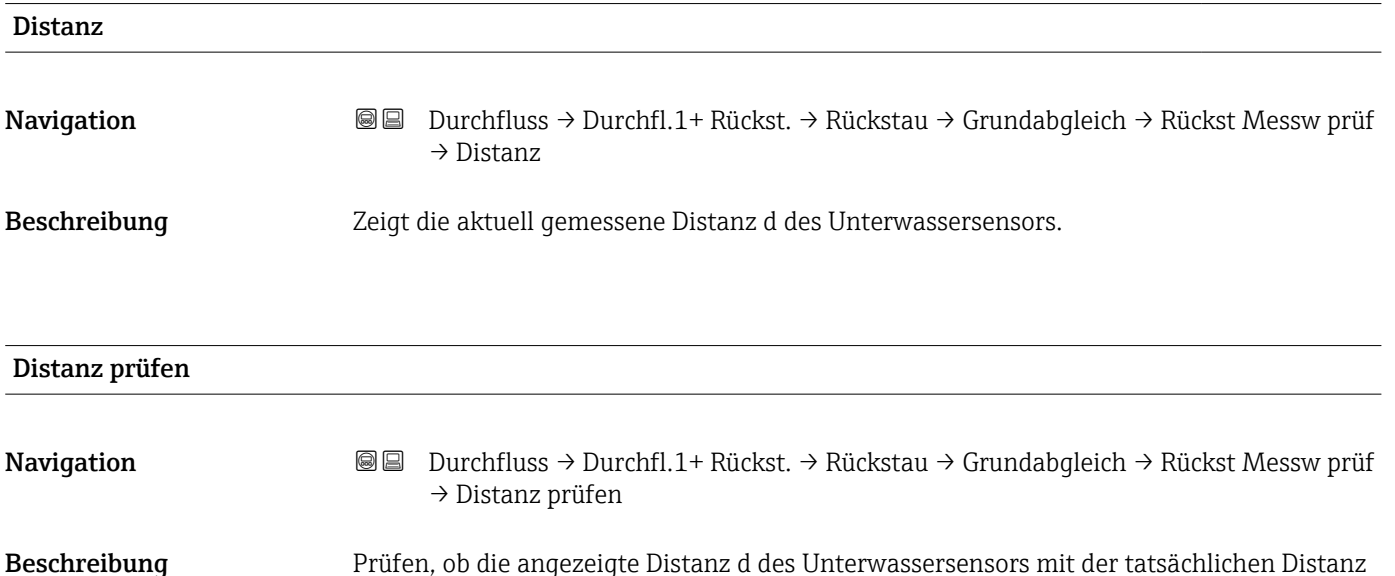

Ausblendungsbereich vor.

### Zusätzliche Information

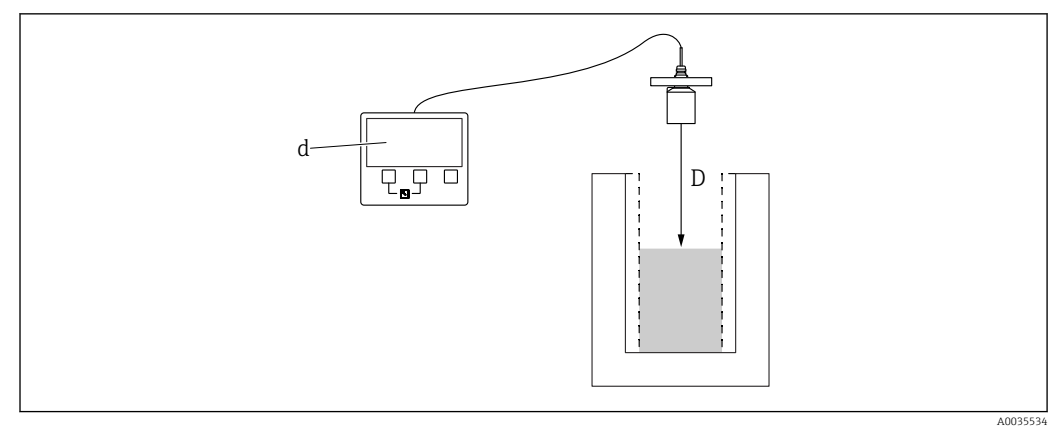

 *26 Definition von d und D*

#### Bedeutung der Optionen

- $\blacksquare$  Distanz = ok
- Zu wählen, wenn d = D.
- Distanz zu klein
	- Zu wählen, wenn d < D.
- Distanz zu groß

Zu wählen, wenn d > D.

Dieser Fehler ist nicht auf ein Störecho zurückzuführen. Deswegen wird keine Störechoausblendung durchgeführt.

• Distanz unbekannt

Zu wählen, wenn D unbekannt ist. Es wird dann keine Störechoausblendung durchgeführt.

• manuell

Zu wählen, um den Ausblendungsbereich manuell im Parameter Bereich Ausblend festzulegen.

### 3.1.7 Parameterseite "Rückst Ausblend."

*Navigation* Durchfluss → Durchfl.1+ Rückst. → Rückstau → Grundabgleich → Rückst Ausblend.

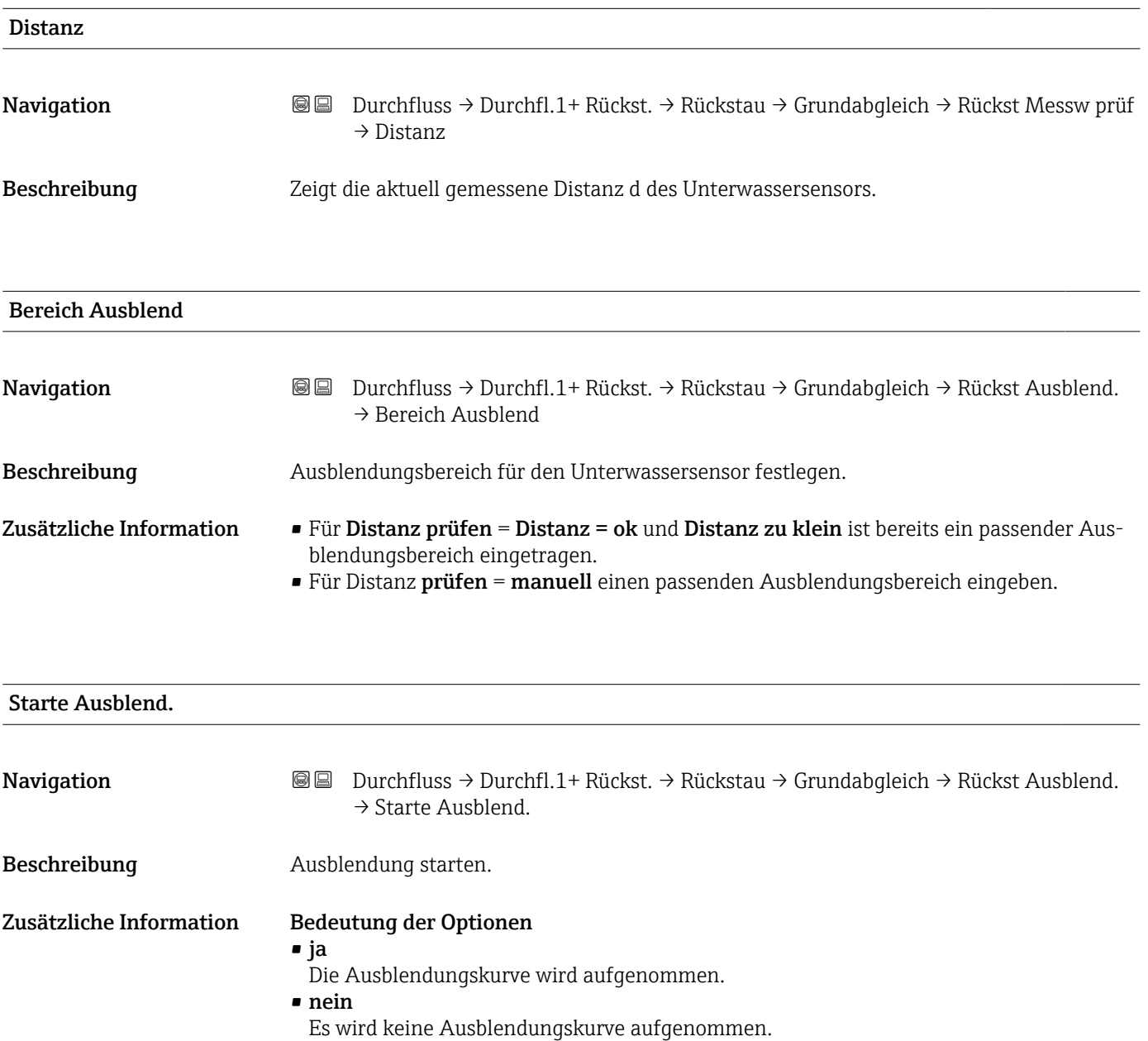

### 3.1.8 Parameterseite "Status Rückstau"

*Navigation* Durchfluss → Durchfl.1+ Rückst. → Rückstau → Grundabgleich → Status Rückstau

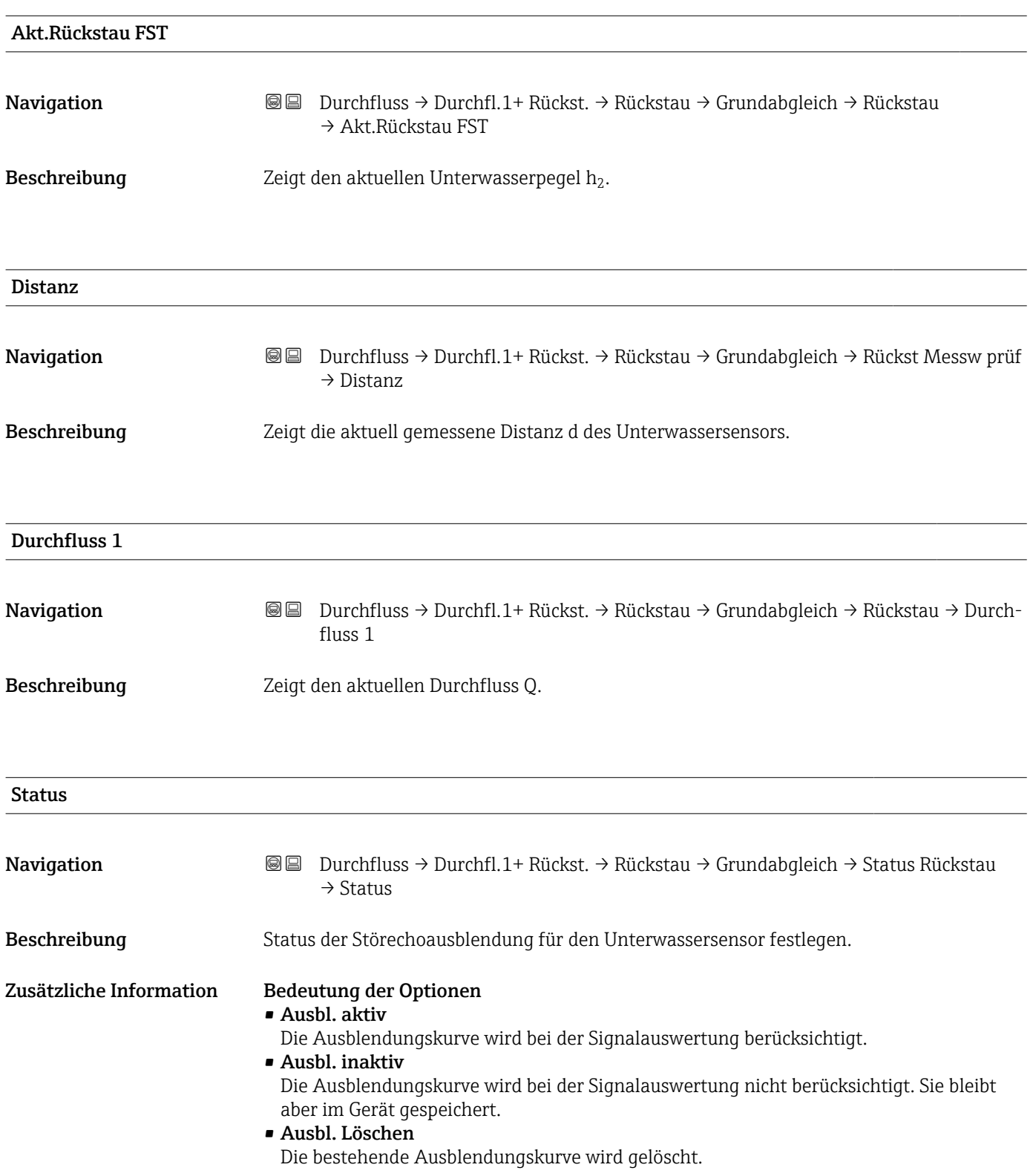

# 3.2 Untermenü "Rückstau → erweit. Abgleich"

## 3.2.1 Parameterseite "Rückstau Ausblend."

### 3.2.2 Parameterseite "Rückst.Dist.Korr"

*Navigation* **a a** Durchfluss → Durchfl.1+ Rückst. → Rückstau → Erweiterter Abgleich → Rückst.Dist.Korr

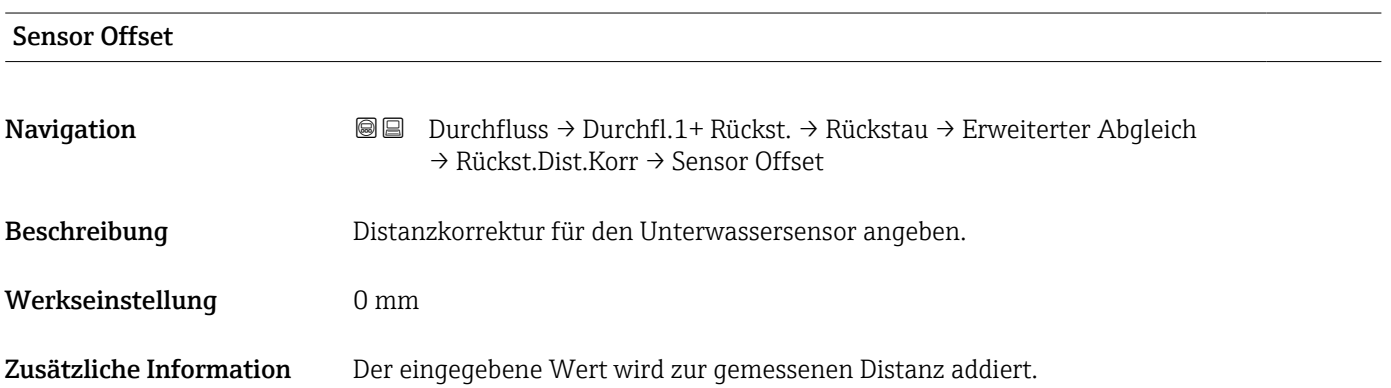

### 3.2.3 Parameterseite "Rückst. Korrektur"

*Navigation* **a Durchfluss → Durchfl.1+ Rückst. → Rückstau → Erweiterter** Abgleich → Rückst. Korrektur

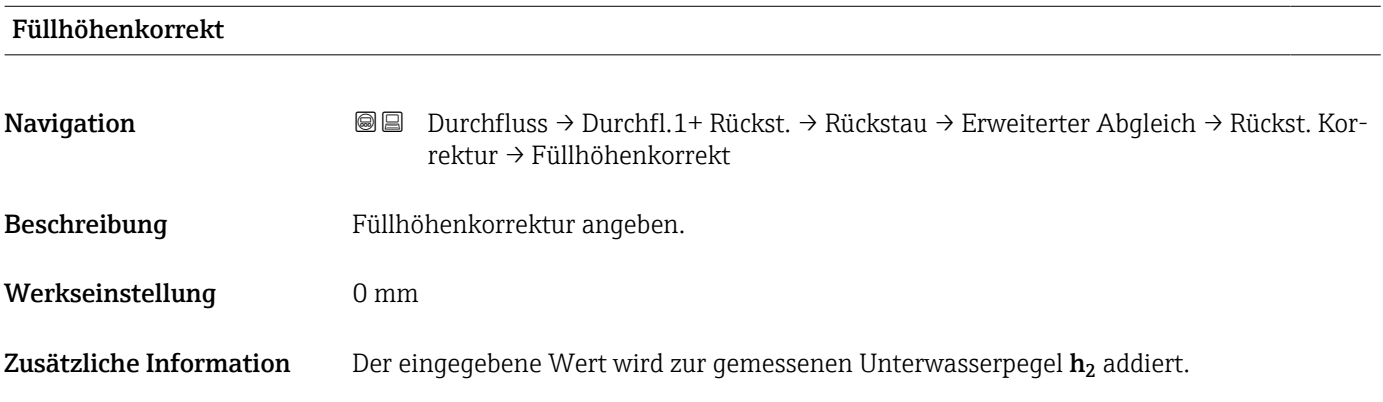

### 3.2.4 Parameterseite "Rück. Blockdistanz"

*Navigation* **a Durchfluss → Durchfl.1+ Rückst. → Rückstau → Erweiterter** Abgleich → Rück. Blockdistanz

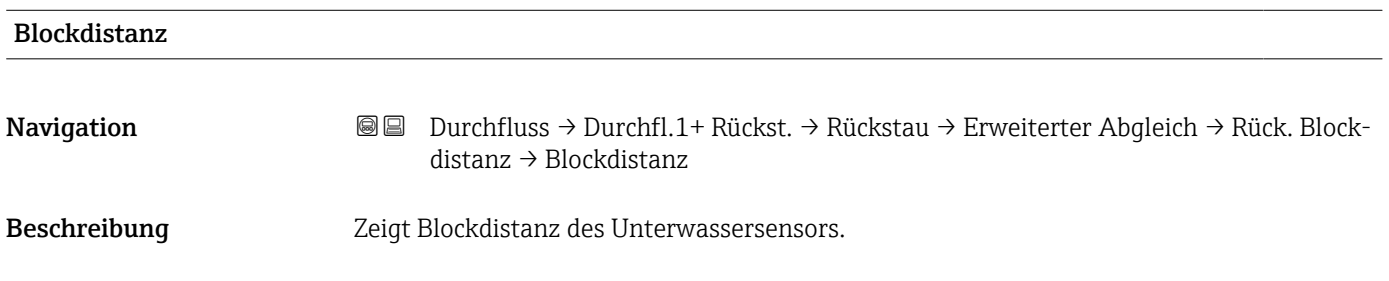

### 3.2.5 Parameterseite "Rückst.Begrenzung"

*Navigation* **a a Durchfluss → Durchfl.1+ Rückst. → Rückstau → Erweiterter** Abgleich → Rückst.Begrenzung

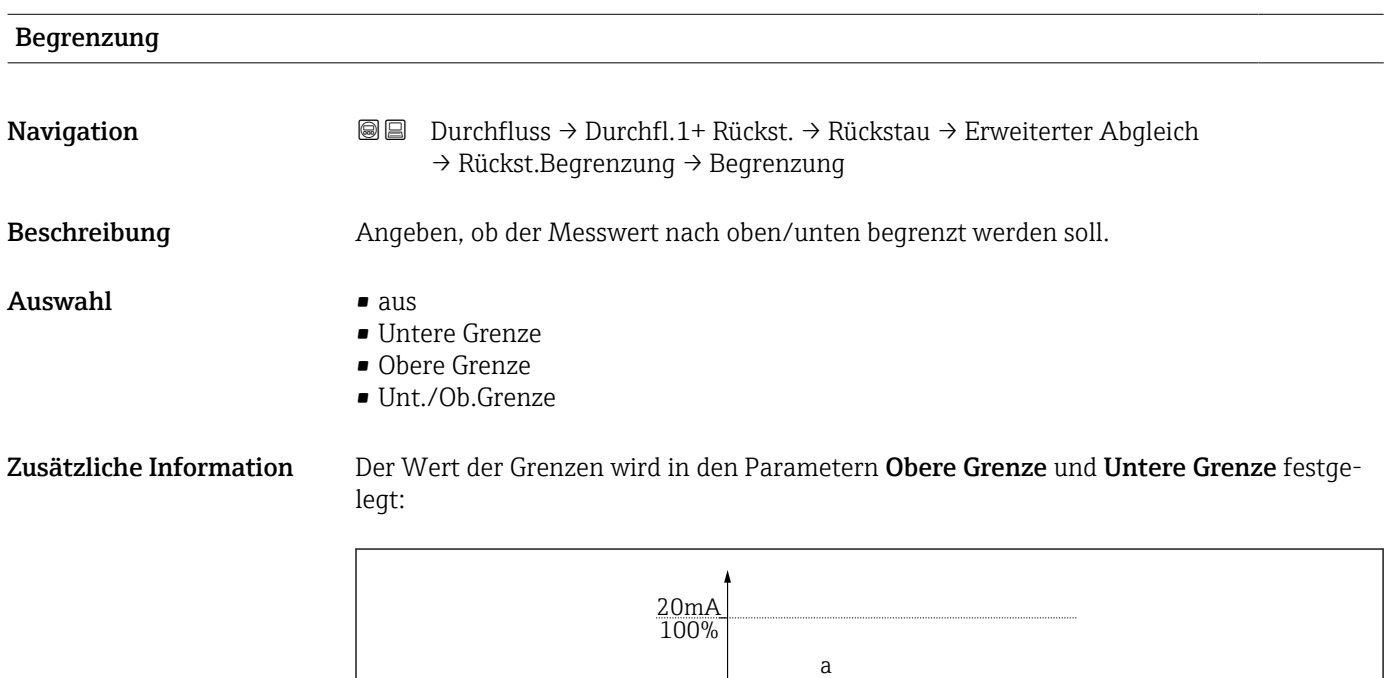

0/4mA 0%

2

b

1

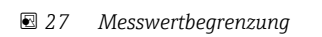

- *1 Untere Grenze*
- *2 Obere Grenze*
- *a Unbegrenztes Signal*
- *b Begrenztes Signal*

#### Obere Grenze

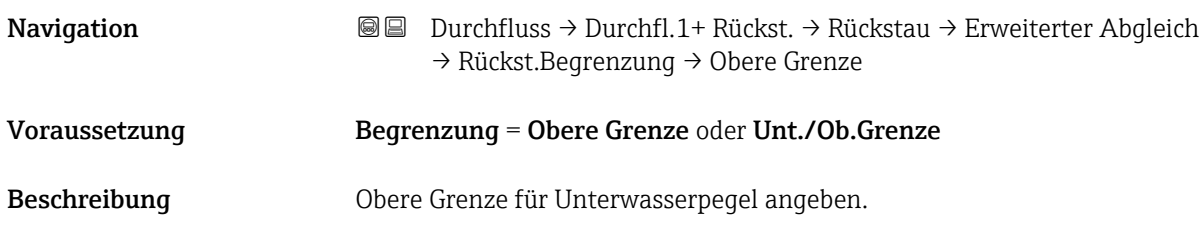

A0035513

t

 $\bar{a}$ 

b
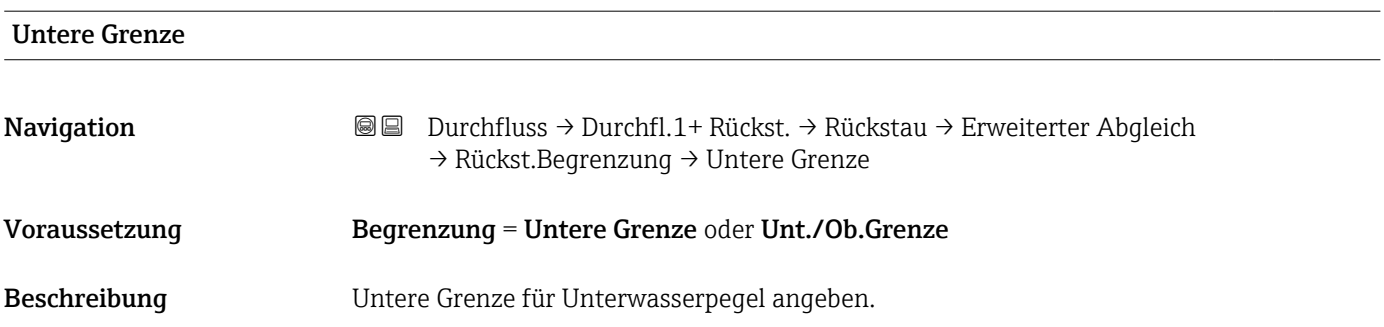

### 3.2.6 Parameterseite "Rücks. ext.Eingang M"

Die Parameter dieser Seite ordnen dem Unterwassersensor einen oder zwei Grenzschalter M zu (z.B. einen Minimum- und einen Maximum-Grenzwertschalter). Wenn einer der Schalter ein Signal gibt, nimmt nimmt der Rückstau-Pegel (Füllstand) einen bestimmten Wert an, unabhängig vom momentanen Echosignal.

Nur vorhanden für Geräte mit zusätzlichem Eingang (FMU90-\*\*\*\*\*\*\*\*B\*\*\*)

#### Zusätzliche Bedingungen

- Wenn beide zugeordneten Grenzschalter gleichzeitig ein Signal geben, stellt sich der Wert des zweiten Eingangs ein.
- $\blacksquare$  Die Schaltrichtung des Grenzschalters K (K = 1 bis 4) lässt sich invertieren unter: Sensorverwaltung → FDU Sensor → Externer DigIn → Externer DigIn K → Invertierung
- Wenn das Ausgangssignal begrenzt wurde (Parameterseite Rückst.Begrenzung), legt diese Begrenzung das maximale und minimale Ausgangssignal fest - unabhängig vom Verhalten der Grenzwertschalter.
- Das durch diese Parameterseite bestimmte Ausgangssignal hat Vorrang vor dem Wert der externen Sendesteuerung (Sensorverwaltung → Eingang → FDU Sensor  $N \rightarrow$  Ext. Sendestrg.  $\rightarrow$  Wert)

*Navigation* **a a Durchfluss → Durchfl.1+ Rückst. → Rückstau → Erweiterter** Abgleich → Rücks. ext.Eingang M

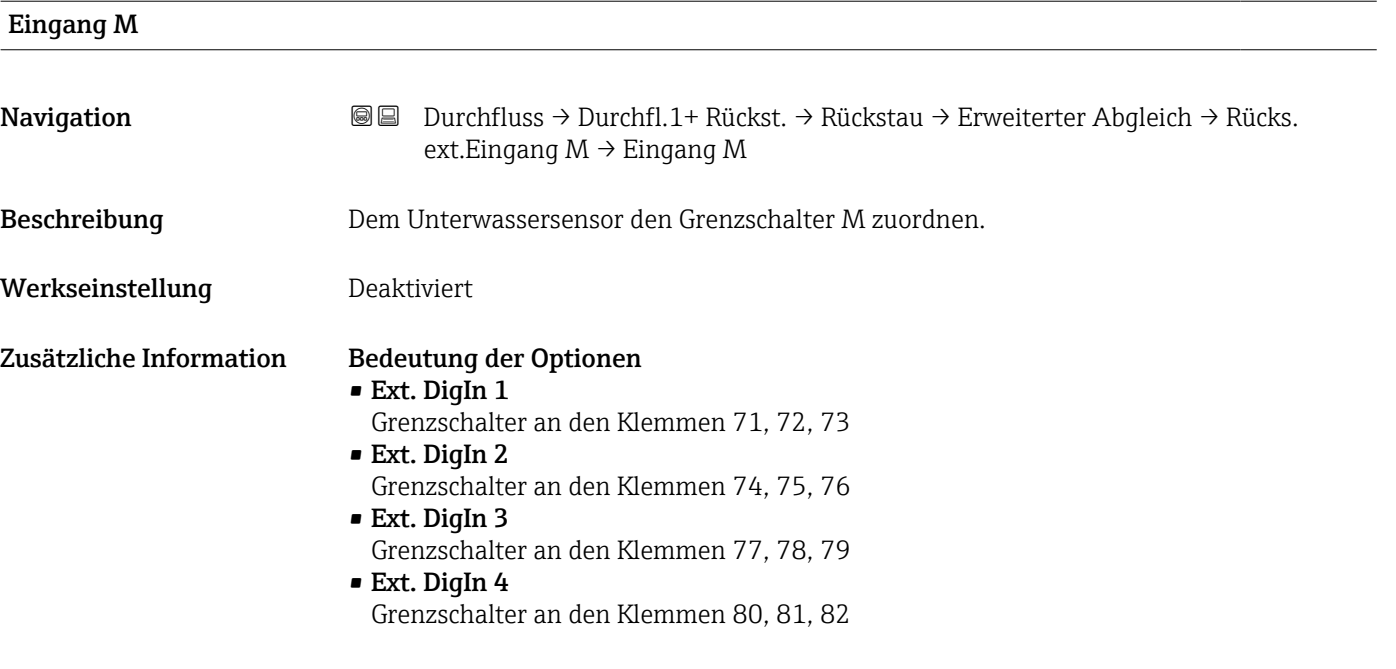

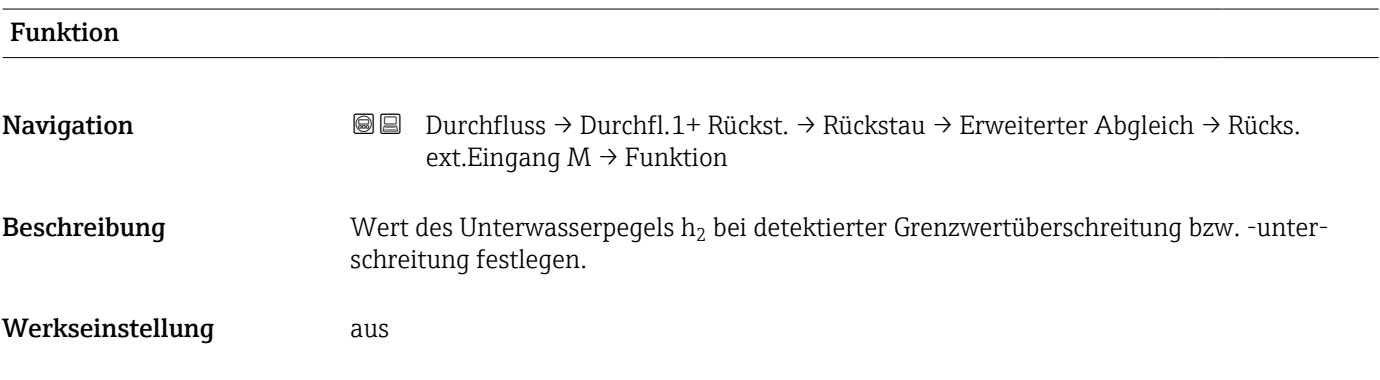

Wert

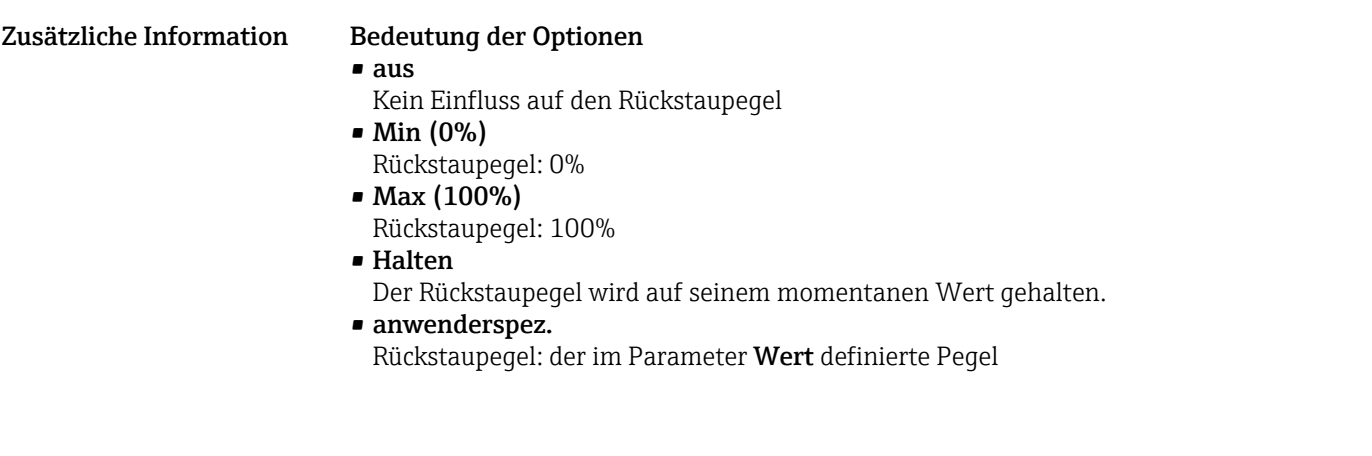

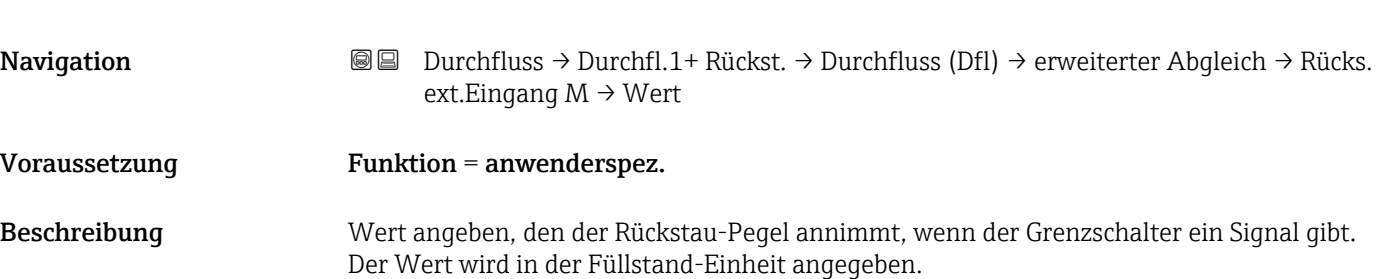

# 3.3 Untermenü "Rückstau → Simulation"

### 3.3.1 Parameterseite "Simulat. Rückstau"

*Navigation* Durchfluss → Durchfl.1+ Rückst. → Rückstau → Simulation → Simulat. Rückstau

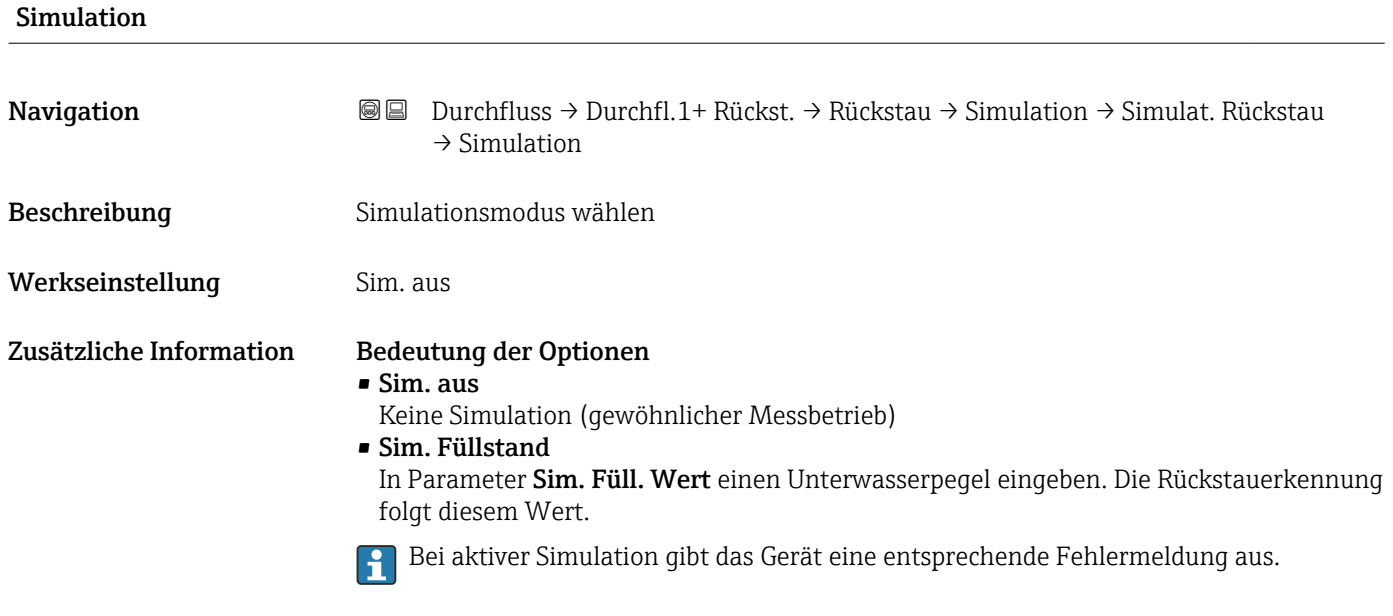

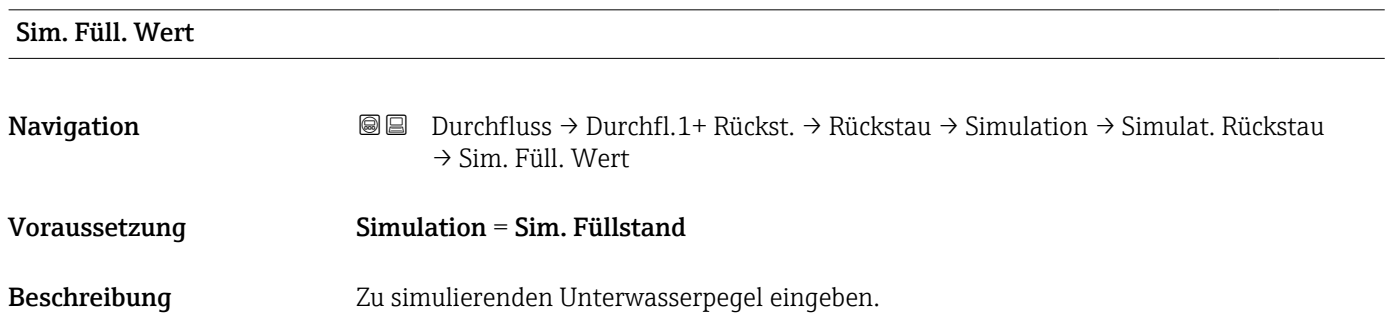

# 4 Menü "Durchflusszähler"

Navigation zum Untermenü: Durchfluss → Durchflusszähler

# 4.1 Untermenü "Durchflusszähler → Totalisator"

Totalisatoren sind nicht-rücksetzbare Durchflusszähler. Für rücksetzbare Durchflusszähler siehe Untermenü Durchflusszähler → Tageszähler.

### 4.1.1 Parameterseite "Totalisator N"  $(N = 1 - 3)$

*Navigation* Durchfluss → Durchflusszähler → Totalisator → Totalisator N

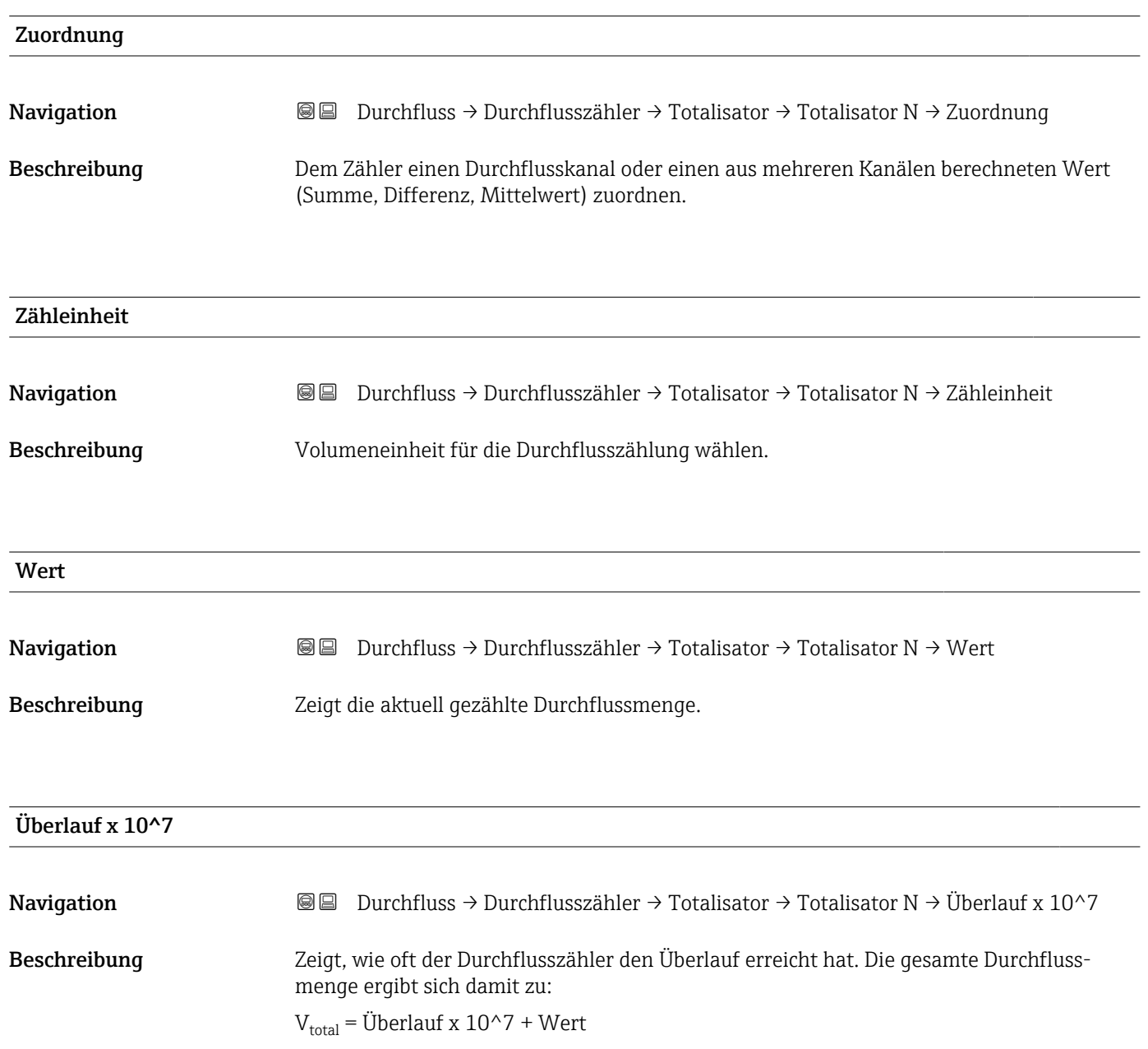

### Fehlerverhalten Navigation Durchfluss → Durchflusszähler → Totalisator → Totalisator N → Fehlerverhalten Beschreibung Verhalten des Zählers bei Vorliegen eines Betriebsfehlers festlegen. Zusätzliche Information Bedeutung der Optionen • Stop Der Zähler wird angehalten. • Halten Der Zähler läuft weiter. Dabei wird der Durchflusswert verwendet, der beim Auftreten des Fehlers vorlag. • Aktueller Wert Der Zähler läuft weiter. Dabei wird der aktuell gemessene Durchflusswert verwendet, (obwohl dessen Zuverlässigkeit nicht mehr sichergestellt ist).

# 4.2 Untermenü "Durchflusszähler → Tageszähler"

## 4.2.1 Parameterseite "Tageszähler N" (N = 1 - 3)

*Navigation* Durchfluss → Durchflusszähler → Tageszähler → Tageszähler N

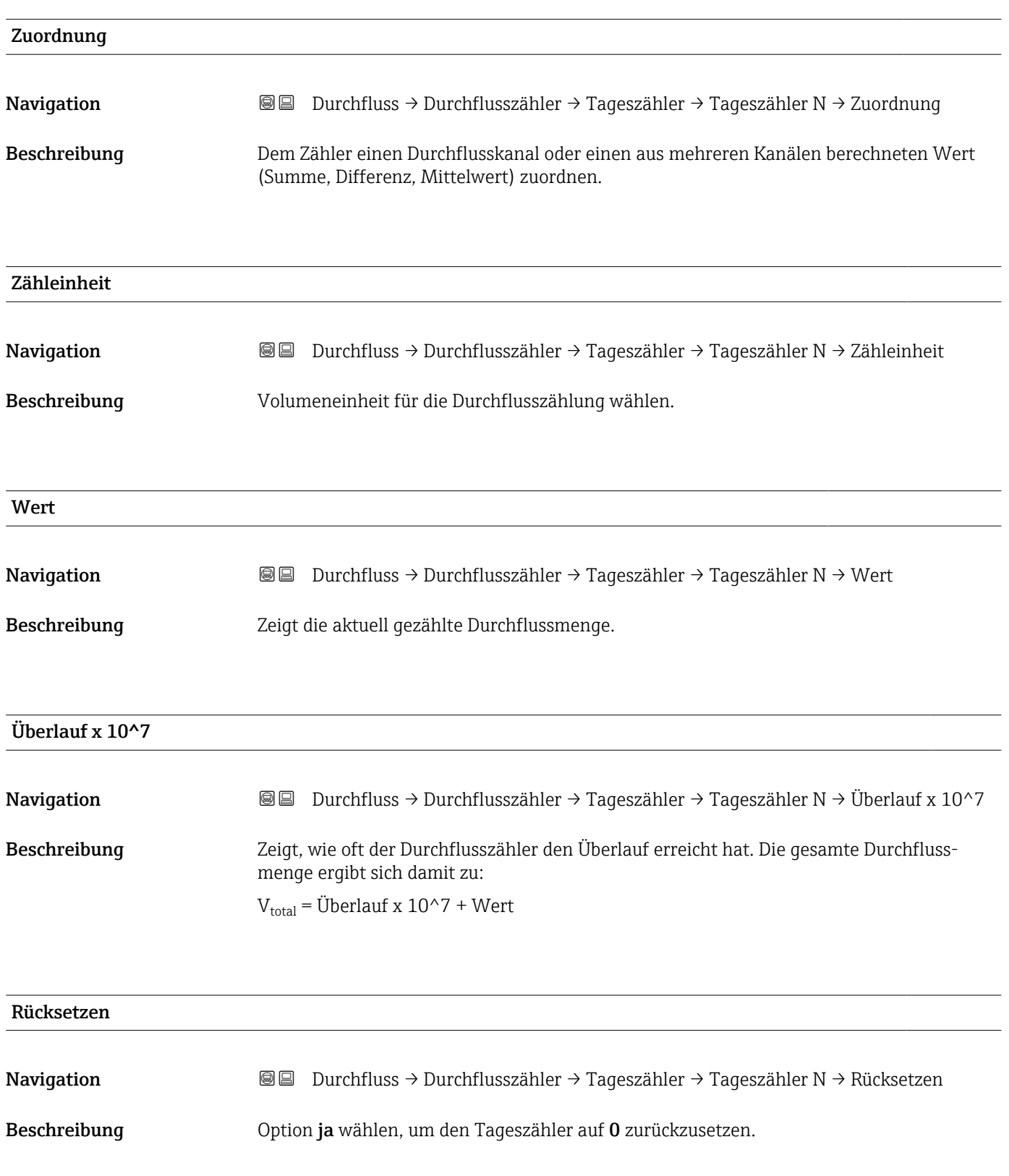

#### Zusätzliche Information Bedeutung der Optionen • nein

- Wert und Überlauf x 10^7 bleiben erhalten.
- ja
	- Wert und Überlauf x 10^7 werden auf 0 zurückgesetzt..

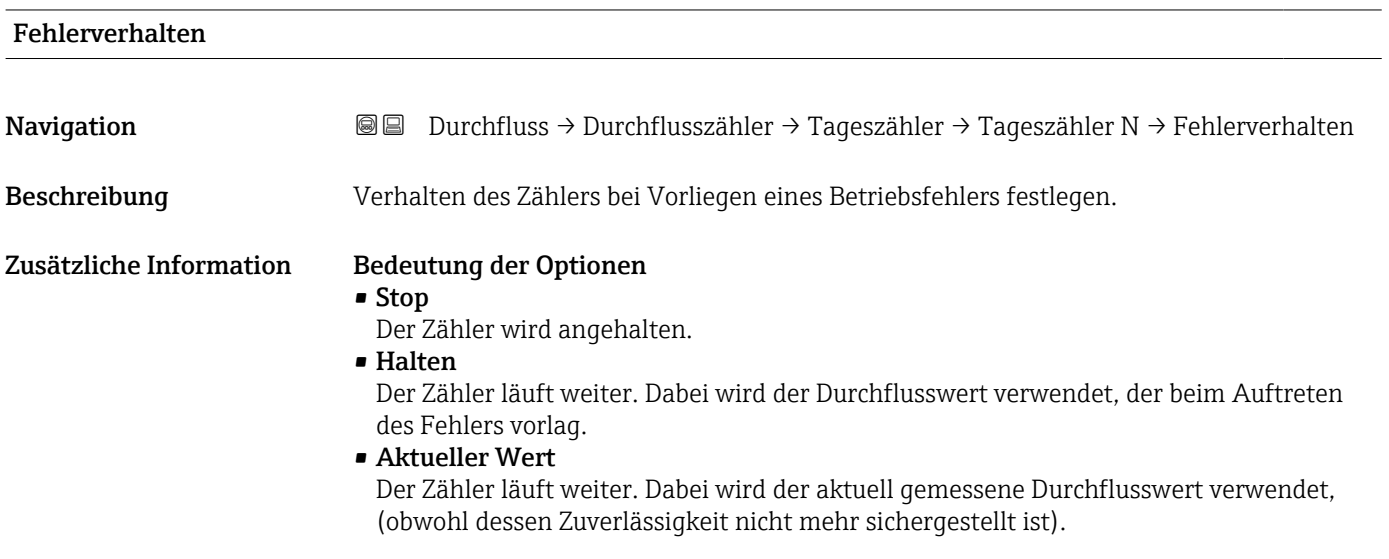

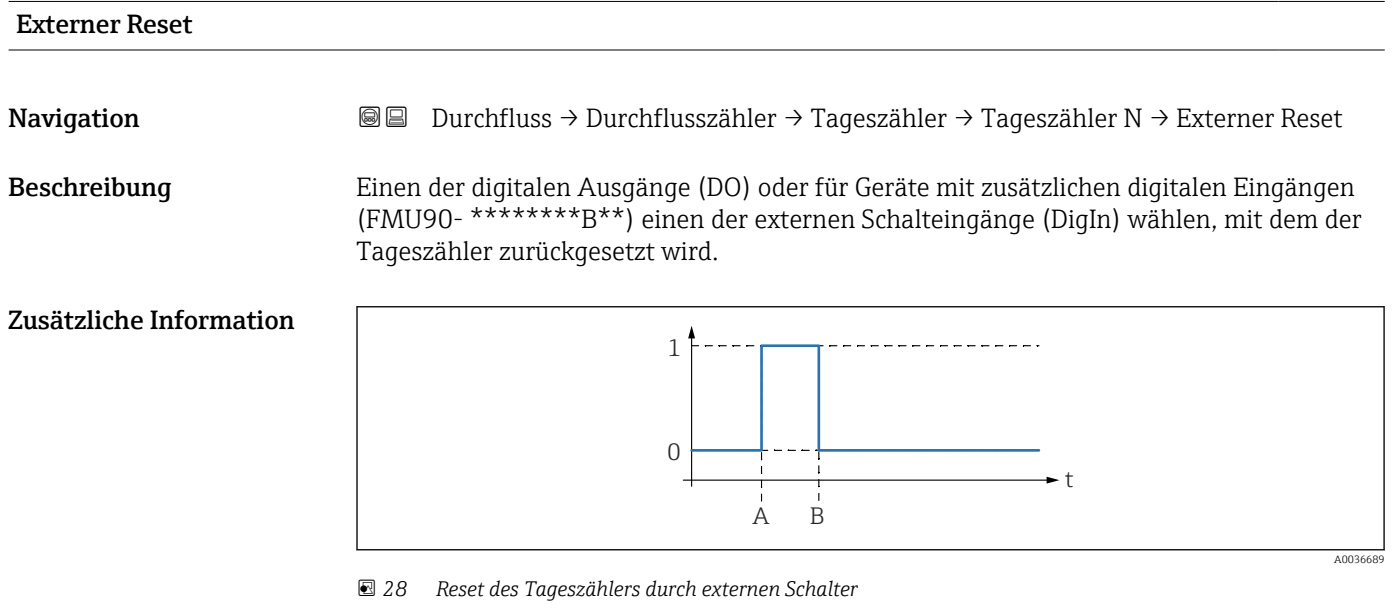

- *A Beim Wechsel des externen Signals von "0" zu "1" wird der Tageszähler auf "0" zurückgesetzt.*
- *B Beim Wechsel des externen Signals von "1" zu "0" läuft der Tageszähler wieder an.*

A0036690

t

# Externer Start Navigation **Durchfluss → Durchflusszähler → Tageszähler → Tageszähler N → Externer Start** Beschreibung Einen der digitalen Ausgänge (DO) oder für Geräte mit zusätzlichen digitalen Eingängen (FMU90- \*\*\*\*\*\*\*\*B\*\*) einen der externen Schalteingänge (DigIn) wählen, mit dem der Tageszähler gestartet und gestoppt werden kann. Zusätzliche Information 1  $- - -$

 *29 Start und Stop des Tageszählers durch externen Schalter*

0

 $A$  B  $A$ 

*A Wenn das externe Signal "0" ist, steht der Tageszähler.*

*B Wenn das externe Signal "1" ist, läuft der Tageszähler.*

# 5 Menü "Sicherheitseinst."

# 5.1 Parameterseite "Ausgang bei Alarm"

*Navigation* **Sicherheitseinst. → Ausgang bei Alarm** 

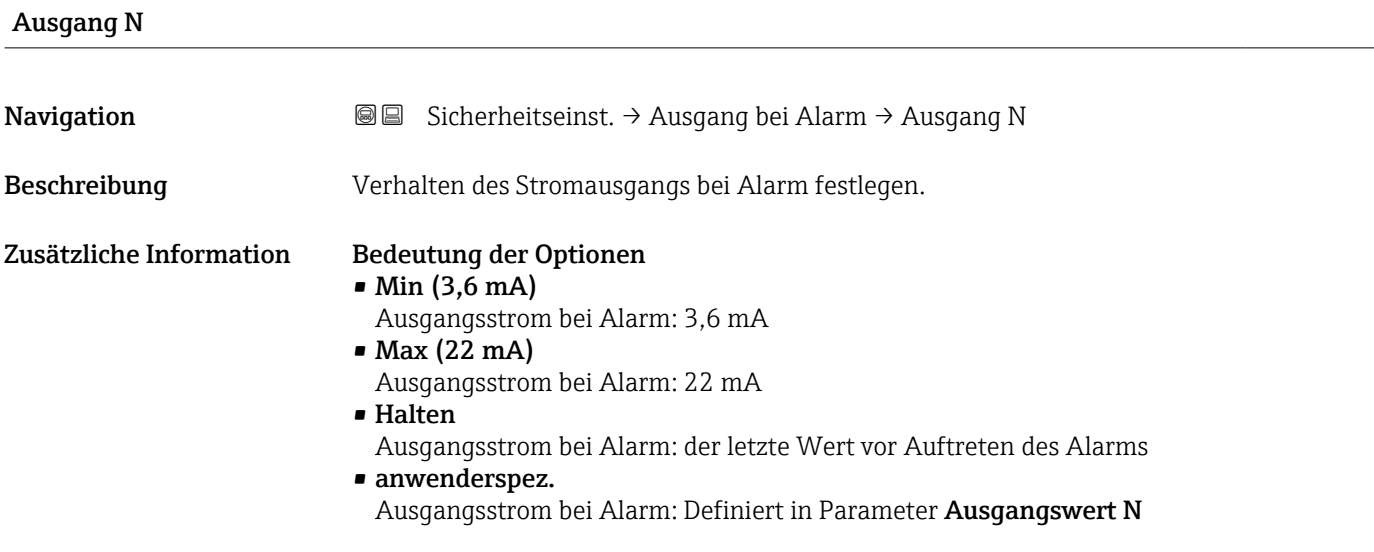

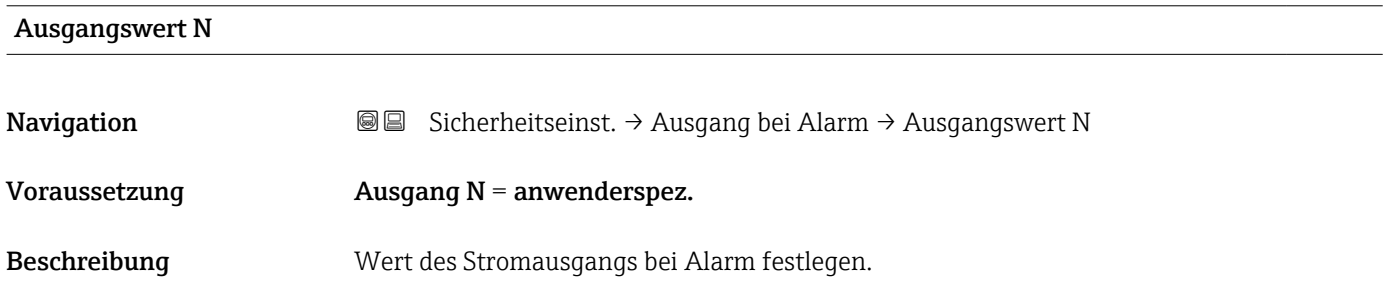

# 5.2 Parameterseite "Ausg. Echoverlust"

*Navigation* <sup>■■</sup> Sicherheitseinst. → Ausg. Echoverlust

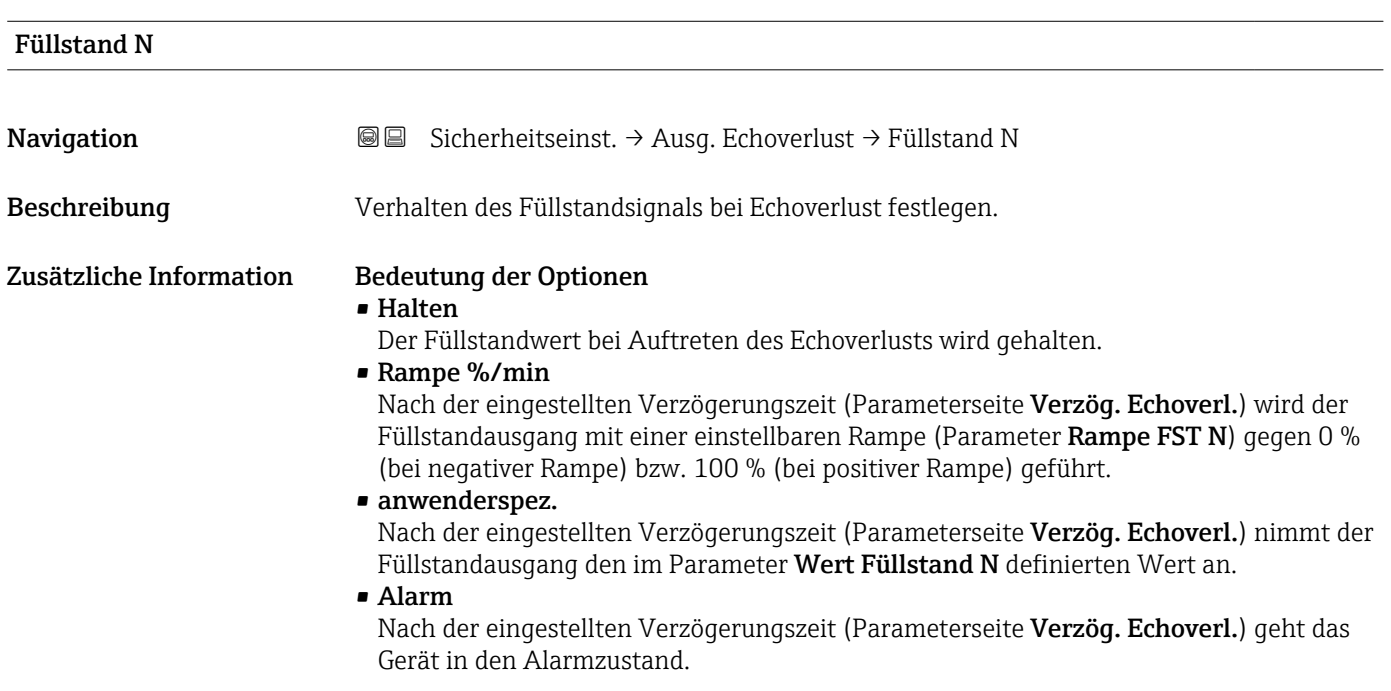

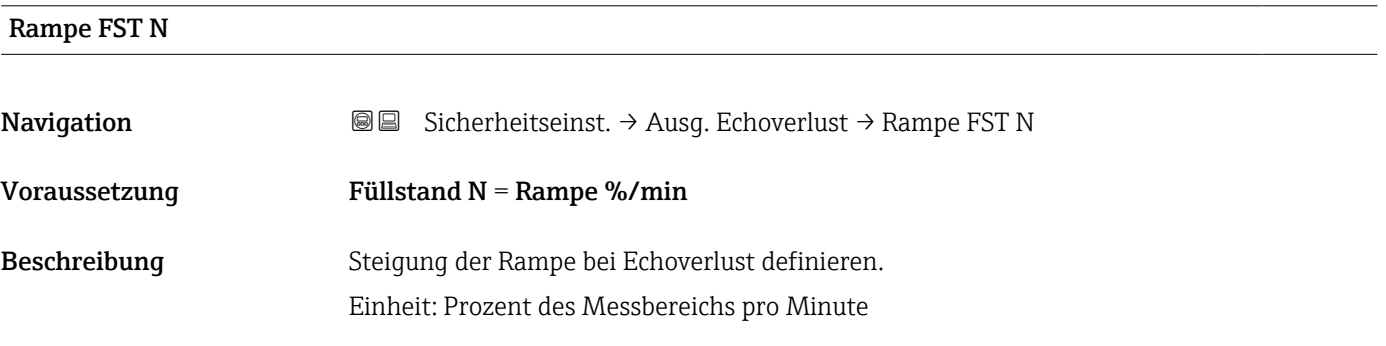

#### Zusätzliche Information

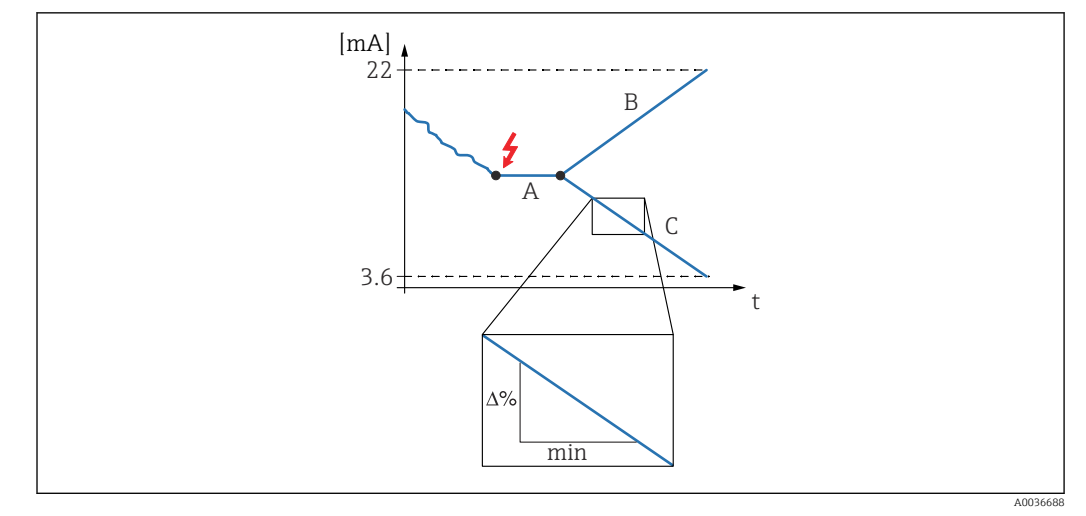

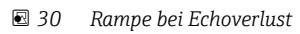

- *A Verzögerungszeit*
- *B Positive Rampe*
- *C Negative Rampe*

#### Wert Füllstand N

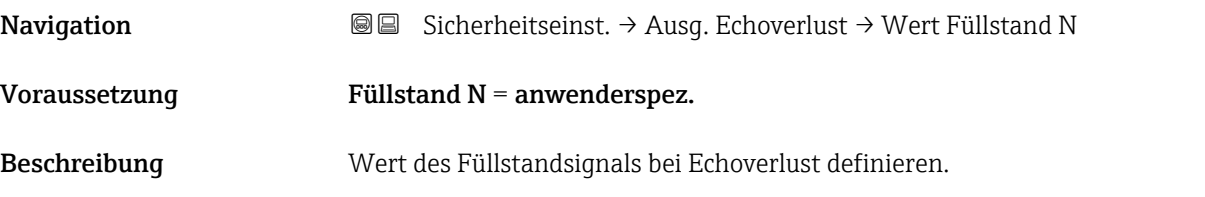

#### Durchfluss N

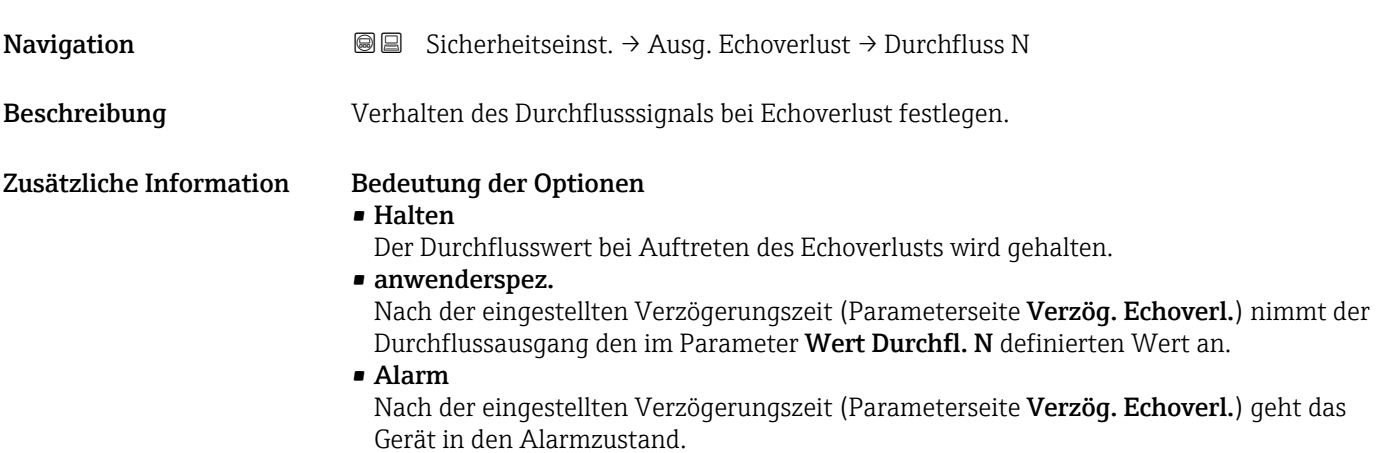

# Wert Durchfl. N **Navigation**  $\text{■}$  **S** Sicherheitseinst. → Ausg. Echoverlust → Wert Durchfl. N Voraussetzung  $Durchfluss N = anwenderspez.$ Beschreibung Wert des Durchflusssignals bei Echoverlust definieren.

# 5.3 Parameterseite "Verzög. Echoverl."

*Navigation* **③③** Sicherheitseinst. → Verzög. Echoverl.

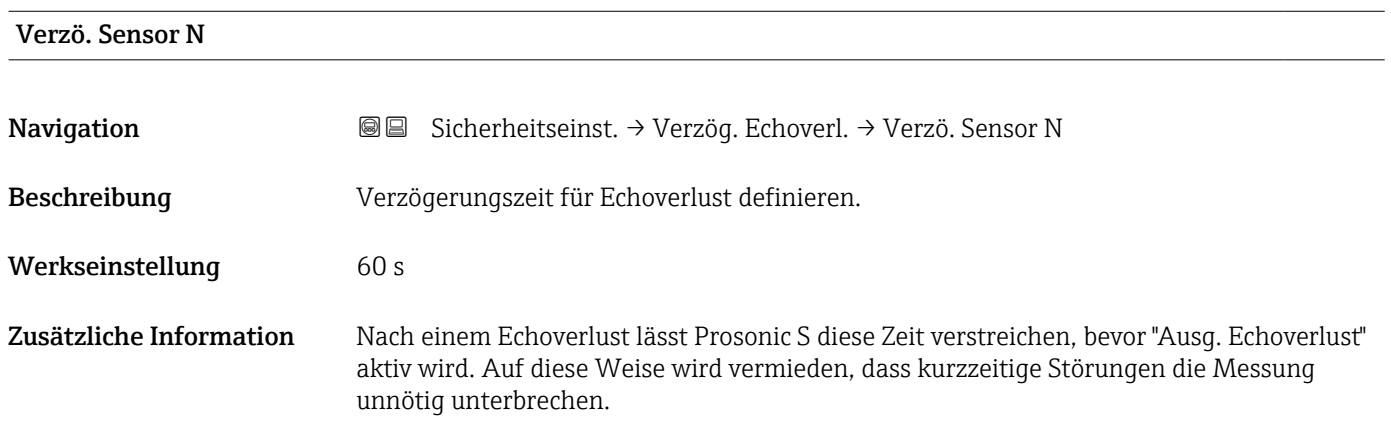

## 5.4 Parameterseite "Sicherheitsabst."

*Navigation* **③**图 Sicherheitseinst. → Sicherheitsabst.

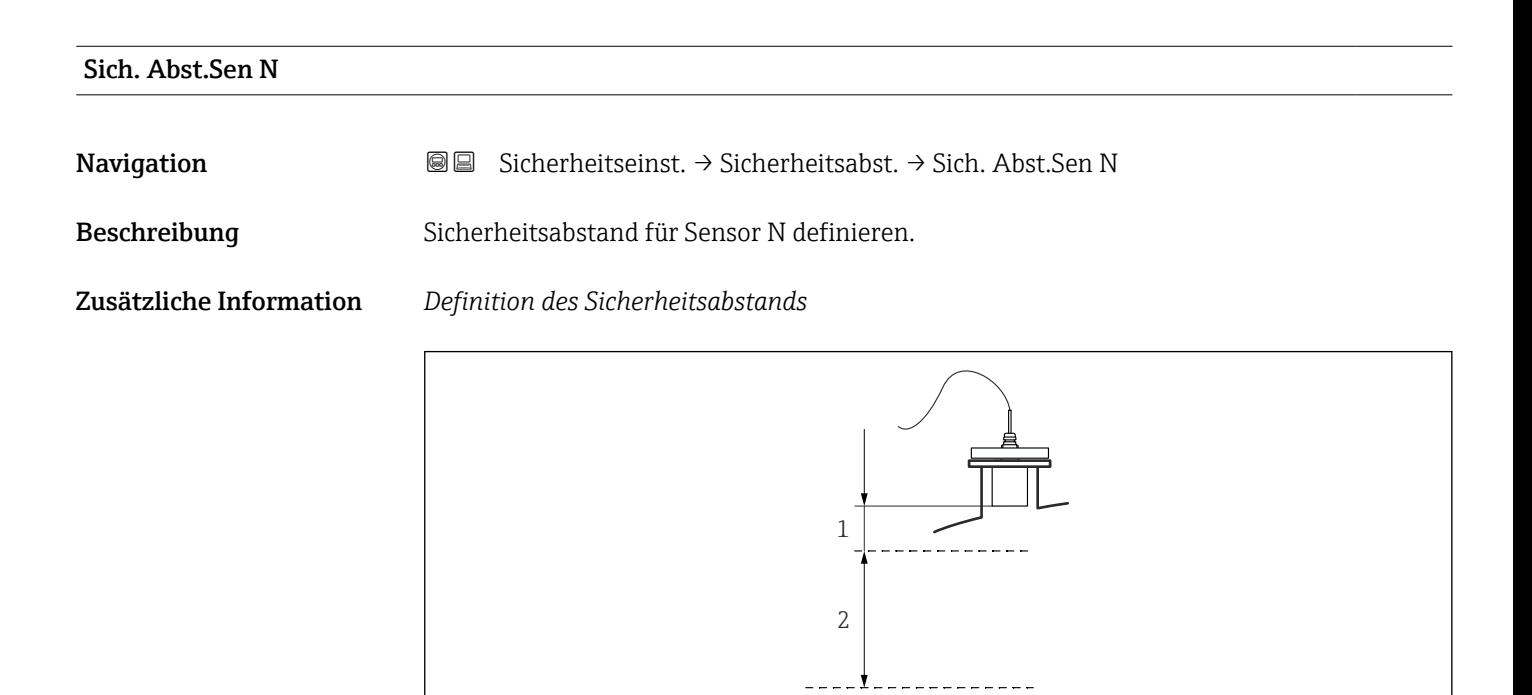

 *31 Definition des Sicherheitsabstands*

*1 Blockdistanz des Sensors (abhängig vom Sensortyp)*

*2 Sicherheitsabstand*

A0036687

Der Sicherheitsabstand schließt sich unmittelbar an die Blockdistanz an. Wenn der Füllstand in den Sicherheitsabstand gelangt, erzeugt Prosonic S eine Warnung oder einen Alarm.

*Anwendungsbeispiel: Überflutungserkennung bei Sensor FDU90 mit Überflutungsschutzhülse*

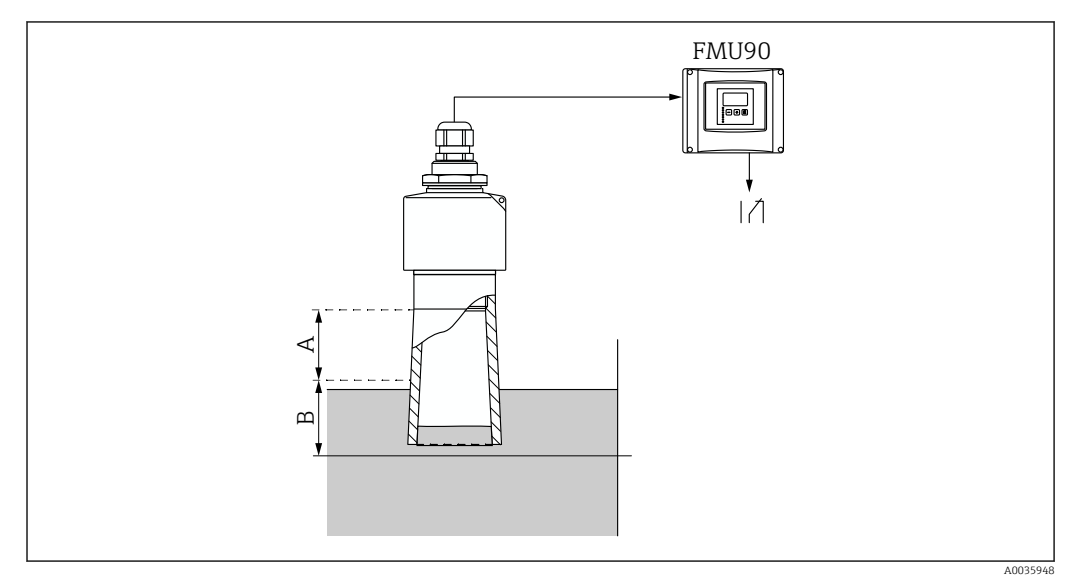

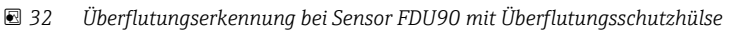

- *A Blockdistanz FDU90 = 7 cm (2,8 in)*
- *B Sicherheitsabstand einstellen auf 4 cm (1,6 in)*
- Um Überflutung zu detektieren: Sicherheitsabstand einstellen auf 4 cm (1,6 in). Es wird dann eine Warnung oder ein Alarm generiert, kurz bevor der Füllstand die Überflutungsschutzhülse erreicht.
- Um detektierte Überflutung anzuzeigen: Diagnoserelais parametrieren mit Zuordnung M = Sicherheitsabst. Sensor N erreicht

# 5.5 Parameterseite "Im Sicherh.abst."

*Navigation* **③**③ Sicherheitseinst. → Im Sicherh.abst.

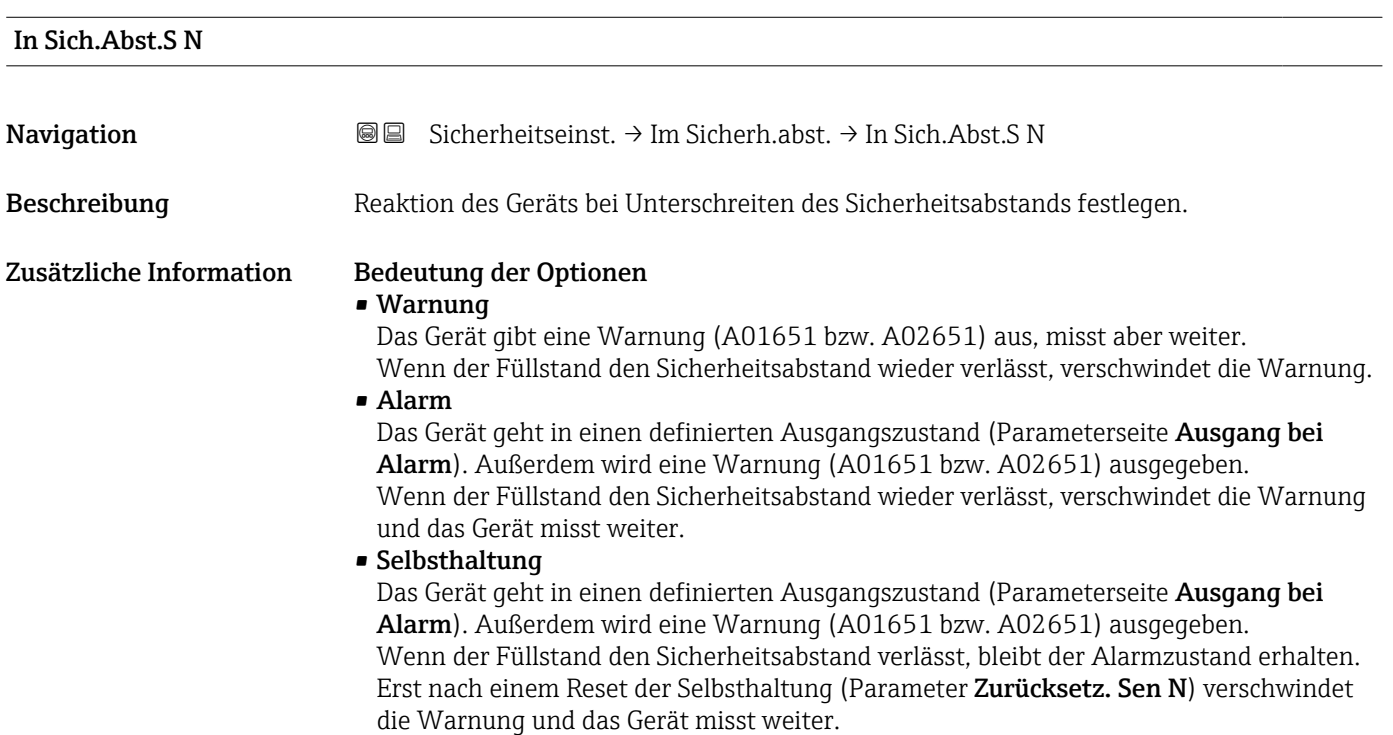

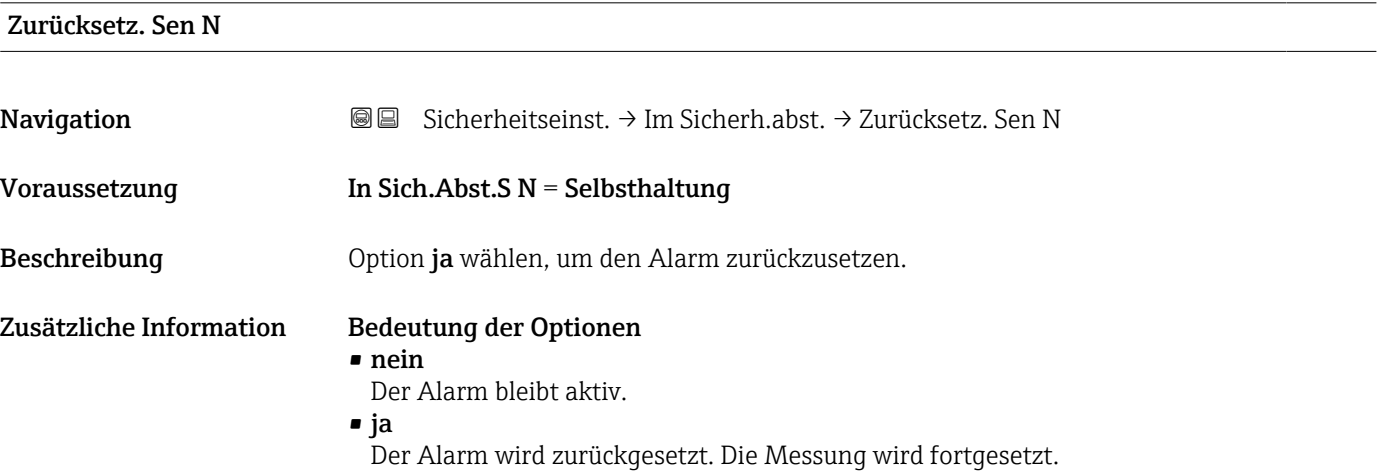

# 5.6 Parameterseite "Reakt. Übertemp."

*Navigation* **③③** Sicherheitseinst. → Reakt. Übertemp.

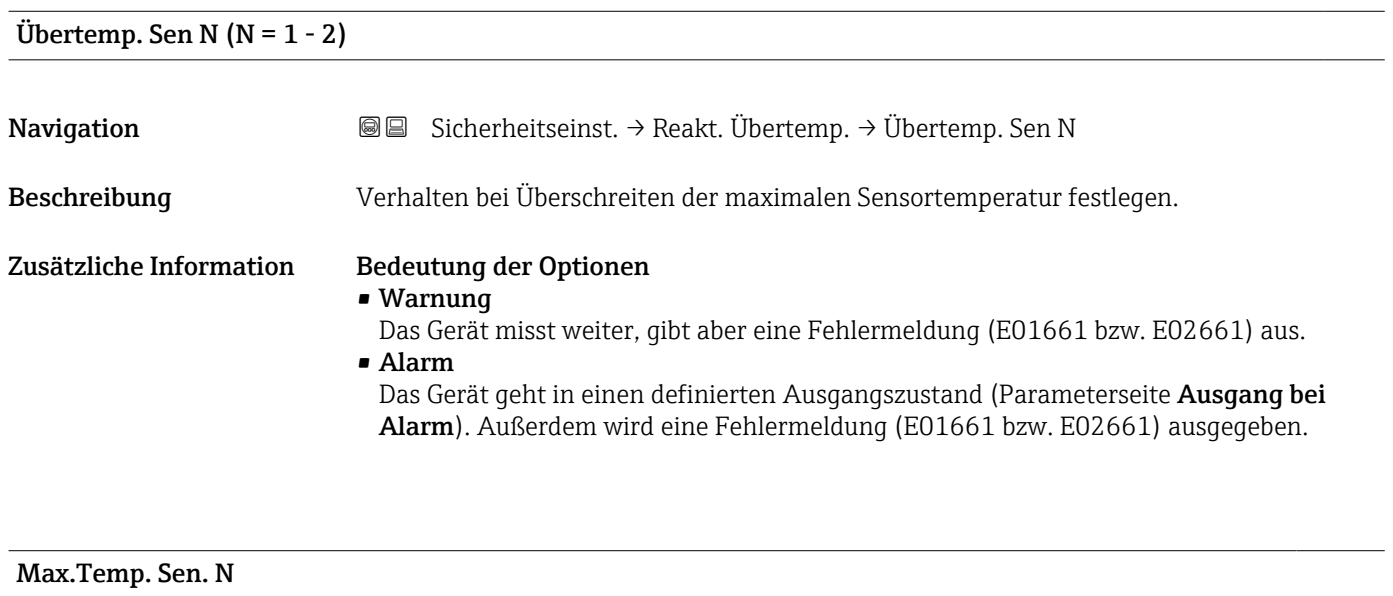

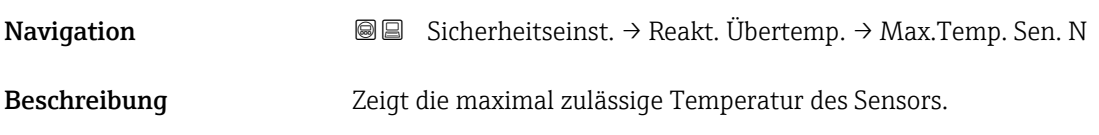

# 5.7 Parameterseite "Defekt Temp. Sen."

*Navigation* **③** Sicherheitseinst. → Defekt Temp. Sen.

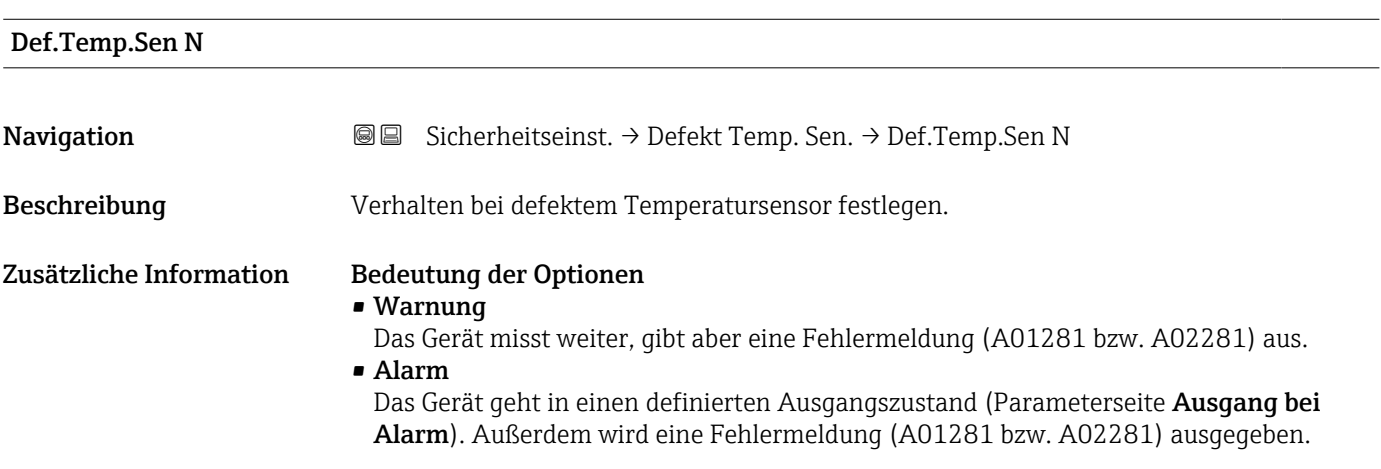

# 5.8 Parameterseite "Relaisverzögerung"

*Navigation* **<sup>■■</sup>** Sicherheitseinst. → Relaisverzögerung

Startverz.Relais **Navigation Sicherheitseinst.** → Relaisverzögerung → Startverz.Relais Beschreibung Schaltverzögerung der Relais definieren. Werkseinstellung 1 s Zusätzliche Information Die Relais schalten nicht alle unmittelbar nach dem Einschalten der Versorgungsspannung sondern nacheinander, jeweils nach der eingestellten Relaisverzögerung. Auf diese Weise lässt sich eine Überlastung des Netzes verhindern.

# 6 Menü "Relais/Steuerung"

# 6.1 Untermenü "Relaiskonfig."

### 6.1.1 Parameterseite "Relais N" ( $N = 1 - 6$ ) (Relaisfunktion)

*Navigation* **a a Relais/Steuerung → Relaiskonfig. → Relais N** 

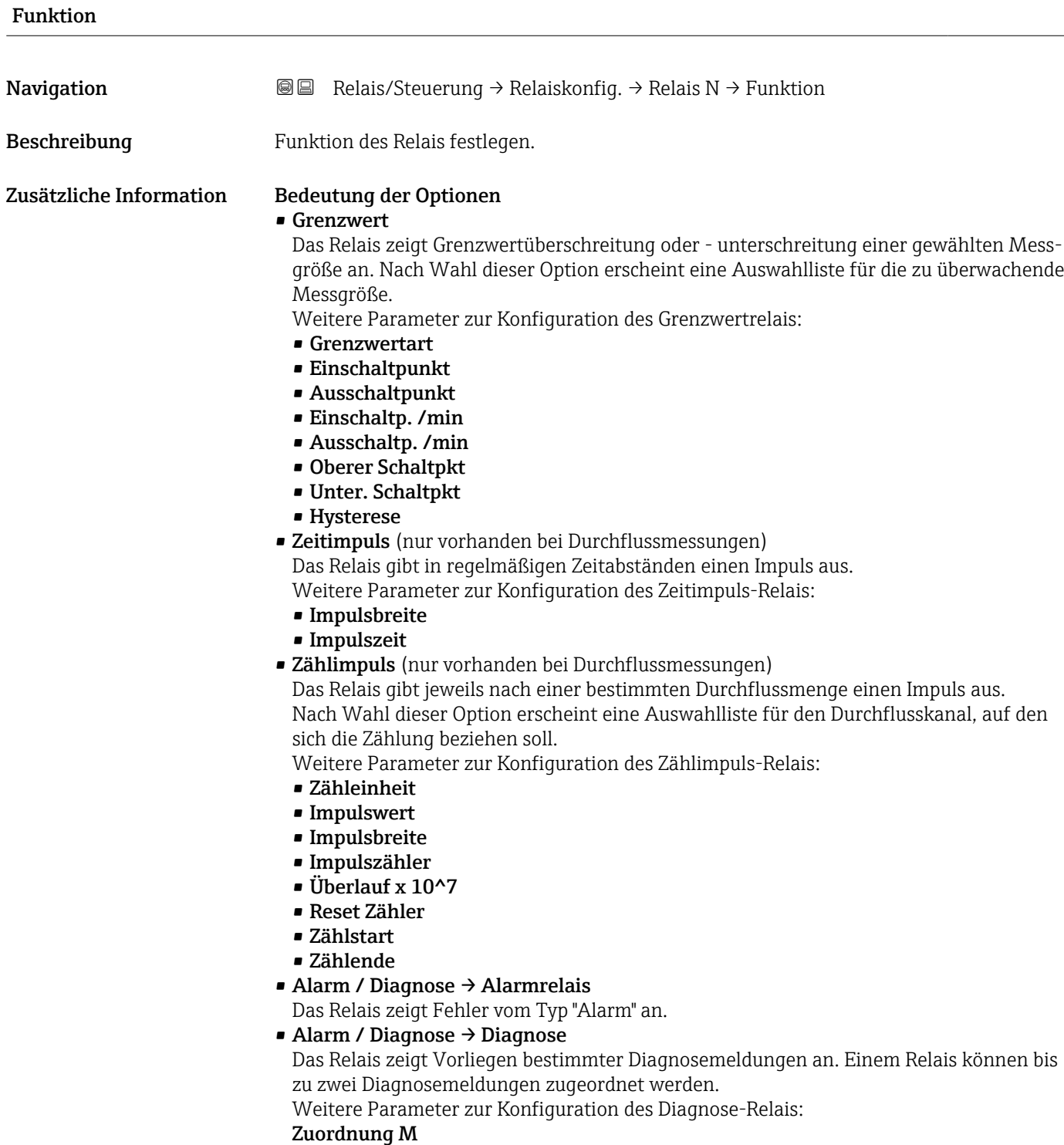

#### • Alarm / Diagnose → Rückstaualarm

Voraussetzung: Es wurde eine Rückstauerkennung konfiguriert. Das Relais zeigt Vorliegen eines Rückstaualarms an.

- Alarm / Diagnose → Verschm. Alarm Voraussetzung: Es wurde eine Verschmutzungserkennung konfiguriert. Das Relais zeigt Vorliegen eines Verschmutzungsalarms an.
- Feldbus (nur für Geräte mit PROFIBUS-Kommunikation)

Das Relais ist mit einem DO-Block gekoppelt und schaltet gemäß dessen Wert. • keine

Das Relais wird nicht verwendet.

#### Grenzwertrelais für die Sensortemperatur  $\vert \mathbf{f} \vert$

- Wird ein Grenzwertrelais mit der Temperatur eines Sensors N verknüpft, dann wird die Temperatur verwendet, die in Sensorverwaltung → US Sensor N → Temp.Messung eingestellt wurde. Dies kann sein:
	- Sensortemperatur
	- Mittelwert aus Sensortemperatur und Temperatur des externen Sensors
	- Temperatur des externen Sensors

### Grenzwertart **Navigation Relais/Steuerung → Relaiskonfig. → Relais N → Grenzwertart** Voraussetzung Funktion = Grenzwert Beschreibung Grenzwertart festlegen. Zusätzliche Information Bedeutung der Optionen • Grenzwertart = Standard Das Schaltverhalten richtet sich nach der relativen Lage der beiden Schaltpunkte (Parameter Einschaltpunkt und Ausschaltpunkt): • Einschaltpunkt > Ausschaltpunkt: Das Relais wird angezogen, wenn der Messwert über den Einschaltpunkt steigt. Das Relais fällt ab, wenn der Messwert unter den Ausschaltpunkt sinkt. • Einschaltpunkt < Ausschaltpunkt: Das Relais wird angezogen, wenn der Messwert unter den Einschaltpunkt sinkt. Das Relais fällt ab, wenn der Messwert über den Ausschaltpunkt steigt. • Grenzwertart = Tendenz/Geschw Identisch mit der Grenzwertart Standard. Statt des Messwertes wird aber die zeitliche Änderung des Messwertes auf Grenzwertüberschreitung untersucht (Parameter Einschaltp. /min und Ausschaltp. /min).  $\blacksquare$  Grenzwertart = Inband Das Schaltverhalten ist durch zwei Schaltpunkte definiert (Parameter Oberer Schaltpkt und Unter. Schaltpkt): • Das Relais ist angezogen, wenn der Messwert zwischen den beiden Schaltpunkten liegt. • Das Relais ist abgefallen, wenn der Messwert außerhalb der beiden Schaltpunkte liegt. • Grenzwertart = Ausserband Das Schaltverhalten ist durch zwei Schaltpunkte definiert (Parameter Oberer Schaltpkt und Unter. Schaltpkt): • Das Relais ist angezogen, wenn der Messwert außerhalb der beiden Schaltpunkte liegt. • Das Relais ist abgefallen, wenn der Messwert zwischen den beiden Schaltpunkten liegt.

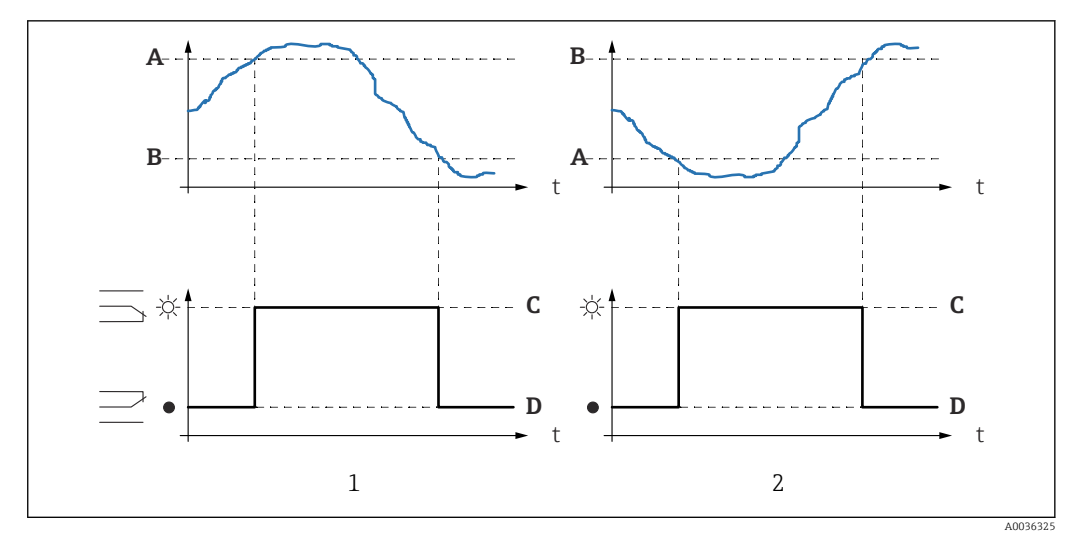

 *33 Schaltverhalten des Relais für "Grenzwertart" = "Standard" oder "Tendenz/Geschw"*

- *1 "Einschaltpunkt" > "Ausschaltpunkt"*
- *2 "Ausschaltpunkt" > "Einschaltpunkt"*
- *A Einschaltpunkt*
- *B Ausschaltpunkt*
- *C Relais angezogen*
- *D Relais abgefallen*

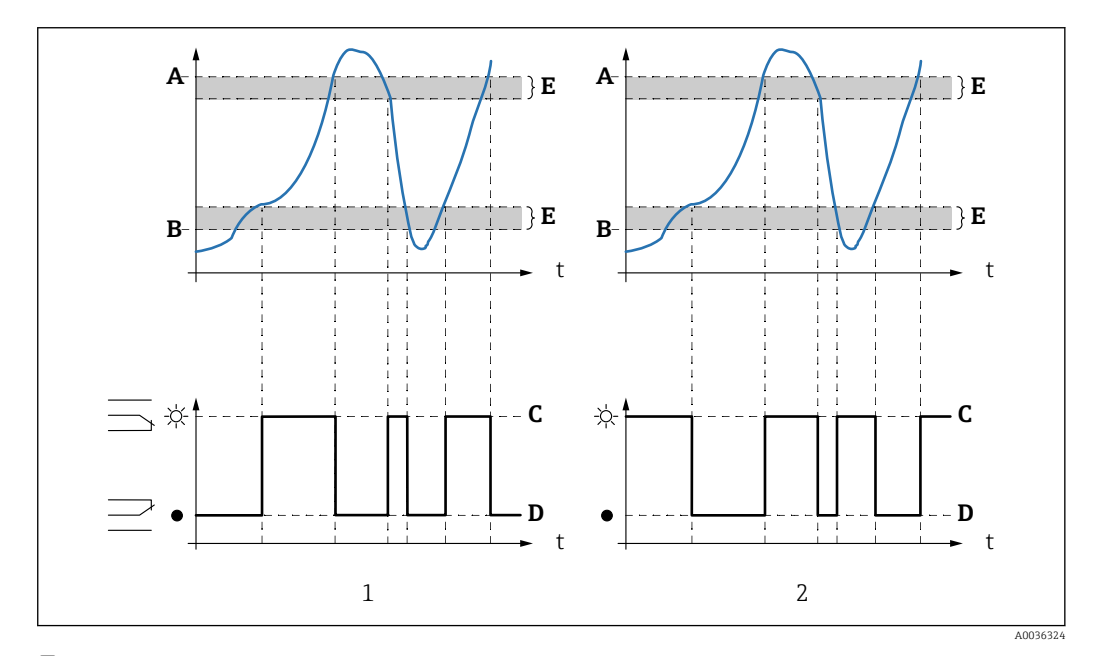

 *34 Schaltverhalten des Relais für "Grenzwertart" = "Inband" und "Ausserband"*

- *1 "Grenzwertart" = "Inband"*
- *2 "Grenzwertart" = "Außerband"*
- *A Oberer Schaltpunkt*
- *B Unterer Schaltpunkt*
- *C Relais angezogen*
- *D Relais abgefallen*
- *E Hysterese*

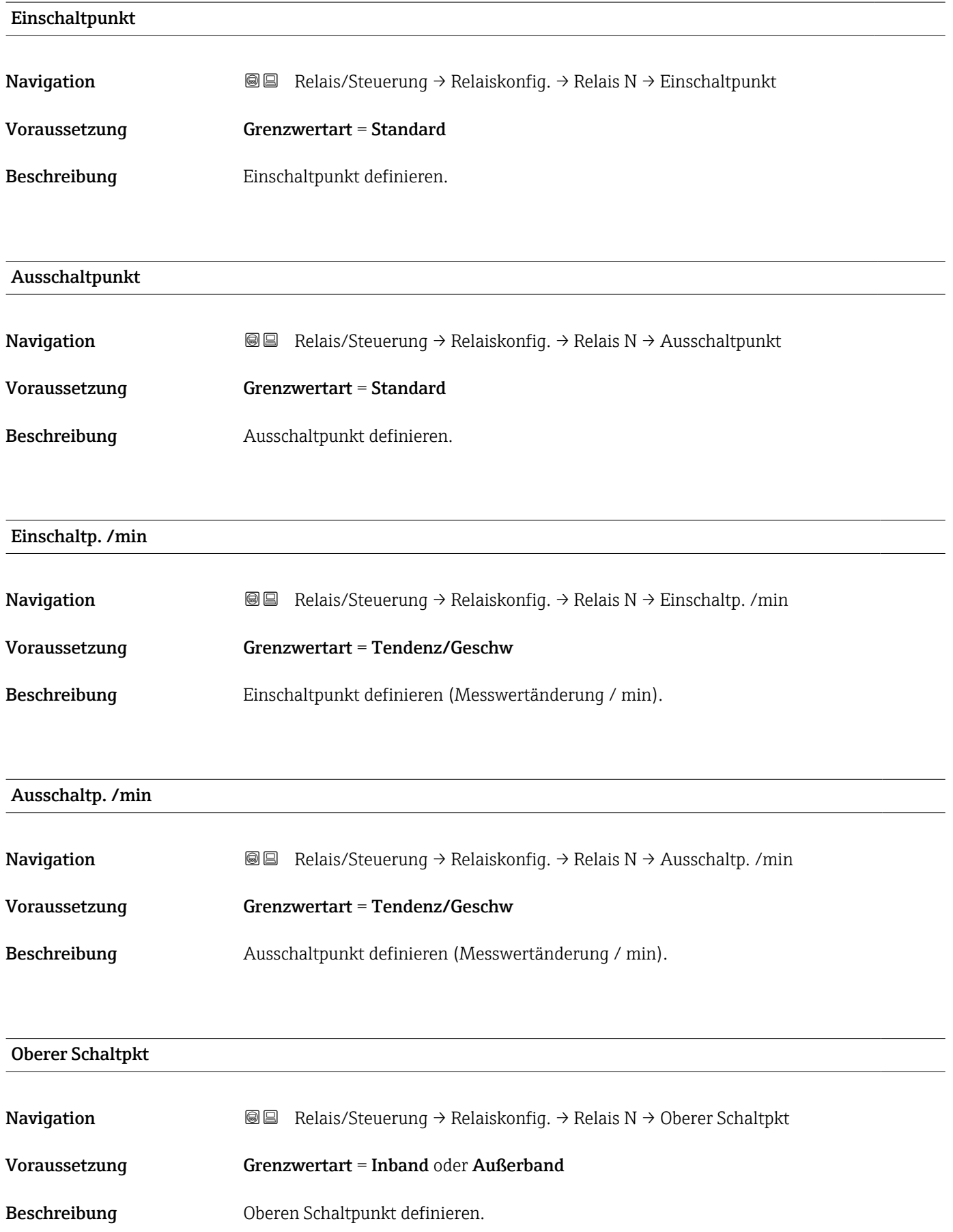

### Unter. Schaltpkt

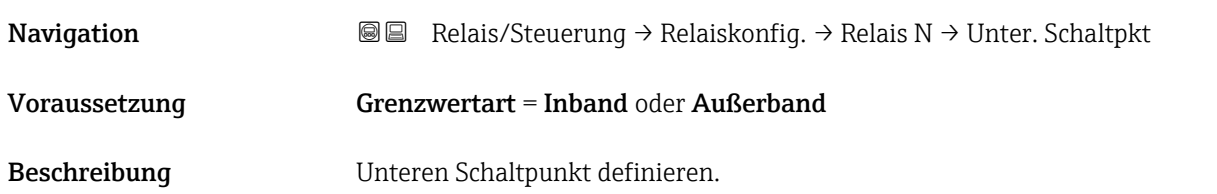

### Hysterese

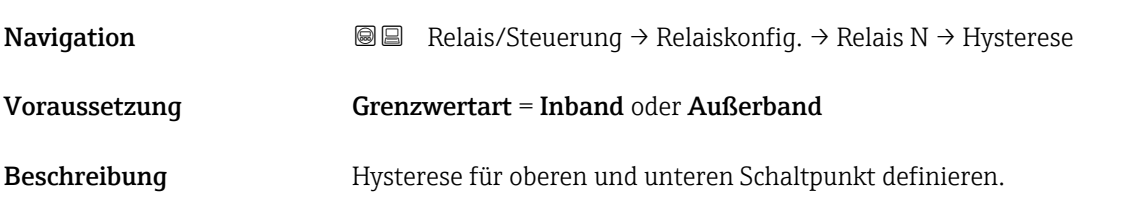

### Impulsbreite

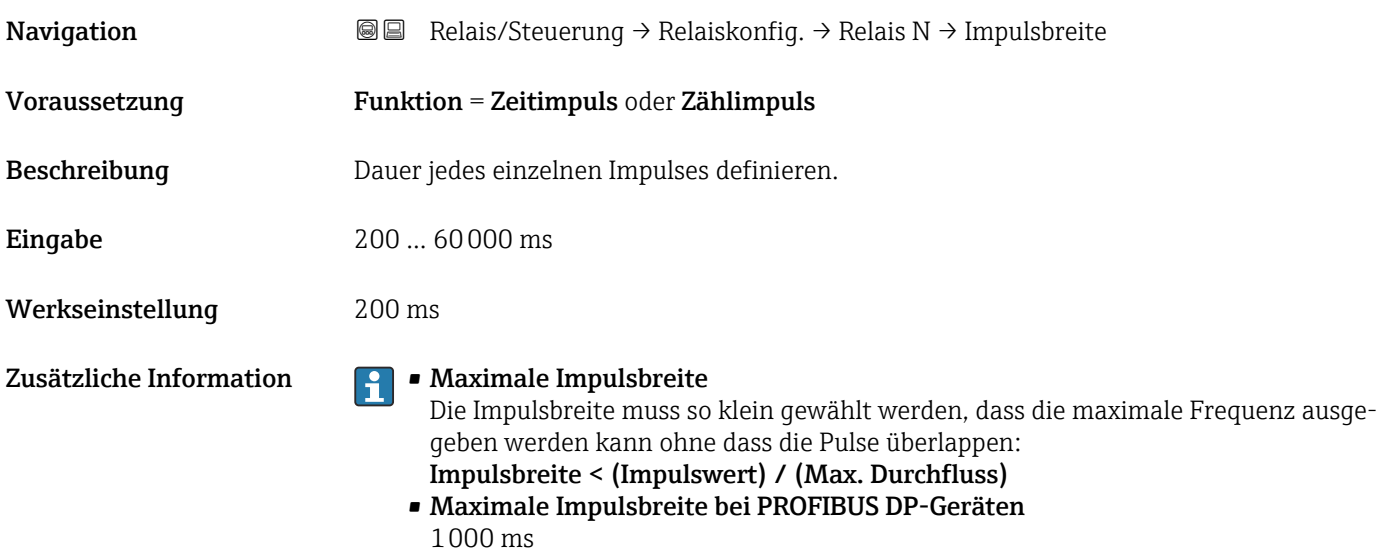

### Impulszeit

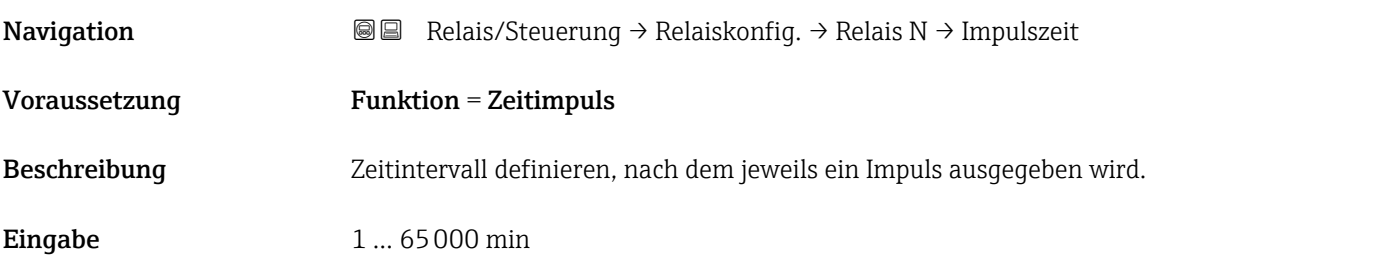

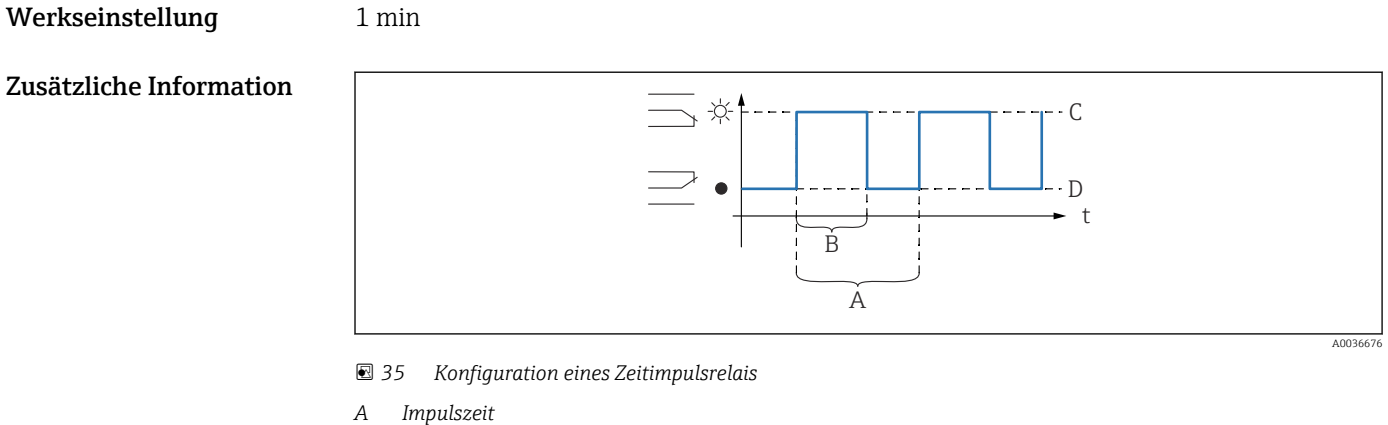

- 
- *B Impulsbreite*
- *C Relais angezogen D Relais abgefallen*

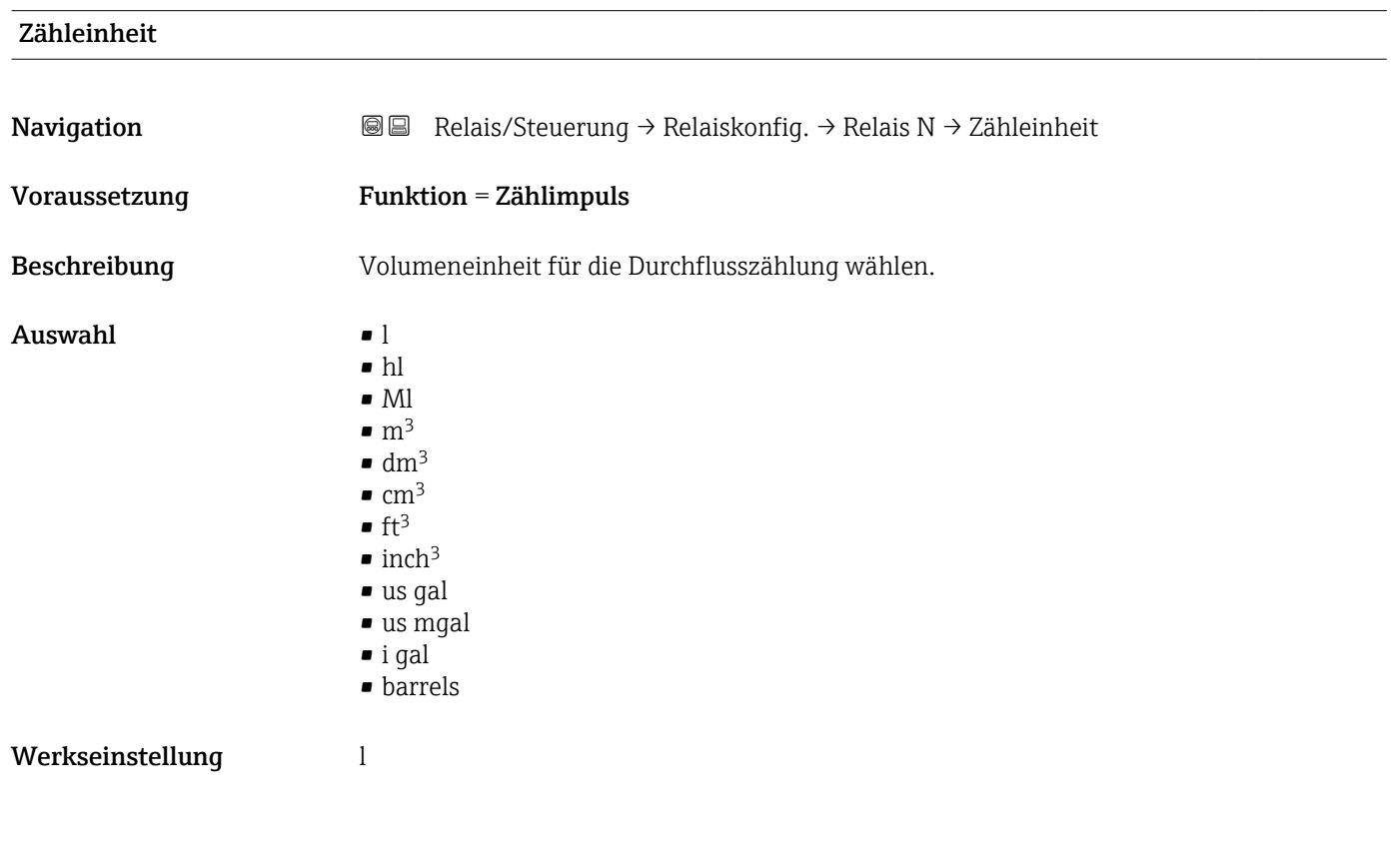

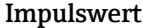

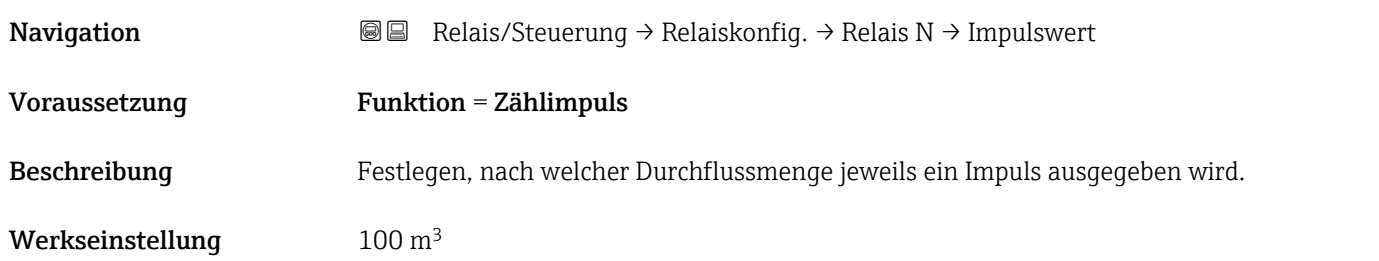

#### Zusätzliche Information **Papili** Minimaler Impulswert

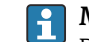

Der Impulswert muss so groß gewählt werden, dass selbst beim maximalen Durchfluss des Gerinnes oder Wehrs die maximale Schaltfrequenz des Relais von 2 Hz nicht überschritten wird:

Impulswert > (Max. Durchfluss) / (2 Hz)

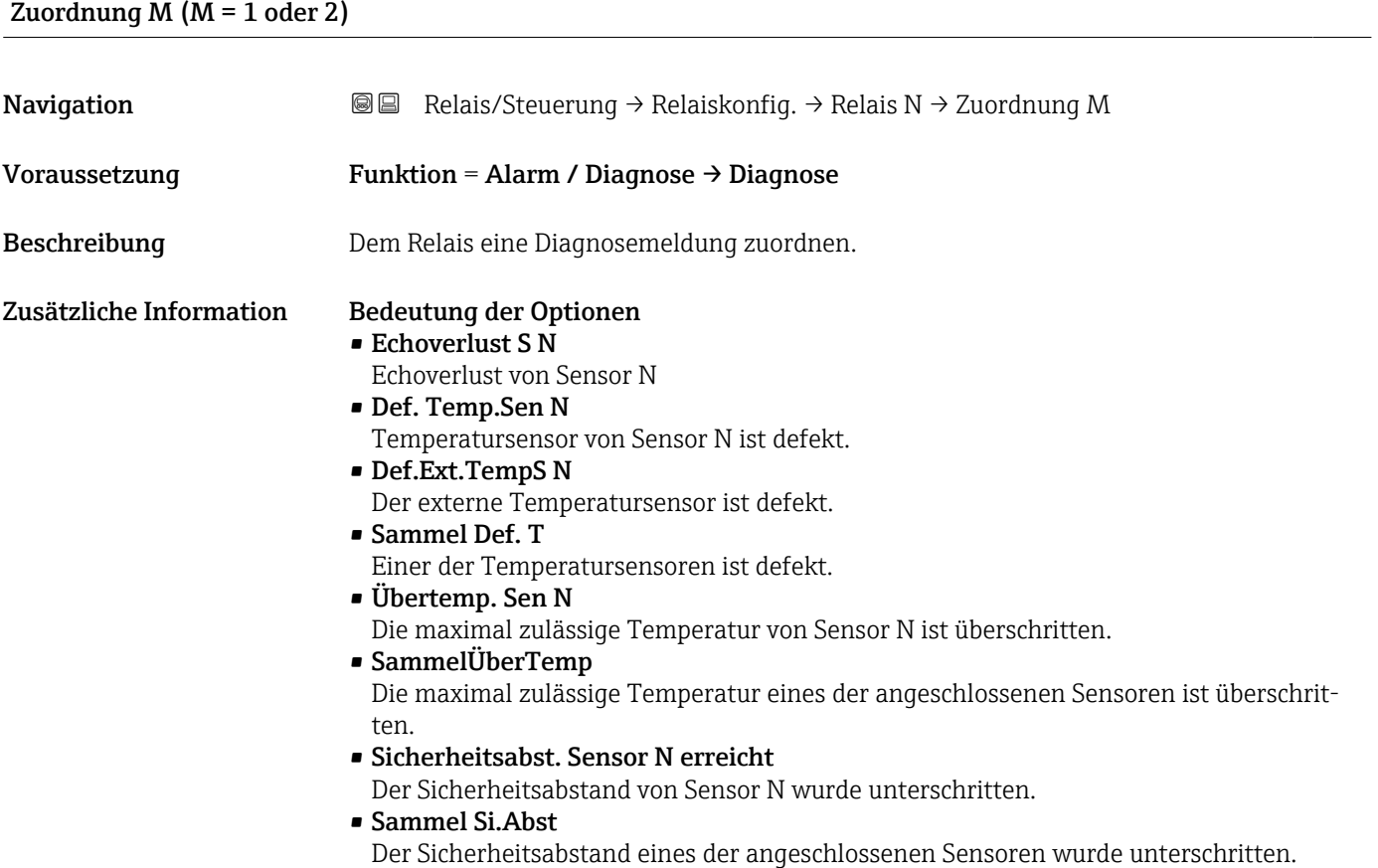

### 6.1.2 Parameterseite "Relais N" (Impulszähler)

Diese Parameterseite ist nur vorhanden bei Funktion = Zählimpuls.

*Navigation* **a a Relais/Steuerung → Relaiskonfig. → Relais N** 

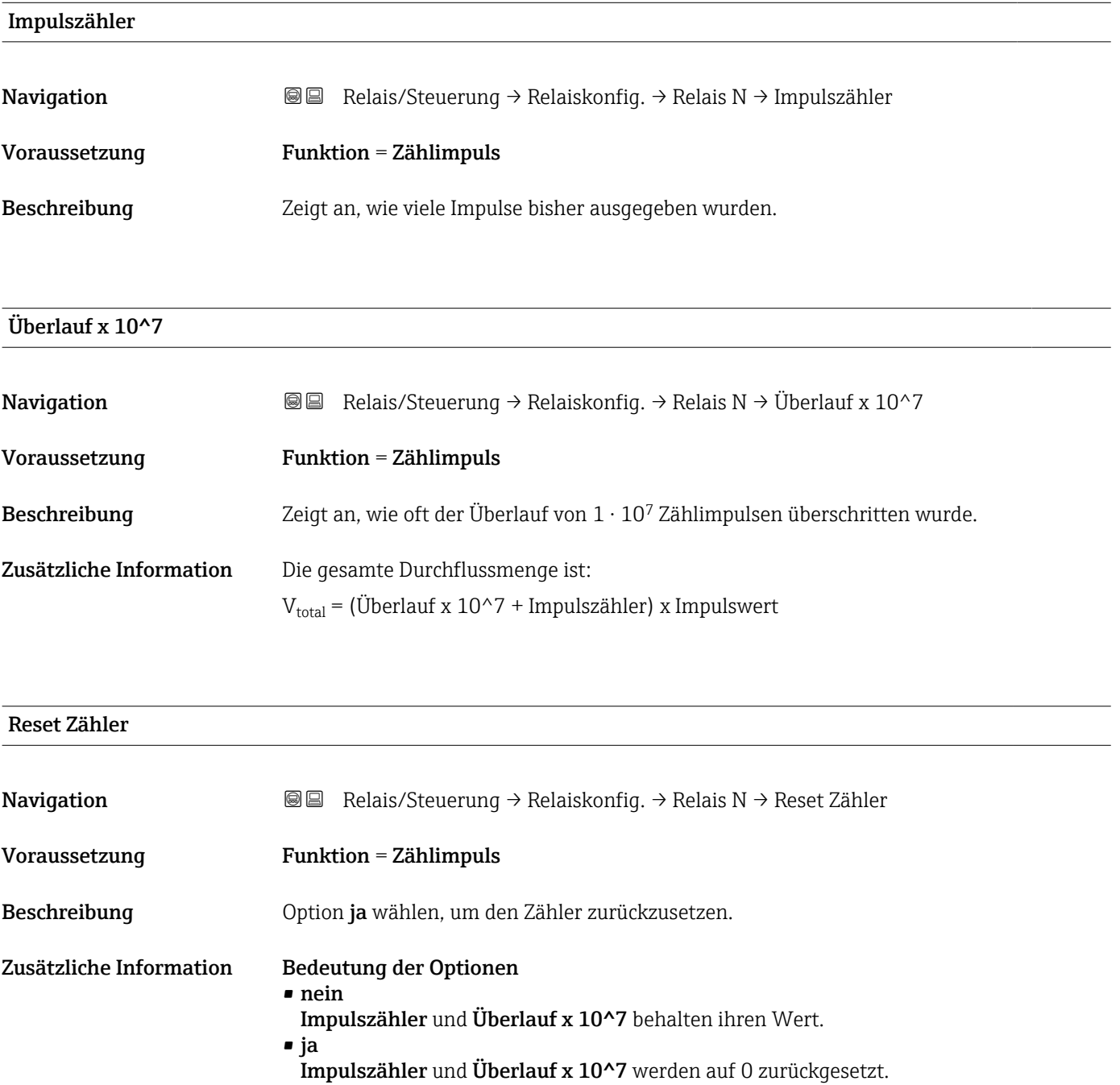

### Zählstart

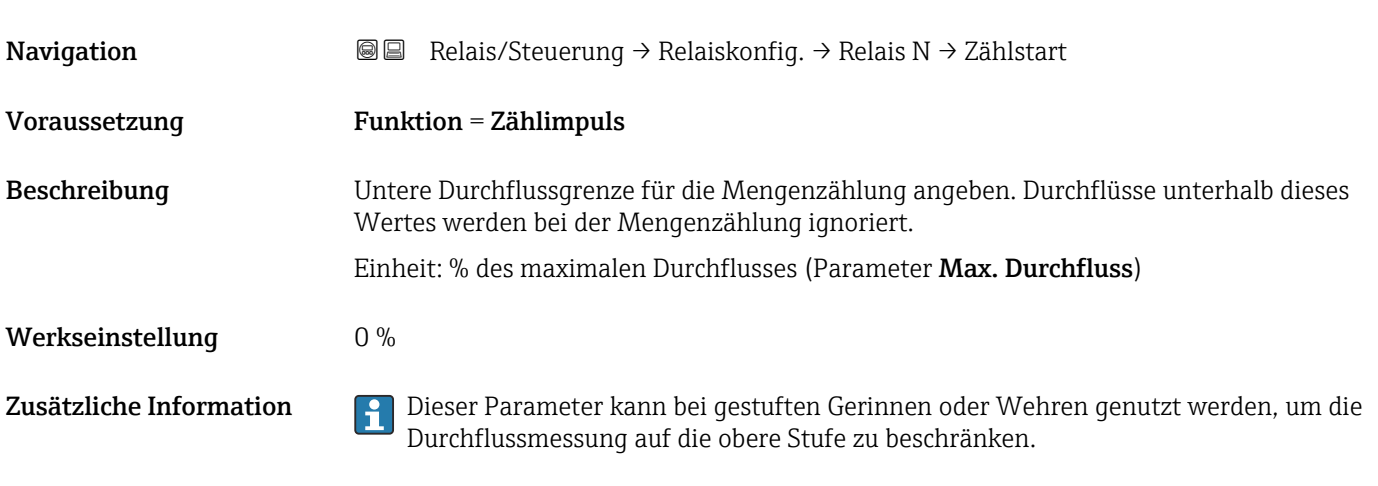

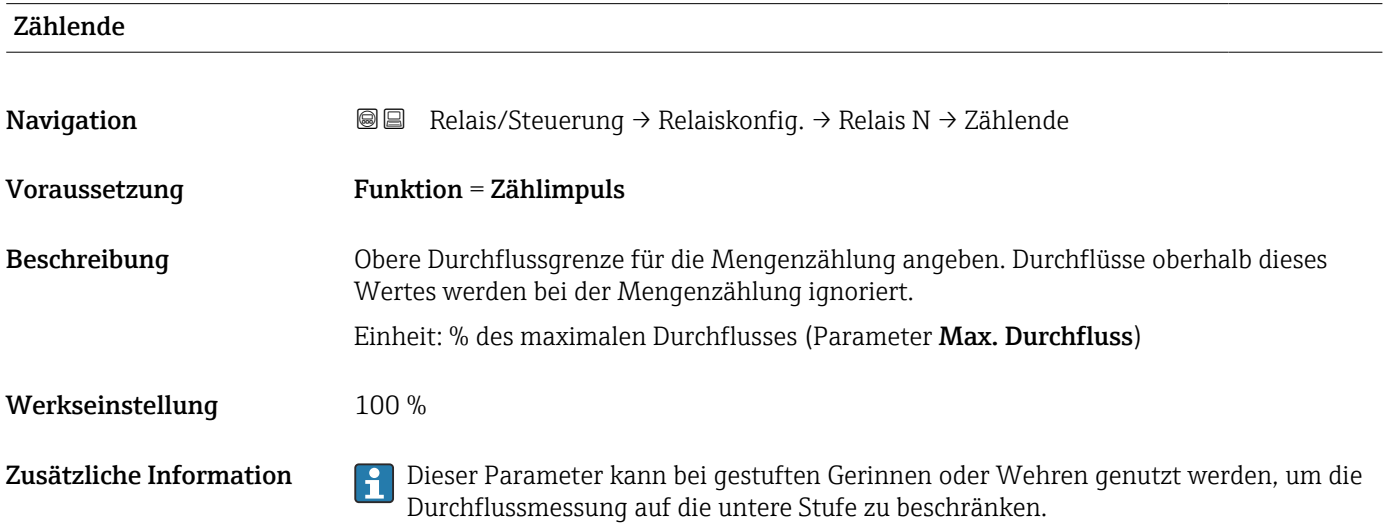

### 6.1.3 Parameterseite "Relais N" (Schaltverhalten)

*Navigation* **a a E** Relais/Steuerung → Relaiskonfig. → Relais N

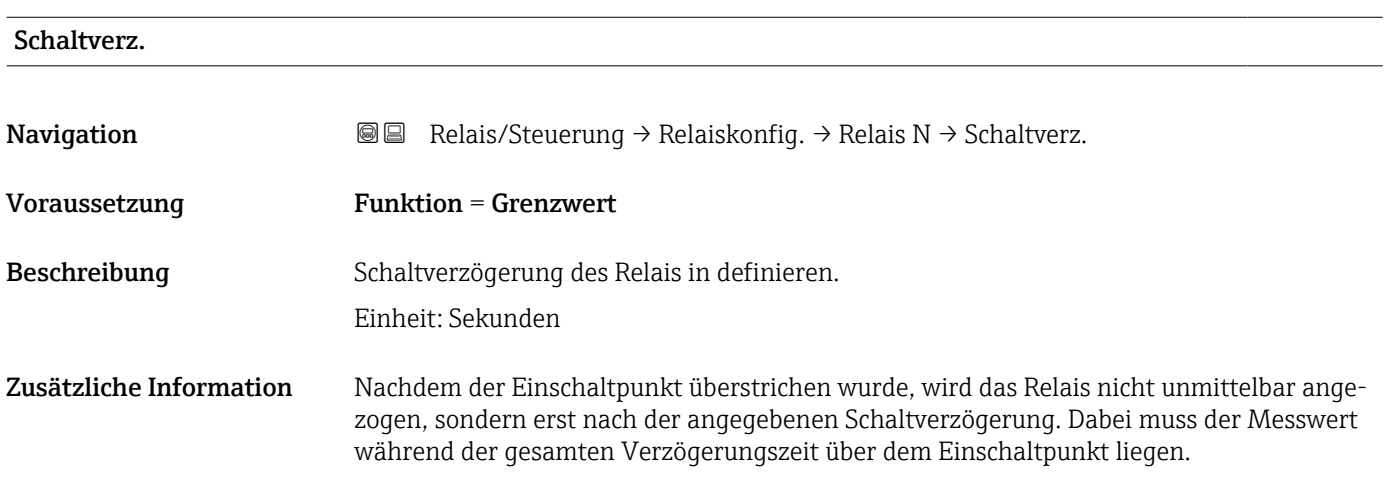

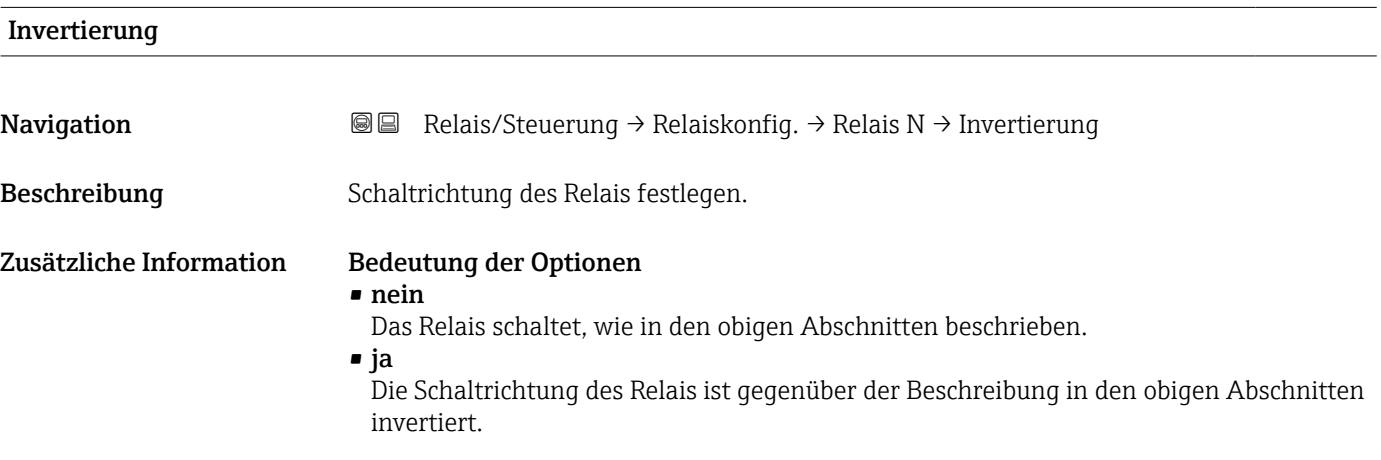

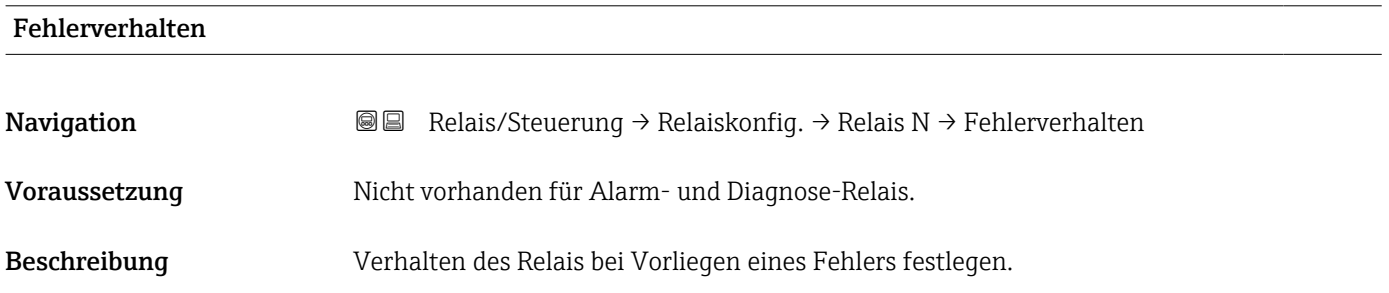

#### Zusätzliche Information Bedeutung der Optionen

#### • Aktueller Wert

Das Relais schaltet gemäß dem momentan anstehenden Messwert (obwohl dessen Zuverlässigkeit nicht garantiert ist).

- Halten
	- Grenzwert-Relais: Der momentane Schaltzustand des Relais wird gehalten.
	- Zählimpuls-Relais: Die Zählung wird weitergeführt. Dabei wird der Durchfluss verwendet, der bei Auftreten des Fehlers vorlag.
- angezogen (nur vorhanden bei Funktion = Grenzwert) Das Relais wird angezogen.
- abgefallen (nur vorhanden bei Funktion = Grenzwert) Das Relais fällt ab.
- Stop (nur vorhanden bei Funktion = Zeitimpuls oder Zählimpuls) Solange der Fehler vorliegt, werden keine Impulse ausgegeben.

# 6.2 Untermenü "Pumpensteuerung " (Standard)

Dieser Abschnitt gilt für Geräte mit Standard-Pumpensteuerung:

- $\blacksquare$  FMU90-\*1\*\*\*\*\*\*\*\*\*\* • FMU90-\*2\*\*\*\*\*\*\*\*\*\*
- 

Für Geräte mit Erweiterter Pumpensteuerung siehe: → ■ 114

### 6.2.1 Parameterseite "Pumpensteuerung N" (Zuordnung der Pumpen)

*Navigation* **a a a Relais/Steuerung → Pumpensteuerung N** 

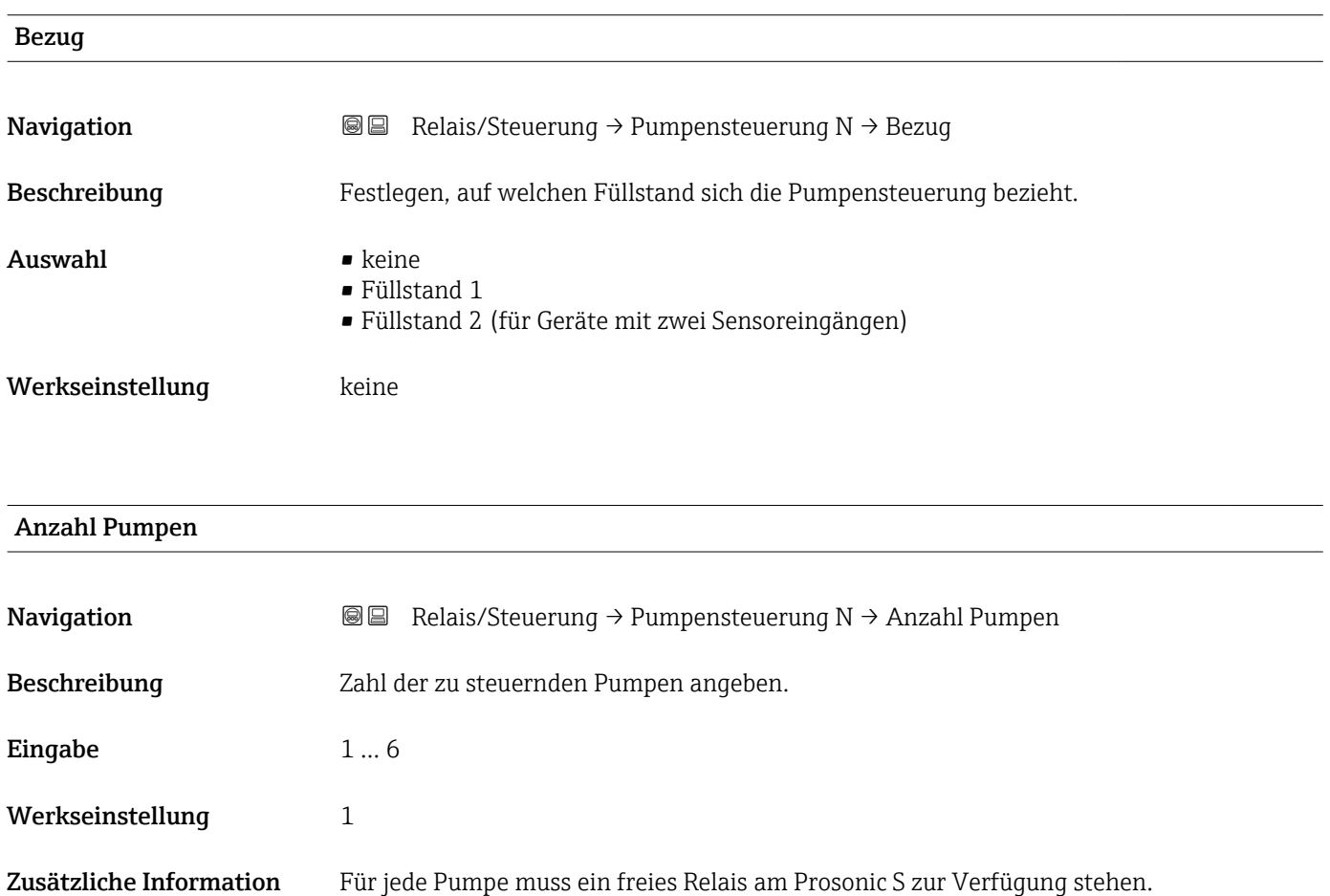

# 6.2.2 Parameterseite "Pumpensteuerung N" (Funktion)

*Navigation* **a a a Relais/Steuerung → Pumpensteuerung N** 

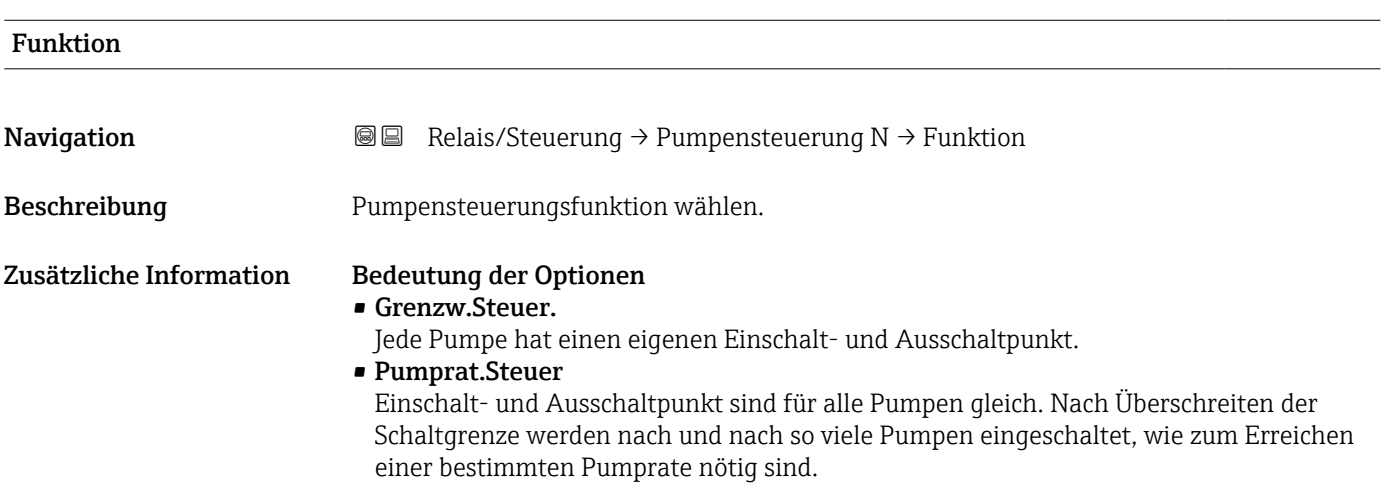

### 6.2.3 Parameterseite "Pumpe M / Steuerung N" (Pumpenkonfiguration für Grenzwertsteuerung)

*Navigation* Relais/Steuerung → Pumpe M / Steuerung N

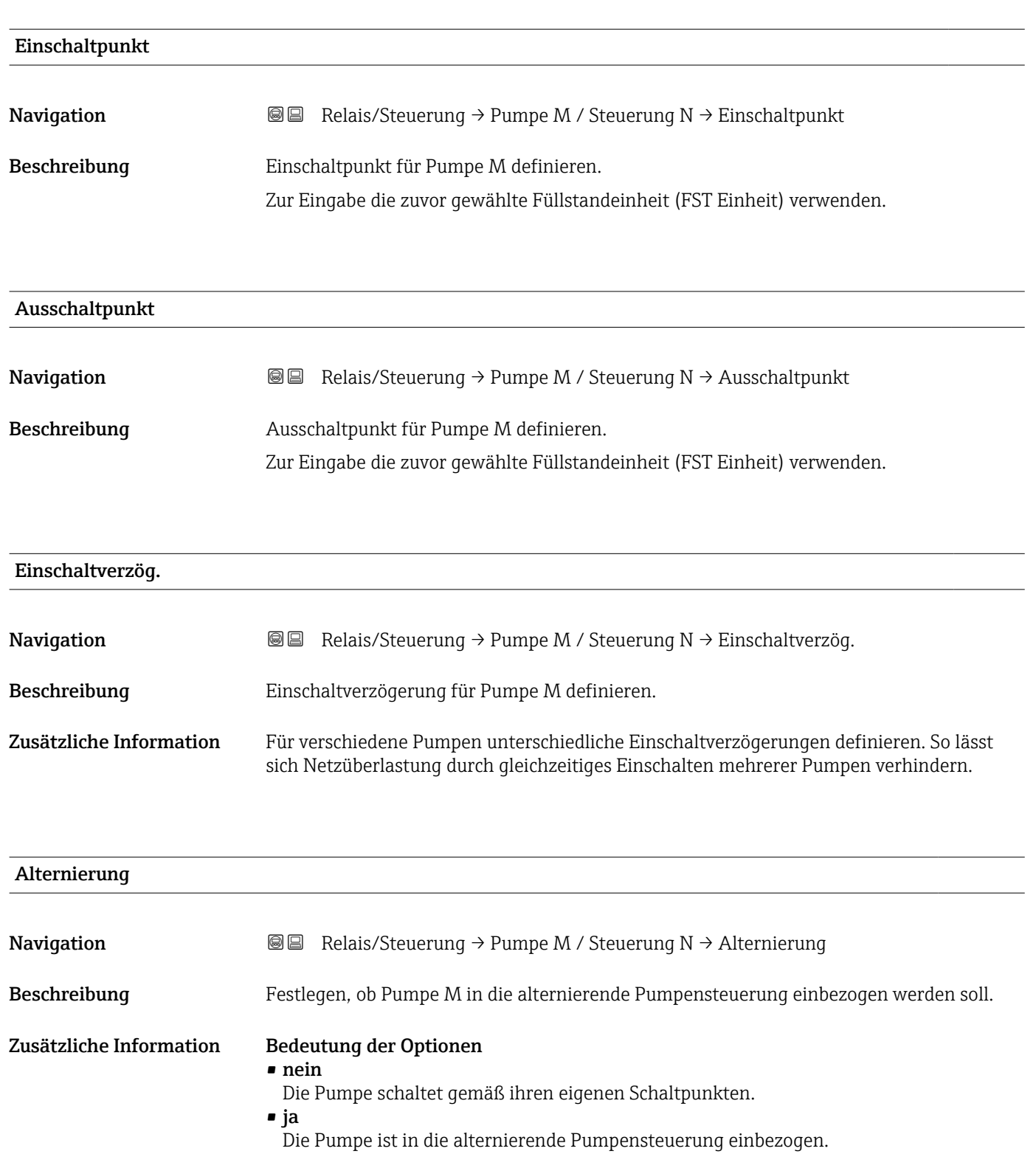

#### Alternierende Pumpensteuerung

Bei der alternierenden Pumpensteuerung sind die Schaltpunkte nicht einer bestimmten Pumpe zugeordnet. Stattdessen werden die Relais so geschaltet, dass eine möglichst gleichmäßige Auslastung aller Pumpen erreicht wird.

Reduz. Wandbelag

**Navigation Relais/Steuerung → Pumpe M / Steuerung N → Reduz. Wandbelag** 

Beschreibung Eine prozentuale Unschärfe für den Ein- und Ausschaltpunkt von Pumpe M definieren.

Zusätzliche Information Die Lage der Schaltpunkte variiert zufällig innerhalb der angegebenen Unschärfe. Auf diese Weise lassen sich Ansatz- und Krustenbildung vermeiden:

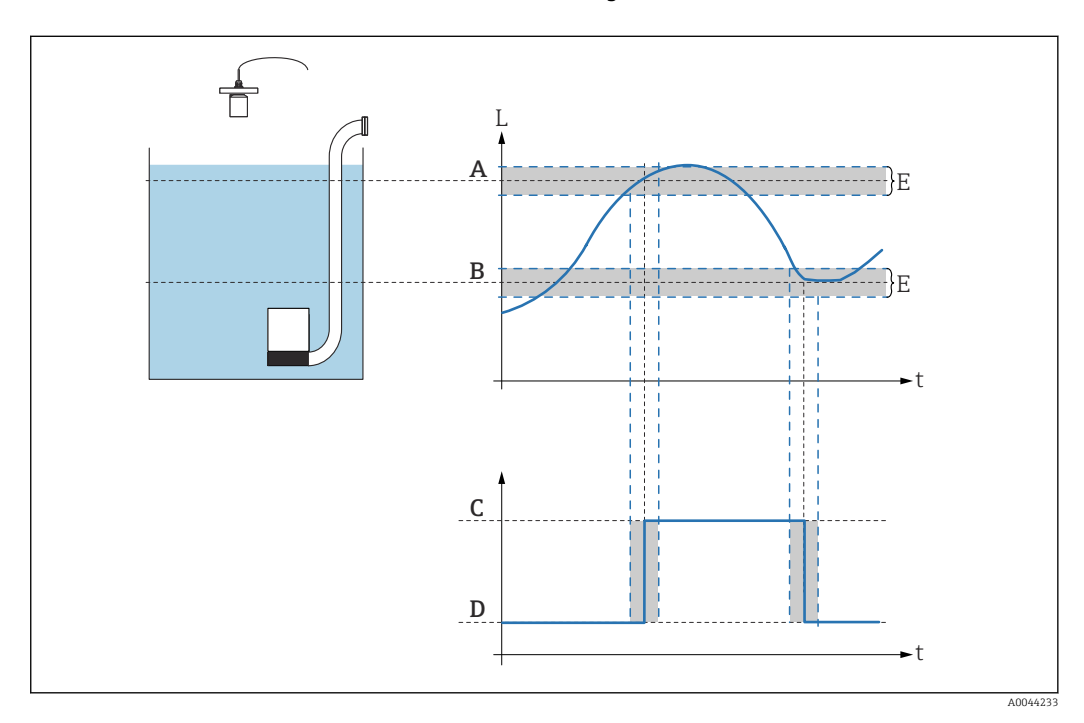

### 6.2.4 Parameterseite "Pumpensteuerung N" (Konfiguration der Pumpratensteuerung)

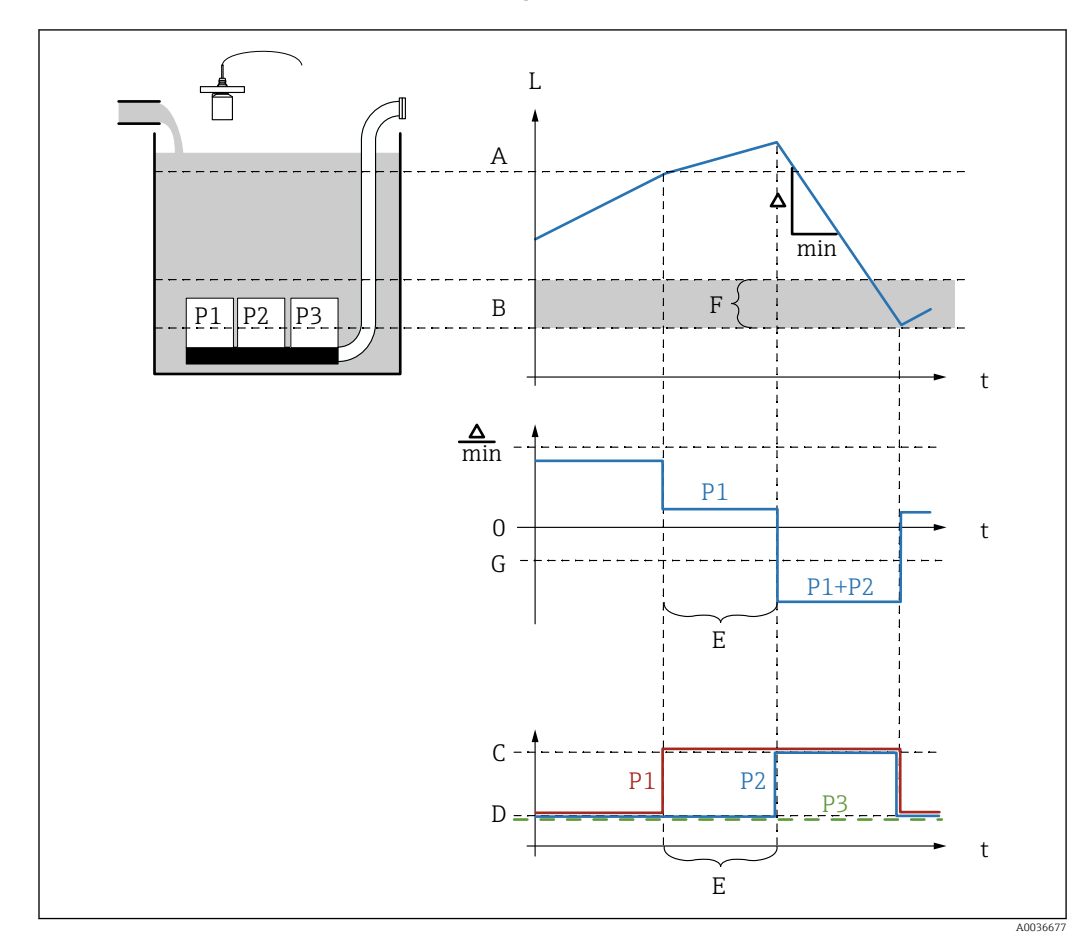

#### Funktionsweise der Pumpratensteuerung

 *36 Funktionsweise der Pumpratensteuerung*

- *A Einschaltpunkt*
- *B Ausschaltpunkt*
- *C Pumpe an*
- *D Pumpe aus*
- *E Zuschaltinterval*
- *F Einschaltgrenze G Min. Pumprate/min*
- 

#### Beschreibung der Parameter

*Navigation* **a** a Relais/Steuerung → Pumpensteuerung N

#### Einschaltpunkt

Navigation **Relais/Steuerung → Pumpensteuerung N → Einschaltpunkt** 

Beschreibung Einschaltpunkt für die Pumpratensteuerung definieren.

108 Endress+Hauser
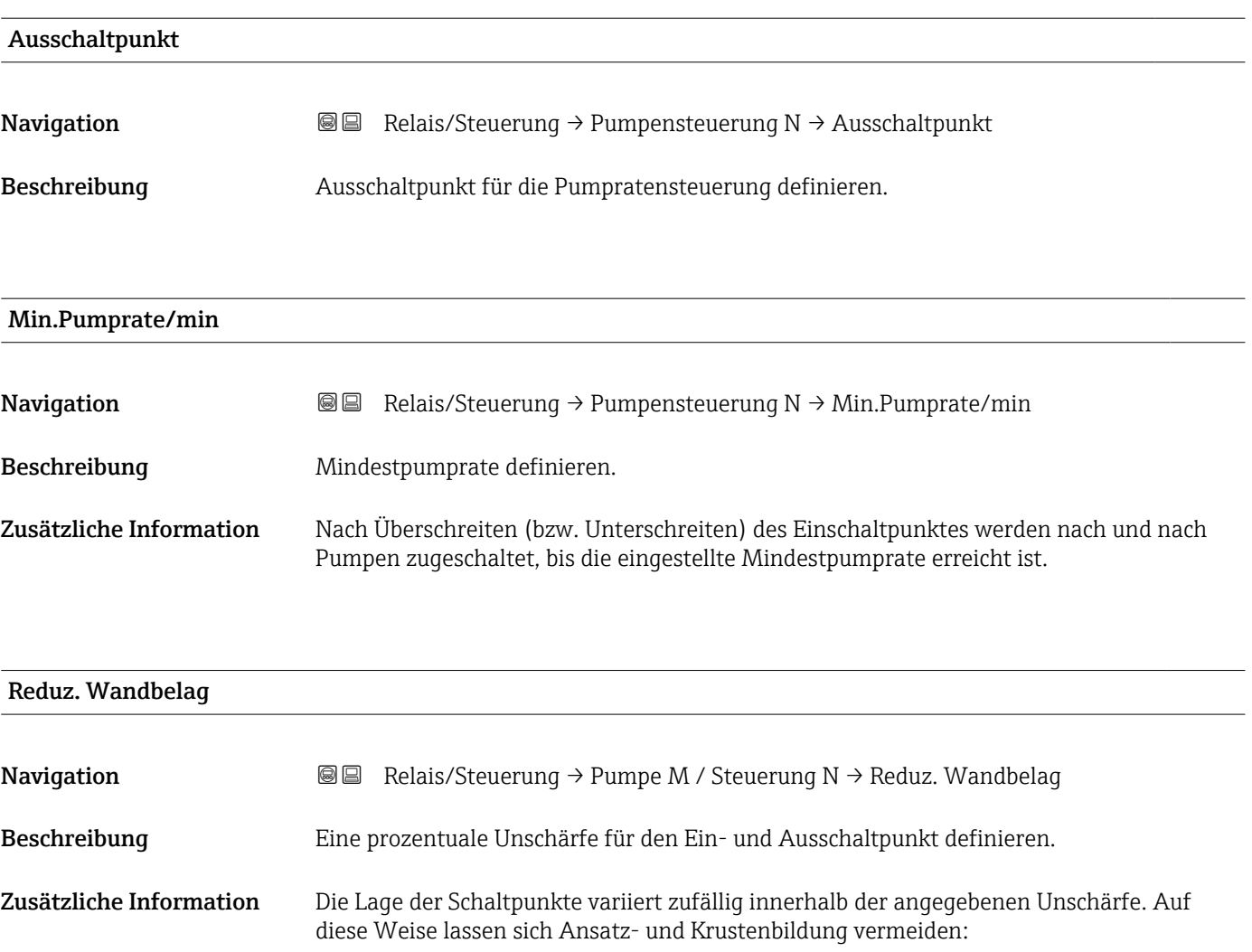

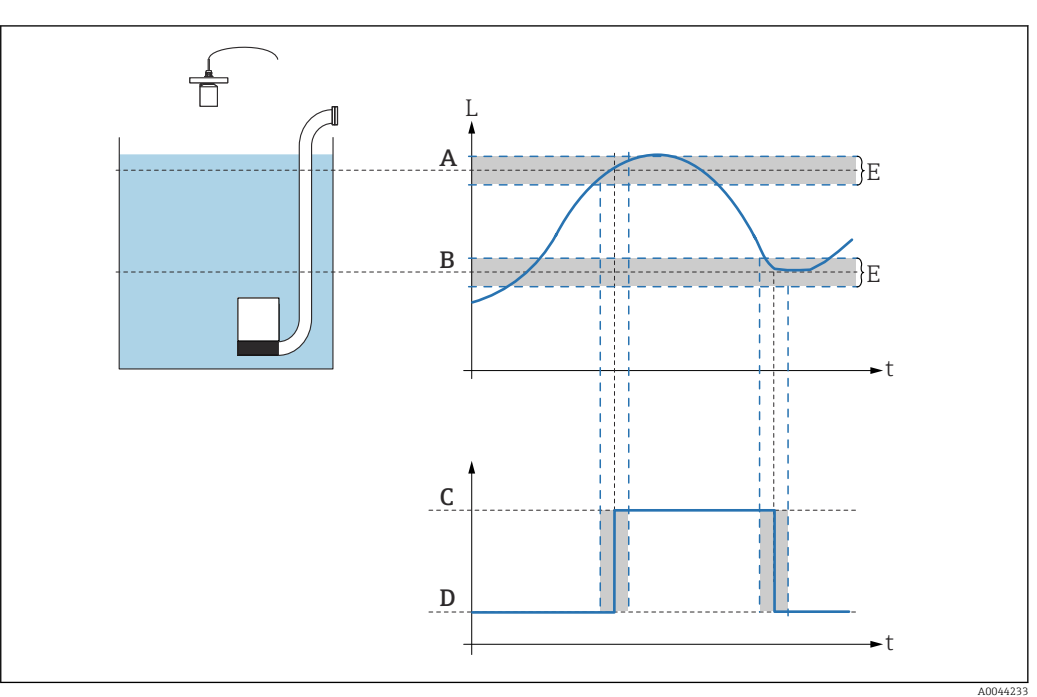

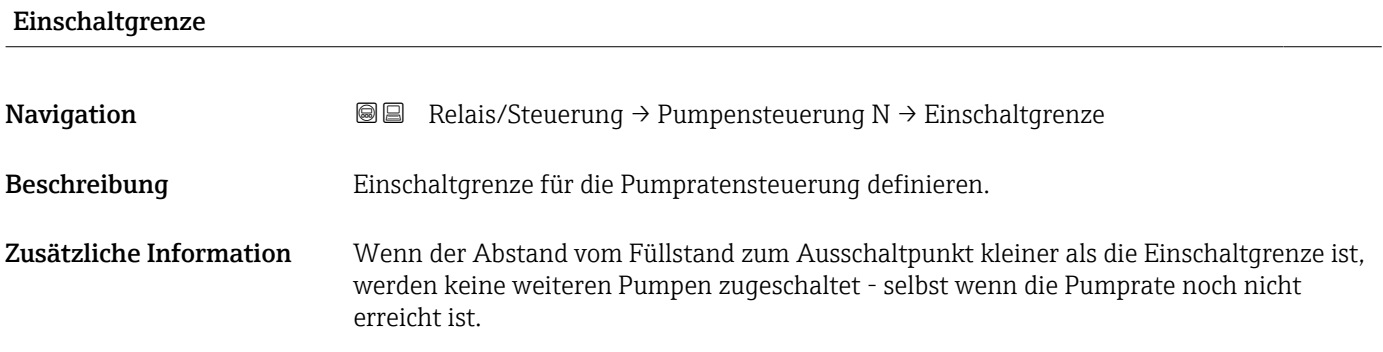

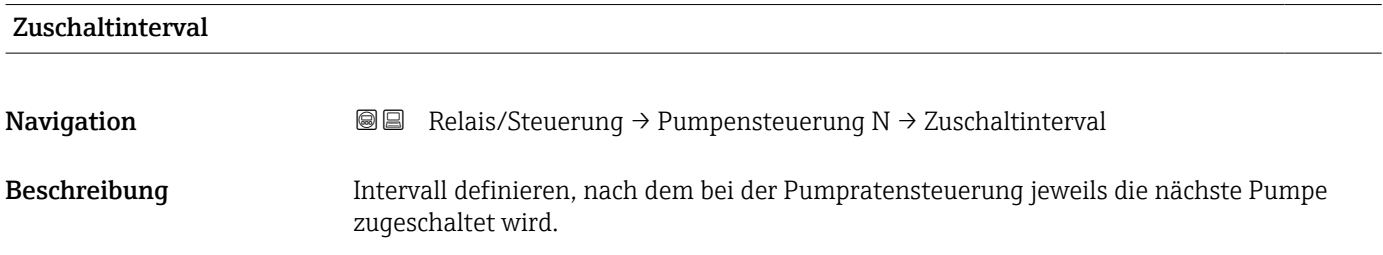

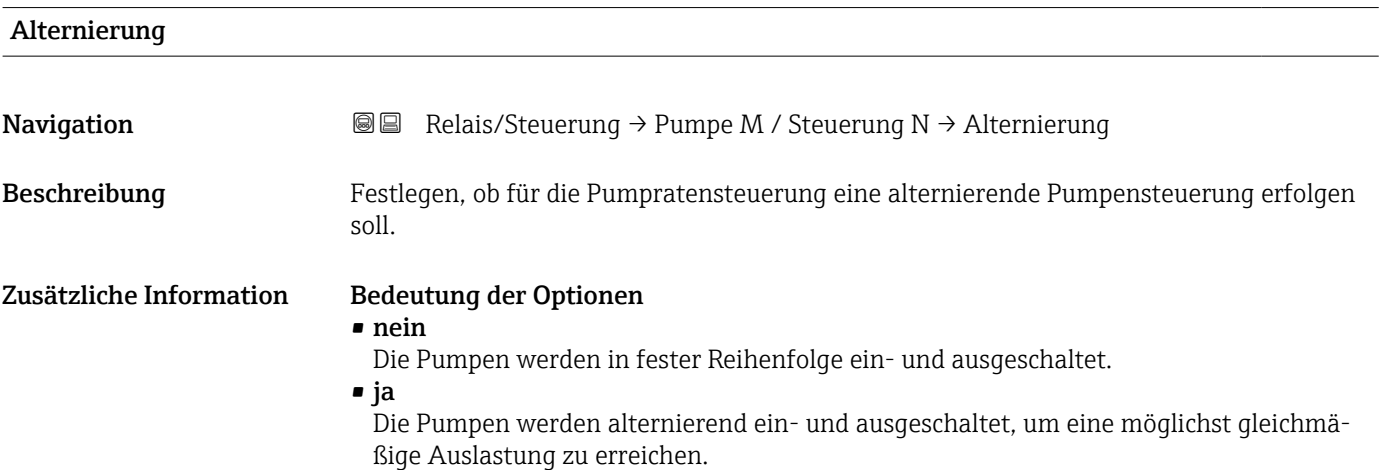

# 6.2.5 Parameterseite "Pumpe M / Steuerung N" (Schaltverhalten der Pumpe)

# Schaltverhalten der Pumpe

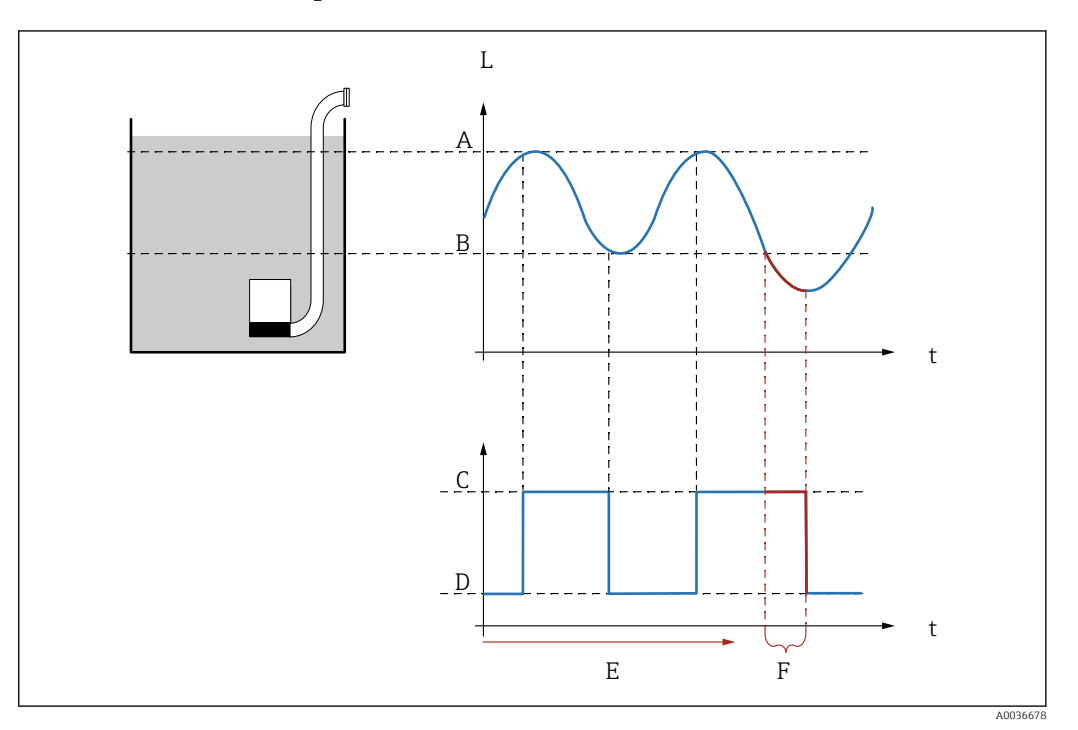

 *37 Schaltverhalten der Pumpe*

- 
- *A Einschaltpunkt B Ausschaltpunkt*
- *C Pumpe an*
- 
- *D Pumpe aus E Nachlaufinterval*
- *F Nachlaufzeit*

# Beschreibung der Parameter

*Navigation* **■** Relais/Steuerung → Pumpe M / Steuerung N

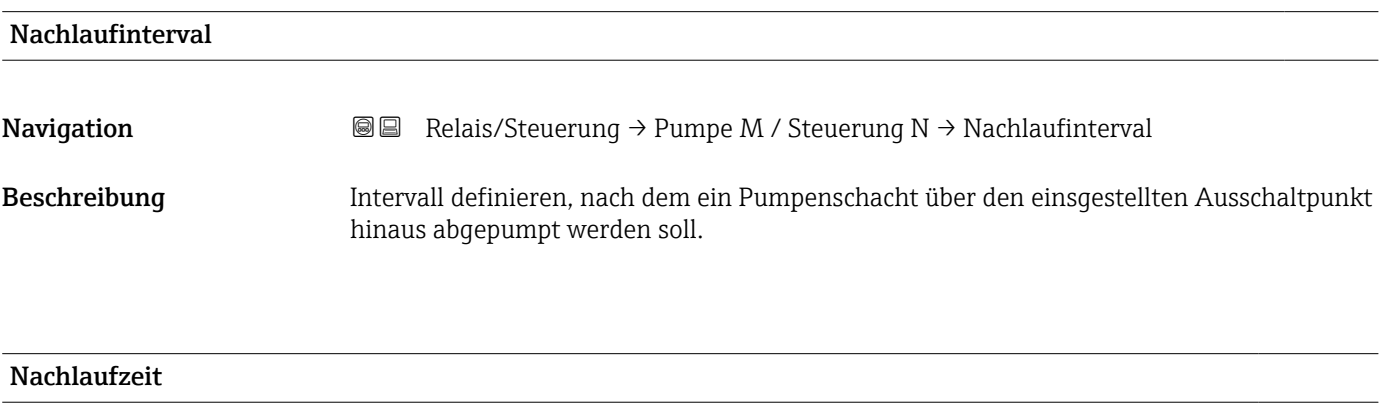

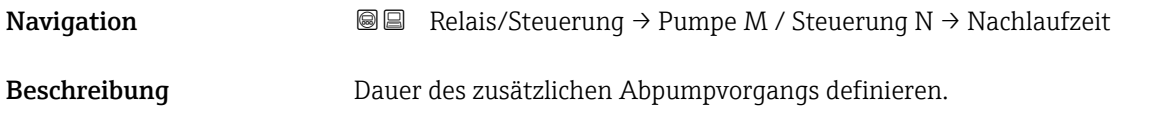

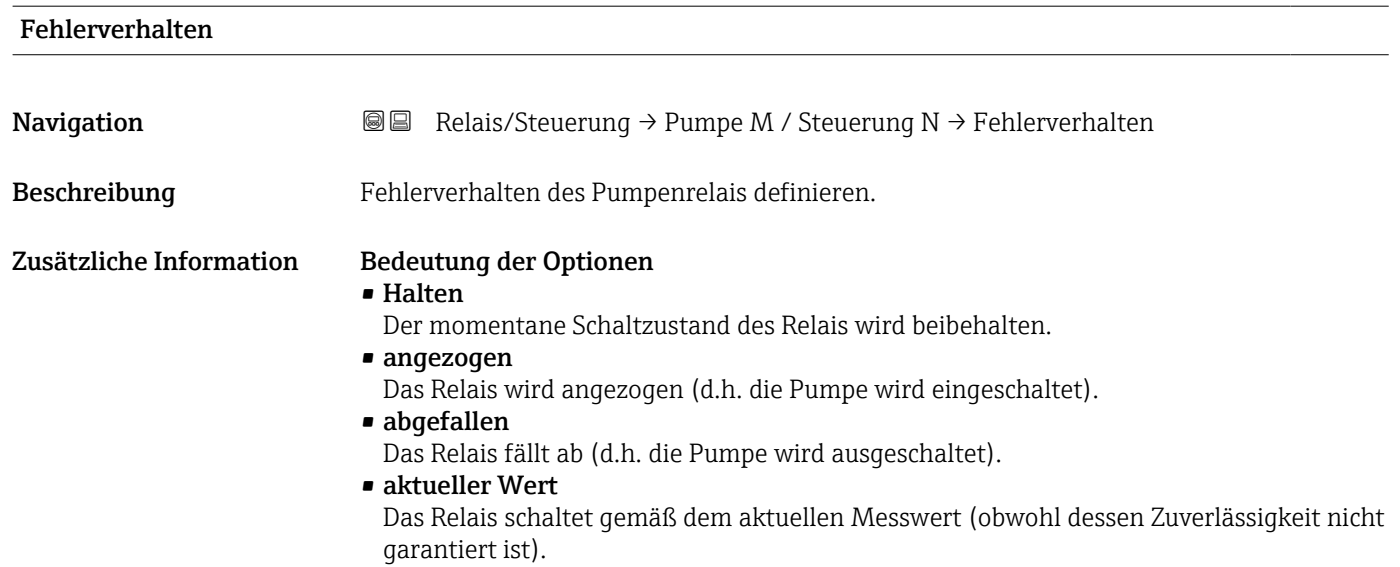

# 6.2.6 Parameterseite "Relaiszuordnung → Relais K" (K = 1 - 6)

```
Navigation a a Relais/Steuerung → Pumpensteuerung N → Relaiszuordnung
         → Relais K
```
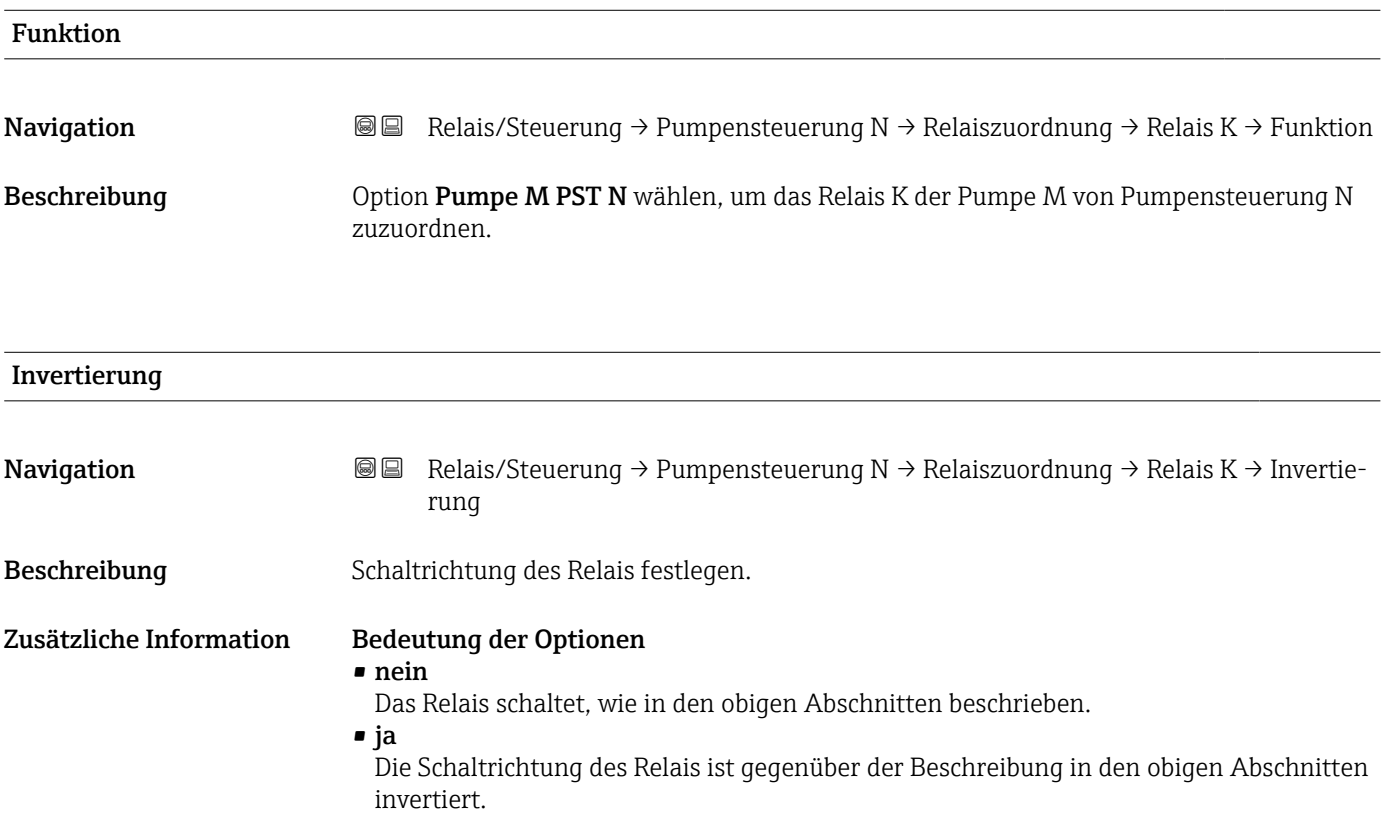

# 6.3 Untermenü "Pumpensteuerung" (Erweitert)

Dieser Abschnitt gilt für Geräte mit Standard-Pumpensteuerung: • FMU90-\*3\*\*\*\*\*\*\*\*\*\*

• FMU90-\*4\*\*\*\*\*\*\*\*\*\*

Für Geräte mit Standard-Pumpensteuerung siehe: → ■ 104

# 6.3.1 Untermenü "Grundabgleich"

# Parameterseite "Pumpensteuerung N" (Zuordnung der Pumpen)

*Navigation* **■** Relais/Steuerung → Pumpensteuerung N

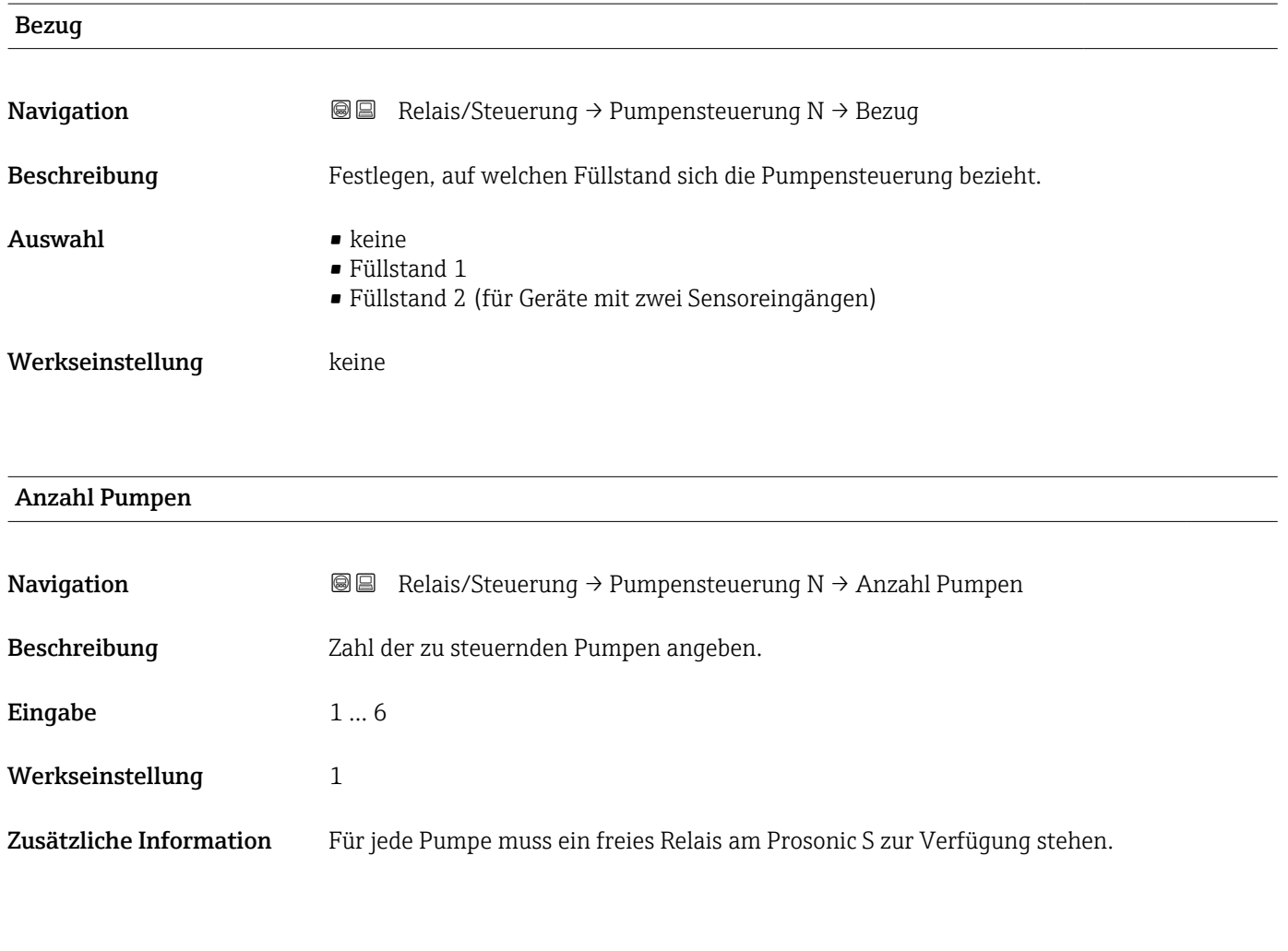

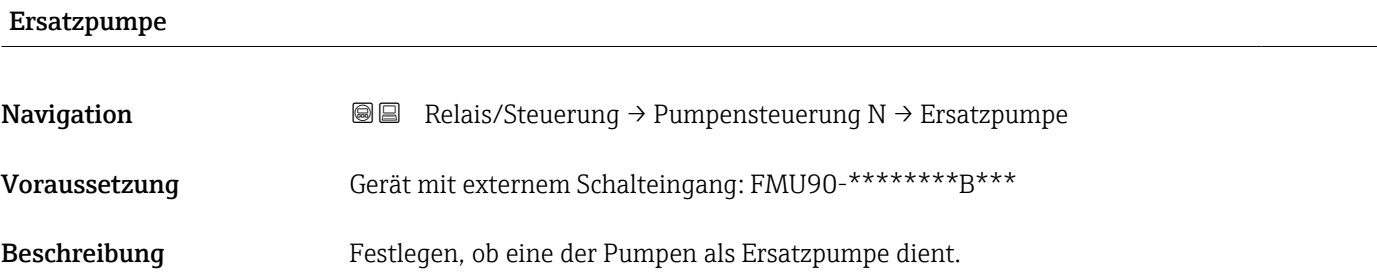

# Zusätzliche Information Bedeutung der Optionen

- nein
	- Es gibt keine Ersatzpumpe.
- ja
	- Die letzte Pumpe ist Ersatzpumpe.

### Beispiel

Anzahl Pumpen = 5

- Ersatzpumpe  $=$  ja
- → Pumpensteuerung für Pumpen 1 4; Pumpe 5 ist Ersatzpumpe.
- Wenn der Ausfall einer Pumpe gemeldet wird, übernimmt die Ersatzpumpe deren Aufgabe und deren parametrierten Werte (Schaltpunkte, ...).

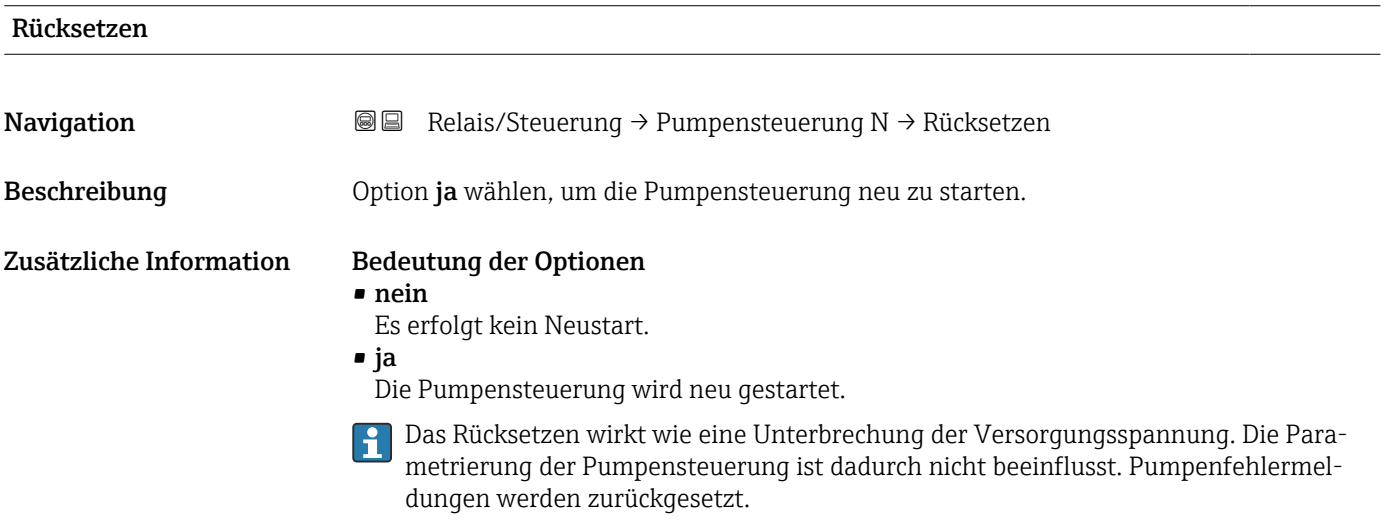

# Parameterseite "Pumpensteuerung N" (Funktion)

*Navigation* Relais/Steuerung → Pumpensteuerung N

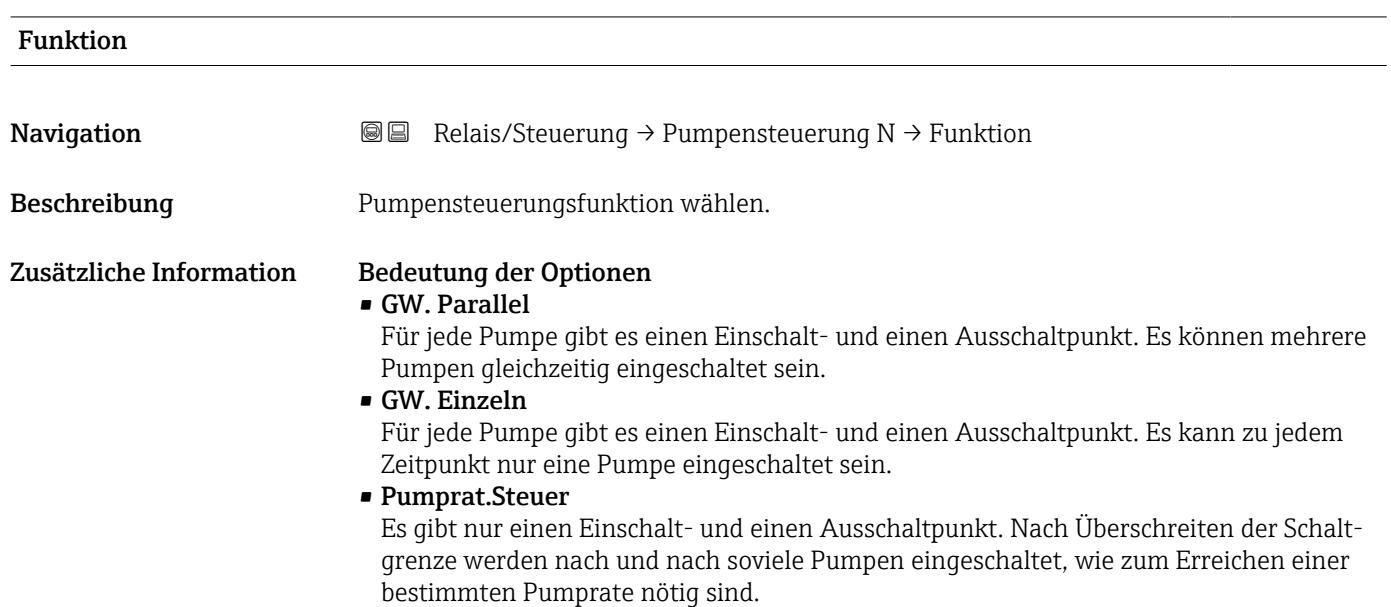

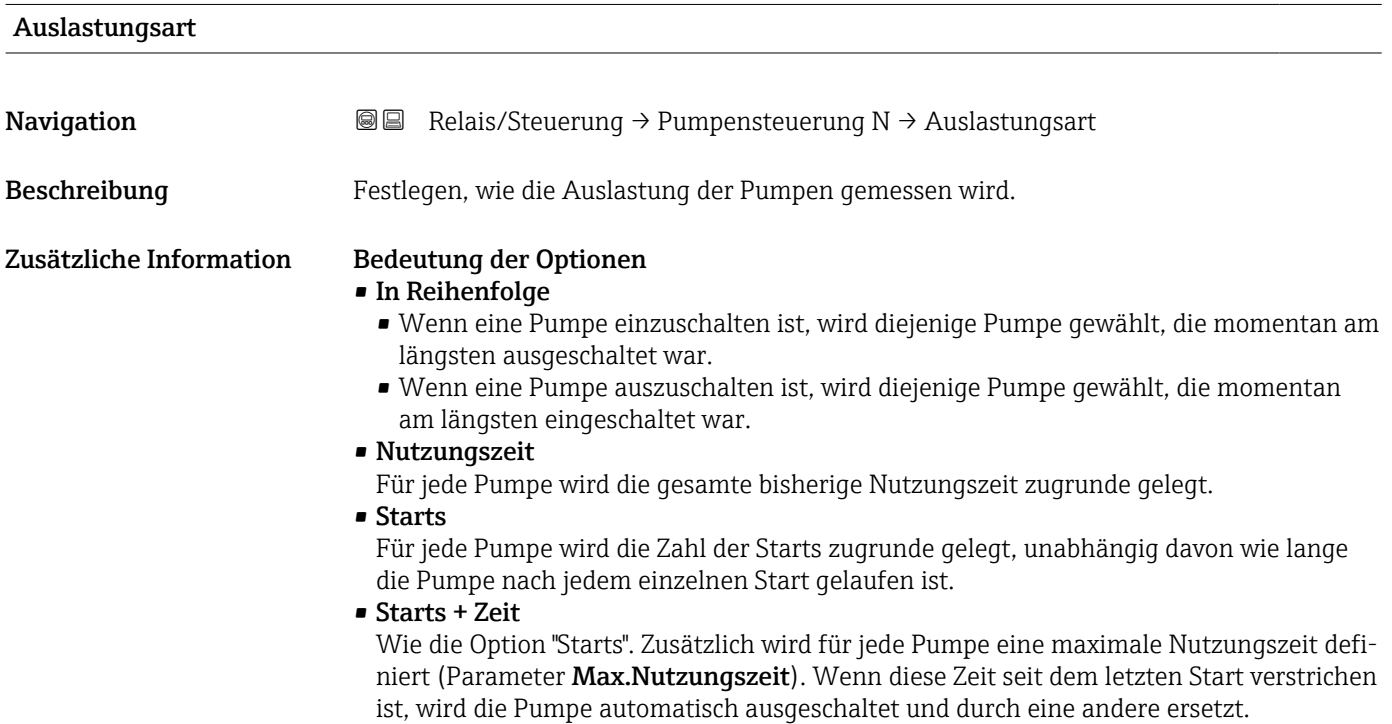

# Parameterseite "Pumpe M / Steuerung N" (Pumpenkonfiguration für Grenzwertsteuerung) *Navigation* Relais/Steuerung → Pumpe M / Steuerung N Einschaltpunkt **Navigation Relais/Steuerung → Pumpe M / Steuerung N → Einschaltpunkt** Beschreibung Einschaltpunkt für Pumpe M definieren. Zur Eingabe die zuvor gewählte Füllstandeinheit (FST Einheit) verwenden. Ausschaltpunkt **Navigation Relais/Steuerung → Pumpe M / Steuerung N → Ausschaltpunkt** Beschreibung ausschaltpunkt für Pumpe M definieren. Zur Eingabe die zuvor gewählte Füllstandeinheit (FST Einheit) verwenden. Einschaltverzög. **Navigation**  $\text{Q} \text{Q}$  Relais/Steuerung  $\rightarrow$  Pumpe M / Steuerung N  $\rightarrow$  Einschaltverzög. Beschreibung Einschaltverzögerung für Pumpe M definieren. Zusätzliche Information Für verschiedene Pumpen unterschiedliche Einschaltverzögerungen definieren. So lässt sich Netzüberlastung durch gleichzeitiges Einschalten mehrerer Pumpen verhindern. Alternierung Navigation  $\text{Q}$  Relais/Steuerung → Pumpe M / Steuerung N → Alternierung Beschreibung Festlegen, ob Pumpe M in die alternierende Pumpensteuerung einbezogen werden soll. Zusätzliche Information Bedeutung der Optionen • nein Die Pumpe schaltet gemäß ihren eigenen Schaltpunkten. • ja Die Pumpe ist in die alternierende Pumpensteuerung einbezogen. Alternierende Pumpensteuerung Bei der alternierenden Pumpensteuerung sind die Schaltpunkte nicht einer bestimmten Pumpe zugeordnet. Stattdessen werden die Relais so geschaltet, dass eine möglichst gleichmäßige Auslastung aller Pumpen erreicht wird.

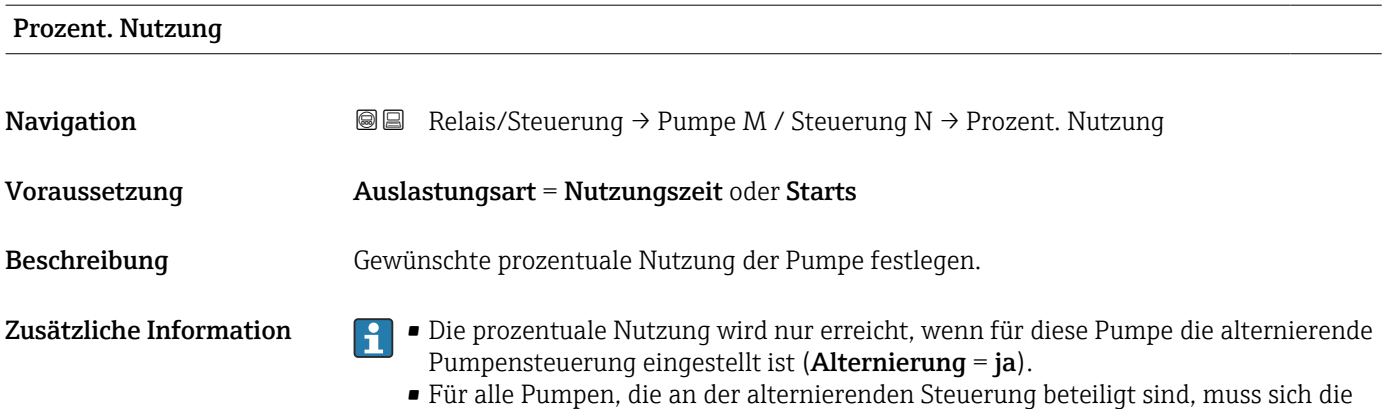

prozentuale Nutzung auf 100 % addieren.

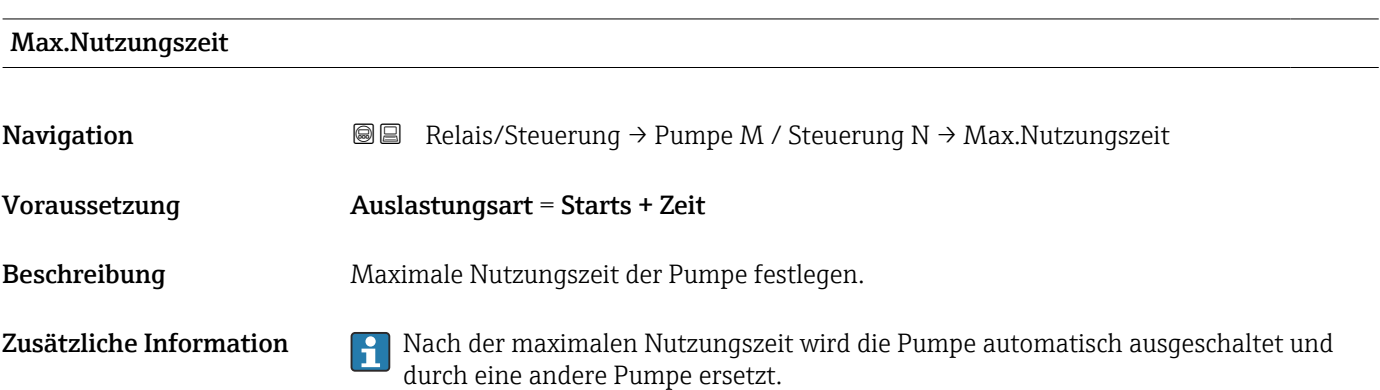

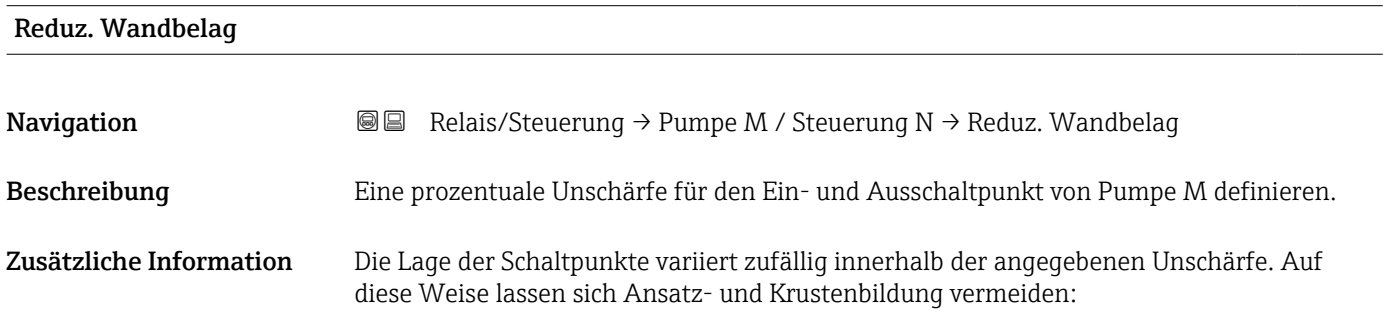

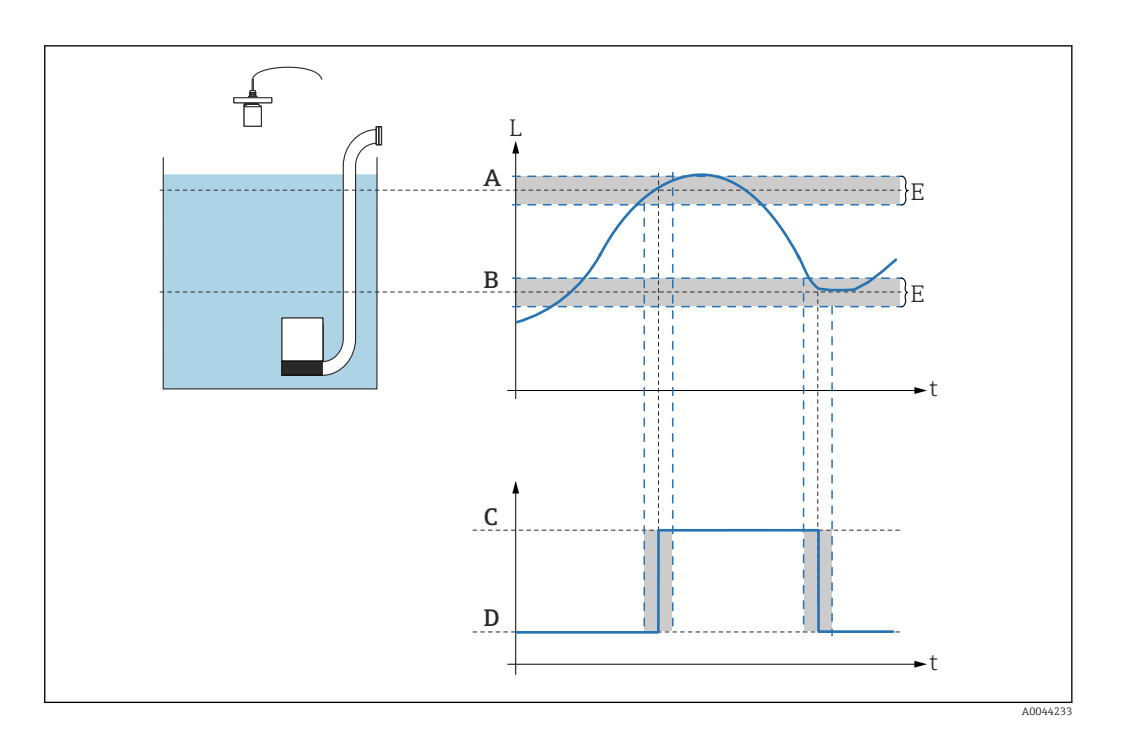

# Parameterseite "Pumpensteuerung N" (Konfiguration der Pumpratensteuerung)

*Funktionsweise der Pumpratensteuerung*

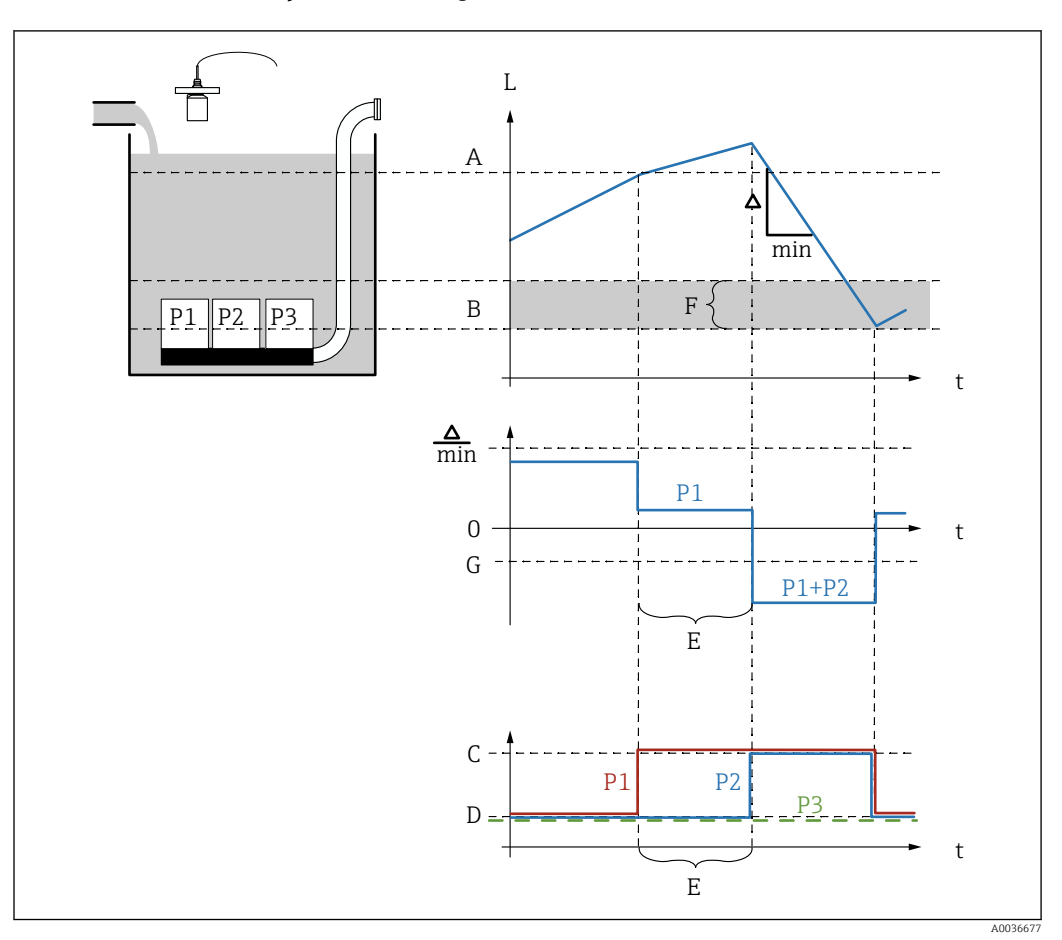

 *38 Funktionsweise der Pumpratensteuerung*

- *A Einschaltpunkt*
- *B Ausschaltpunkt*
- *C Pumpe an*
- *D Pumpe aus*
- *E Zuschaltinterval*
- *F Einschaltgrenze*
- *G Min. Pumprate/min*

*Beschreibung der Parameter*

*Navigation* **■** Relais/Steuerung → Pumpensteuerung N

# Einschaltpunkt

**Navigation**  $\text{■} \quad \text{■} \quad \text{Relais/Steuerung } \rightarrow \text{Pumpensteuerung N } \rightarrow \text{Einschaltpunkt}$ 

Beschreibung Einschaltpunkt für die Pumpratensteuerung definieren.

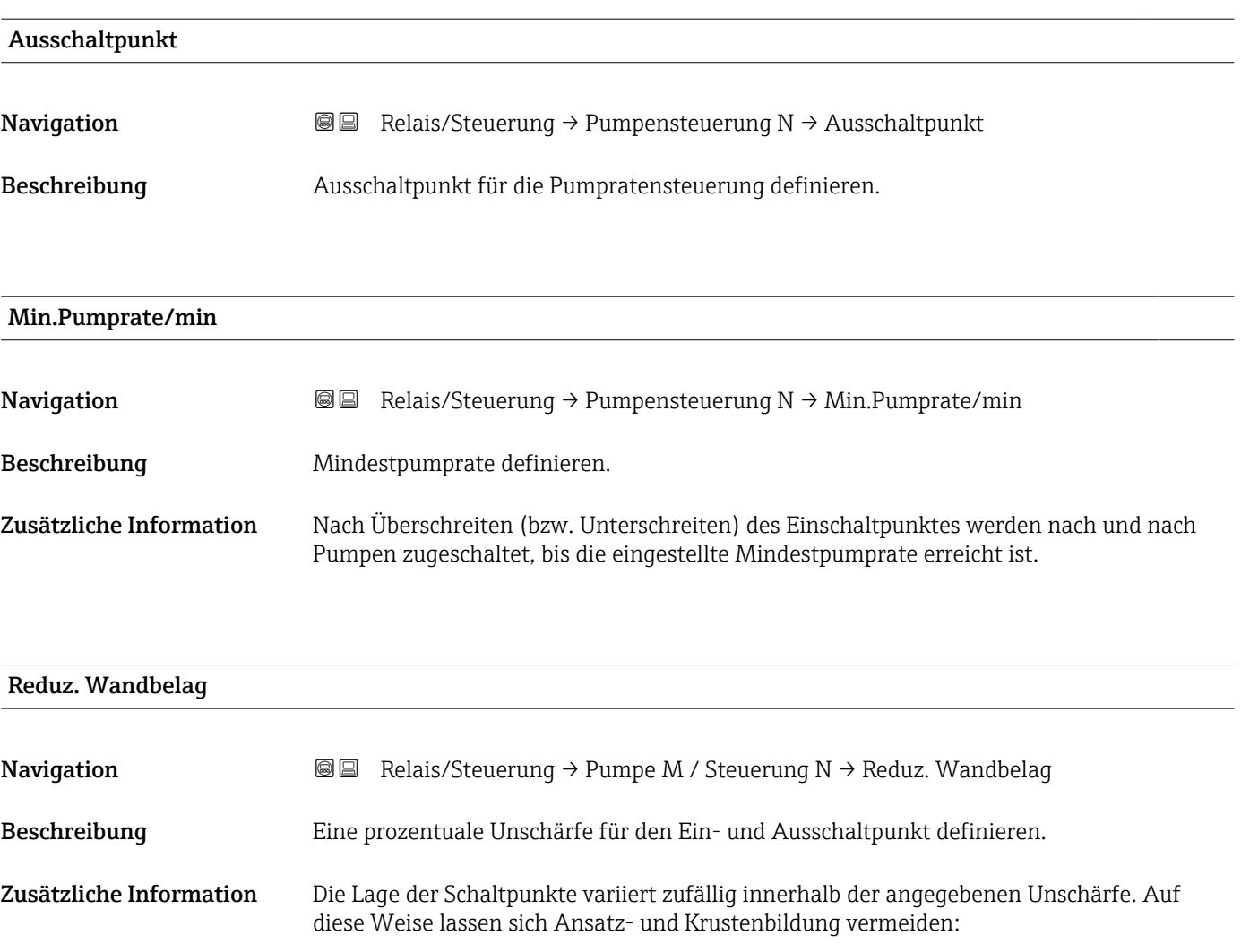

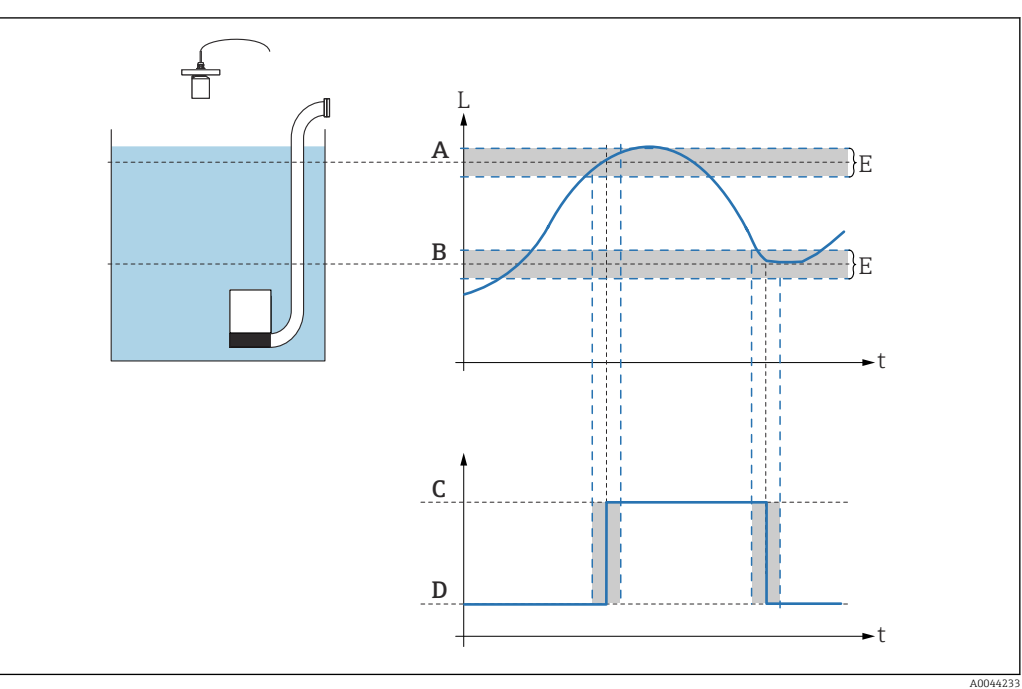

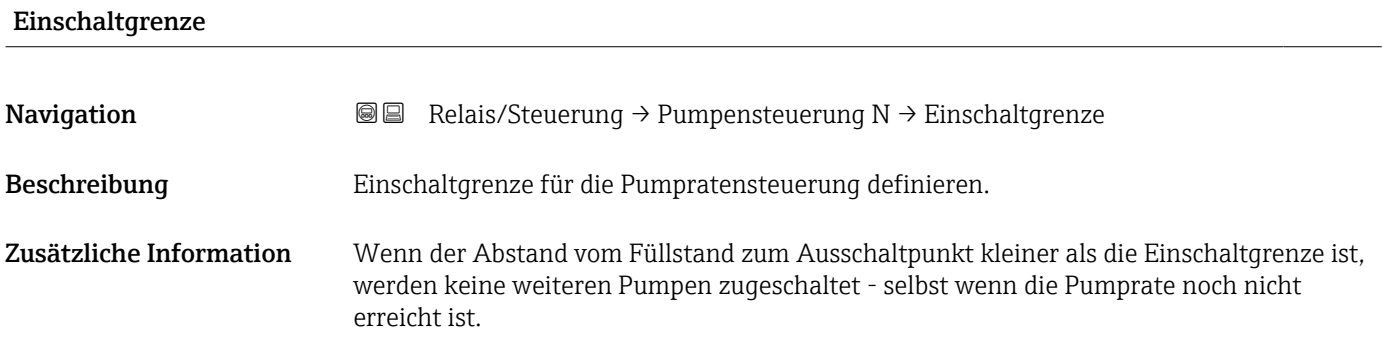

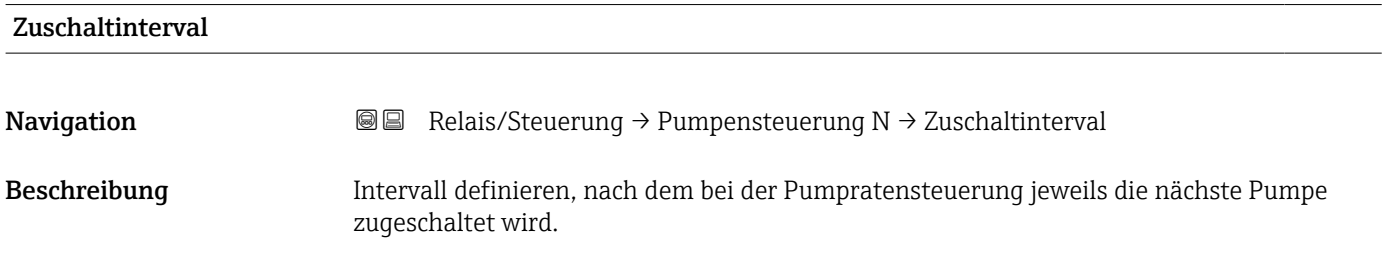

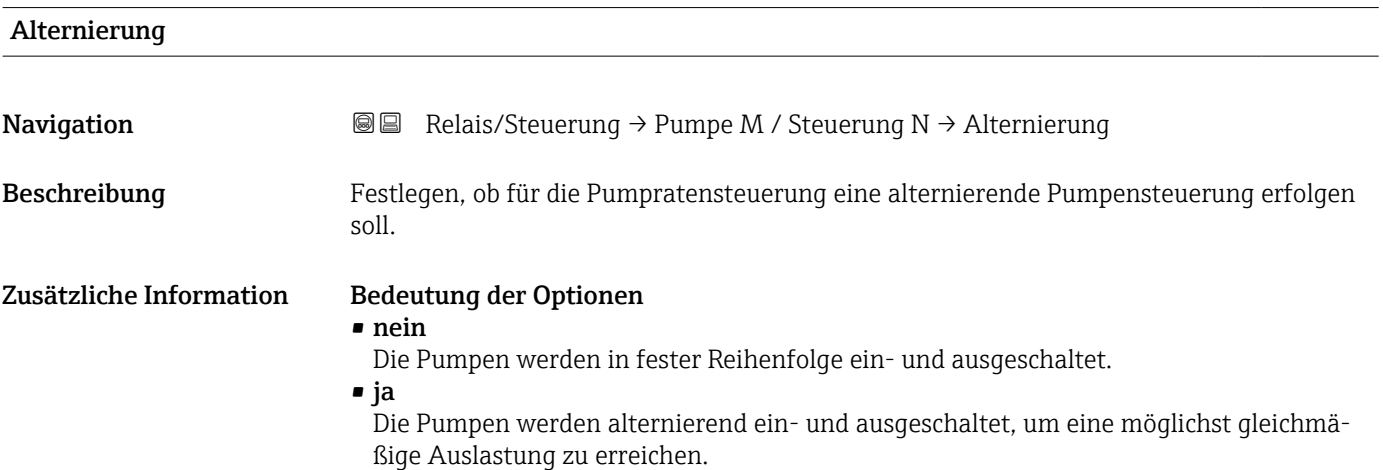

# Parameterseite "Pumpe M / Steuerung N" (Pumpenkonfiguration für Pumpratensteuerung)

*Navigation* **■** Relais/Steuerung → Pumpe M / Steuerung N

Einschaltverzög. **Navigation Relais/Steuerung → Pumpe M / Steuerung N → Einschaltverzög.** Beschreibung Einschaltverzögerung für Pumpe M definieren. Zusätzliche Information Für verschiedene Pumpen unterschiedliche Einschaltverzögerungen definieren. So lässt sich Netzüberlastung durch gleichzeitiges Einschalten mehrerer Pumpen verhindern.

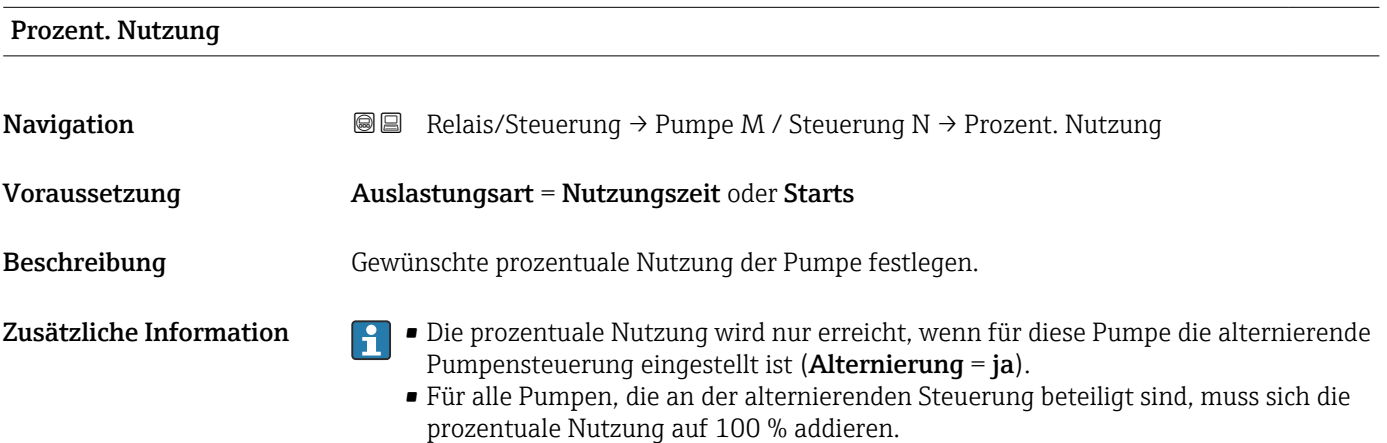

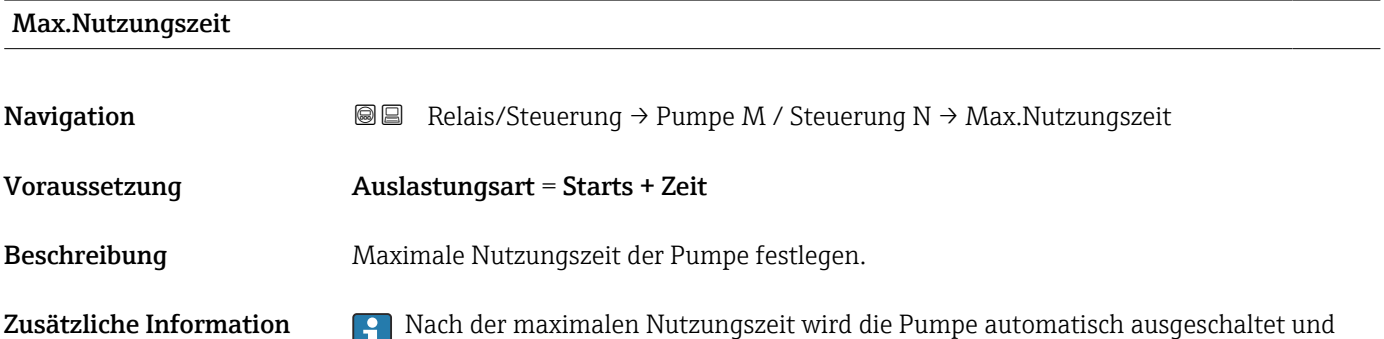

durch eine andere Pumpe ersetzt.

# Parameterseite "Pumpe M / Steuerung N" (Schaltverhalten der Pumpe)

*Schaltverhalten der Pumpe*

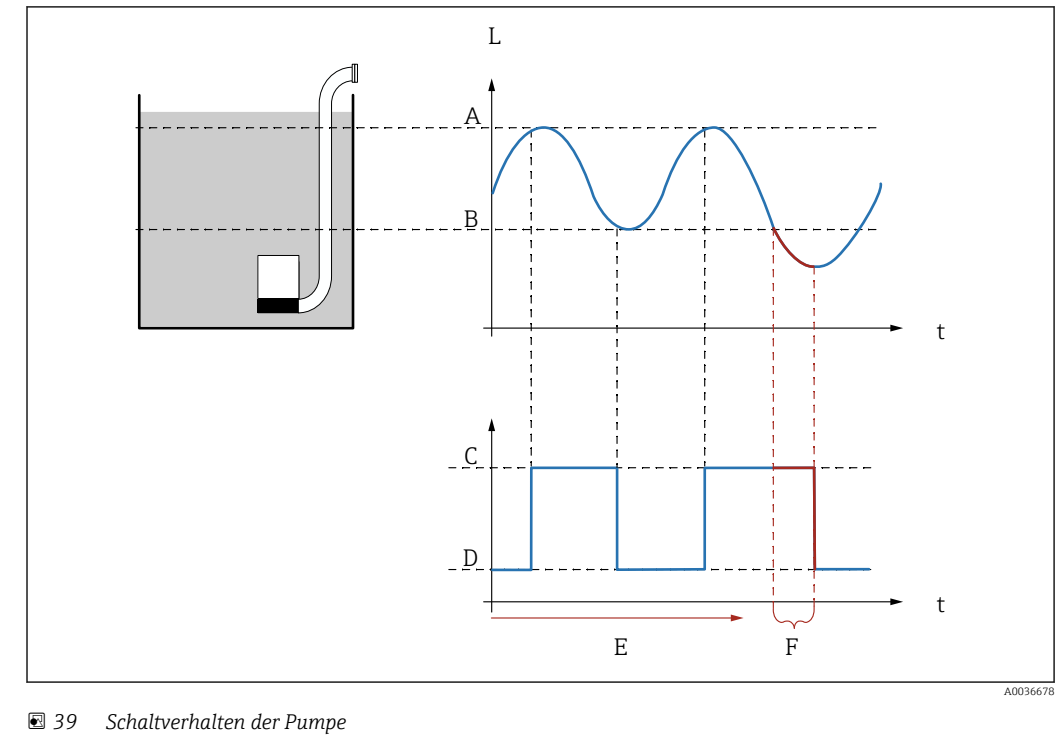

- *A Einschaltpunkt*
- *B Ausschaltpunkt*
- $P$ *umpe an*
- *D Pumpe aus*
- *E Nachlaufinterval*
- *F Nachlaufzeit*

*Beschreibung der Parameter*

*Navigation* **■** Relais/Steuerung → Pumpe M / Steuerung N

#### Nachlaufinterval

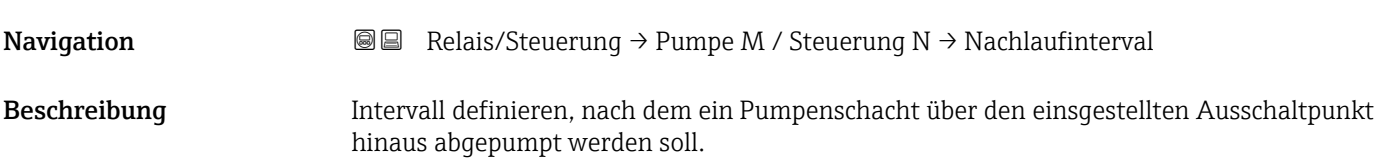

# Nachlaufzeit **Navigation Relais/Steuerung → Pumpe M / Steuerung N → Nachlaufzeit** Beschreibung Dauer des zusätzlichen Abpumpvorgangs definieren.

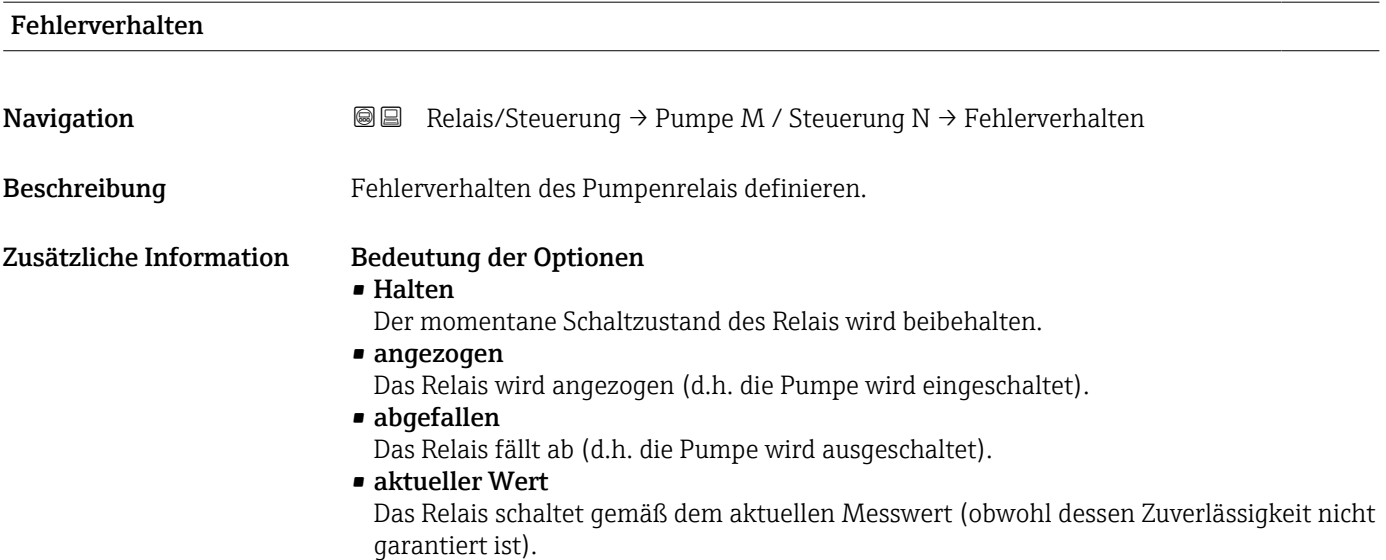

# Parameterseite "Pumpe M / Steuerung N" (Rückmeldung der Pumpe)

*Navigation* **a a a Relais/Steuerung → Pumpe M / Steuerung N** 

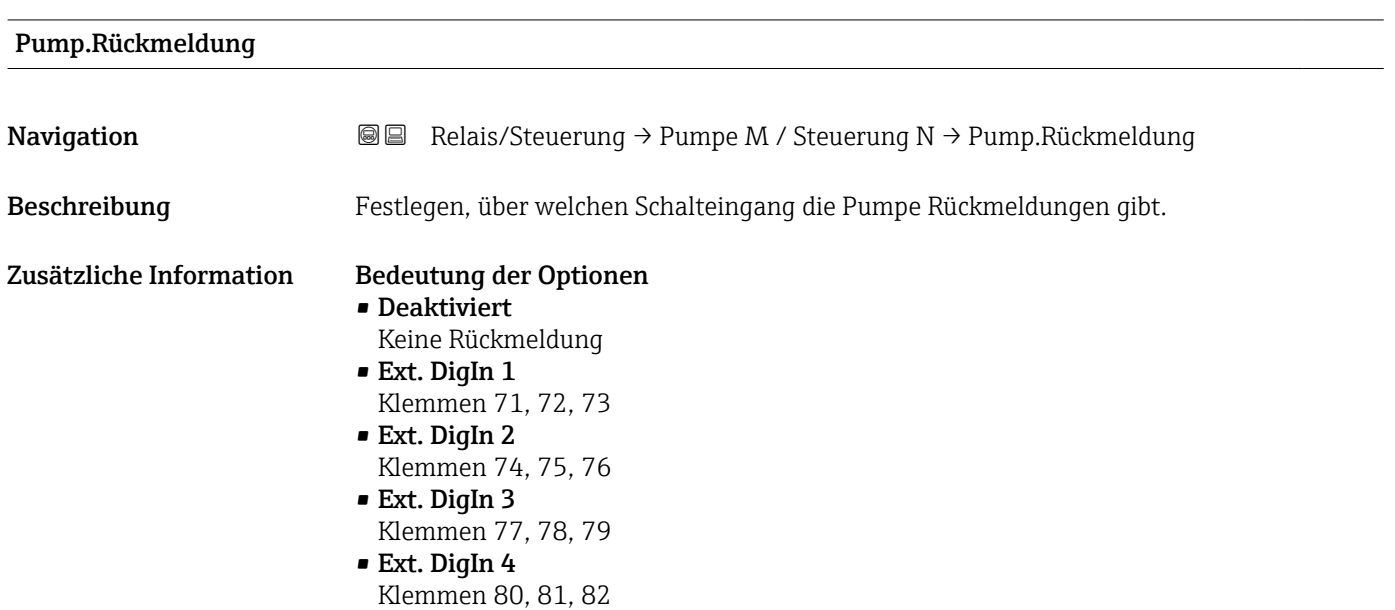

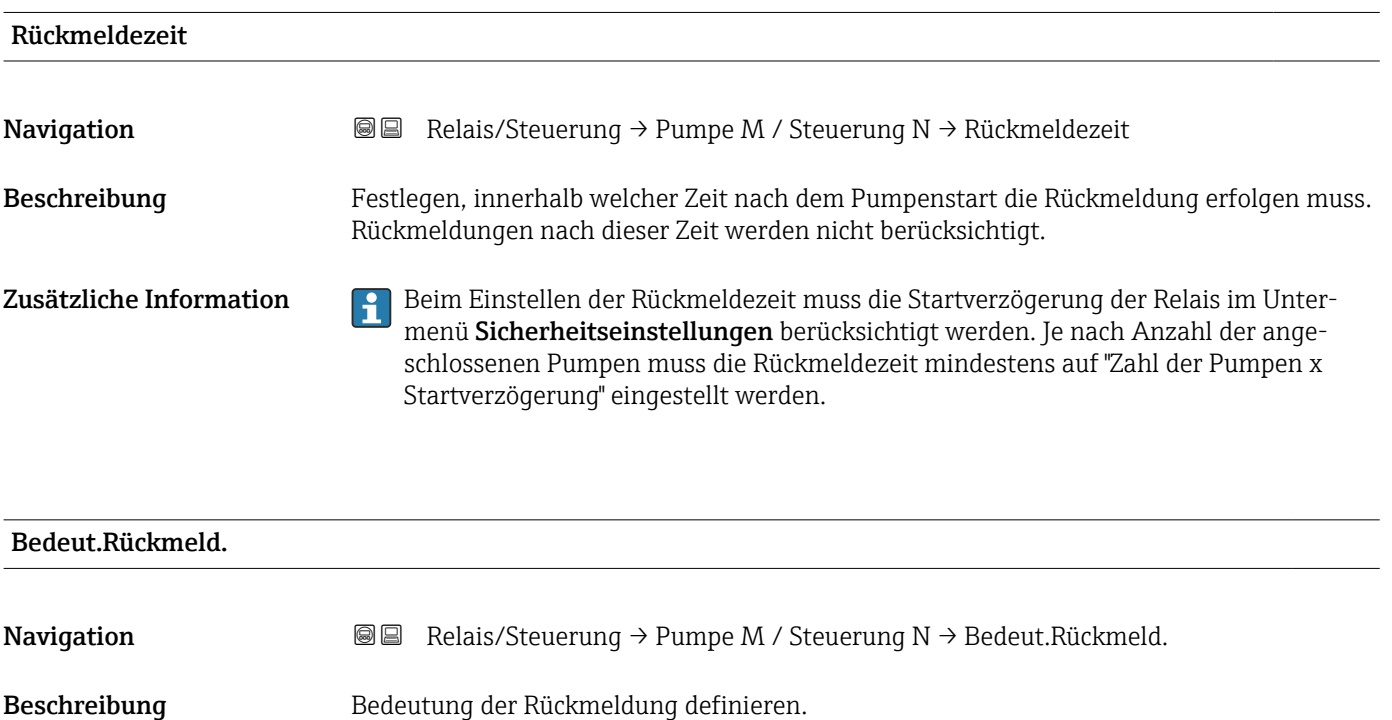

# Zusätzliche Information Bedeutung der Optionen

#### • Pumpenstart

Die Rückmeldung bestätigt den Start der Pumpe. Wenn keine Rückmeldung innerhalb der Rückmeldezeit erfolgt, und wenn eine Ersatzpumpe parametriert wurde, wird diese gestartet.

• Pumpenfehler

Die Rückmeldung zeigt einen Fehler der Pumpe an. Falls eine Ersatzpumpe parametriert wurde, übernimmt diese die Aufgabe.

• Die Ersatzpumpe kann immer nur für eine defekte Pumpe verwendet werden.

• Soll zusätzlich ein Fehler bei der Pumpenrückmeldung über ein Relais gemeldet werden, so muss zusätzlich im Untermenü Relaiskonfig. ein Pumpenalarm-Relais programmiert werden.

Verhalten des Prosonic S bei Rückmeldung eines Pumpenfehlers über die externen H. Schalteingänge:

- Wird dem FMU90 ein Pumpenfehler bzw. keine Startbestätigung während des Betriebs der Pumpe gemeldet, so meldet er eine Pumpenstörung auf dem Display und über den Fehlercode.
- Das Relais der betroffenen Pumpe bleibt angezogen, um so den Pumpenfehler anzuzeigen. Ein Rücksetzen ist nur über Aus- und Einschalten der Versorgungsspannung oder über das Menü "Relais/Steuerungen/Pumpensteuerung N/Grundabgleich/ Rücksetzen" möglich.
- Falls eine Ersatzpumpe parametriert ist, wird diese zugeschaltet.
- Wird die Störung an der Pumpe behoben, so muss vor einem manuellen Freischalten der Pumpe am Pumpenschalter vor Ort die Versorgungsspannung des Prosonic S kurz aus- und wieder eingeschaltet werden oder die Pumpensteuerung über das Menü zurückgesetzt werden ("Relais/ Steuerungen/Pumpensteuerung N/Grundabgleich/Rücksetzen")

HINWEIS! Bei Behebung von Pumpenfehlern: Wenn aufgrund von Fehlermeldungen der verwendeten Pumpen die Pumpen außer Betrieb genommen werden, um anstehende Fehler zu beheben: Das Steuergerät Prosonic S ebenfalls vom Netz nehmen.

# Parameterseite "Relaiszuordnung → Relais K"

*Navigation* Relais/Steuerung → Pumpensteuerung N → Relaiszuordnung → Relais K

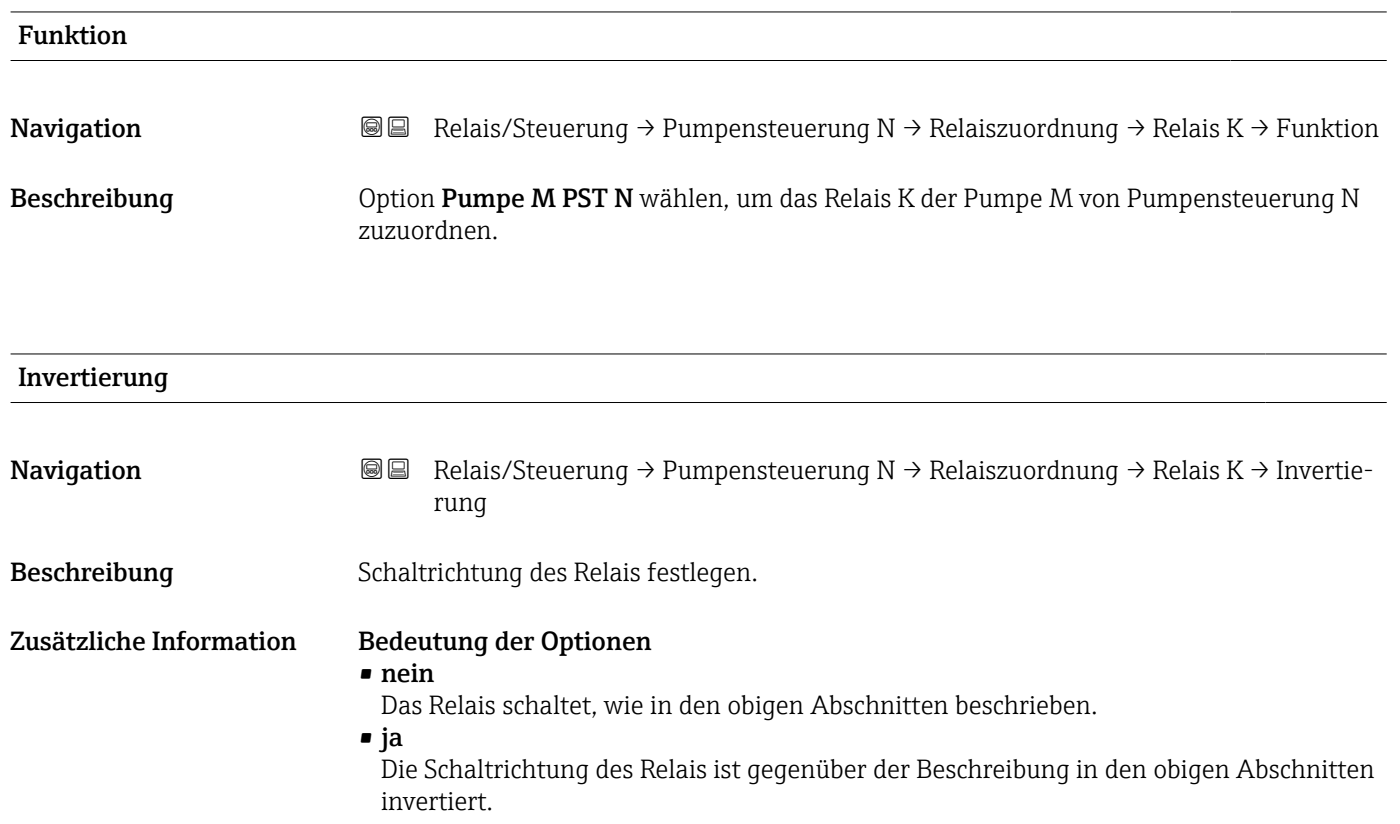

# 6.3.2 Untermenü "Sturmfunktion"

# Parameterseite "Sturmfunktion"

*Navigation* **a** a Relais/Steuerung → Pumpensteuerung N → Sturmfunktion

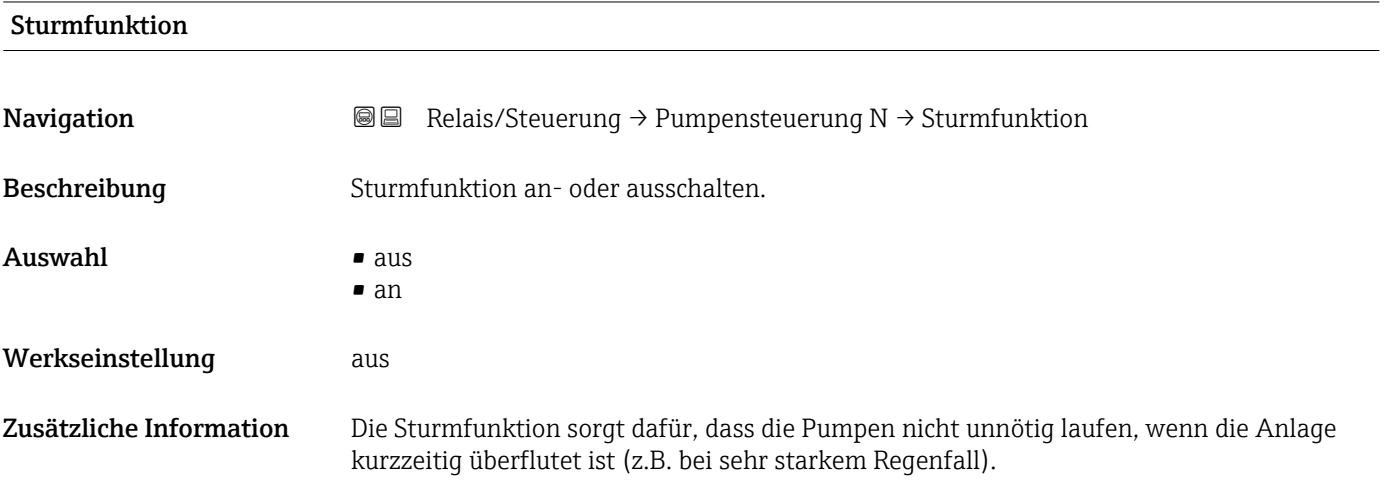

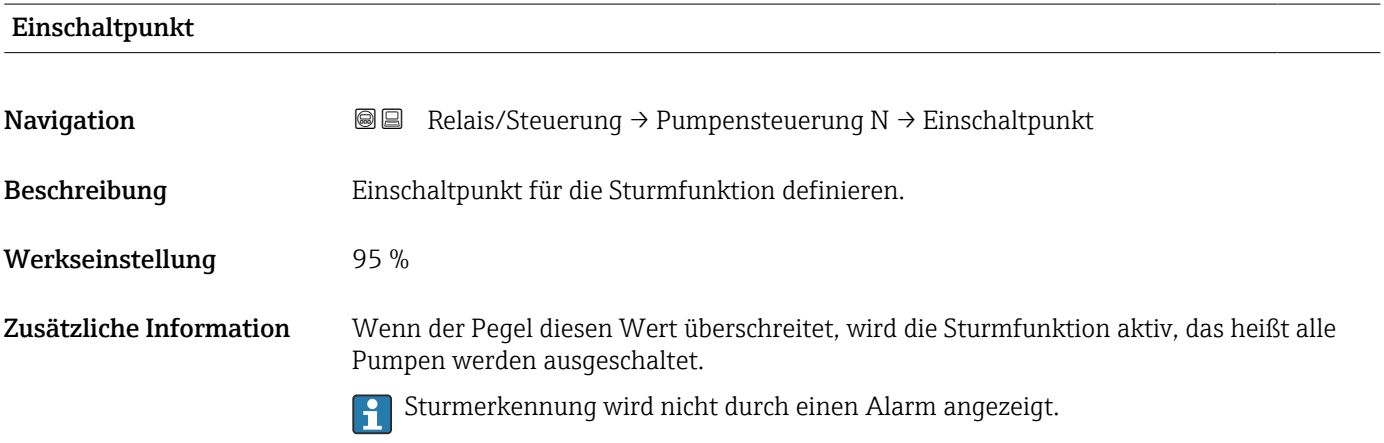

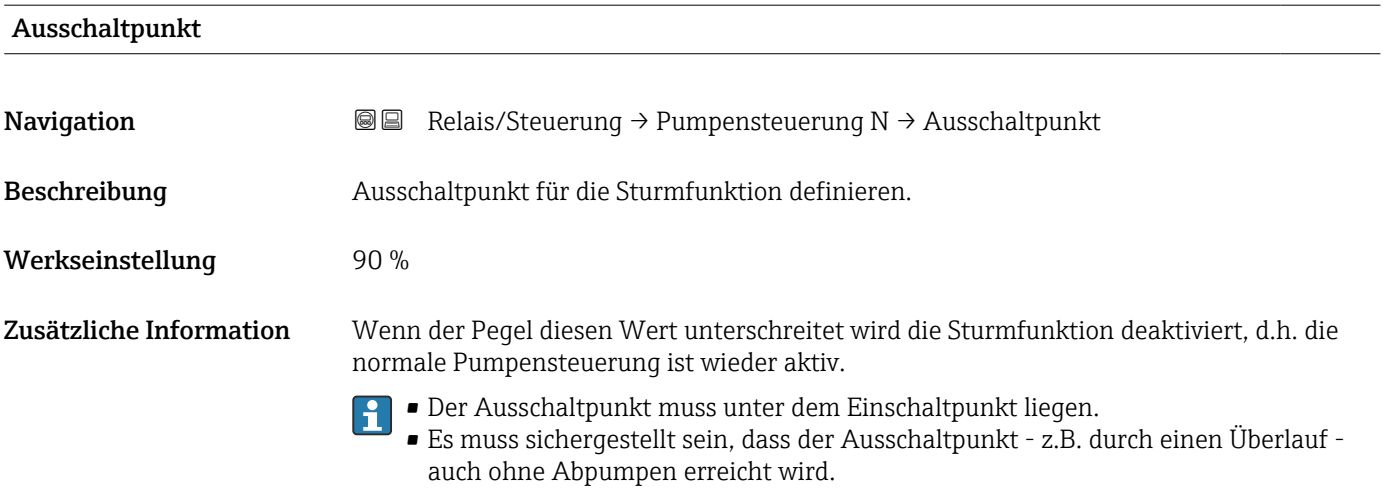

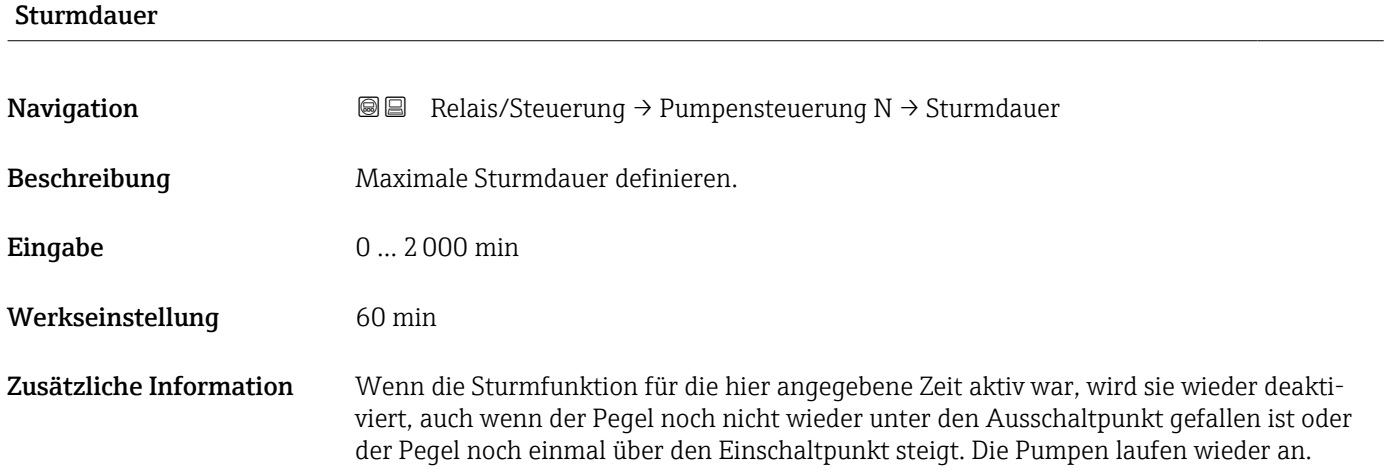

# 6.3.3 Untermenü "Funktionstest"

# Parameterseite "Funktionstest N"

*Navigation* **a a Relais/Steuerung → Pumpensteuerung N → Funktionstest N** 

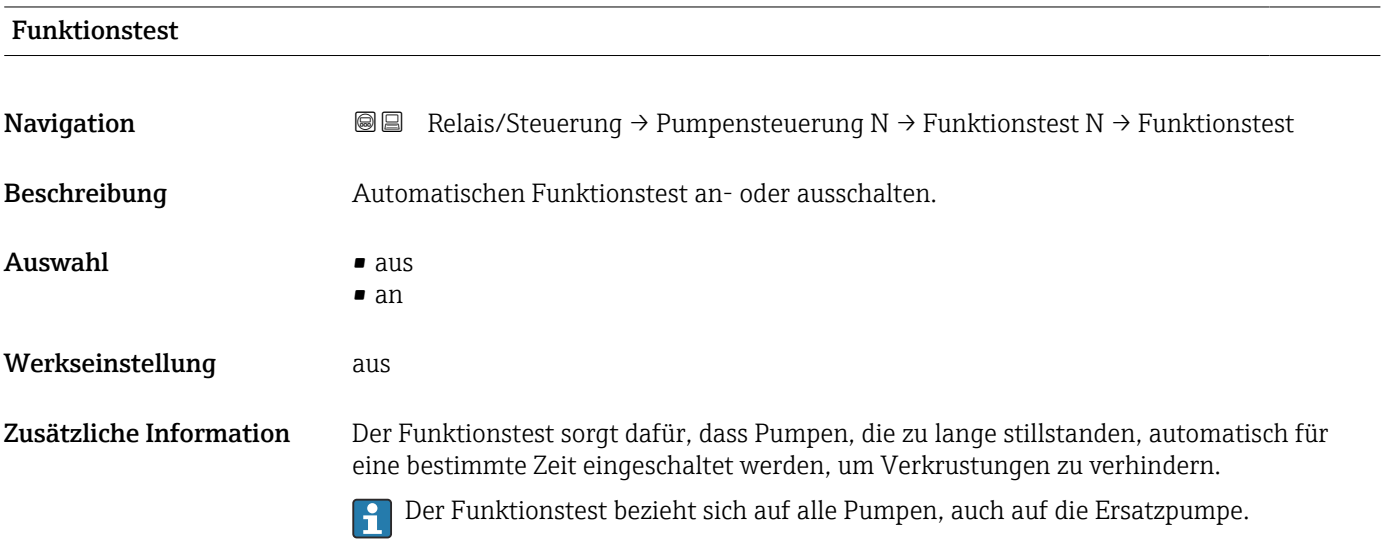

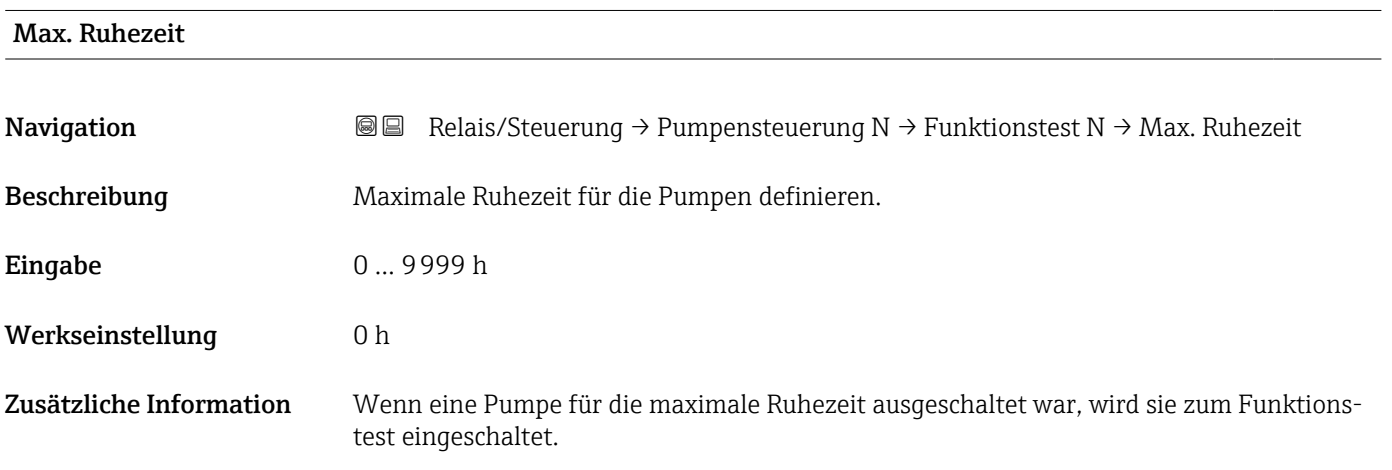

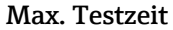

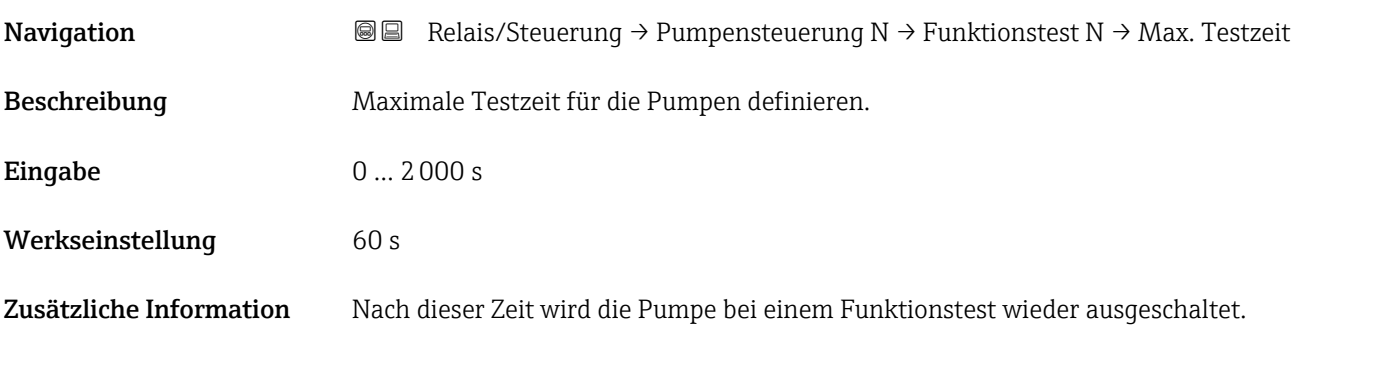

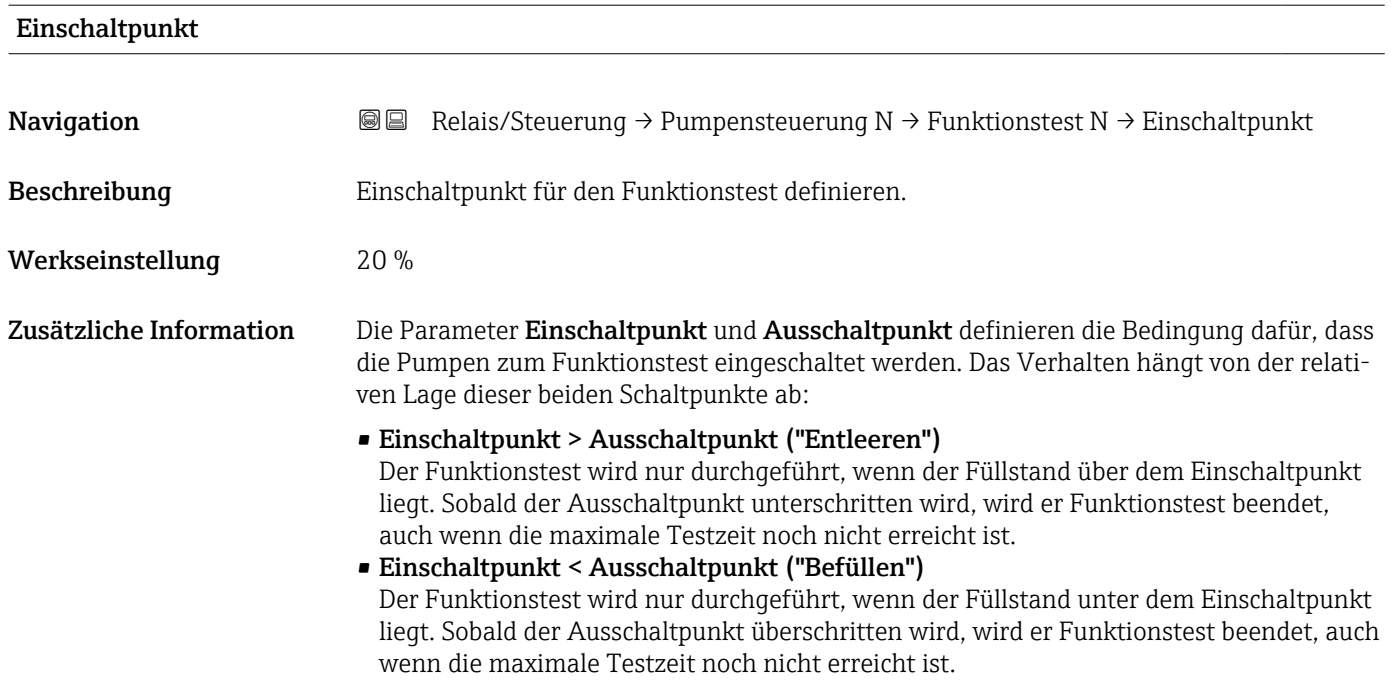

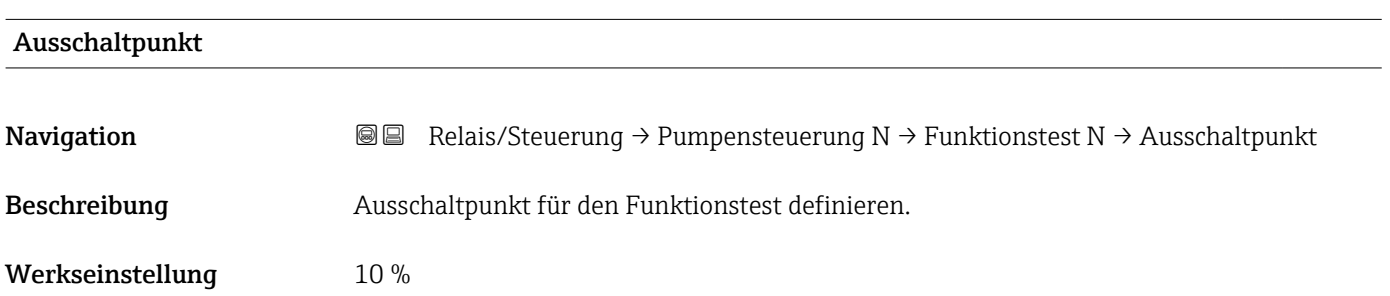

# 6.3.4 Untermenü "Spülfunktion N"

### Parameterseite "Spülfunktion N"

#### *Funktionsweise der Spülfunktion*

Die Spülfunktion ermöglicht es, innerhalb einer vorgegebenen Zahl von Pumpzyklen ein zusätzliches Relais für eine bestimmte Zahl von Spülzyklen einzuschalten. Dieses Spülrelais bleibt dann jeweils während der definierten Spülzeit eingeschaltet. Der genaue Zeitpunkt, an dem das Spülrelais eingeschaltet wird, ist durch die Spülverzögerung definiert.

Ein Pumpzyklus beginnt jeweils damit, dass eine oder mehrere Pumpen einschalten und endet, wenn alle Pumpen wieder ausgeschaltet sind.

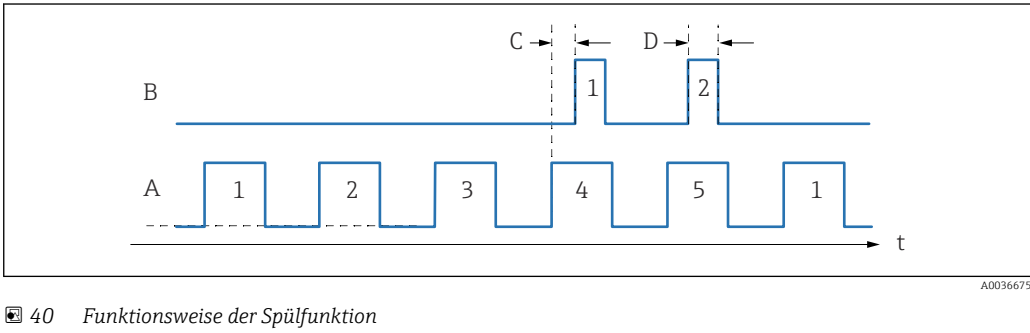

- 
- *A Pumpenzyklen (hier: 5) B Spülzyklen (hier: 2)*
- *C Spülverzögerung*
- *D Spülzeit*

*Beschreibung der Parameter*

*Navigation* **■ E Relais/Steuerung → Pumpensteuerung N → Spülfunktion N** 

#### Spülsteuerung

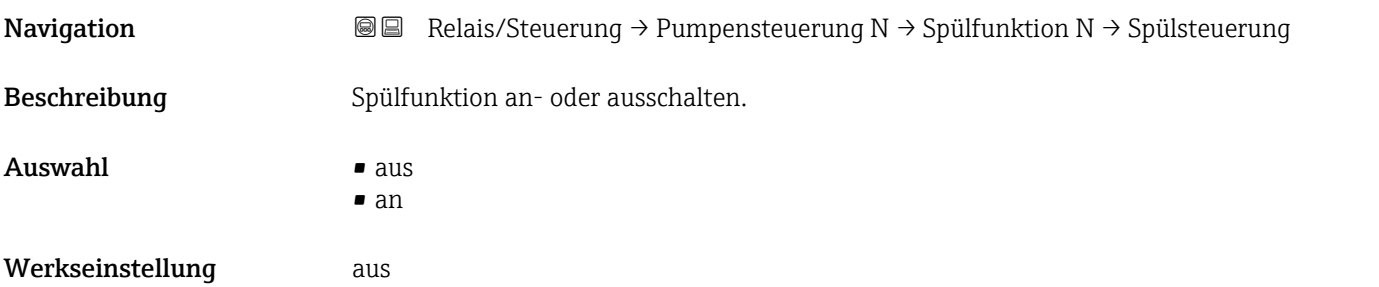

#### Pumpzyklen

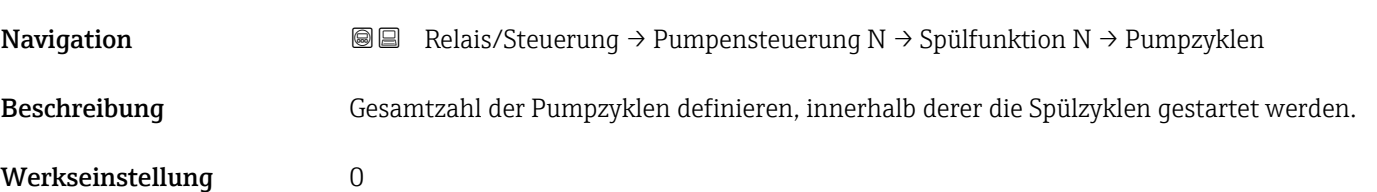

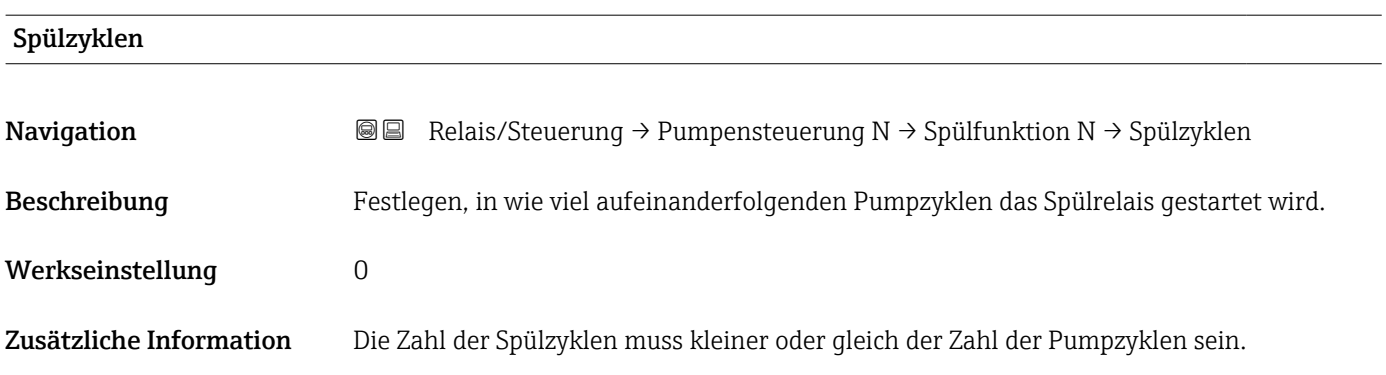

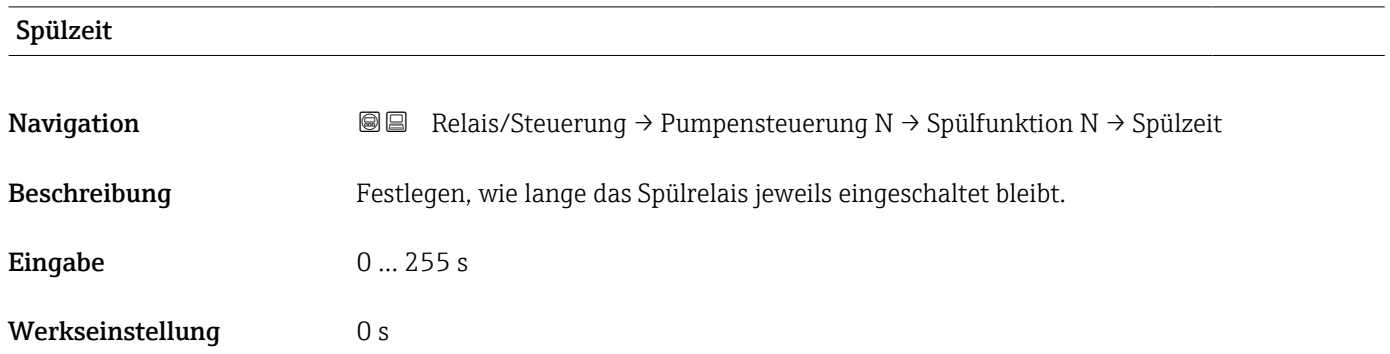

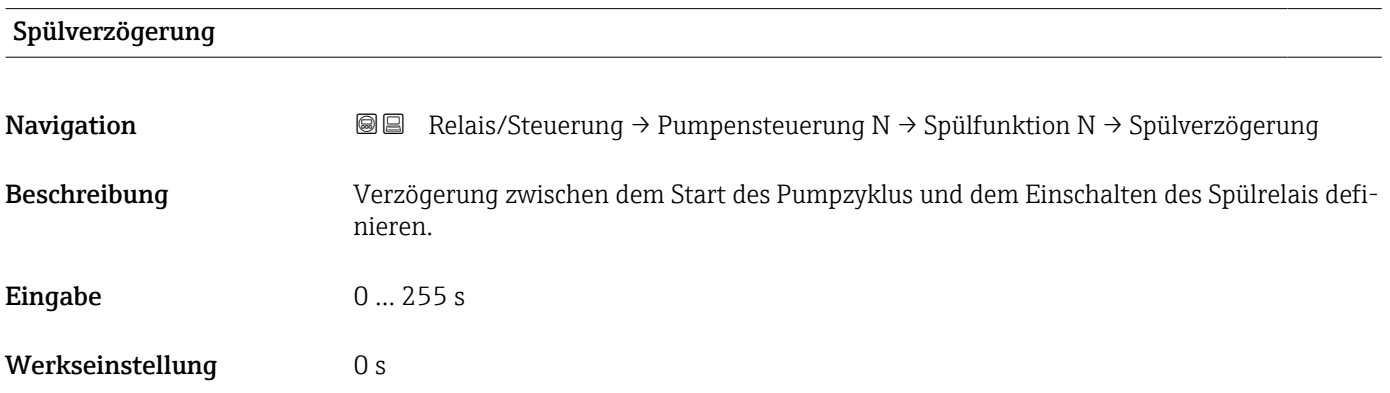

# Parameterseite "Relaiszuordnung → Relais K"

*Navigation* Relais/Steuerung → Pumpensteuerung N → Spülfunktion → Relaiszuordnung → Relais K

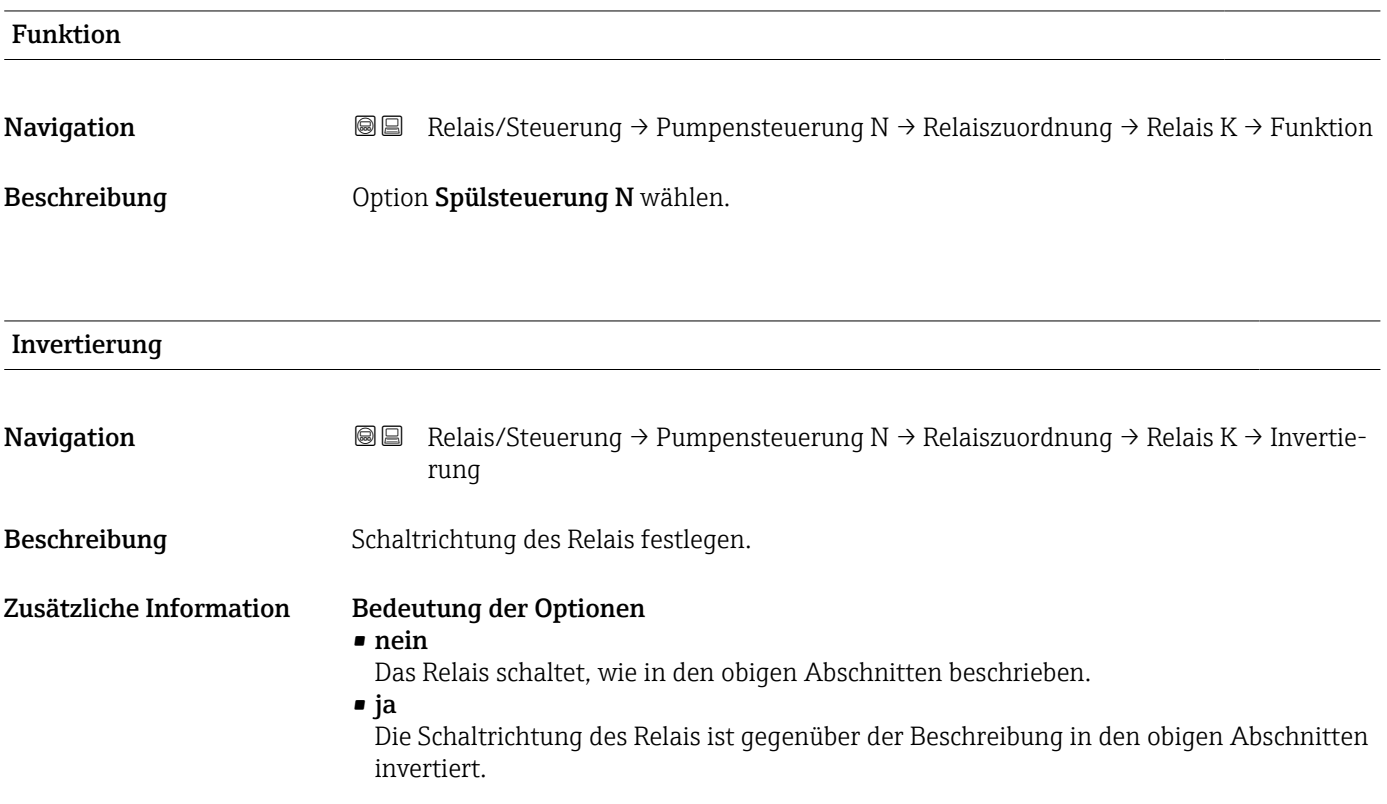

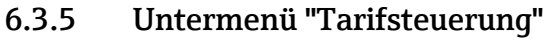

Die Tarifsteuerung existiert nur für Geräte mit externen Schalteingängen (FMU90- \*\*\*\*\*\*\*\*B\*\*\*).

# Parameterseite "Tarifsteuerung N" (N = 1 - 2)

*Navigation* **a** a Relais/Steuerung → Pumpensteuerung N → Tarifsteuerung

# Tarifsteuerung

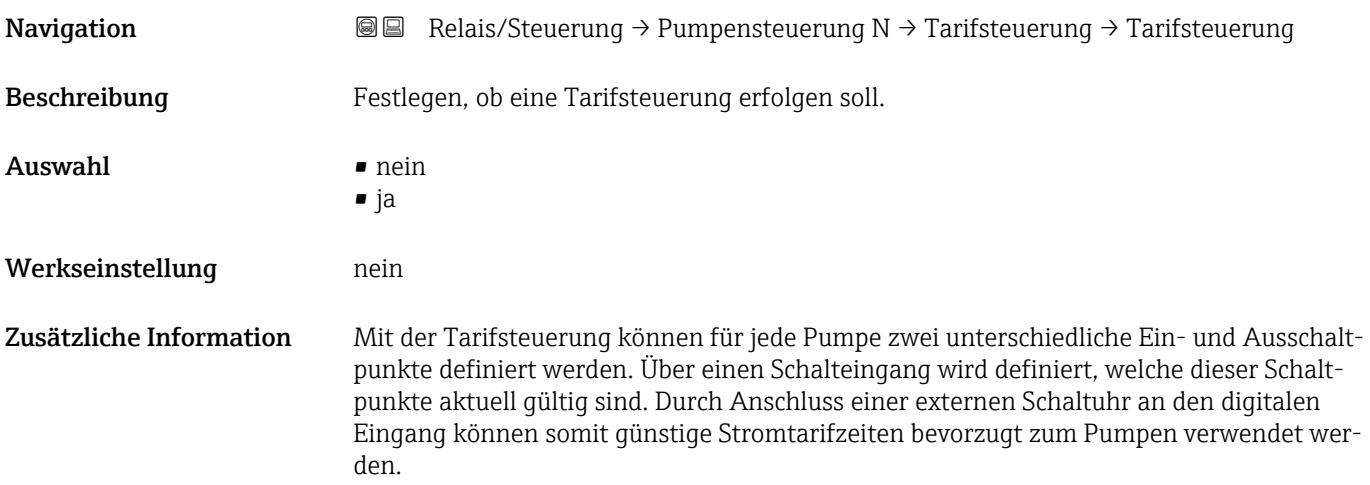

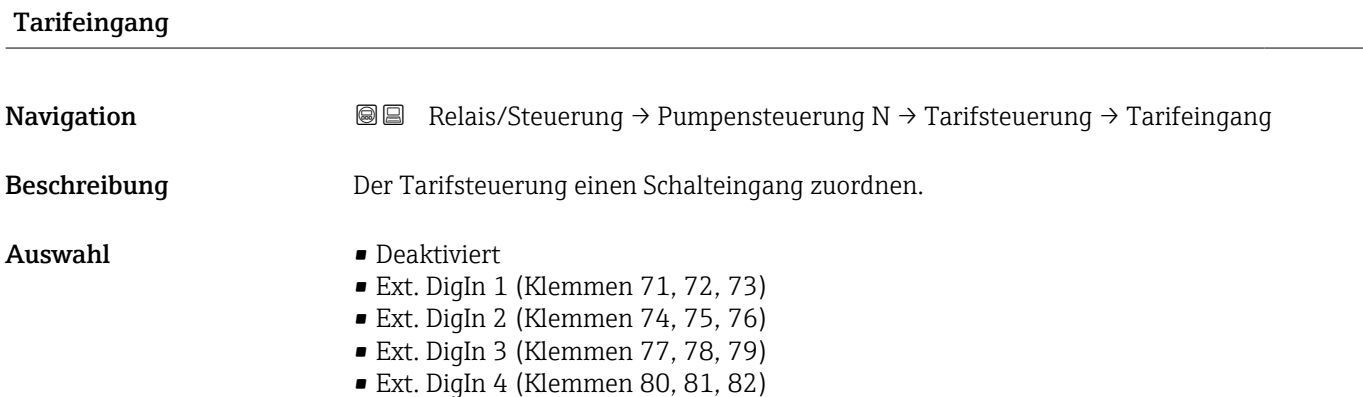

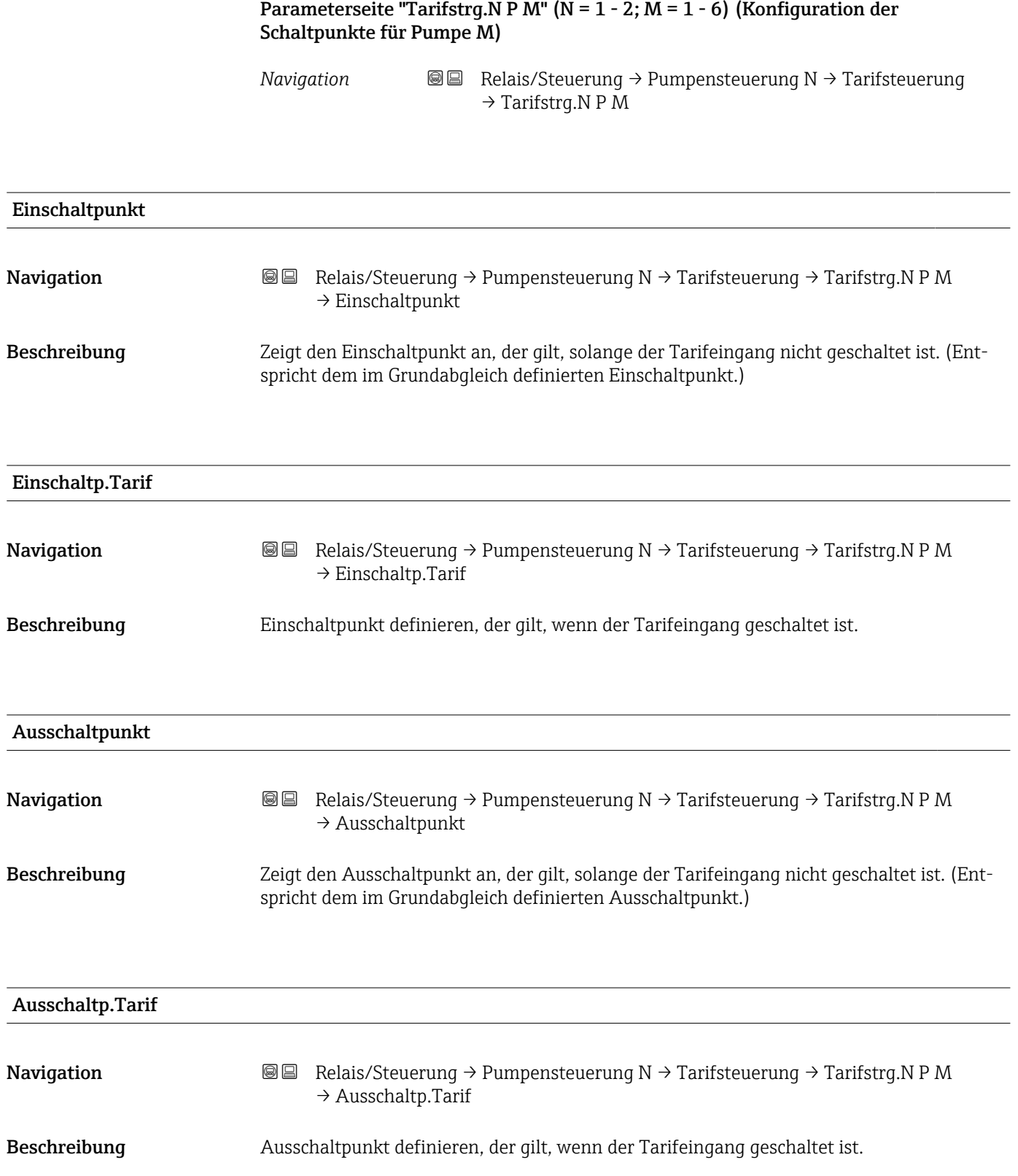

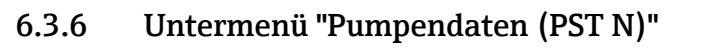

Alle auf dieser Parameterseite angezeigten Pumpendaten werden bei einem Reset des Gerätes auch zurückgesetzt.

# Parameterseite "Pumpendat. P M" (Daten für Pumpe M aus Pumpensteuerung N)

*Navigation* **■** Relais/Steuerung → Pumpensteuerung N → Pumpendaten → Pumpendat. P M

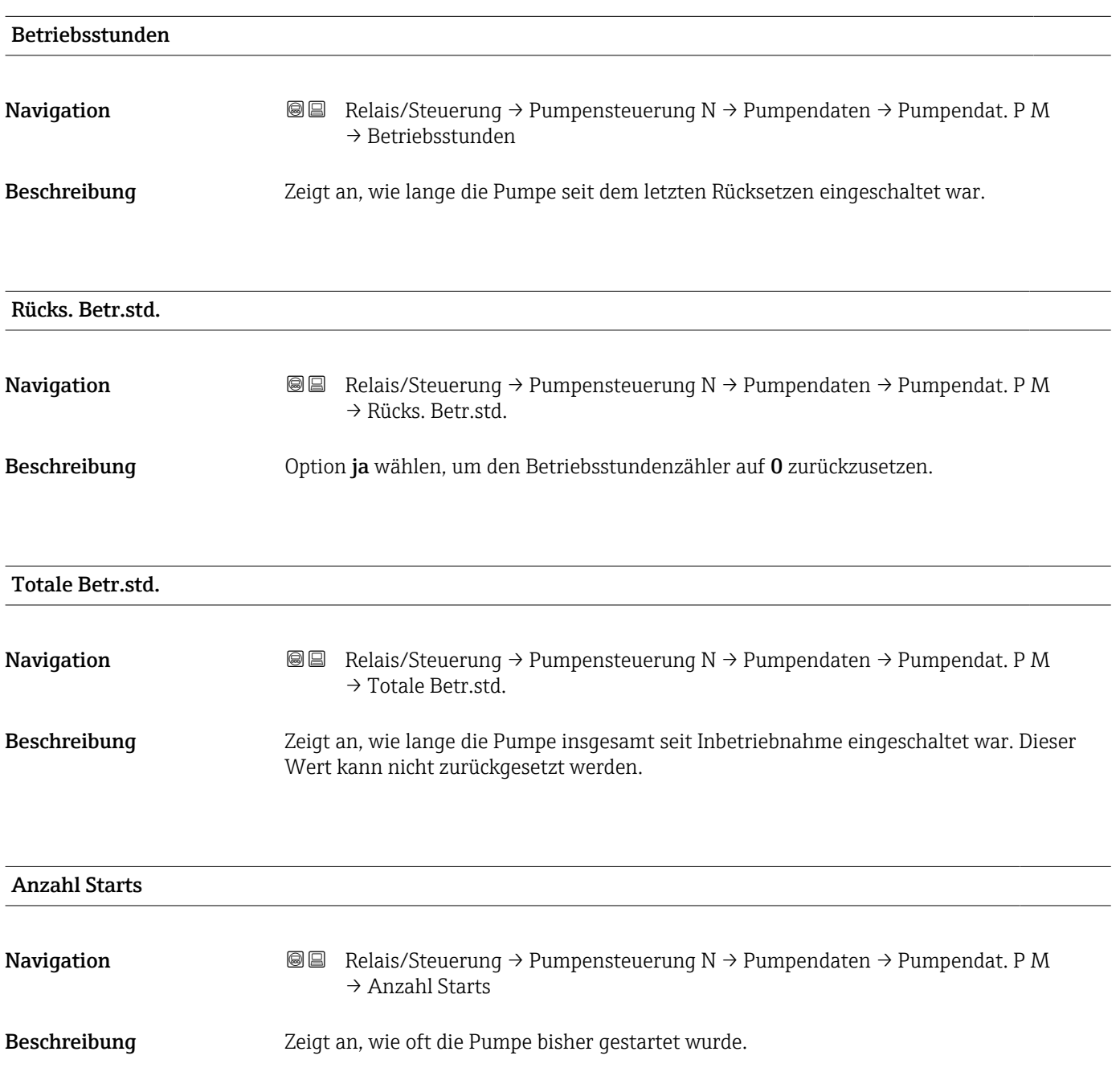

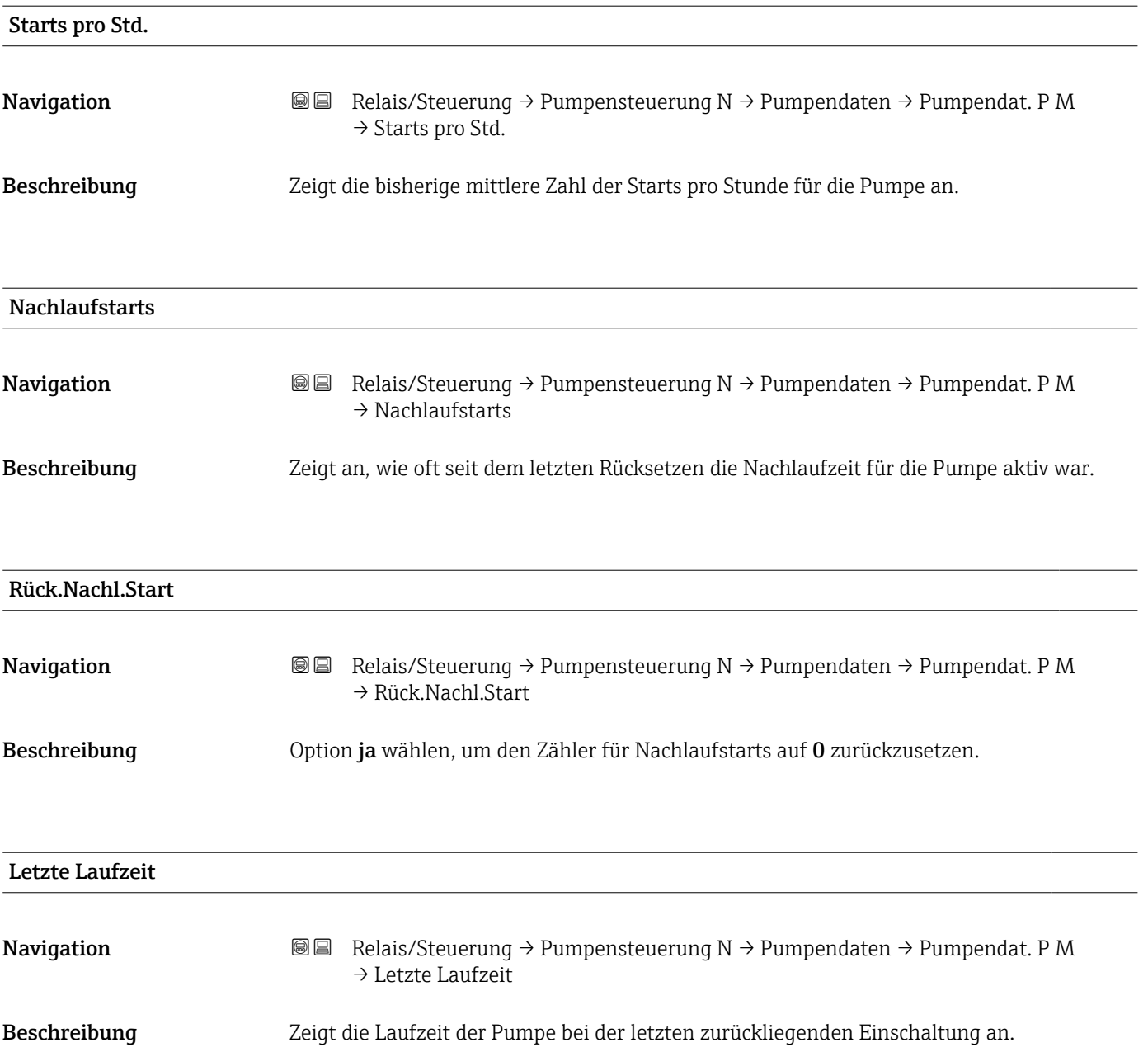

# 6.3.7 Untermenü "Betriebstd.Alarm"

# Parameterseite "Betr.std. Alarm N"

*Navigation* **a** a Relais/Steuerung → Pumpensteuerung N → Betriebstd.Alarm → Betr.std. Alarm N

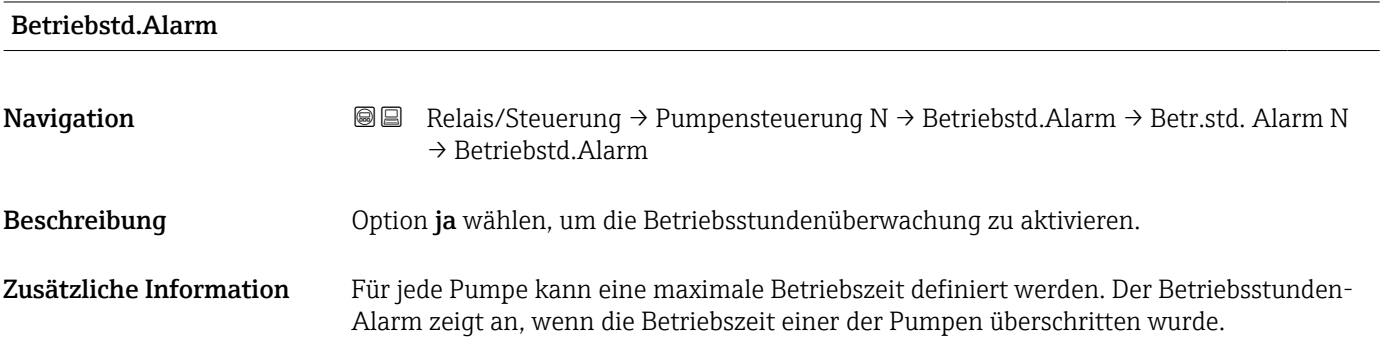

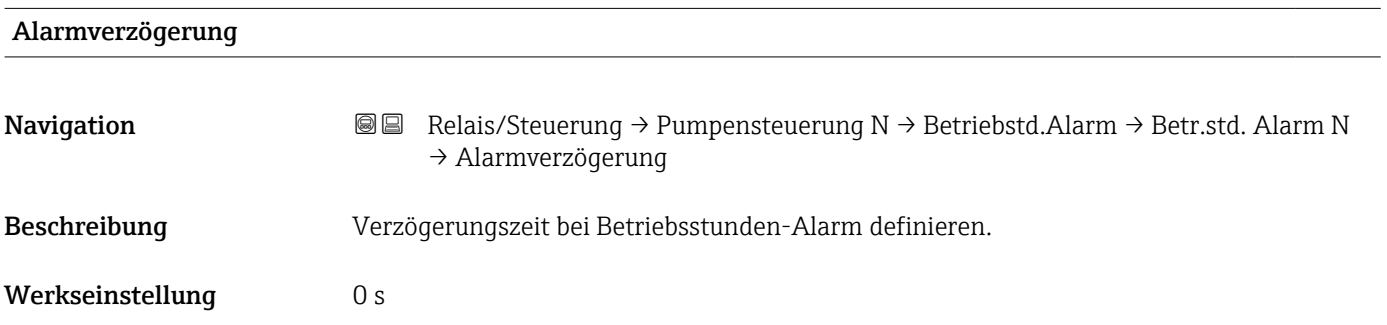

# Parameterseite "Betr.std.Alarm N P M" (Betriebsstundenalarm für Pumpe M)

*Navigation* Relais/Steuerung → Pumpensteuerung N → Betriebstd.Alarm  $\rightarrow$  Betr.std.Alarm N P M

| <b>Betriebsstunden</b>  |                                                                                                    |
|-------------------------|----------------------------------------------------------------------------------------------------|
| Navigation              | Relais/Steuerung $\rightarrow$ Pumpensteuerung N $\rightarrow$ Betriebstd. Alarm $\rightarrow$ Betr.std. Alarm N<br>88<br>$\rightarrow$ Betriebsstunden                         |
| Beschreibung            | Zeigt an, wie lange die Pumpe insgesamt seit dem letzten Rücksetzen eingeschaltet war.                                                                                          |
| Max.Betriebsstd.        |                                                                                                    |
| Navigation              | Relais/Steuerung $\rightarrow$ Pumpensteuerung N $\rightarrow$ Betriebstd. Alarm $\rightarrow$ Betr.std. Alarm N<br>88<br>$\rightarrow$ Max. Betriebsstd.                       |
| Beschreibung            | Maximale Betriebszeit der Pumpe definieren. Sobald diese Betriebszeit überschritten ist,<br>wird ein Betriebsstundenalarm generiert.                                            |
| Zusätzliche Information | Durch das Zurücksetzen der Betriebsstunden der jeweiligen Pumpe im Untermenü<br>$\mathbf{1}$<br>"Pumpendaten" wird der Alarm zurückgesetzt (z.B. nach einer Wartung der Pumpe). |

# Parameterseite "Relaiszuordnung → Relais K"

*Navigation* 圖圖 Relais/Steuerung → Pumpensteuerung N → Betriebstd.Alarm → Betr.std. Alarm N → Relaiszuordnung → Relais K

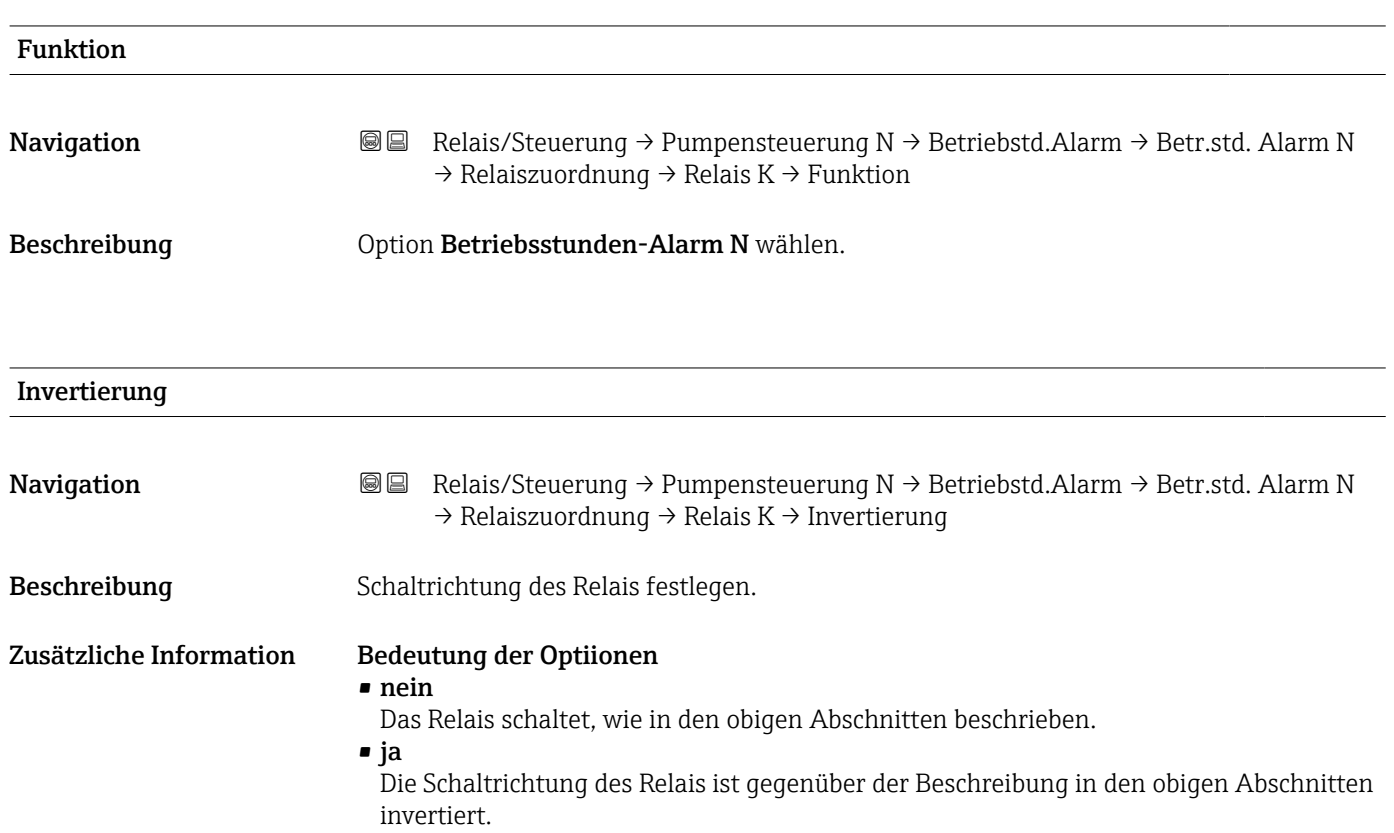

# 6.3.8 Untermenü "Pumpenalarm"

# Parameterseite "Pumpenalarm N"

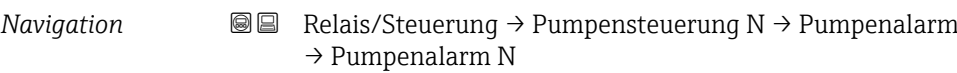

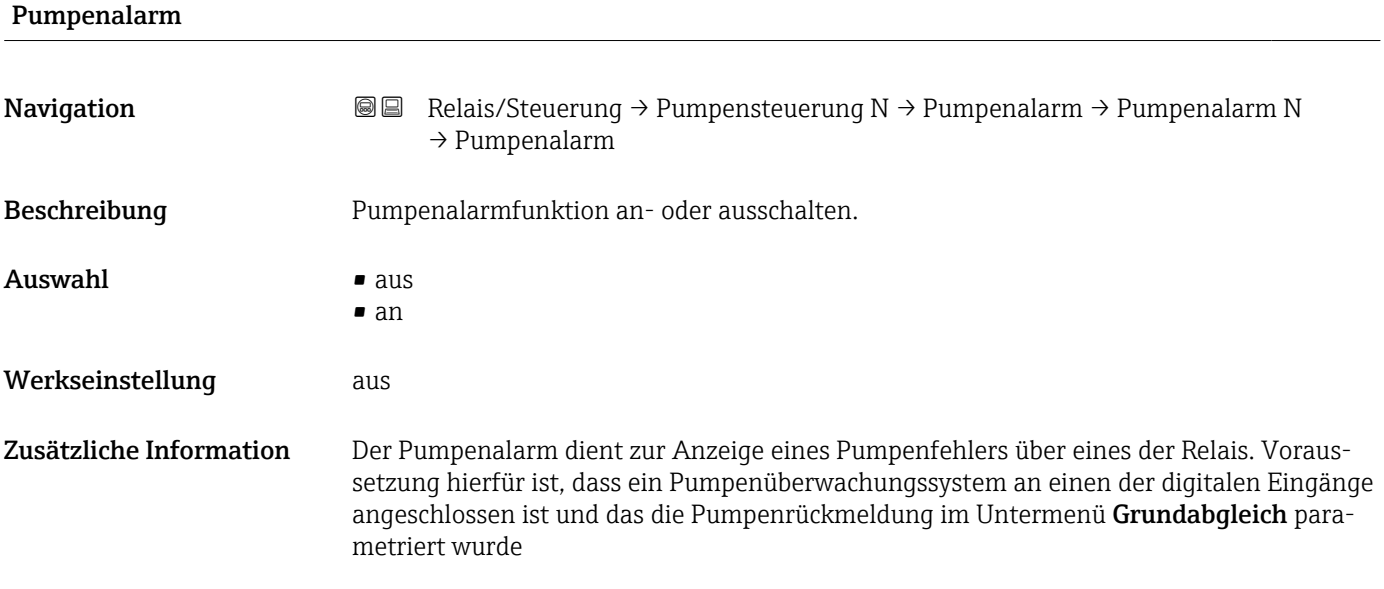

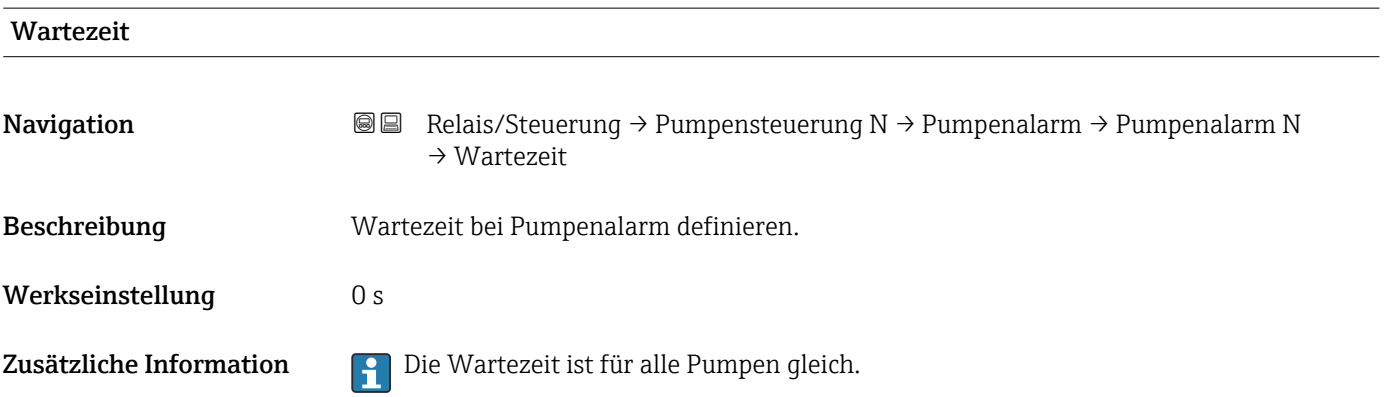

# Parameterseite "Relaiszuordnung → Relais K"

*Navigation* 圖圖 Relais/Steuerung → Pumpensteuerung N → Pumpenalarm → Relaiszuordnung → Relais K

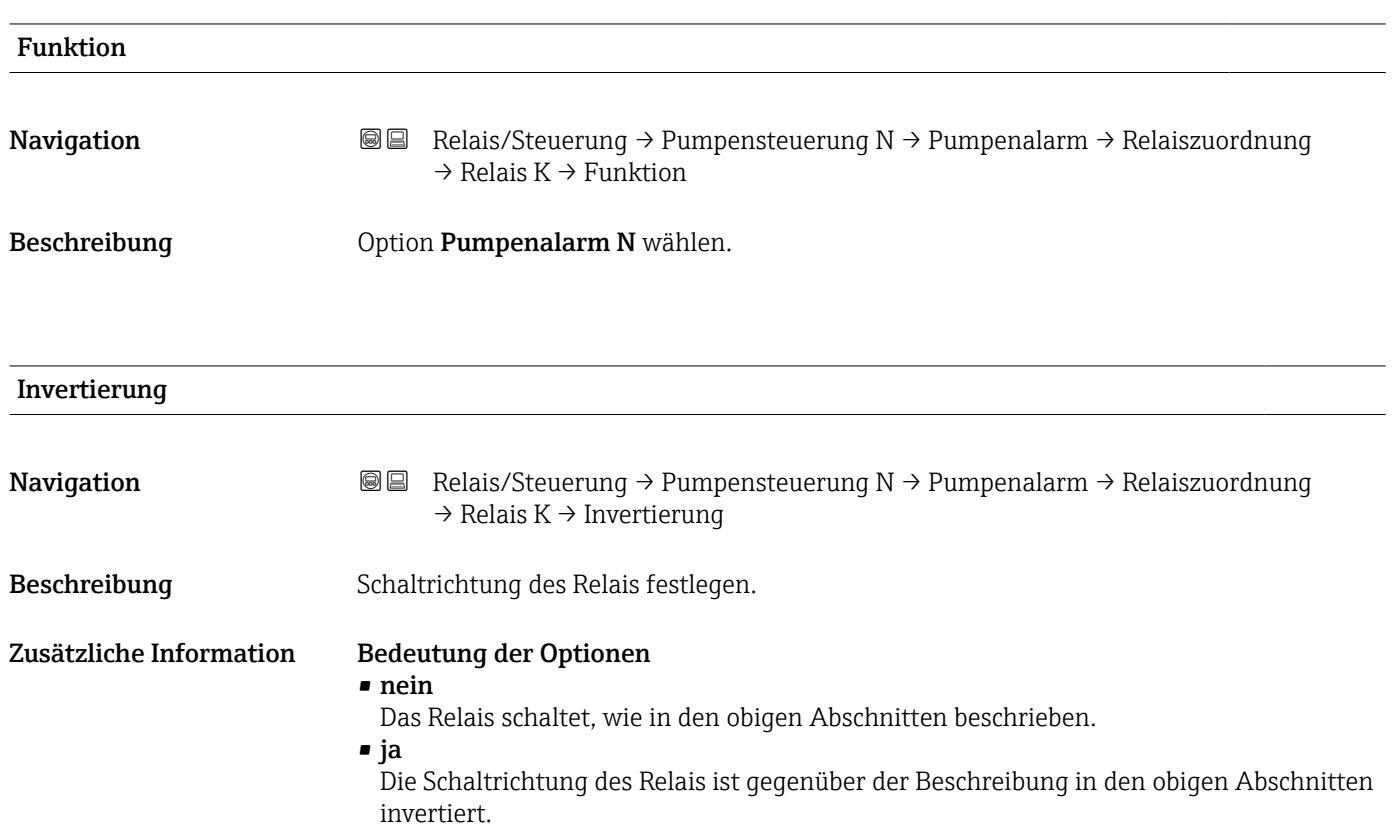
### 6.4 Untermenü "Rechensteuerung"

Das Untermenü Rechensteuerung erscheint nur, wenn unter Gerätekonfig. → Betriebsparameter → Steuerungen die Option Rechensteuerung gewählt wurde.

#### 6.4.1 Grundlagen

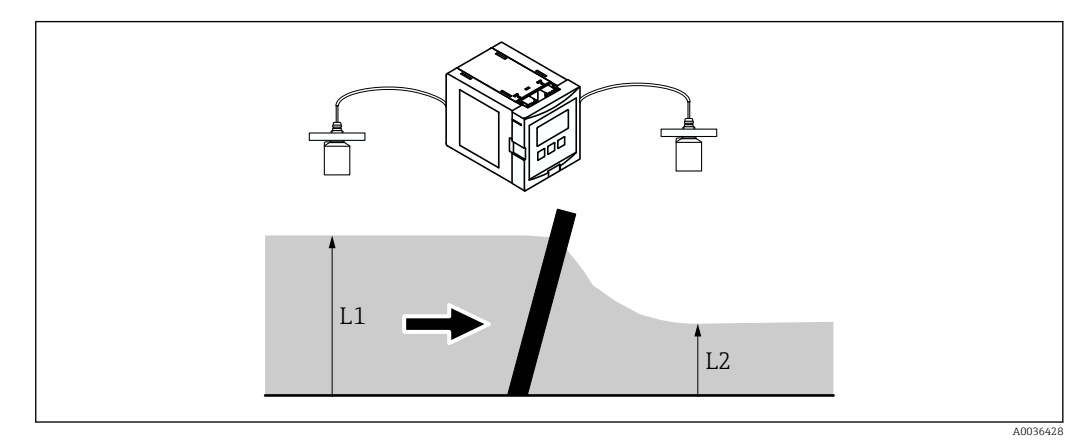

 *41 Funktionsprinzip der Rechensteuerung*

Um eine Rechenverschmutzung zu detektieren, misst Prosonic S den Oberwasserpegel L<sub>1</sub> und den Unterwasserpegel L<sub>2</sub>. Die Rechenverschmutzung macht sich dadurch bemerkbar, dass  $L_2$  deutlich kleiner wird als  $L_1$ . Zur Rechensteuerung wird darum entweder die Differenz  $L_1$  -  $L_2$  oder das Verhältnis  $L_2/L_1$  ausgewertet.

Die Rechenverschmutzung wird durch ein Relais angezeigt, das man z.B. zur Ansteuerung eines Rechen-Reinigungsmechanismus verwenden kann.

#### 6.4.2 Parameterseite "Rechensteuerung" (Zuordnung)

*Navigation* **a** a Relais/Steuerung → Rechensteuerung

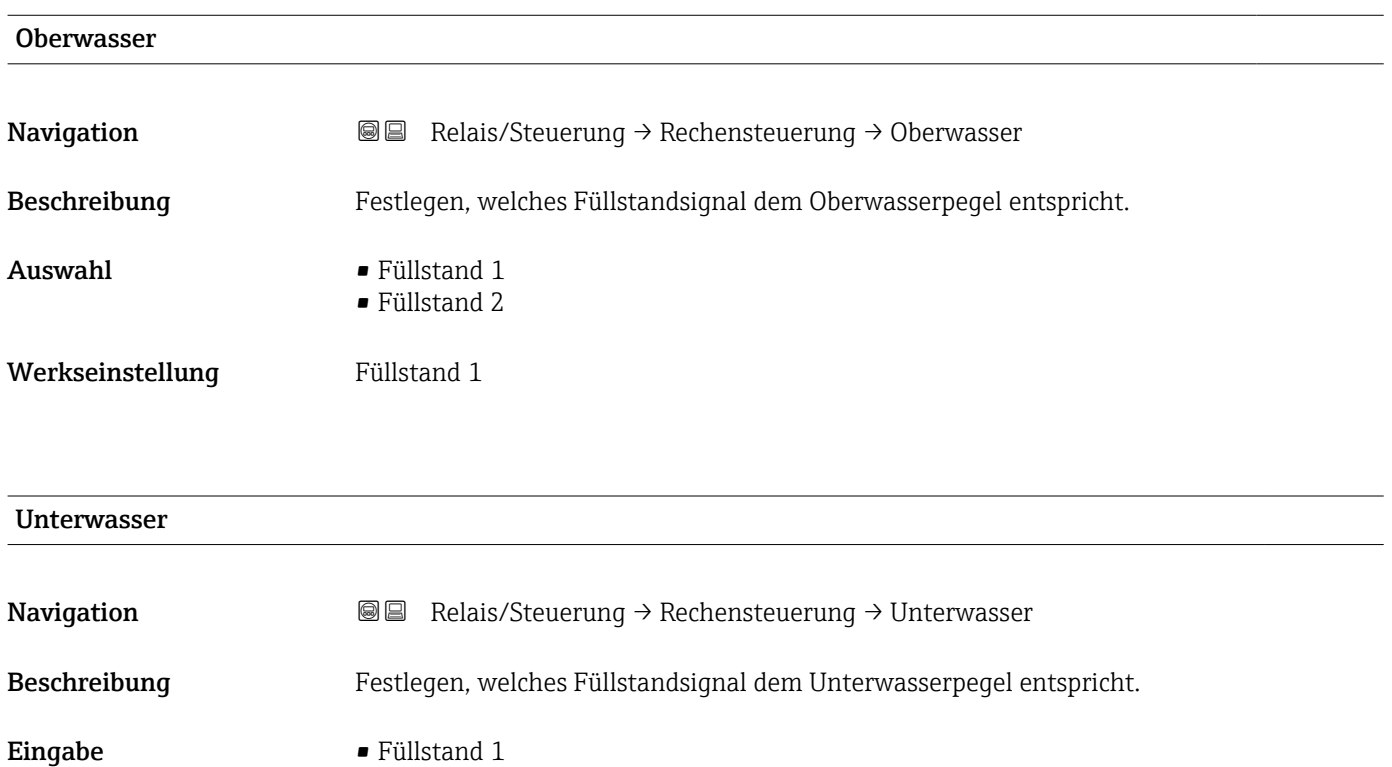

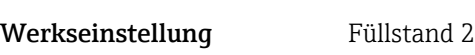

• Füllstand 2

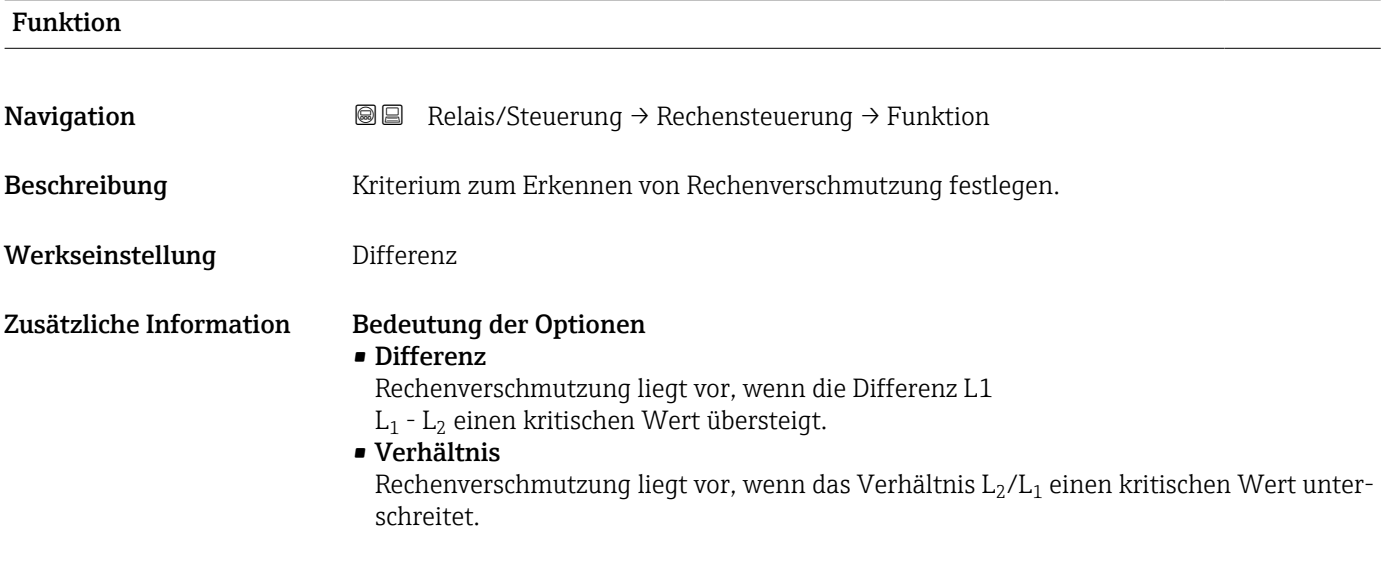

#### 6.4.3 Parameterseite "Rechensteuerung" (Schaltpunkte)

#### Bedeutung der Schaltpunkte bei "Funktion" = "Differenz"

- Ein- und Ausschaltpunkt werden in der Füllstandeinheit angegeben. Der Einschaltpunkt muss größer sein als der Ausschaltpunkt.
- $\bullet$  Das Rechensteuerungs-Relais wird angezogen, wenn die Differenz L<sub>1</sub> L<sub>2</sub> über den Einschaltpunkt steigt.
- $\bullet$  Das Rechensteuerungs-Relais fällt ab, wenn die Differenz L<sub>1</sub> L<sub>2</sub> unter den Ausschaltpunkt sinkt.

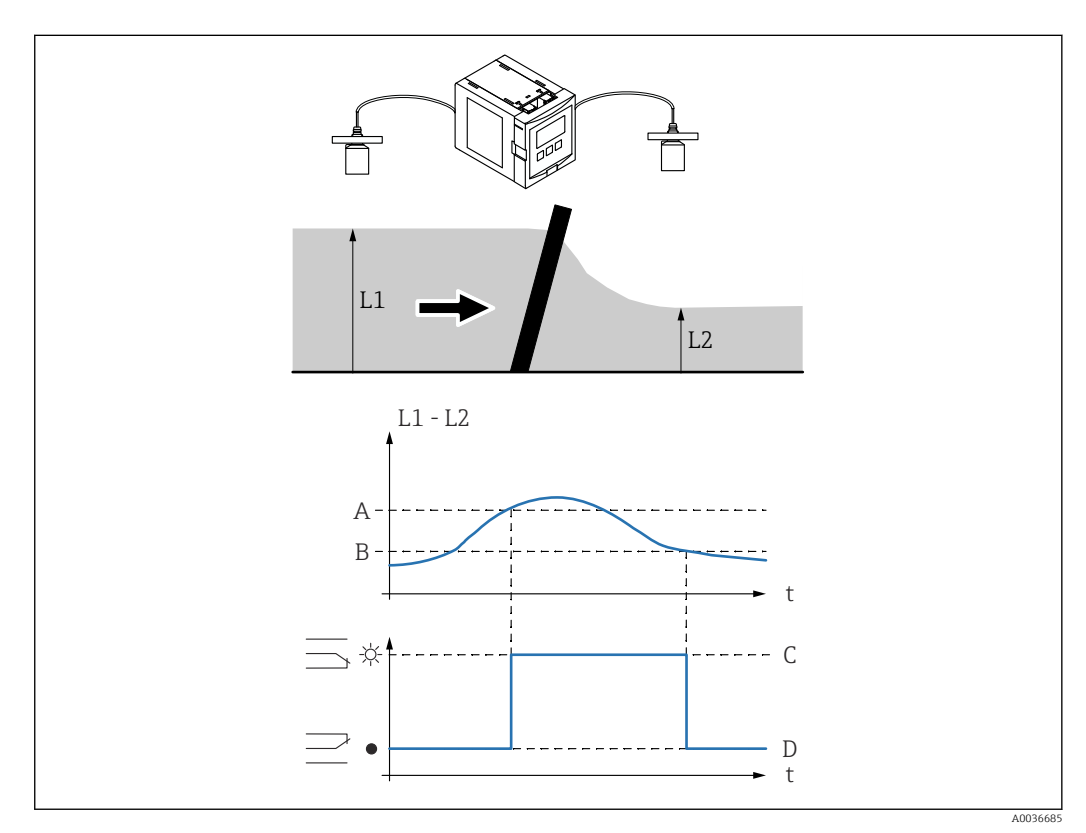

 *42 Schaltpunkte bei "Funktion" = Differenz"*

- *A Einschaltpunkt*
- *B Ausschaltpunkt*
- *C Relais angezogen (d.h. Rechenreinigung ein)*
- *D Relais abgefallen (d.h. Rechenreinigung aus)*

#### Bedeutung der Schaltpunkte bei "Funktion" = "Verhältnis"

- Ein- und Ausschaltpunkt sind Zahlen zwischen 0 und 1. Der Einschaltpunkt muss unter dem Ausschaltpunkt liegen.
- $\bullet$  Das Rechensteuerungs-Relais wird angezogen, wenn das Verhältnis L<sub>2</sub>/L<sub>1</sub> unter den Einschaltpunkt sinkt.
- $\bullet$  Das Rechensteuerungs-Relais fällt ab, wenn das Verhältnis  $L_2/L_1$  über den Ausschaltpunkt steigt.

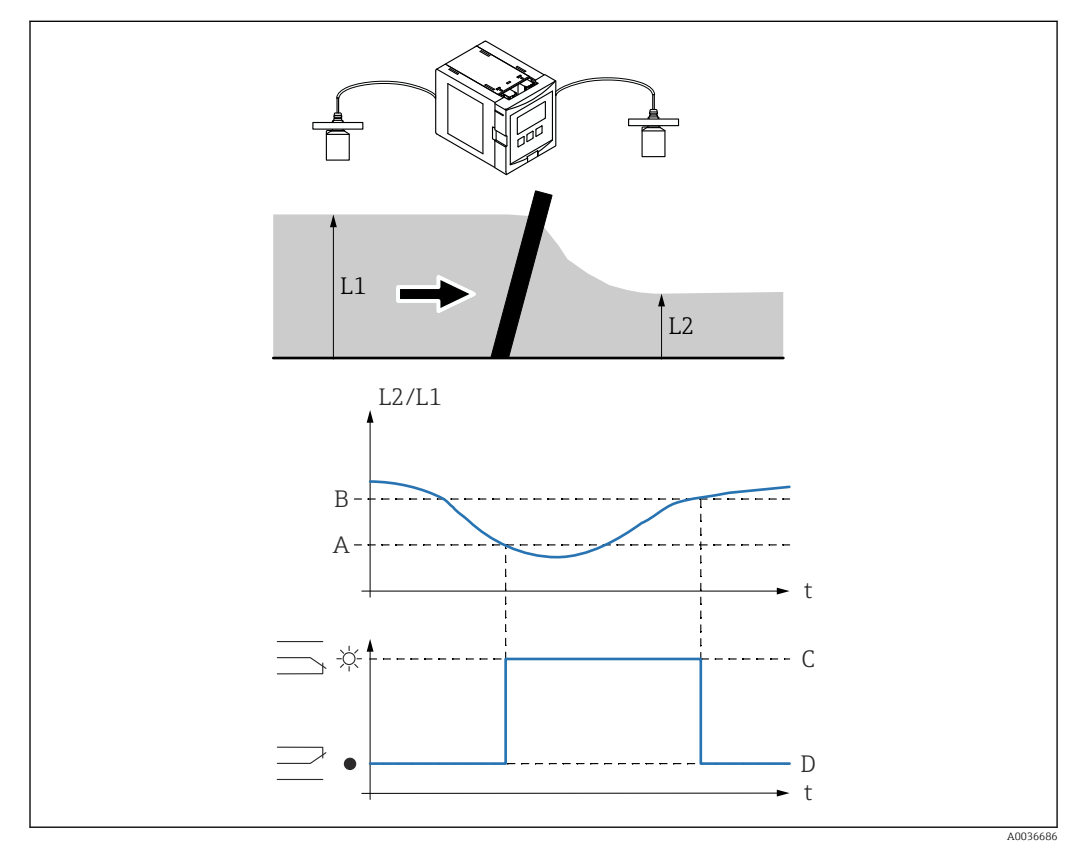

 *43 Schaltpunkte bei "Funktion" = "Verhältnis"*

- *B Ausschaltpunkt*
- *C Relais angezogen (d.h. Rechenreinigung ein)*
- *D Relais abgefallen (d.h. Rechenreinigung aus)*

*A Einschaltpunkt*

#### Beschreibung der Parameter

*Navigation* **a a Relais/Steuerung → Rechensteuerung** 

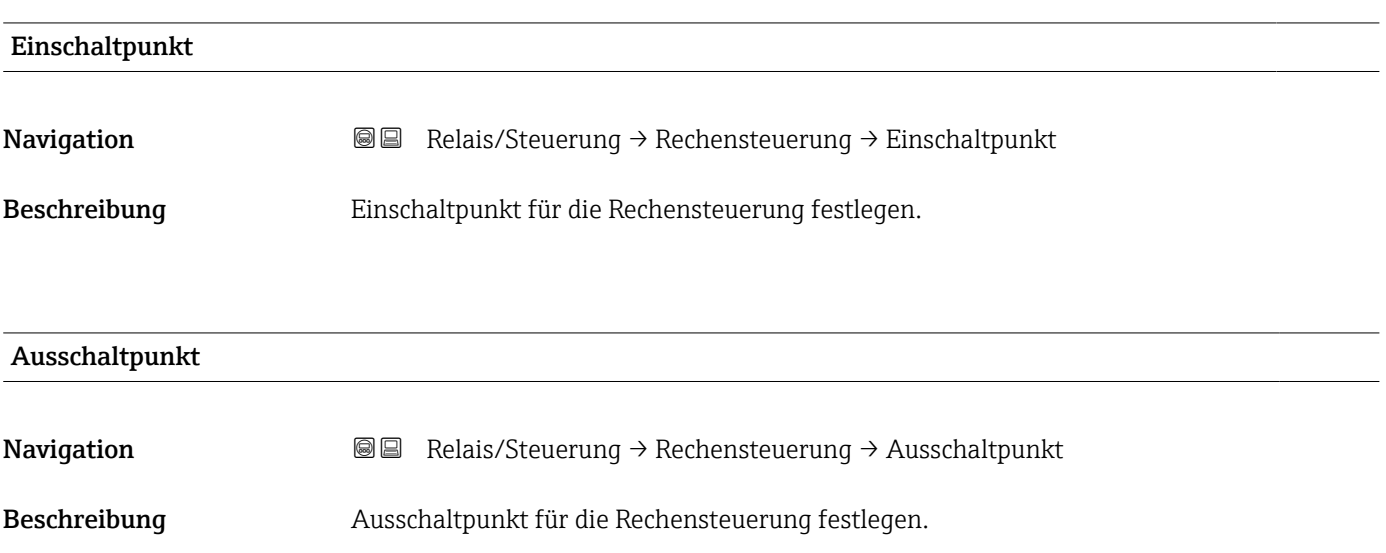

#### 6.4.4 Parameterseite "Rechensteuerung" (Schaltparameter)

*Navigation* **■** Relais/Steuerung → Rechensteuerung

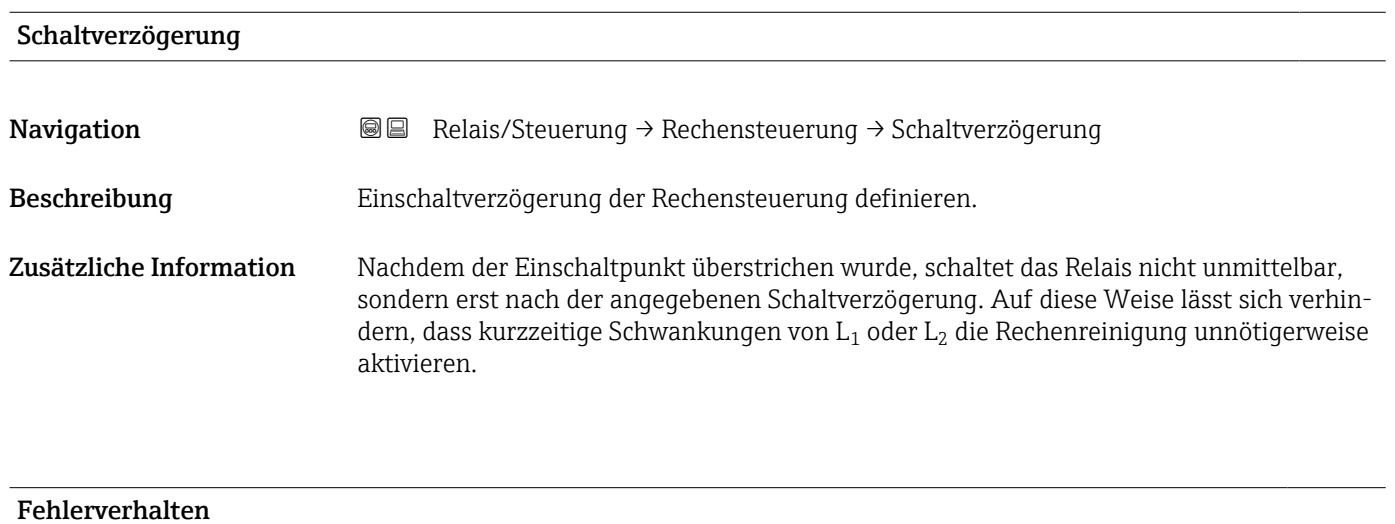

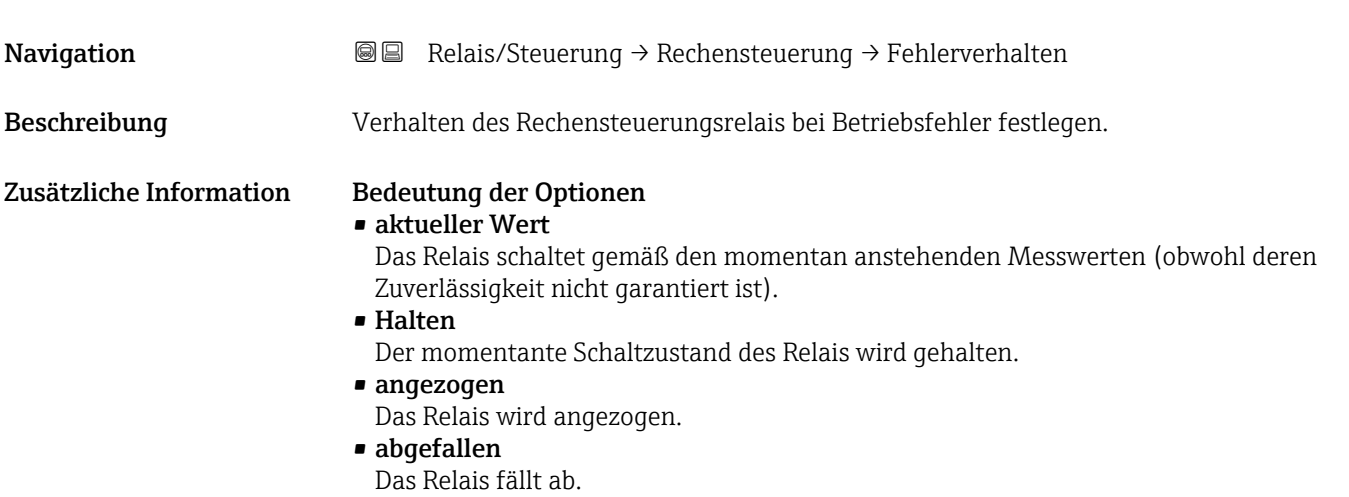

### 6.4.5 Parameterseite "Relaiszuordnung"

*Navigation* **■** Relais/Steuerung → Rechensteuerung → Relaiszuordnung

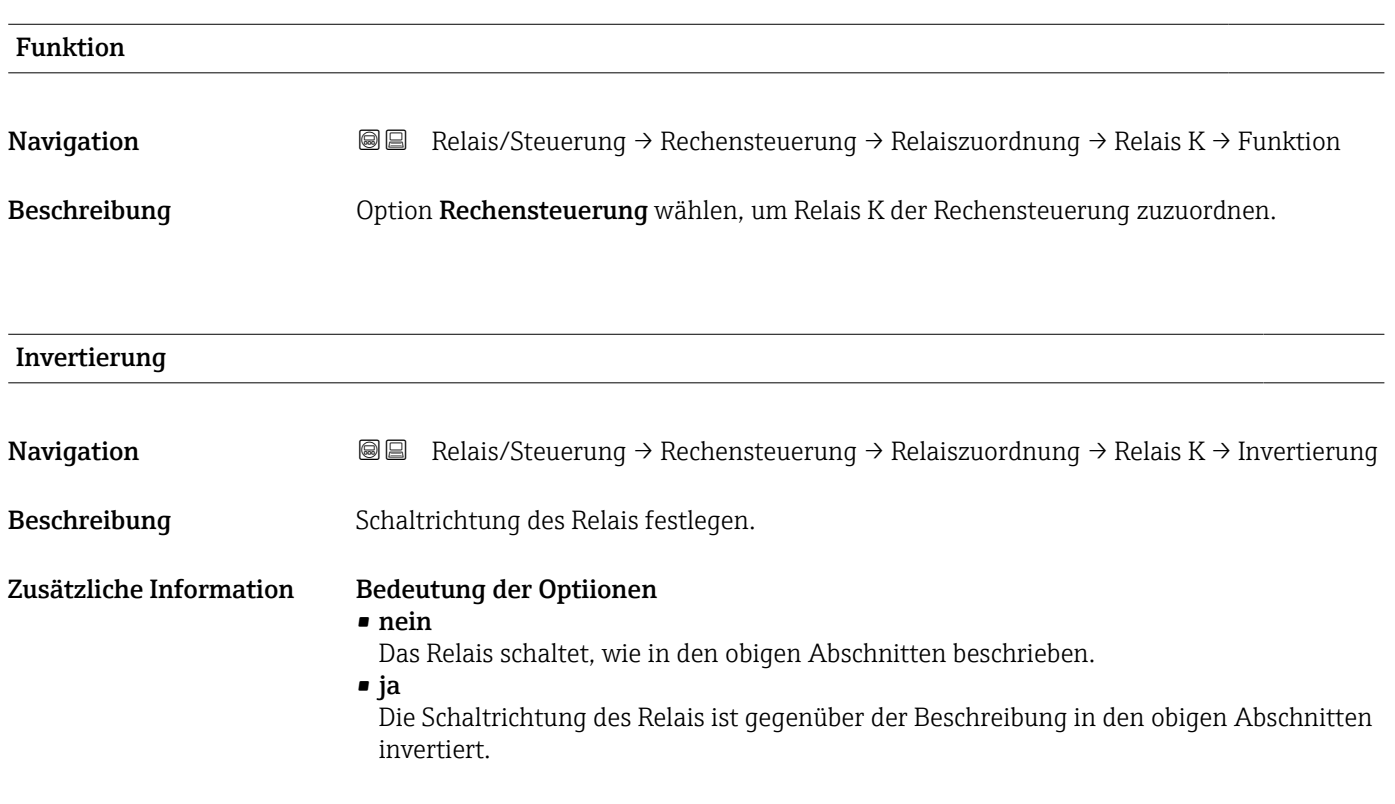

## 6.5 Untermenü "Simulation Relais"

#### 6.5.1 Parameterseite "Relais N"

*Navigation* **a a Relais/Steuerung → Simulation Relais → Relais N** 

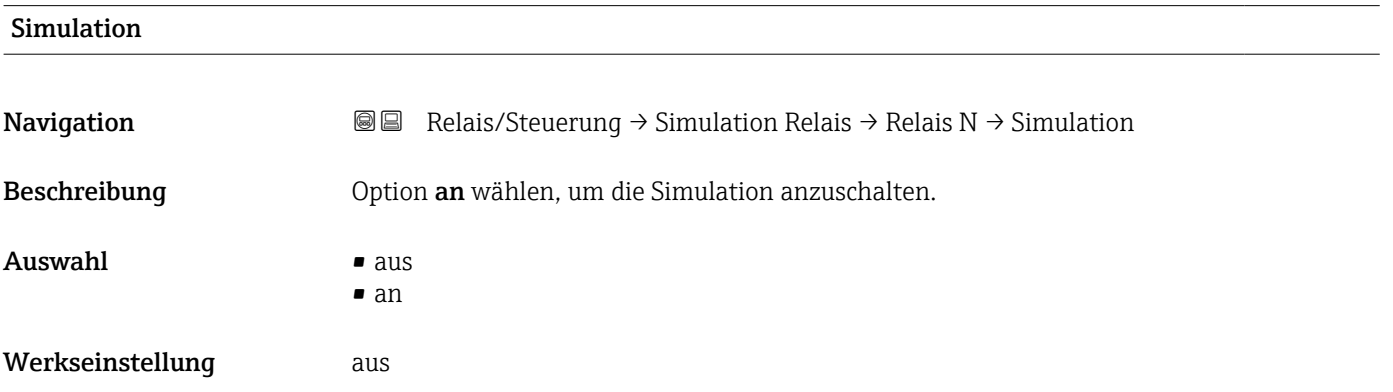

#### Simulationswert

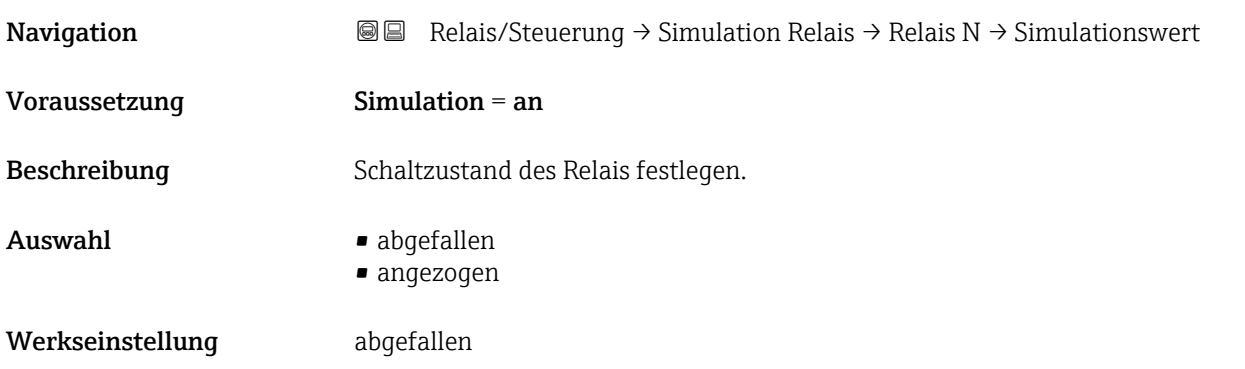

# 7 Menü "Ausgänge/Berech." (HART)

### 7.1 Untermenü "Zuordnung/Berech."

#### 7.1.1 Parameterseite "Zuordnung Strom N" (N = 1 oder 2)

*Navigation* **■■** Ausgänge/Berech. → Stromausgang N → Zuordnung/Berech. → Zuordnung Strom N

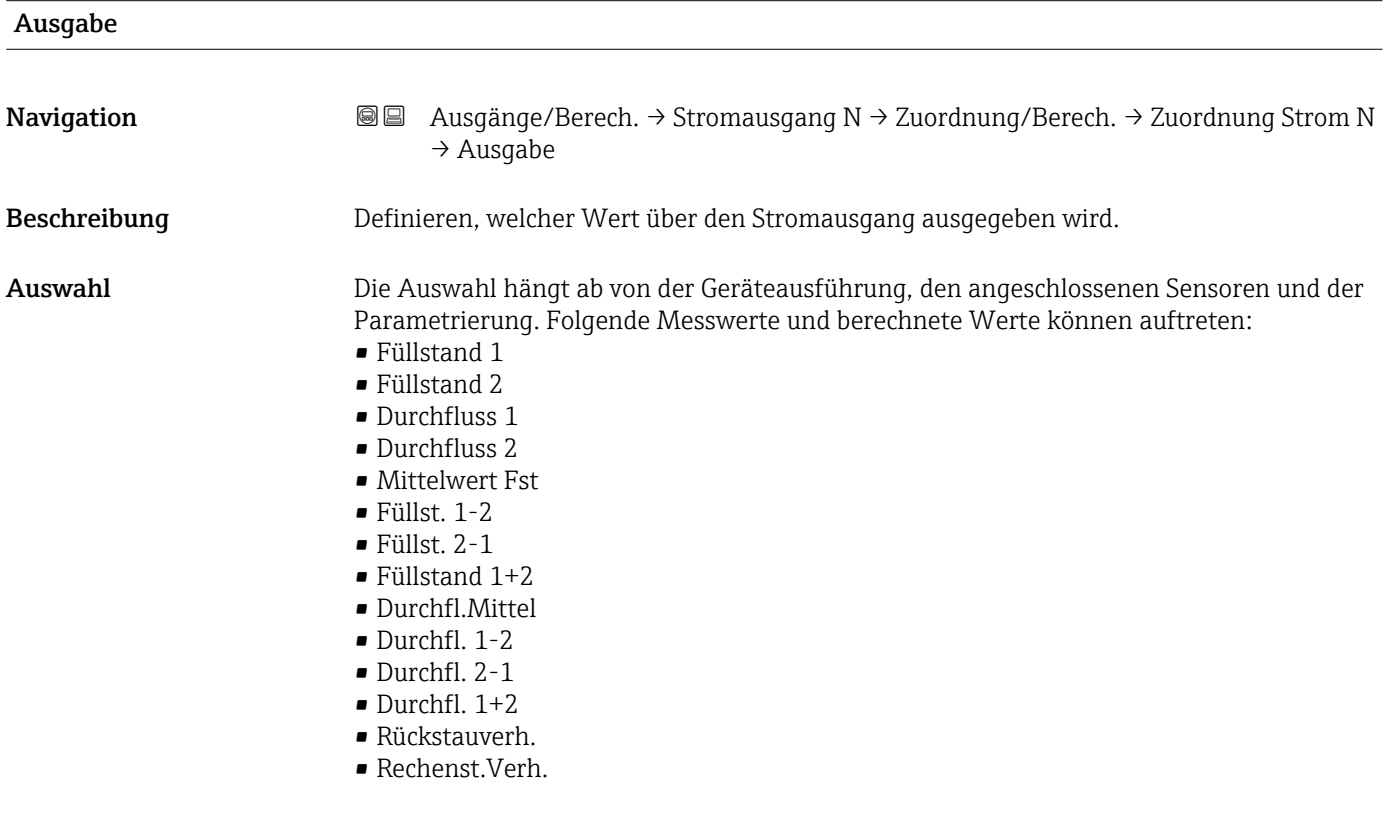

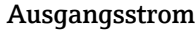

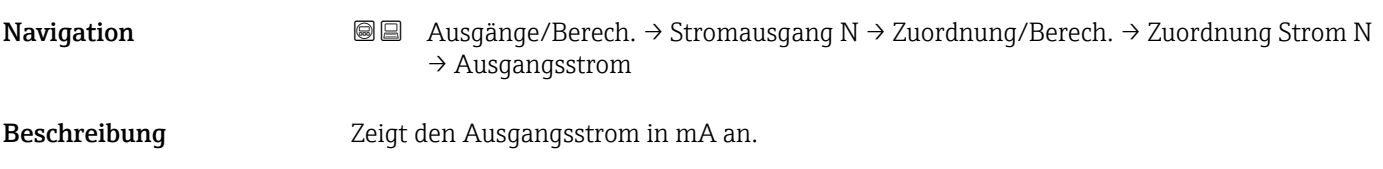

# 7.2 Untermenü "erweit. Abgleich"

#### 7.2.1 Parameterseite "Modus Strom N"

*Navigation* ●■ Ausgänge/Berech. → Stromausgang N → erweit. Abgleich → Modus Strom N

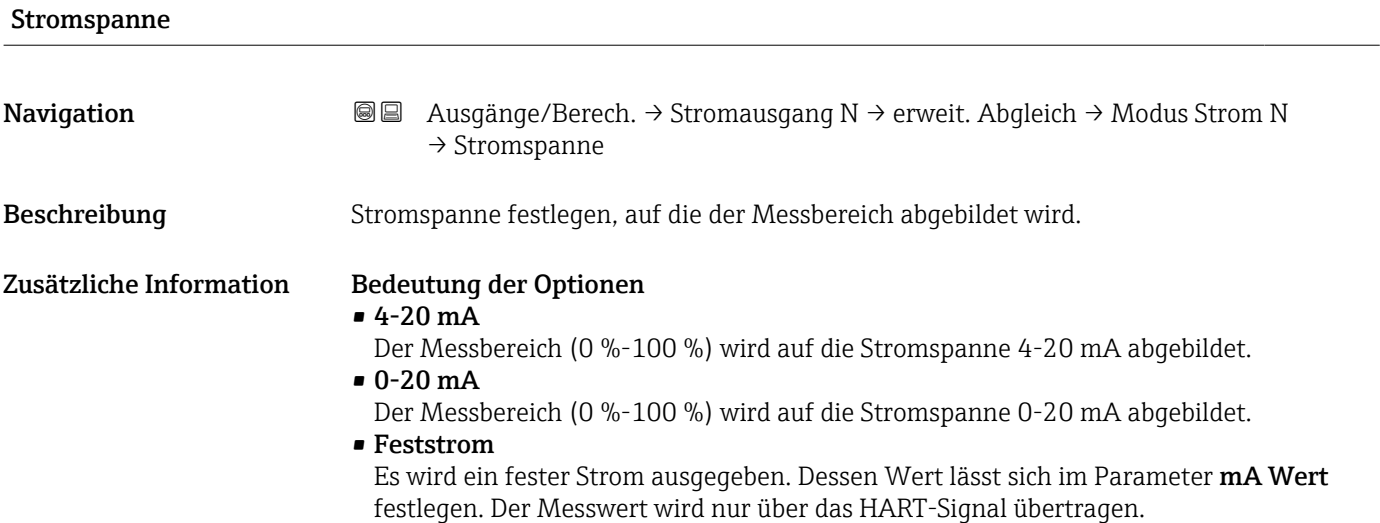

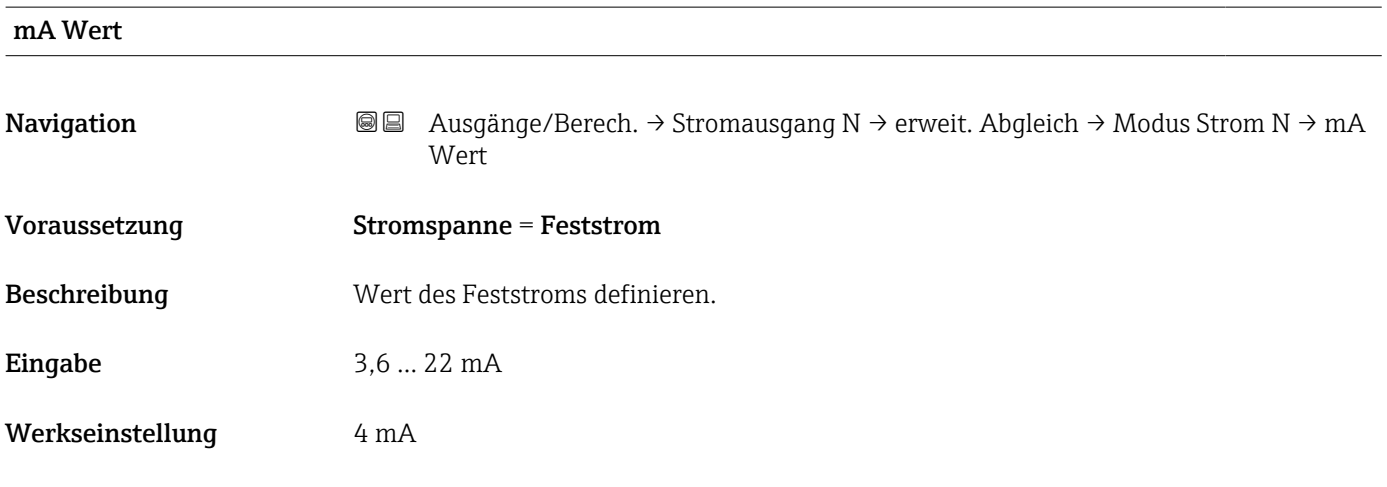

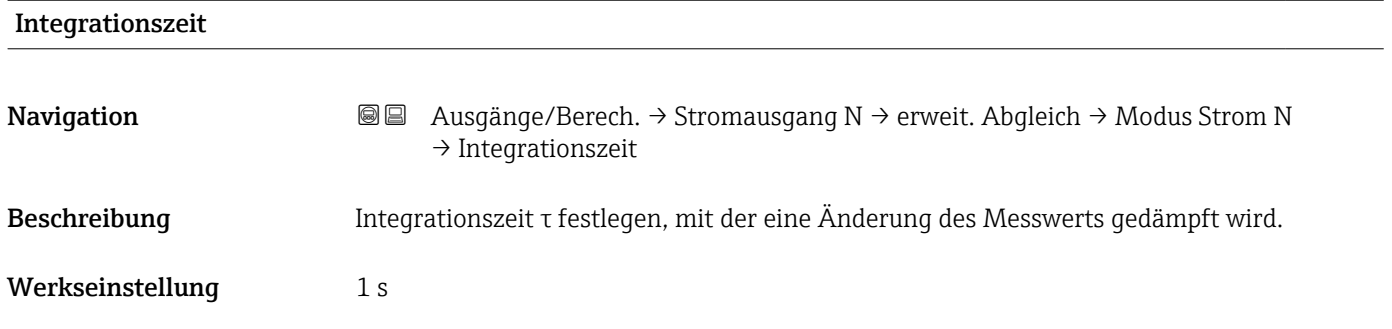

**Zusätzliche Information**  $\qquad$  **Nach einem Sprung des Messwertes dauert es 5 τ, bis der Ausgang nahezu den neuen** Wert angenommen hat.

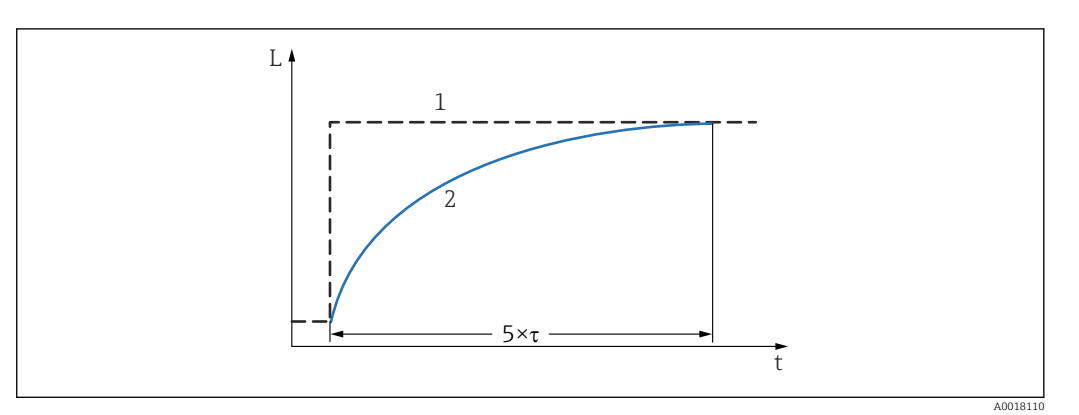

- *44 Wirkung der Integrationszeit*
- 
- *1 Messwert 2 Ausgangsstrom*

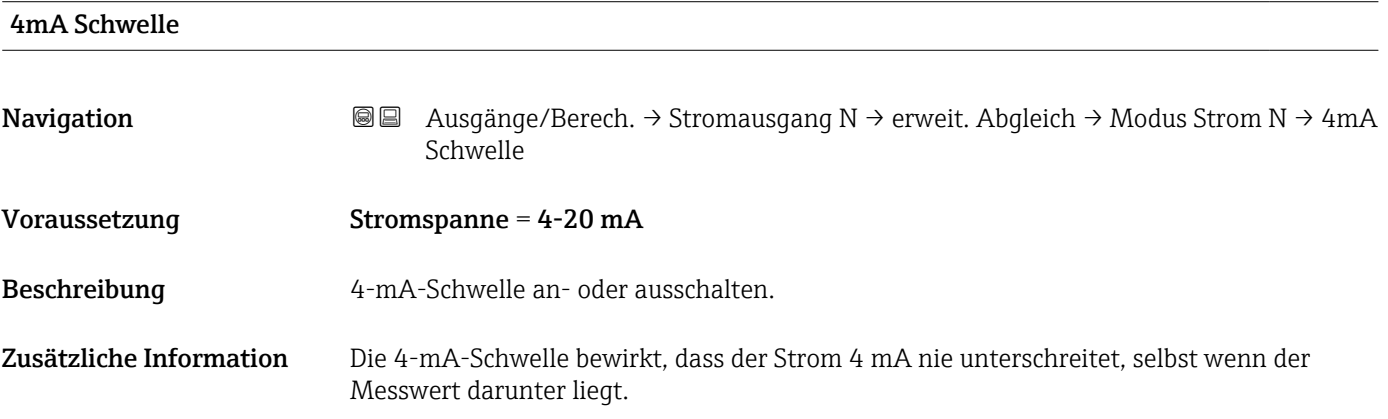

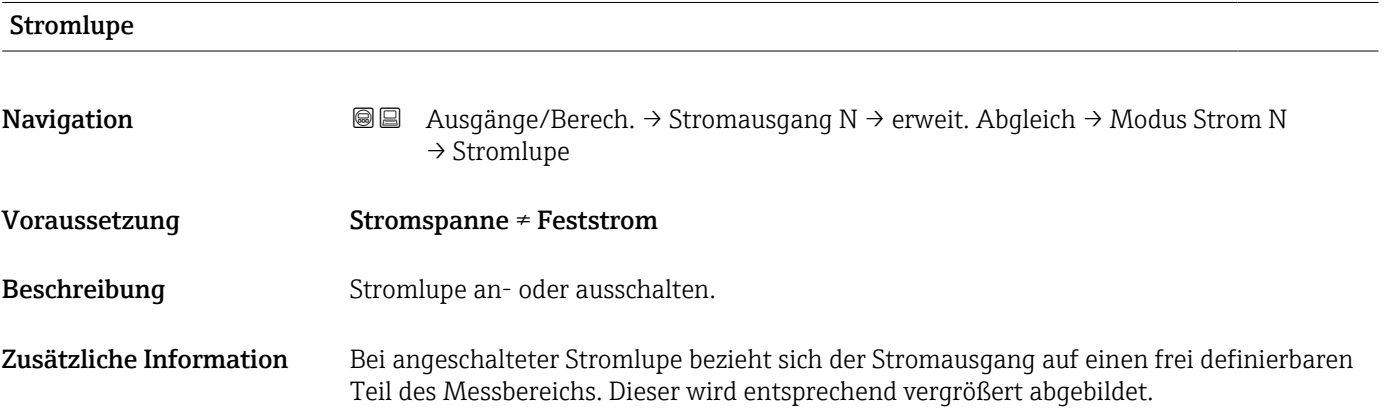

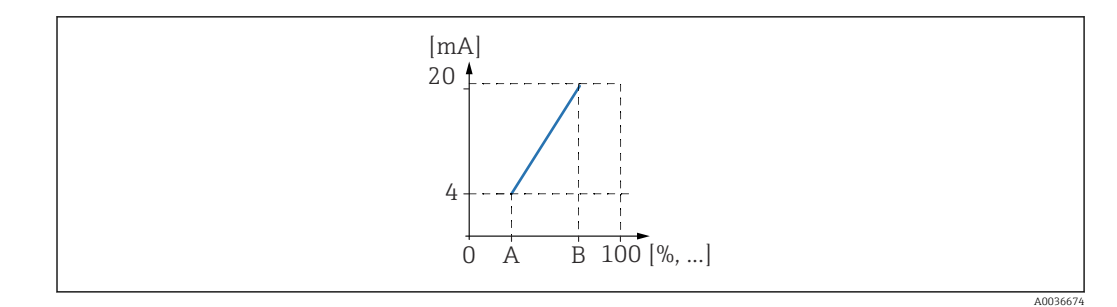

 *45 Funktionsweise der Stromlupe*

- *A Lupe 0/4mA Wert*
- *B Lupe 20mA Wert*

#### Lupe 0/4mA Wert

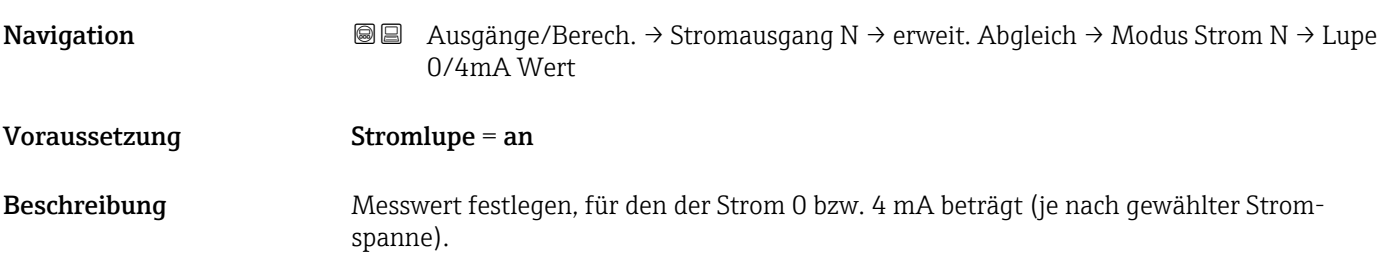

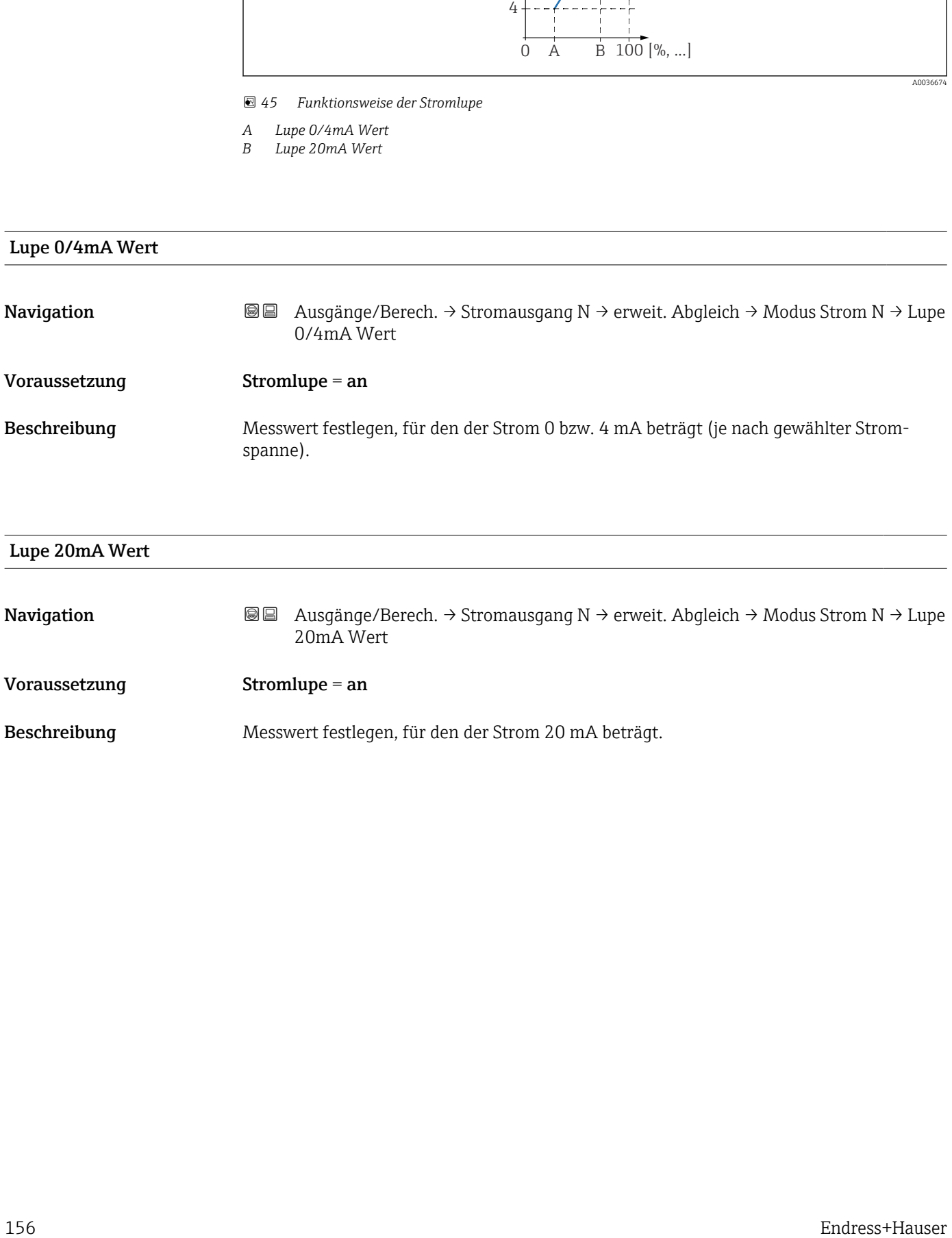

# 7.3 Untermenü "HART-Einstellungen"

Das Untermenü HART-Einstellungen ist nur bei Stromausgang 1 vorhanden.

#### 7.3.1 Parameterseite "HART-Einstellungen"

*Navigation* Ausgänge/Berech. → Stromausgang N → HART-Einstellungen → HART-Einstellungen

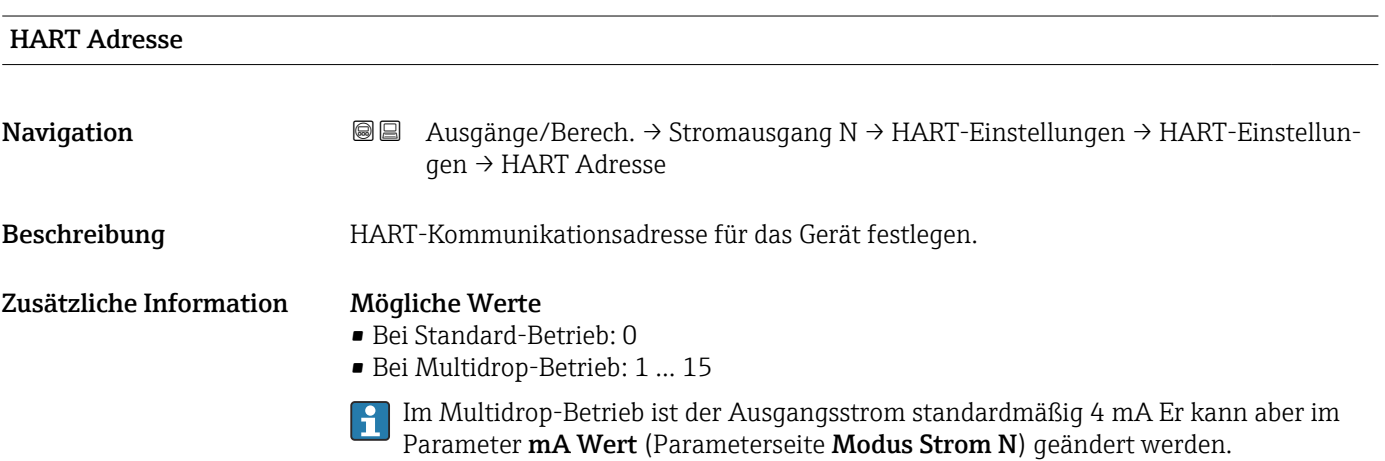

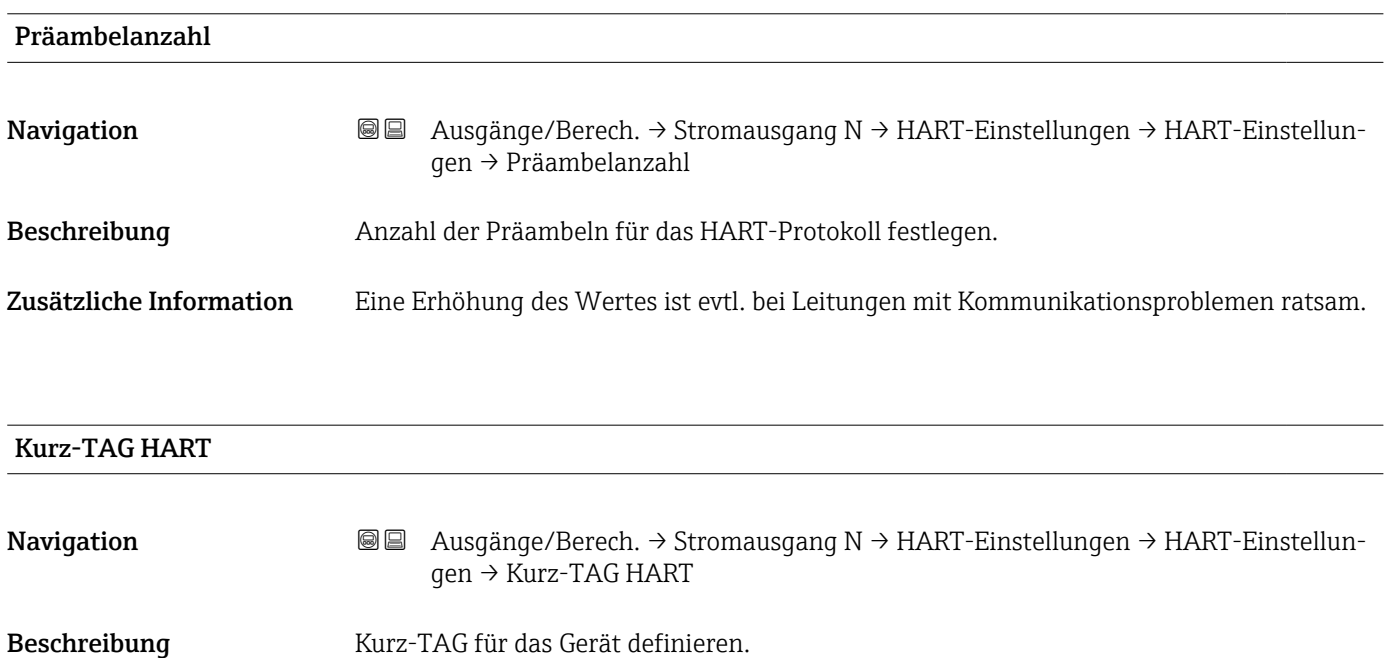

#### 7.3.2 Parameterseite "Zus.HART-Wert M" (M = 2, 3 oder 4)

HART-Wert 1 ist immer gleich dem Hauptmesswert, der mit Stromausgang 1 verbunden ist.

*Navigation* **a**■ Ausgänge/Berech. → Stromausgang N → HART-Einstellungen → Zus.HART-Wert M

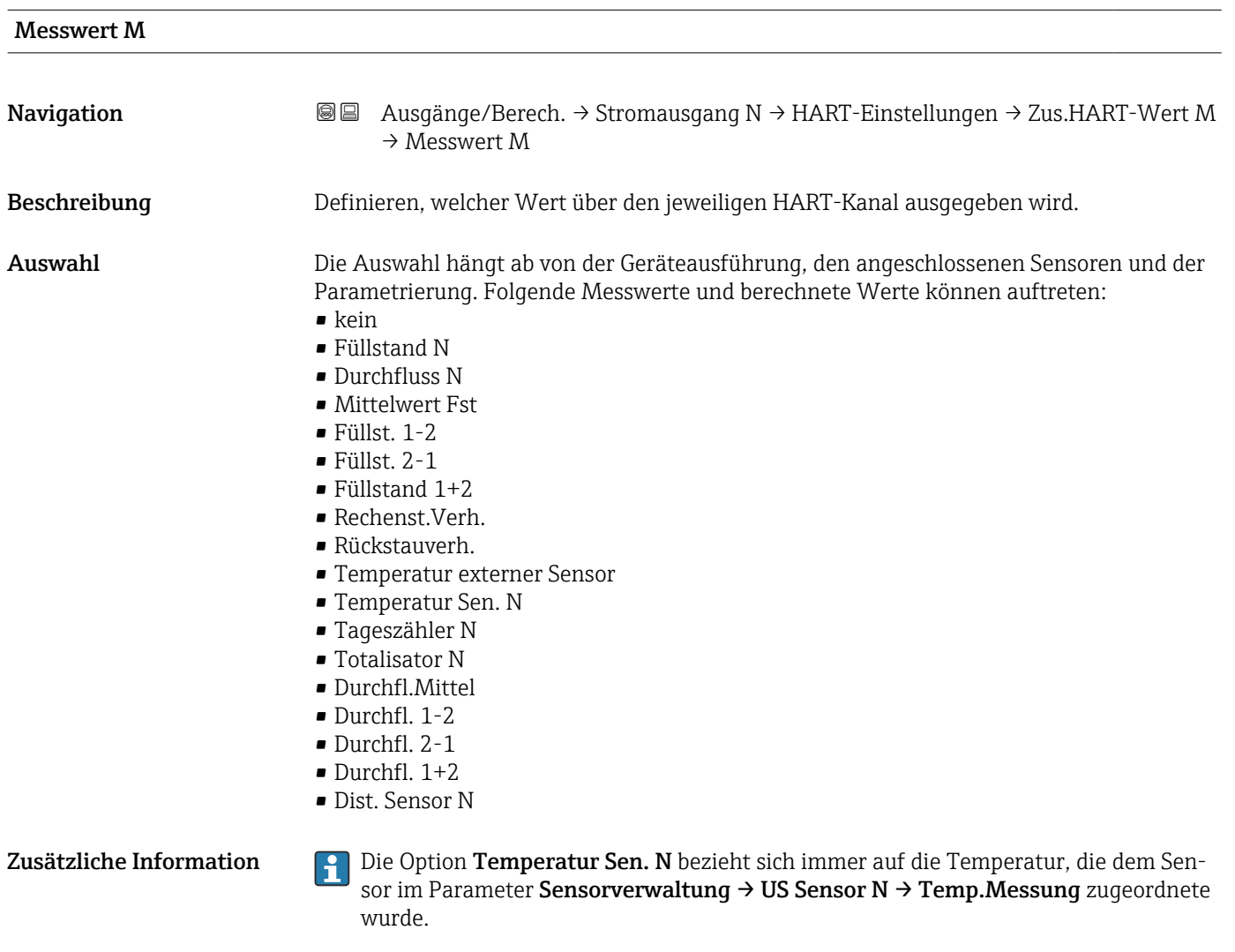

Integrat. Zeit N  $(N = 2/3/4)$ 

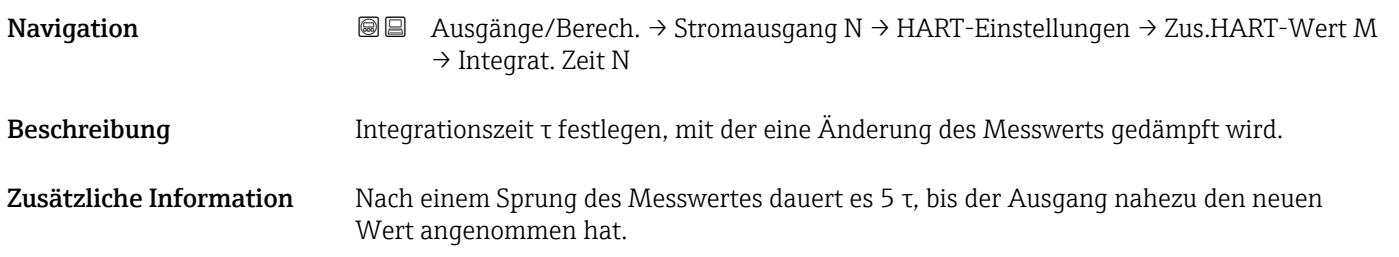

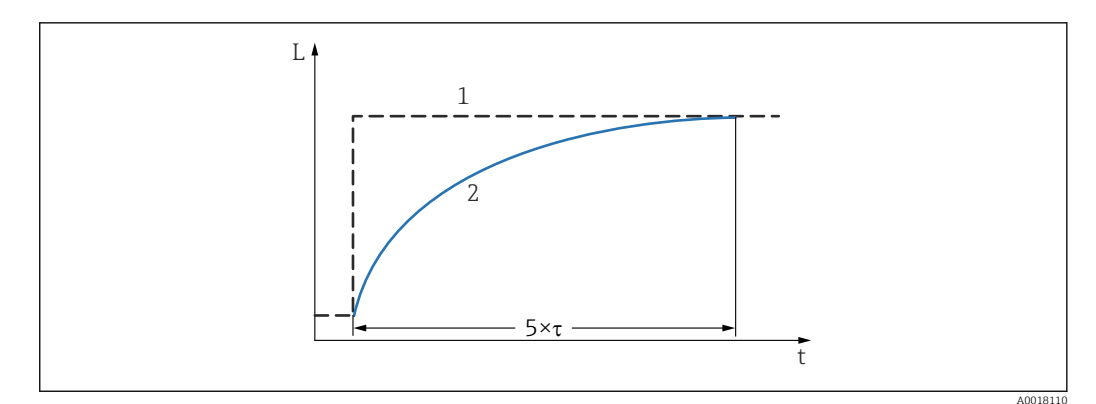

 *46 Wirkung der Integrationszeit*

*1 Messwert*

*2 Ausgangswert*

# 7.4 Parameterseite "Simulation"

*Navigation* **a a** Ausgänge/Berech. → Stromausgang N → Simulation

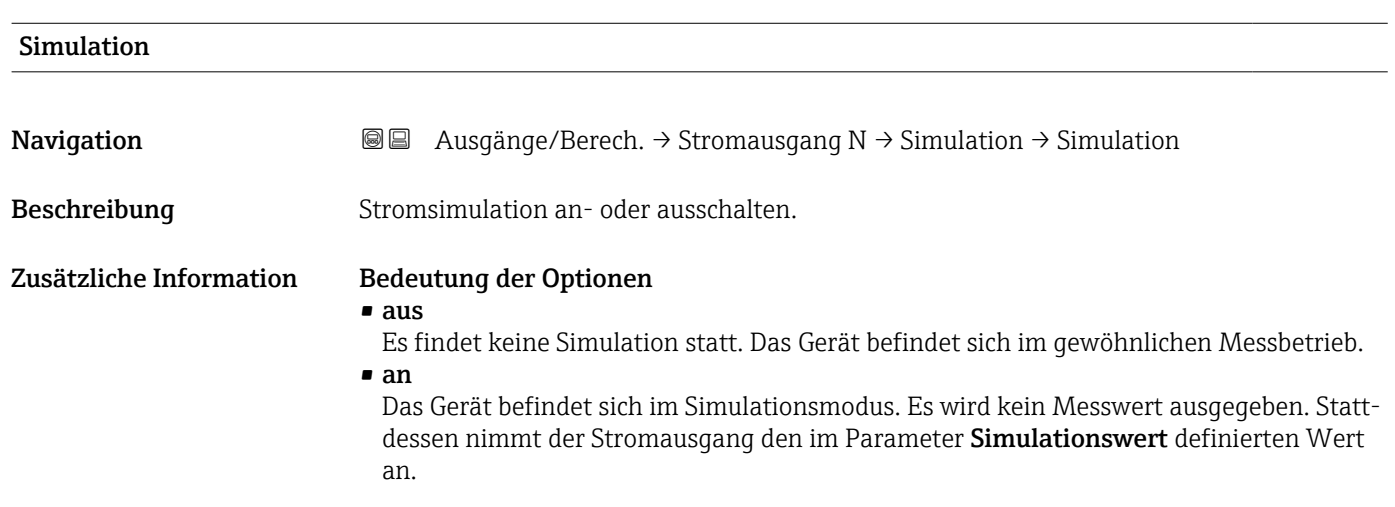

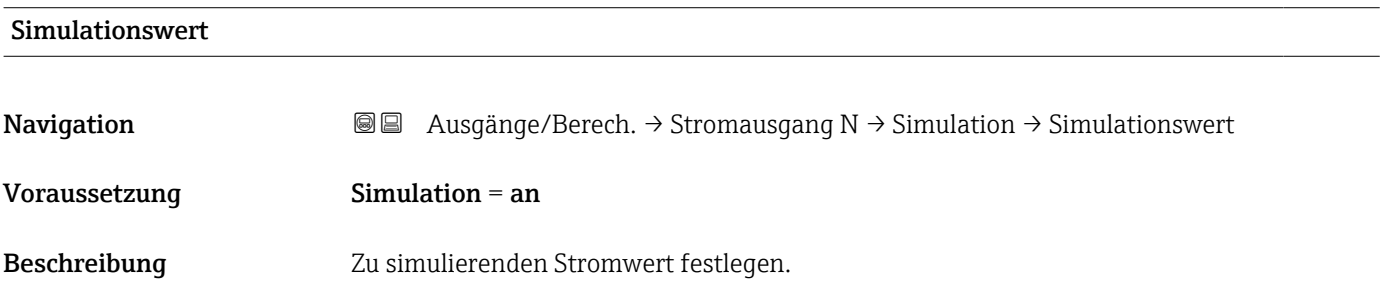

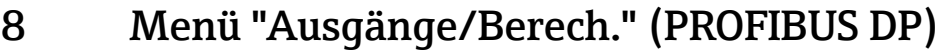

# 8.1 Untermenü "Analog Eingang"

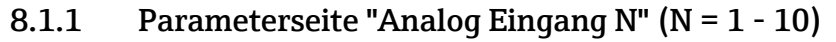

Für jeden AI-Block des Geräts existiert eine Parameterseite Analog Eingang N.

*Navigation* **a** Ausgänge/Berech. → Analog Eingang → Analog Eingang N

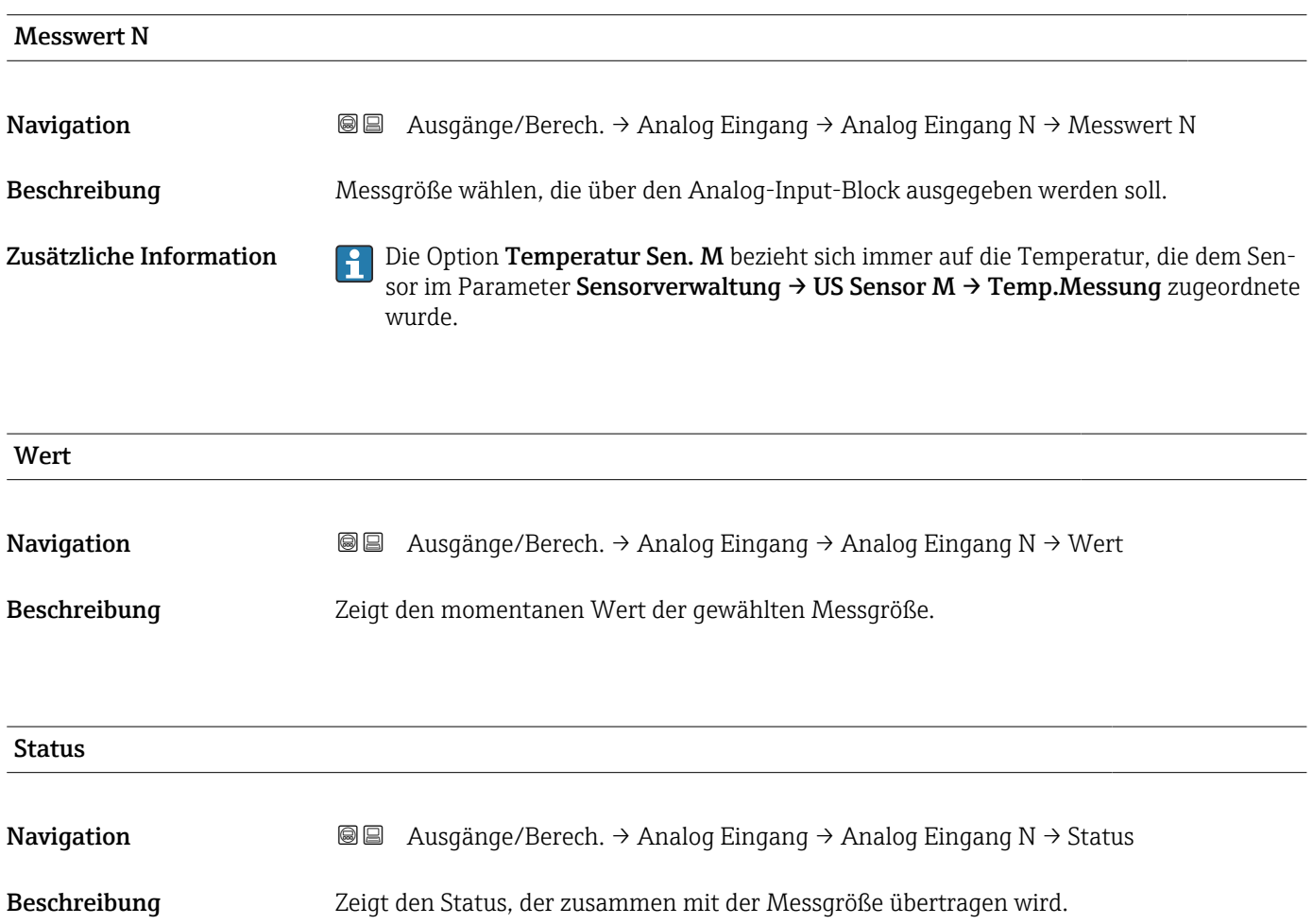

# 8.2 Untermenü "Digital Eingang"

#### 8.2.1 Parameterseite "Digital Eingang N" (N = 1 - 10)

Für jeden DI-Block des Geräts existiert eine Parameterseite Digital Eingang N.

*Navigation* **a** Ausgänge/Berech. → Digital Eingang → Digital Eingang N

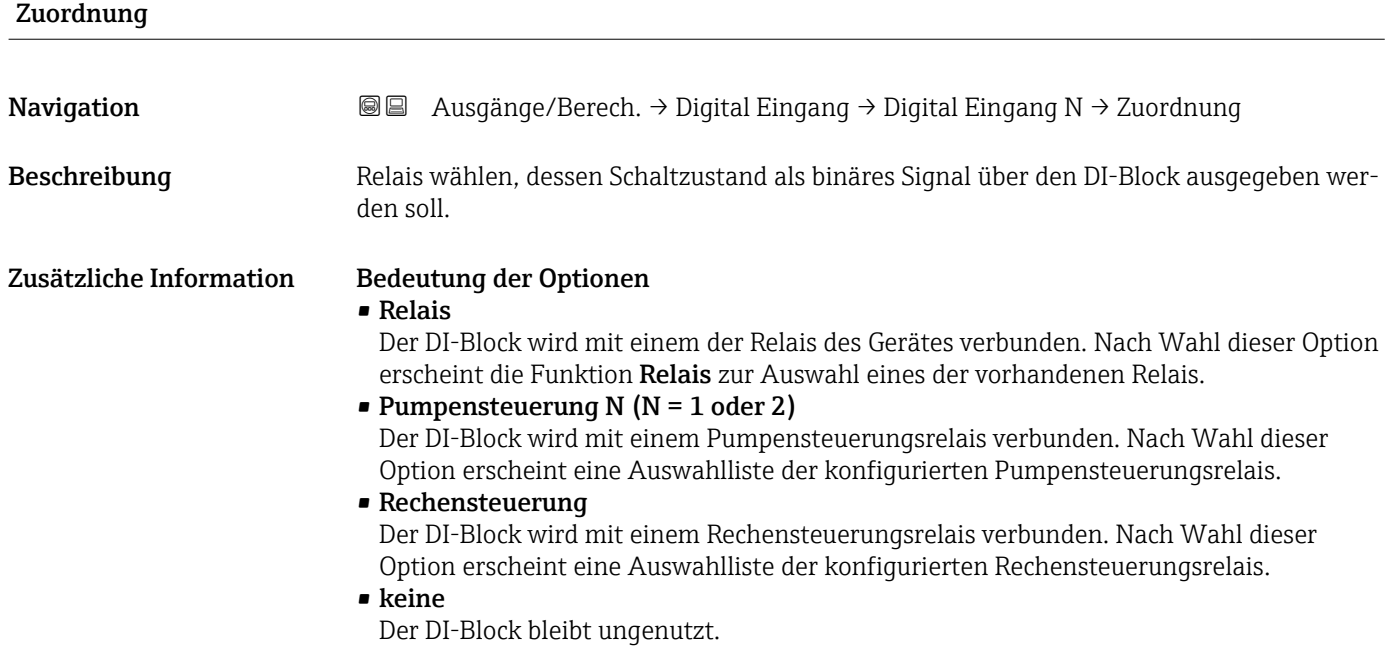

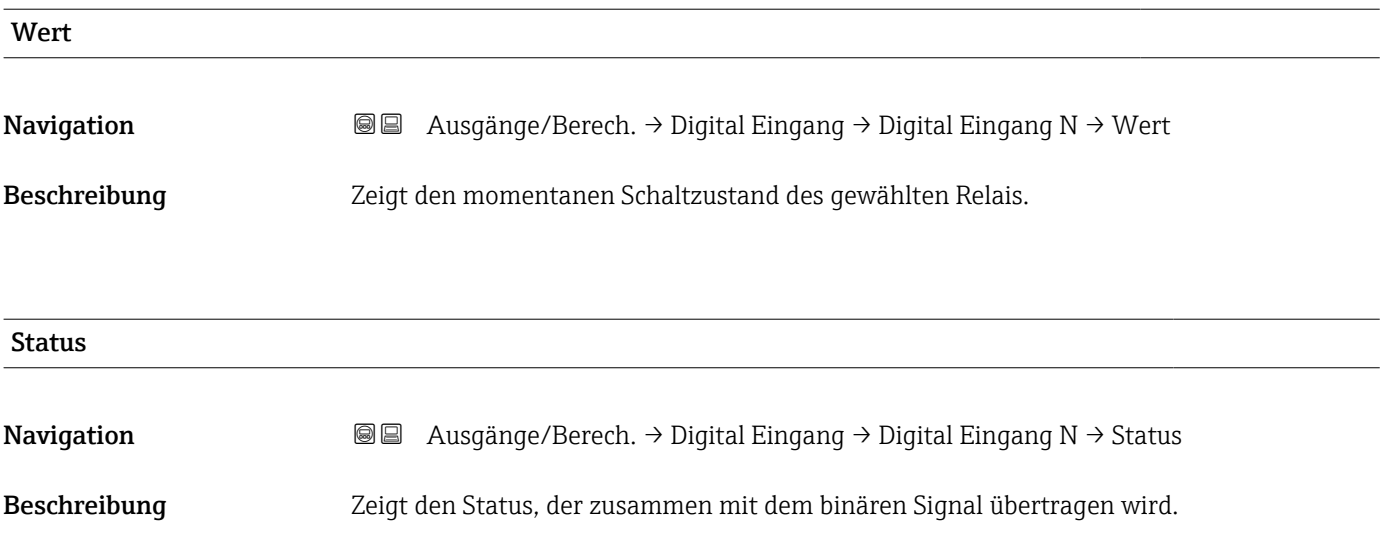

# 8.3 Parameterseite "PROFIBUS DP"

*Navigation* Ausgänge/Berech. → PROFIBUS DP

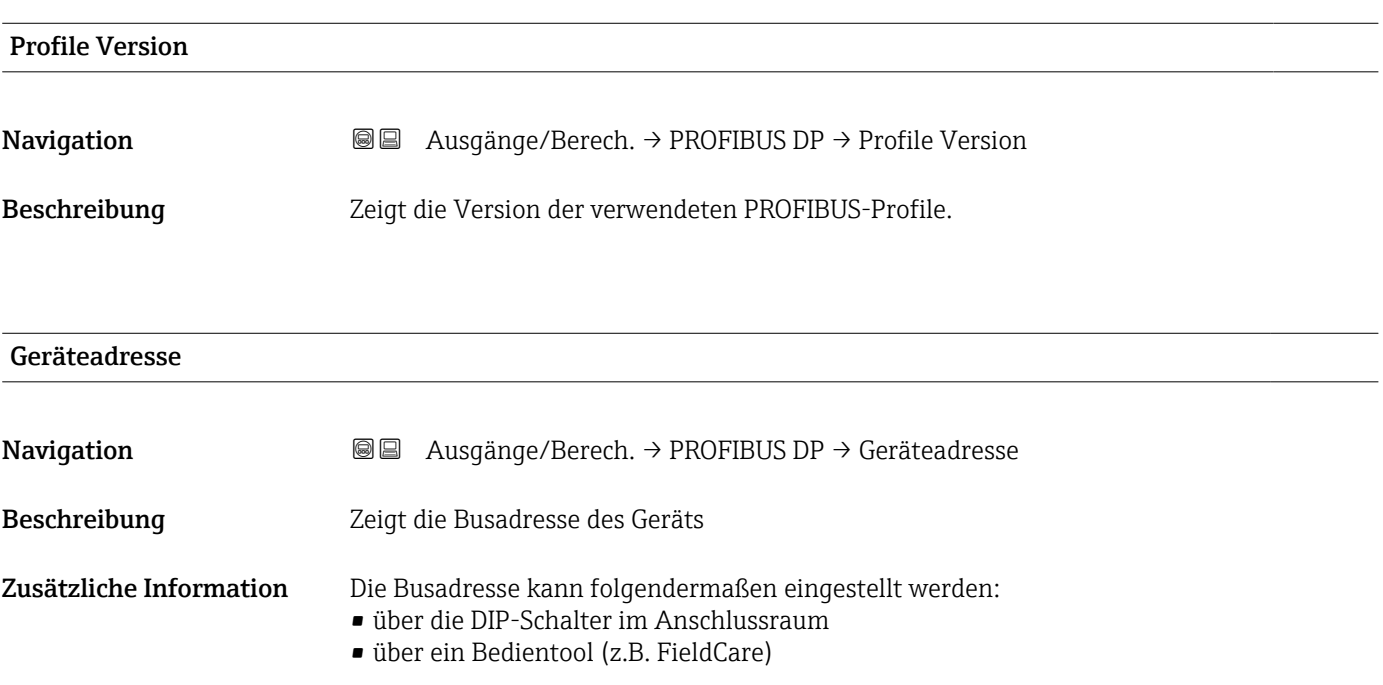

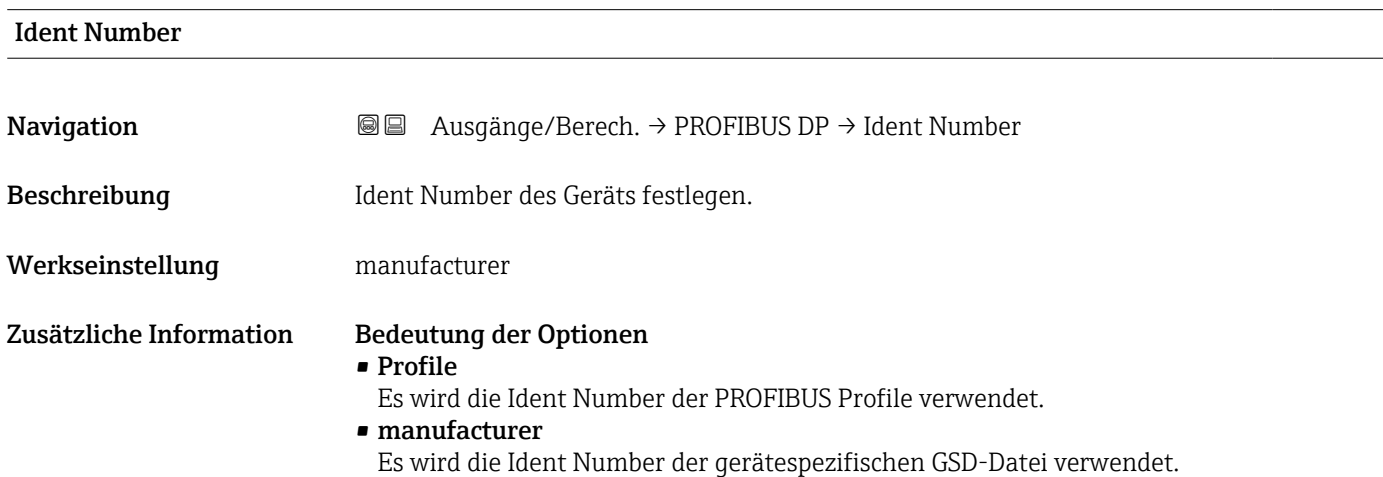

# 9 Menü "Gerätekonfig."

### 9.1 Untermenü "Betriebsparameter"

#### 9.1.1 Parameterseite "Längeneinheit"

*Navigation* Gerätekonfig. → Betriebsparameter → Längeneinheit

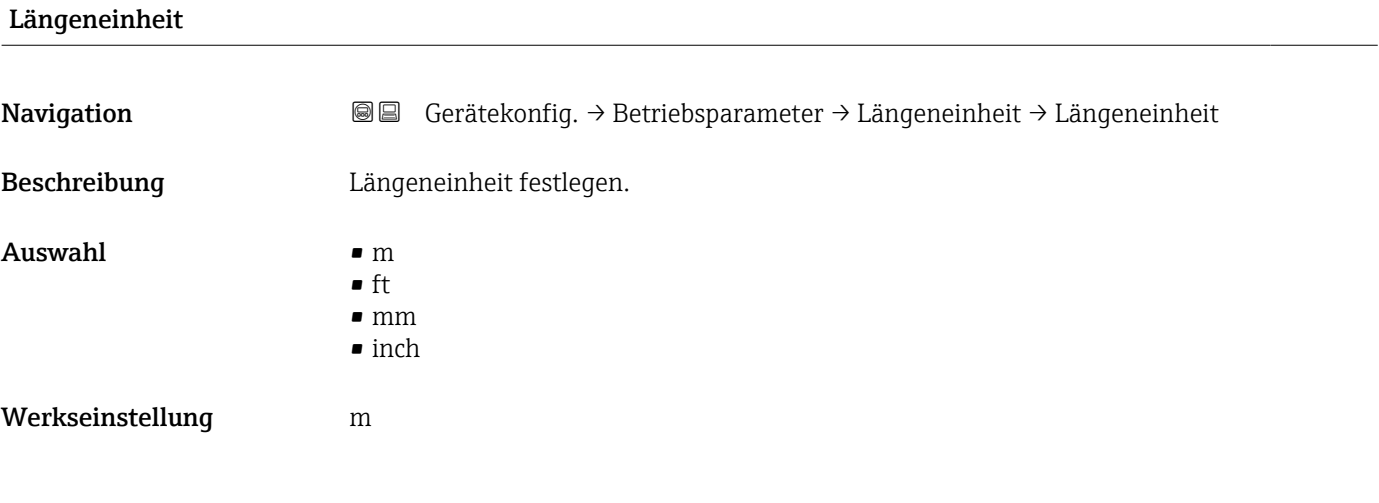

#### 9.1.2 Parameterseite "Temperatureinh."

*Navigation* Gerätekonfig. → Betriebsparameter → Temperatureinh.

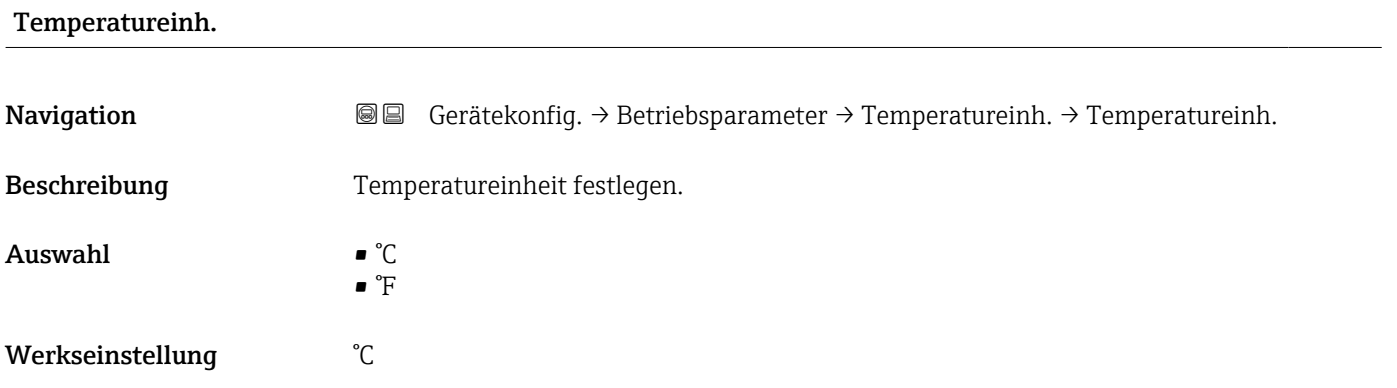

#### 9.1.3 Parameterseite "Betriebsart"

*Navigation* Gerätekonfig. → Betriebsparameter → Betriebsart

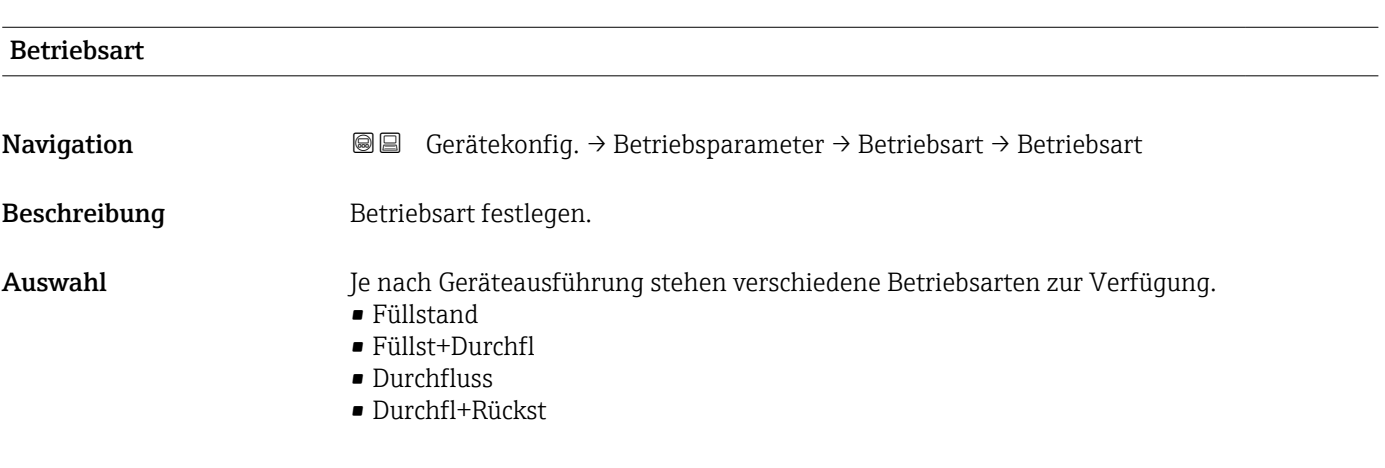

### 9.1.4 Parameterseite "Steuerungen"

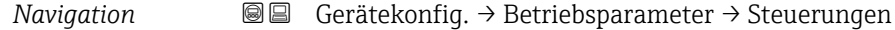

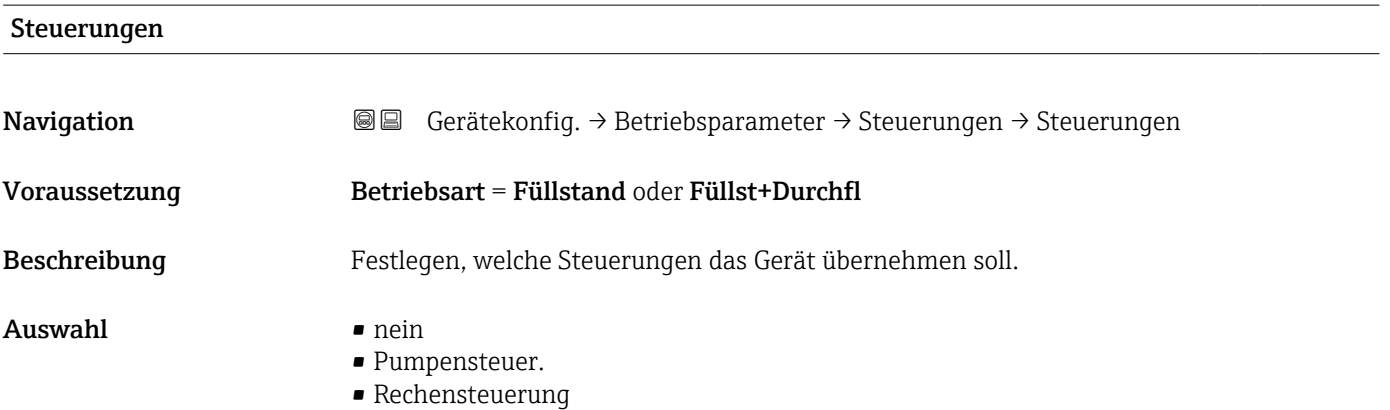

# 9.2 Untermenü "Messstelle / Tag"

#### 9.2.1 Parameterseite "Tag-Bezeichnung"

*Navigation* Gerätekonfig. → Messstelle / Tag → Tag-Bezeichnung

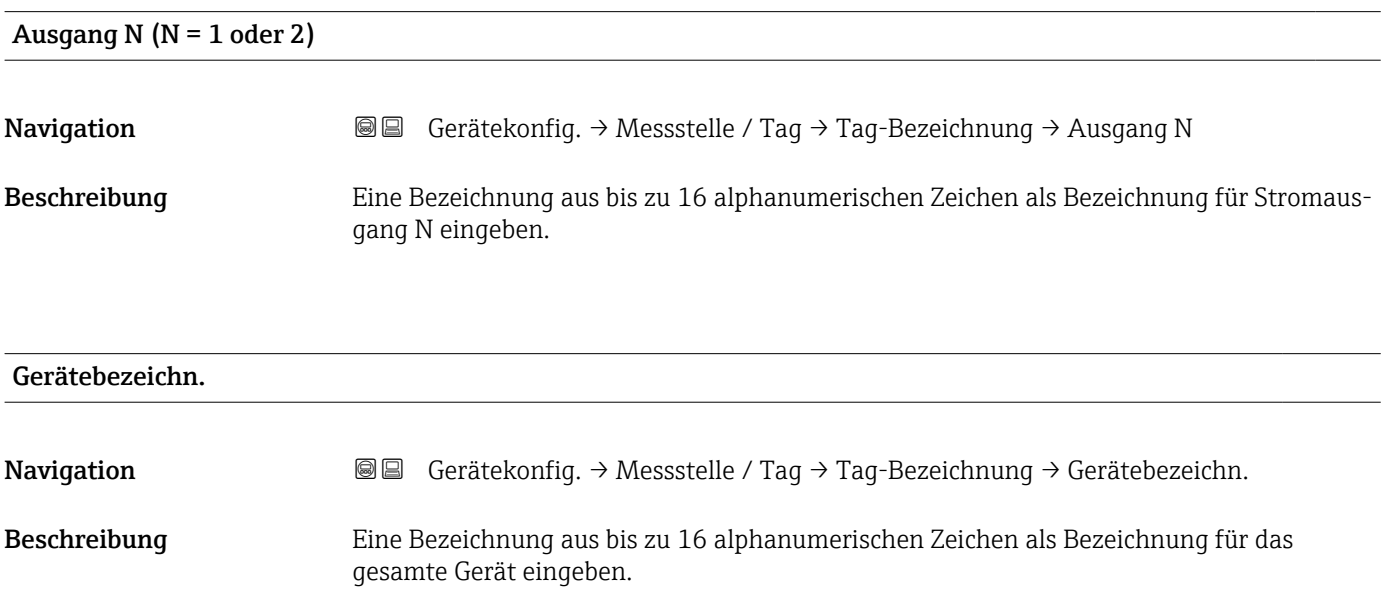

# 9.3 Parameterseite "Sprache"

*Navigation* **圖圖** Gerätekonfig. → Sprache

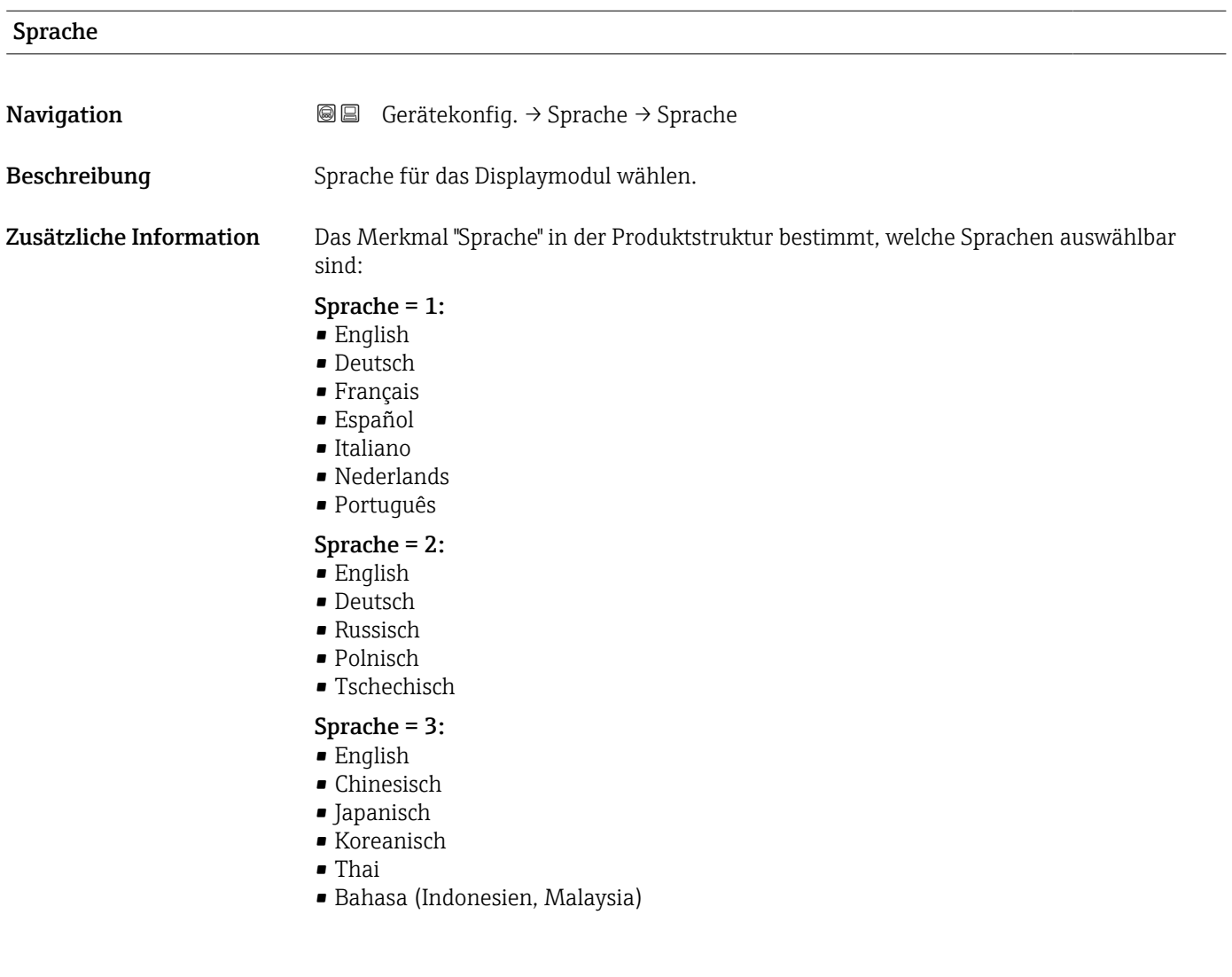

# 9.4 Parameterseite "Passwort/Rücksetz"

*Navigation* Gerätekonfig. → Passwort/Rücksetz

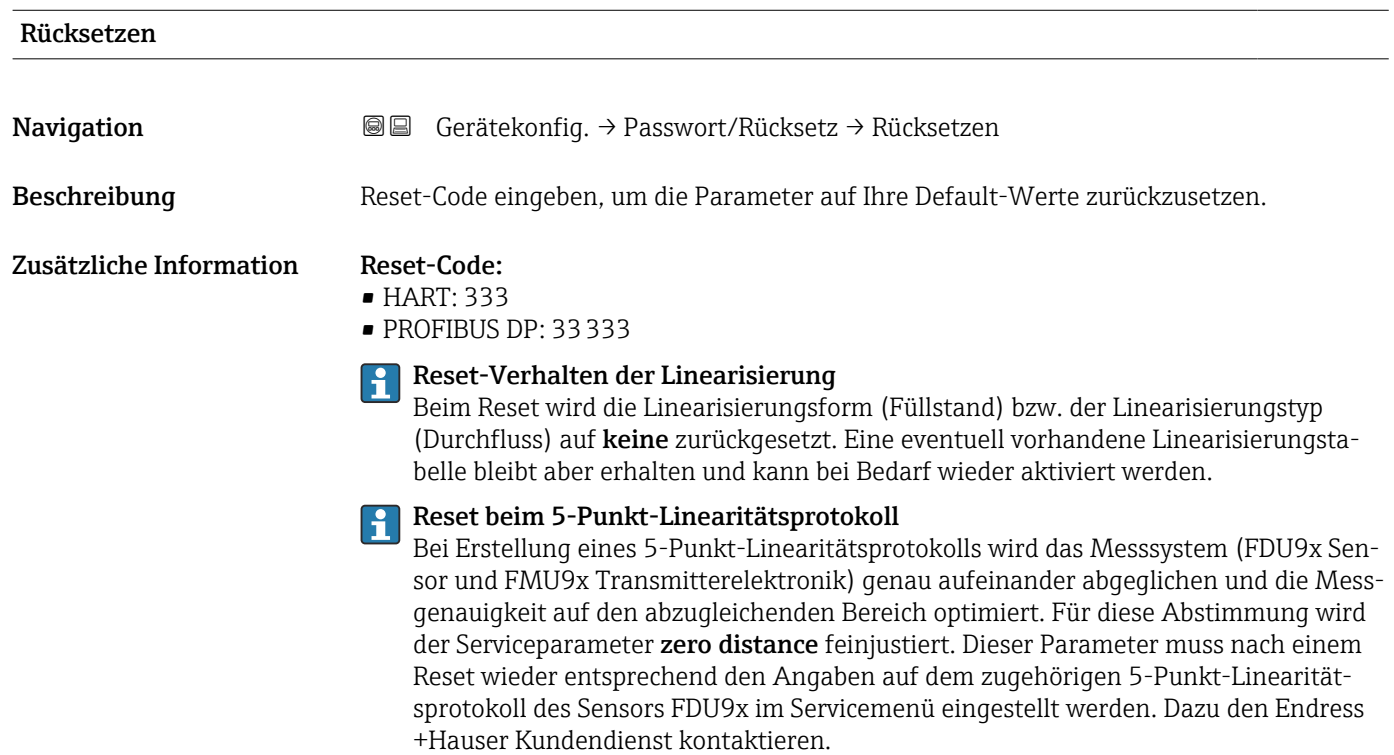

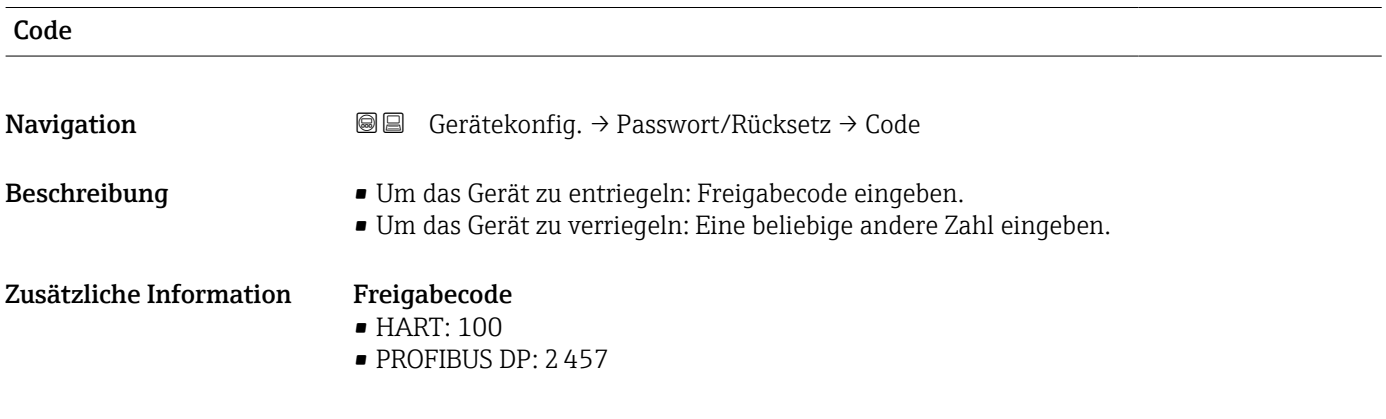

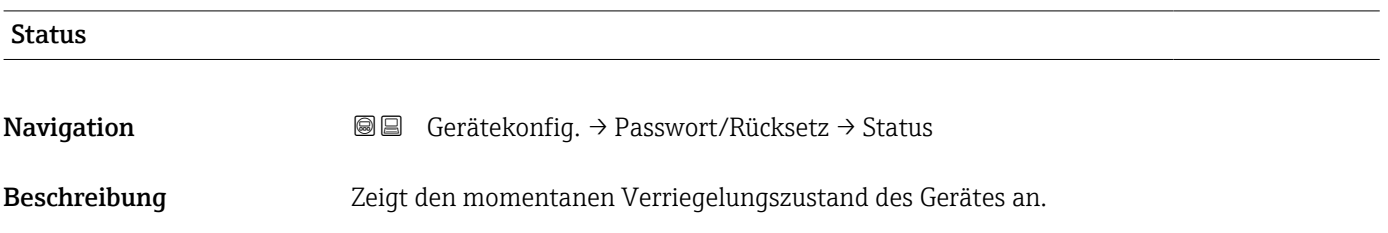

#### Zusätzliche Information Bedeutung der Anzeige

#### • entriegelt

Alle Parameter (bis auf Service-Parameter) können geändert werden.

#### • Code verrieg.

Das Gerät wurde über das Bedienmenü verriegelt. Es kann nur durch Eingabe des Freigabecodes in den Parameter Code wieder entriegelt werden.

• Tasten verrieg

Das Gerät wurde über die Bedientasten verriegelt. Es kann nur durch gleichzeitiges Drücken aller drei Tasten wieder entriegelt werden.

#### • HW verriegelt

Das Gerät wurde über den Verriegelungsschalter im Klemmenraum verriegelt. Es kann nur durch diesen Schalter wieder freigegeben werden.

# 10 Menü "Diagnose/ Info"

#### 10.1 Untermenü "Geräteinformation"

#### 10.1.1 Parameterseite "Geräte Familie"

*Navigation* **■ Diagnose/Info → Geräteinformation → Geräte Familie** 

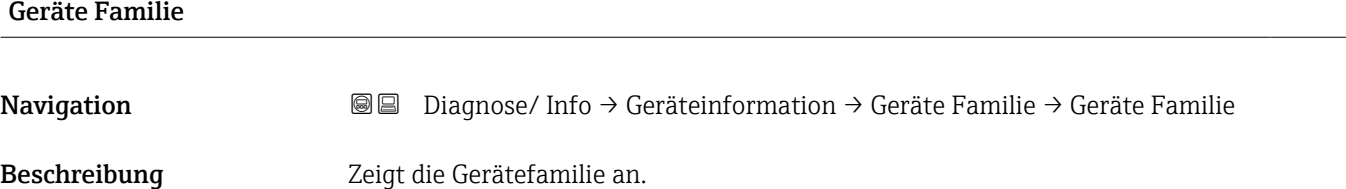

#### 10.1.2 Parameterseite "Gerätename"

*Navigation* **■** Diagnose/ Info → Geräteinformation → Gerätename

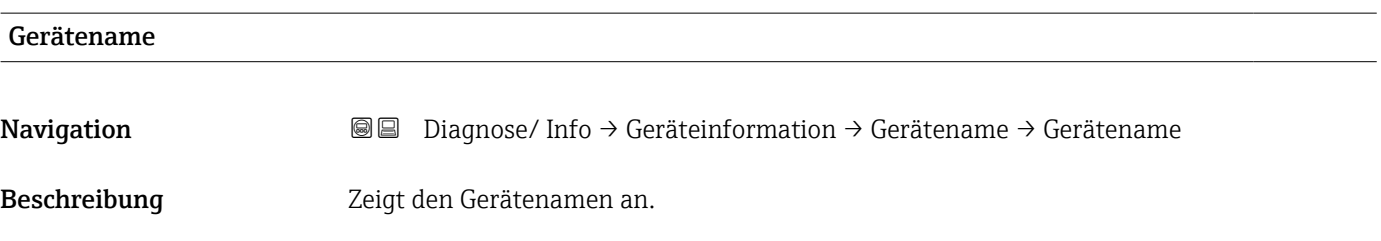

#### 10.1.3 Parameterseite "Gerätebezeichn."

*Navigation* **■** Diagnose/ Info → Gerätebezeichn. → Gerätebezeichn.

# Gerätebezeichn. Navigation **Diagnose/ Info → Geräteinformation → Gerätebezeichn.** → Gerätebezeichn. Beschreibung Zeigt die Gerätebezeichnung an.

#### 10.1.4 Parameterseite "Seriennummer"

*Navigation* **■**■
Diagnose/ Info  $\rightarrow$  Seriennummer  $\rightarrow$  Seriennummer

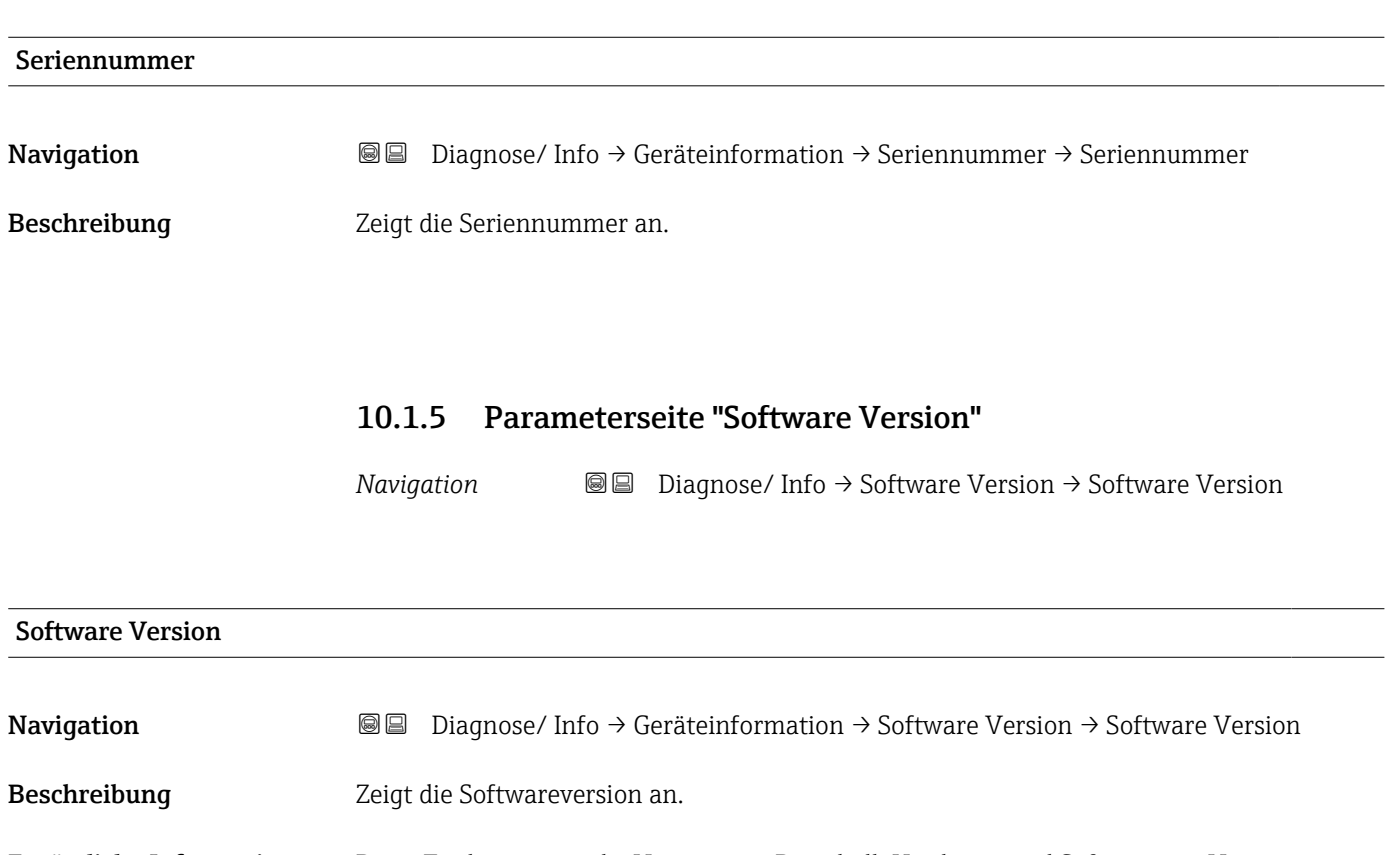

Zusätzliche Information Diese Funktion zeigt die Version von Protokoll, Hardware und Software an: Vxx.yy.zz.prot. • xx: HW-Version • yy: SW-Version

- zz: SW-Revision
- prot: Komunikationsprotokoll

#### 10.1.6 Parameterseite "Dev. Rev."

*Navigation*  $\Box$   $\Box$  Diagnose/ Info  $\rightarrow$  Dev. Rev.  $\rightarrow$  Dev. Rev.

# Dev. Rev. **Navigation Diagnose/** Info  $\rightarrow$  Geräteinformation  $\rightarrow$  Dev. Rev.  $\rightarrow$  Dev. Rev.

Beschreibung Zeigt die Device Revision an.

#### 10.1.7 Parameterseite "DD Version"

*Navigation* Diagnose/ Info → DD Version → DD Version

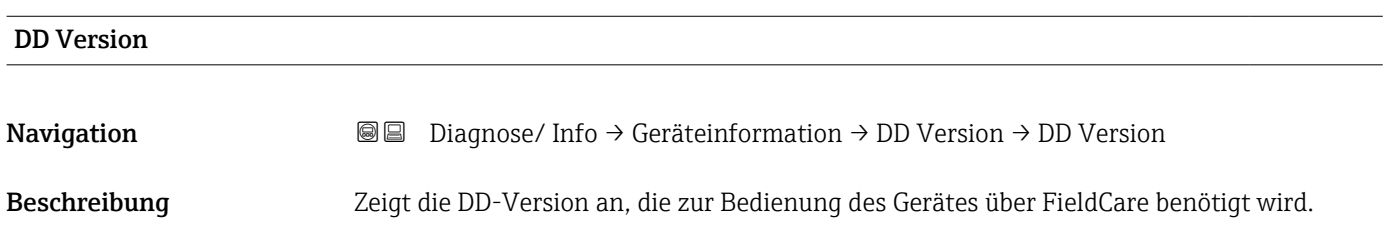

# 10.2 Untermenü "Ein/Ausgänge Info"

#### 10.2.1 Parameterseite "Füllstand N"  $(N = 1 - 2)$

*Navigation* **■**■
Diagnose/ Info → Ein/Ausgänge Info → Füllstand N

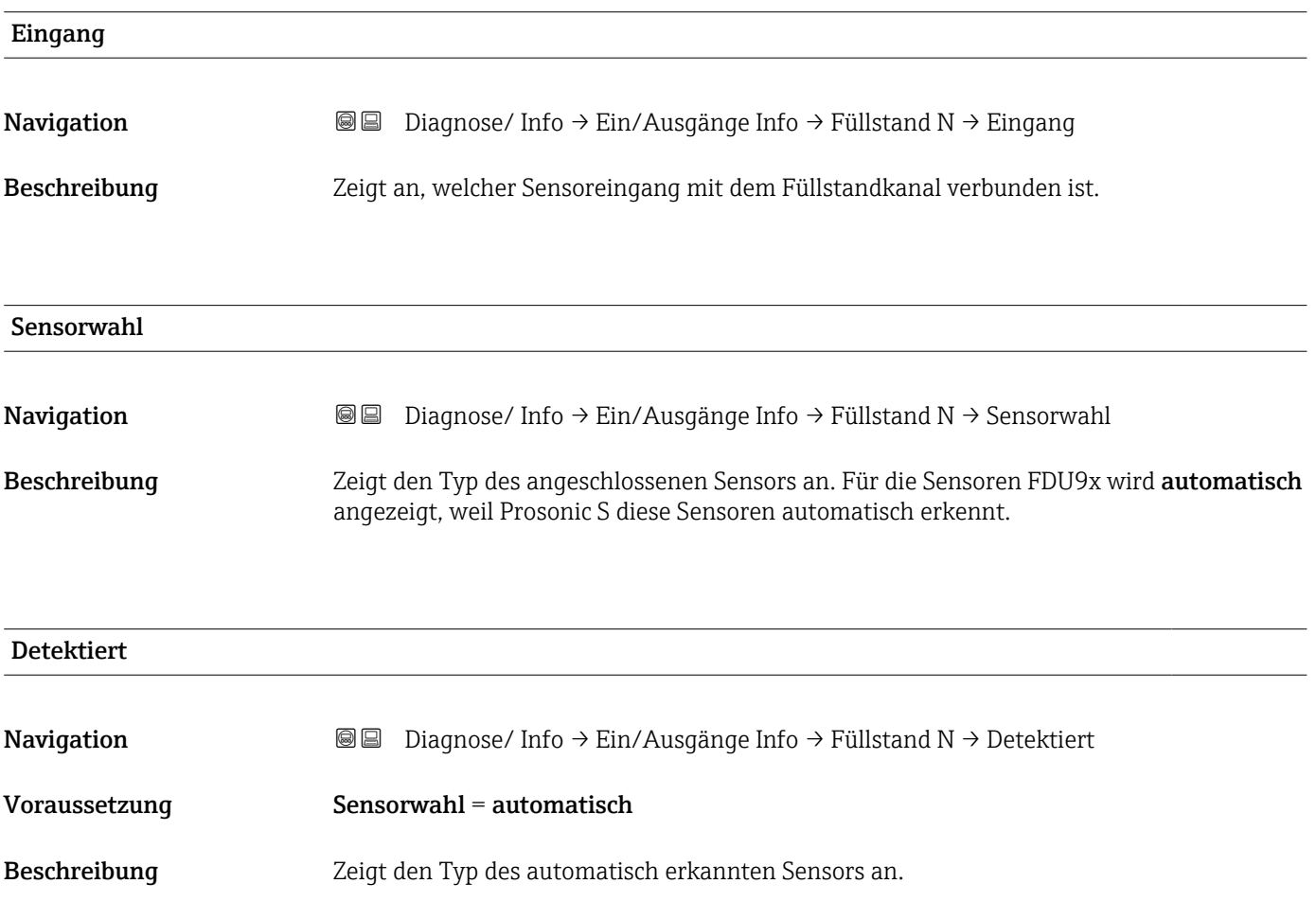

# 10.2.2 Parameterseite "Durchfluss N" (N = 1 - 2)

*Navigation* **■ Diagnose/Info → Ein/Ausgänge Info → Durchfluss N** 

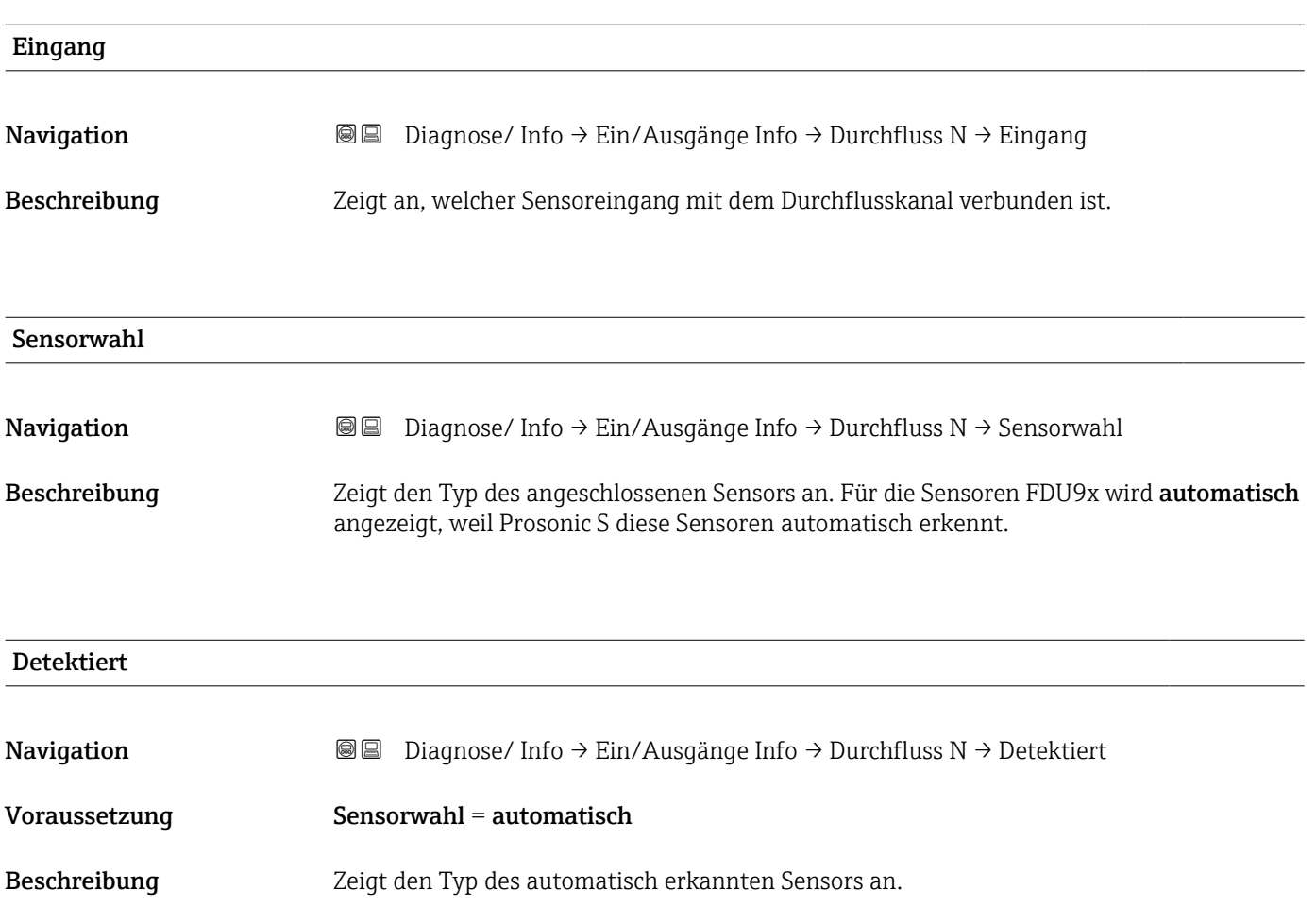

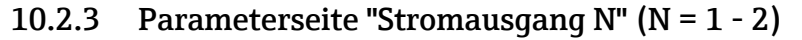

Nur vorhanden bei HART-Geräten.

*Navigation* **■** Diagnose/ Info → Ein/Ausgänge Info → Stromausgang N

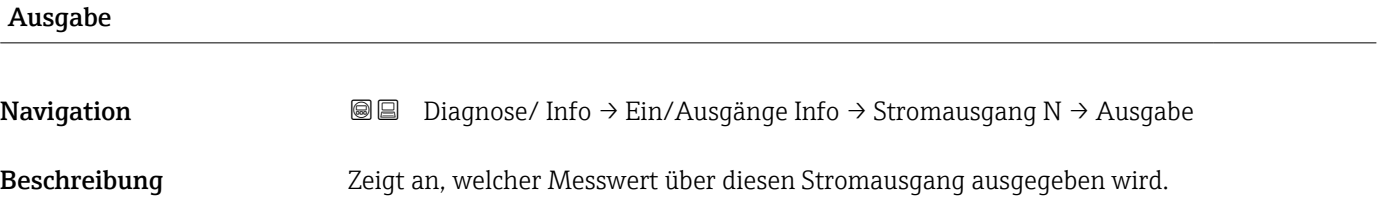

10.2.4 Parameterseite "Relais N"

*Navigation* **■** Diagnose/ Info → Ein/Ausgänge Info → Relais N

Funktion **Navigation Diagnose/** Info → Ein/Ausgänge Info → Relais N → Funktion Beschreibung Zeigt an, welche Funktion dem Relais zugeordnet wurde.

# 10.3 Untermenü "Trendanzeige"

Nur vorhanden bei HART-Geräten.

# 10.3.1 Parameterseite "Ausgang N Trend" (N = 1 - 2)

*Navigation* **■** Diagnose/ Info → Trendanzeige → Ausgang N Trend

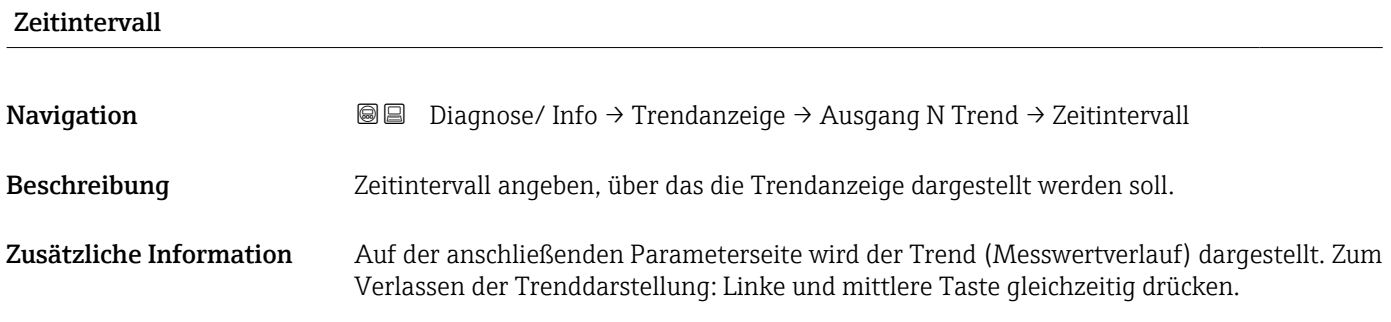

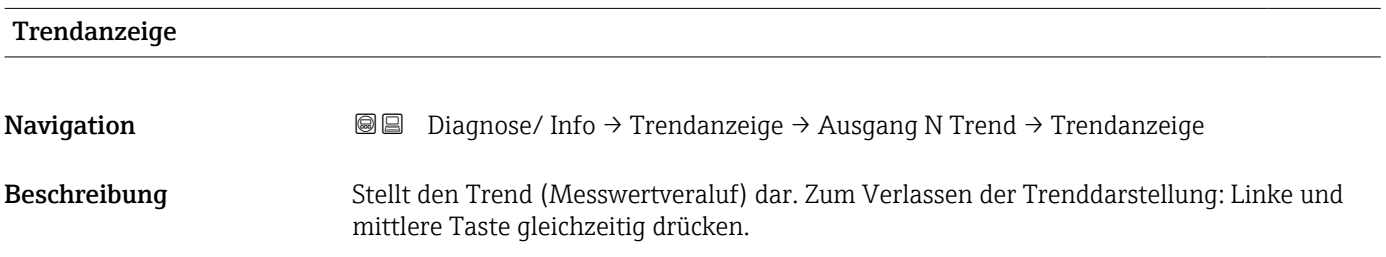

#### 10.4 Untermenü "Min/Max Werte"

### 10.4.1 Parameterseite "Füllstand N"  $(N = 1 - 2)$

*Navigation* Diagnose/ Info → Min/Max Werte → Füllstand

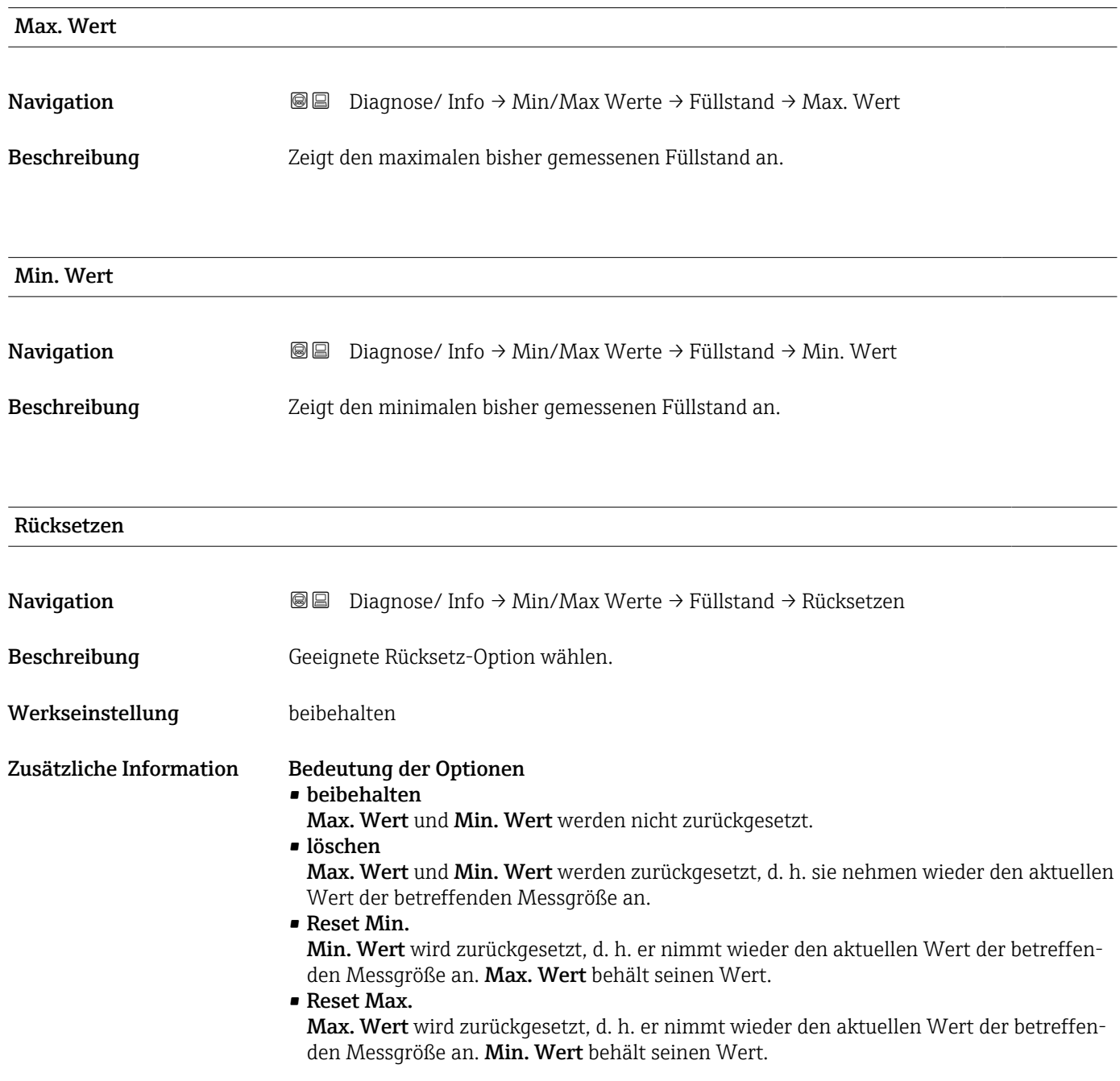

# 10.4.2 Parameterseite "Durchfluss N" (N = 1 - 2)

*Navigation* **a a Diagnose/** Info → Min/Max Werte → Durchfluss

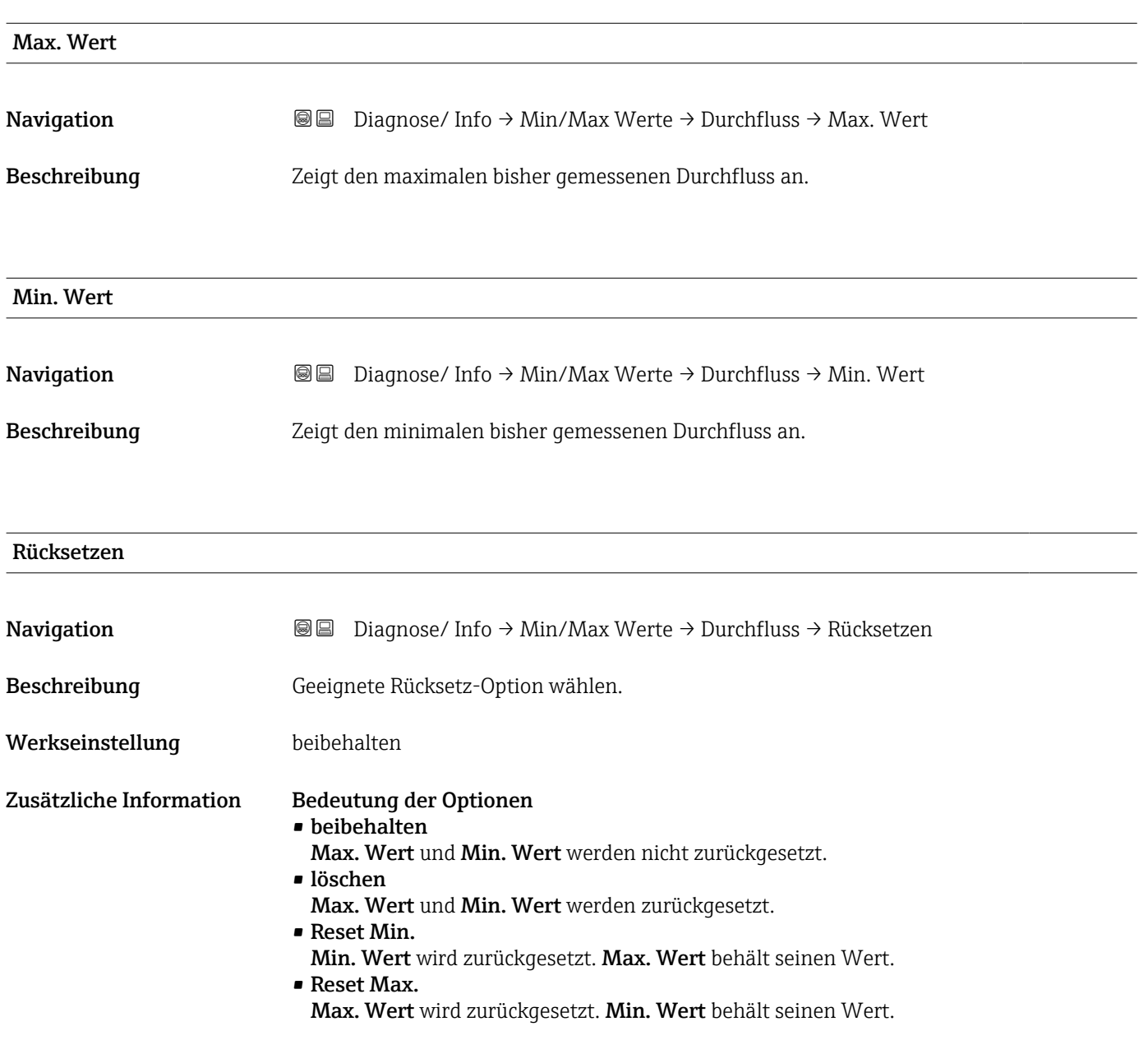

### 10.4.3 Parameterseite "Temperatur Sen. N" (N = 1 - 2)

*Navigation* **a** a Diagnose/ Info → Min/Max Werte → Temperatur

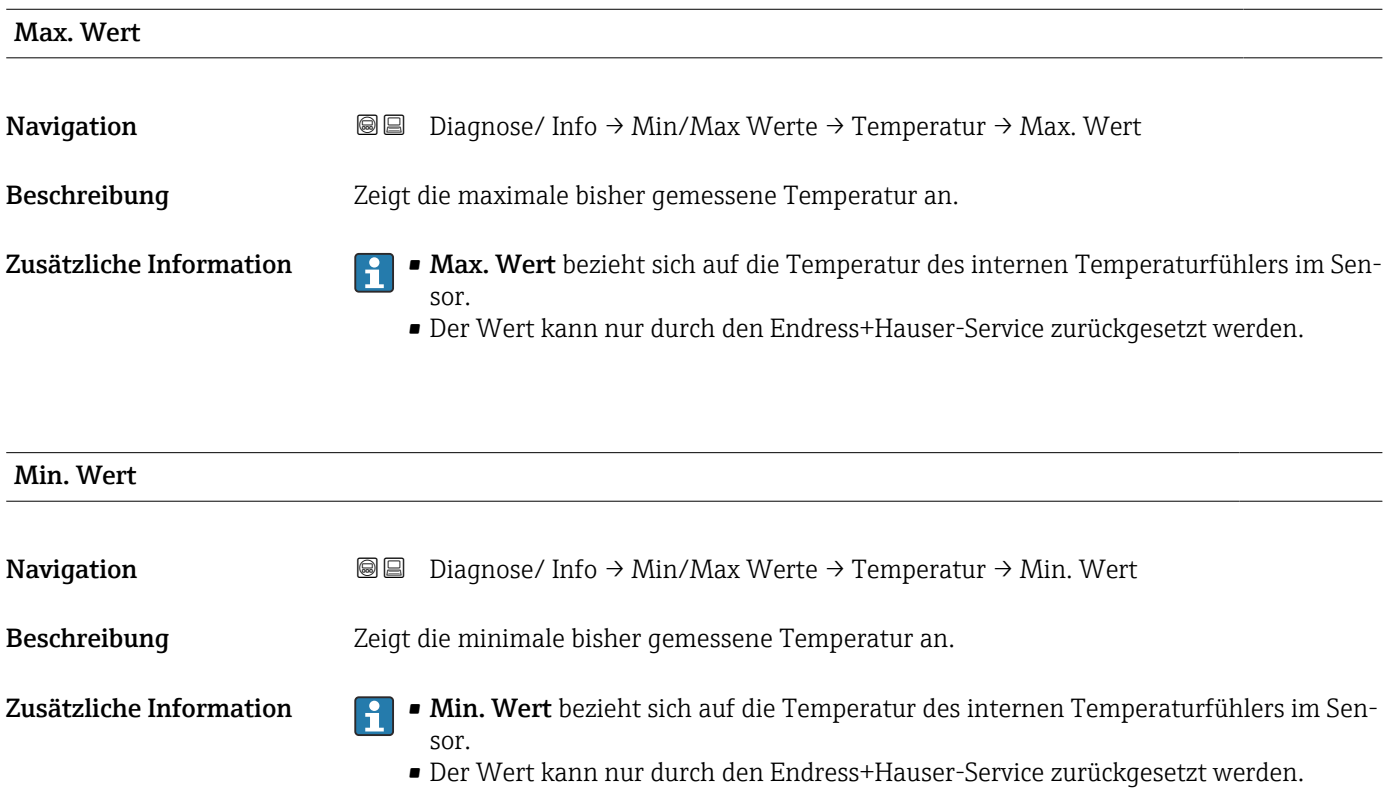

## 10.5 Untermenü "Hüllkurve"

### 10.5.1 Parameterseite "Hüllkurve Sen. N" (N = 1 - 2)

*Navigation* Diagnose/ Info → Hüllkurve → Hüllkurve Sen. N

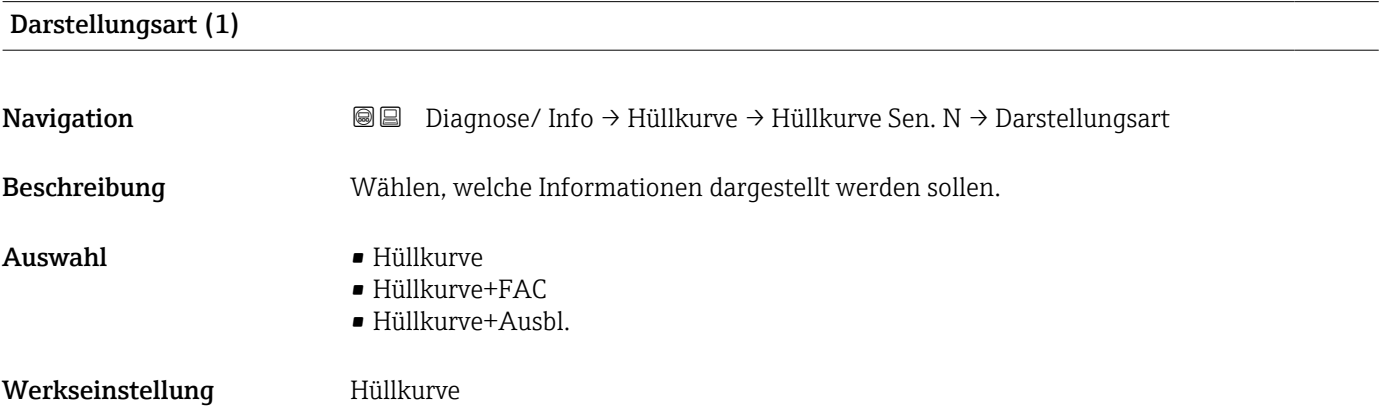

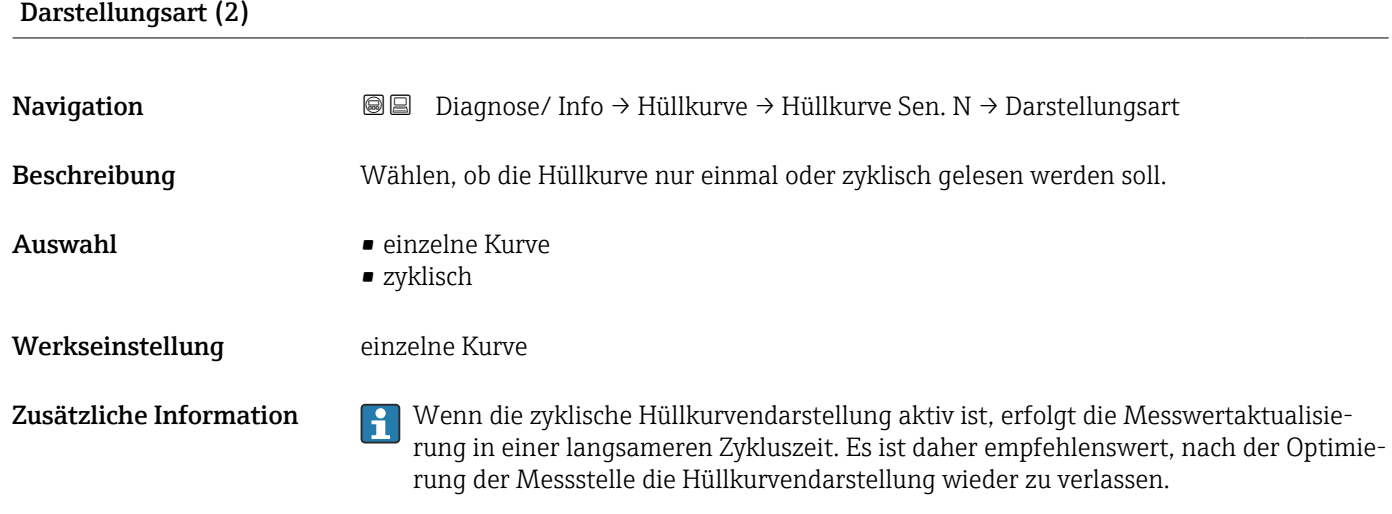

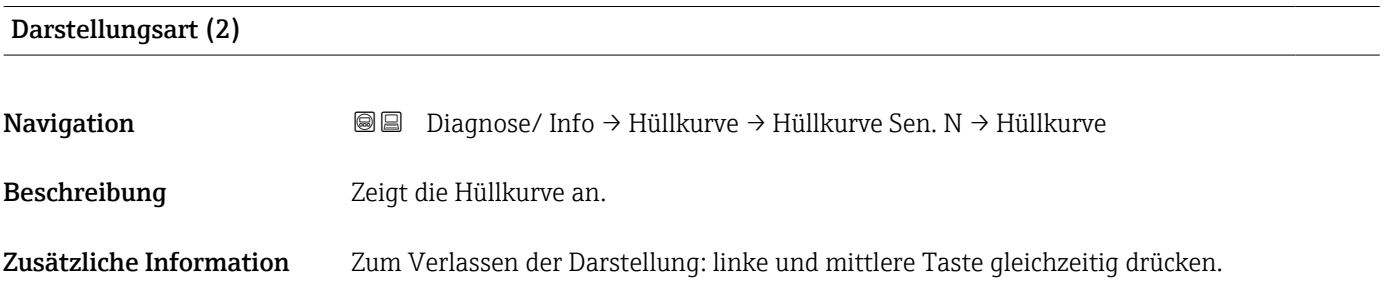
## 10.6 Untermenü "Fehlerliste"

#### 10.6.1 Parameterseite "Akt. Fehler"

Zeigt eine Liste der aktuell anstehenden Fehlermeldungen. Zu jeder Fehlermeldung lässt sich ein Hilfetext anzeigen.

#### 10.6.2 Parameterseite "Letzter Fehler"

Zeigt eine Liste der letzten behobenen Fehler. Zu jeder Fehlermeldung lässt sich ein Hilfetext anzeigen.

## 10.7 Untermenü "Diagnose"

#### 10.7.1 Parameterseite "Betriebsstunden"

*Navigation* **■** Diagnose/ Info → Diagnose → Betriebsstunden

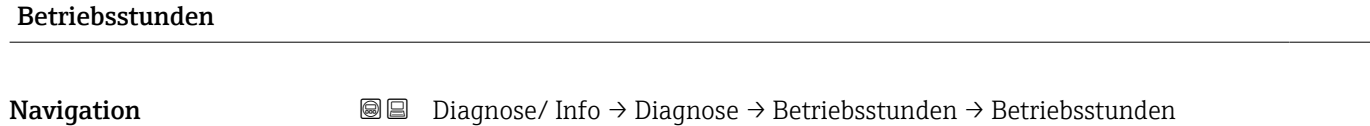

```
Beschreibung Zeigt an, wie lange das Gerät in Betrieb ist.
```
#### 10.7.2 Parameterseite "Aktuelle Distanz"

*Navigation* **■** Diagnose/ Info → Diagnose → Aktuelle Distanz

#### akt. Distanz N ( $N = 1 - 2$ )

**Navigation Diagnose/ Info → Diagnose → Aktuelle Distanz → akt. Distanz N** 

Beschreibung Zeigt die momentan gemessene Distanz zwischen Sensormembran und Produktoberfläche.

#### 10.7.3 Parameterseite "Akt. Messwert"

*Navigation* **■** Diagnose/ Info → Diagnose → Akt. Messwert

#### Füllstand N  $(N = 1 - 2)$

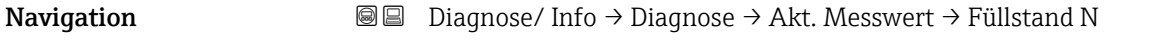

Beschreibung Zeigt den momentan gemessenen Füllstand oder (bei Linearisierung) das gemessene Volumen an.

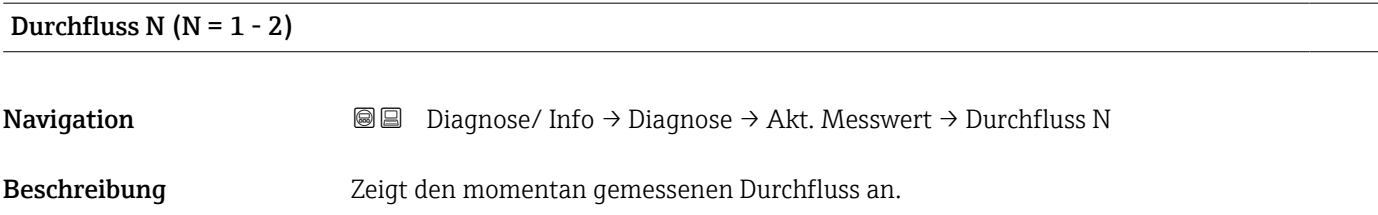

#### 10.7.4 Parameterseite "Anwendungsparam."

*Navigation* **■** Diagnose/ Info → Diagnose → Anwendungsparam.

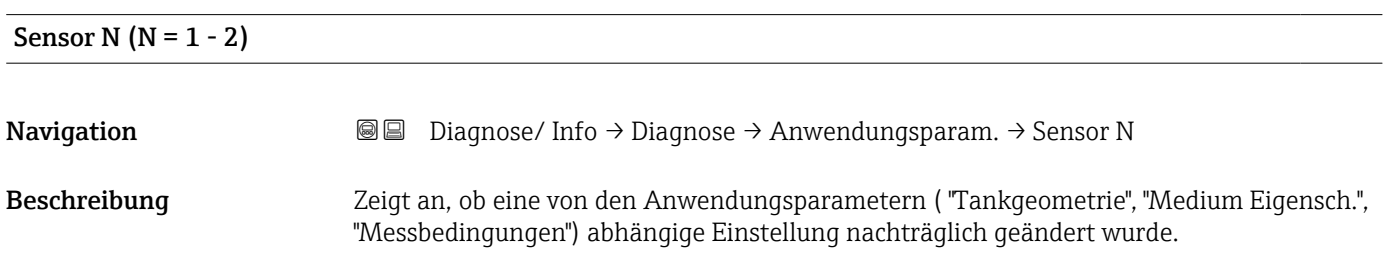

### 10.7.5 Parameterseite "Echoqualität Sen."

*Navigation* **■** Diagnose/ Info → Diagnose → Echoqualität Sen.

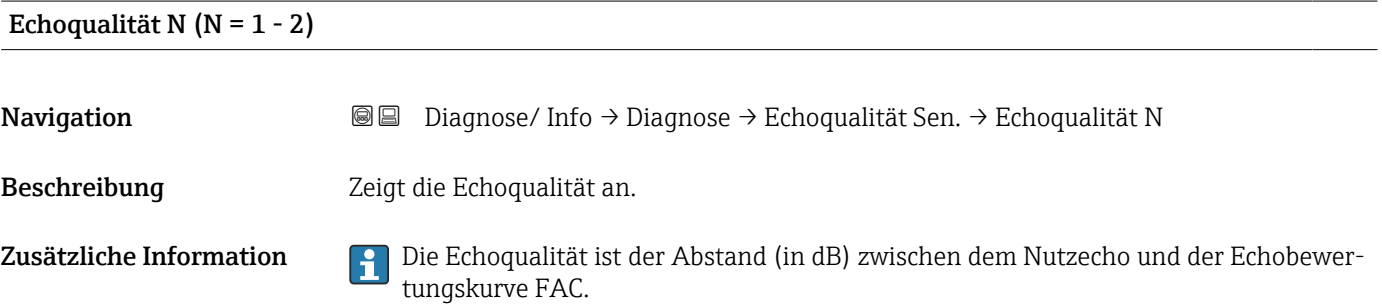

A0036764

A0036765

## 11 Menü "Anzeige"

### 11.1 Parameterseite "Anzeige"

*Navigation* **aa a** Anzeige → Anzeige

#### Typ

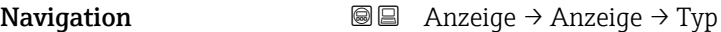

Beschreibung Darstellungsform der Anzeige wählen.

Werkseinstellung 1x Wert+Bargr.

Zusätzliche Information *Bedeutung der Optionen*

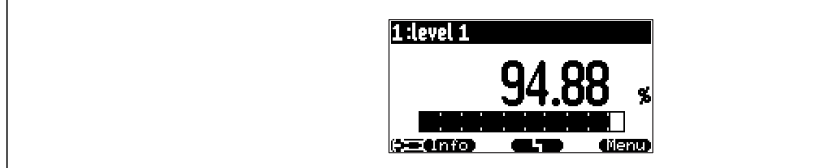

#### *47 "Typ" = "1x Wert+Bargr."*

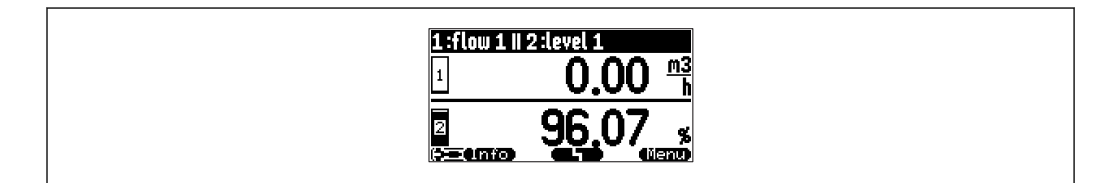

 *48 "Typ" = "2x Wert+Bargr."*

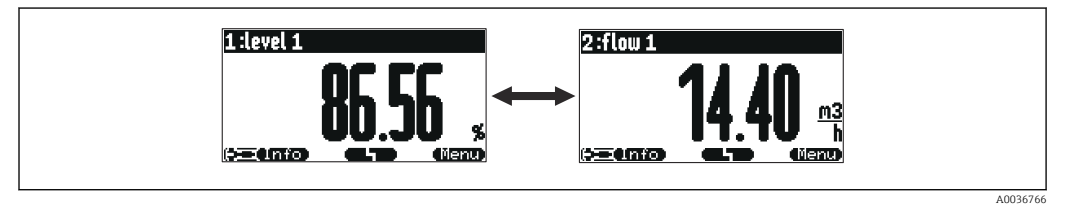

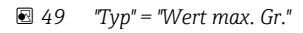

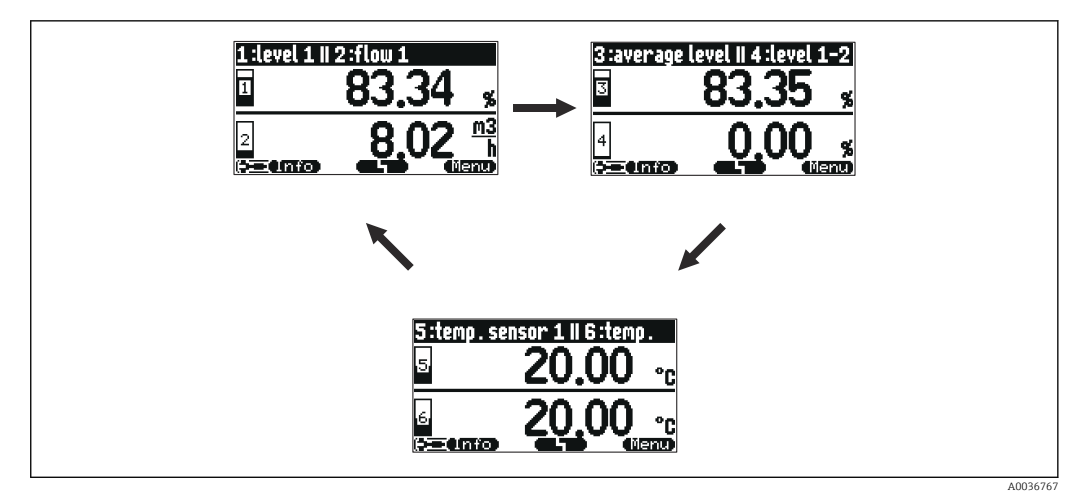

#### *50 "Typ" = "3x2 im Wechsel"*

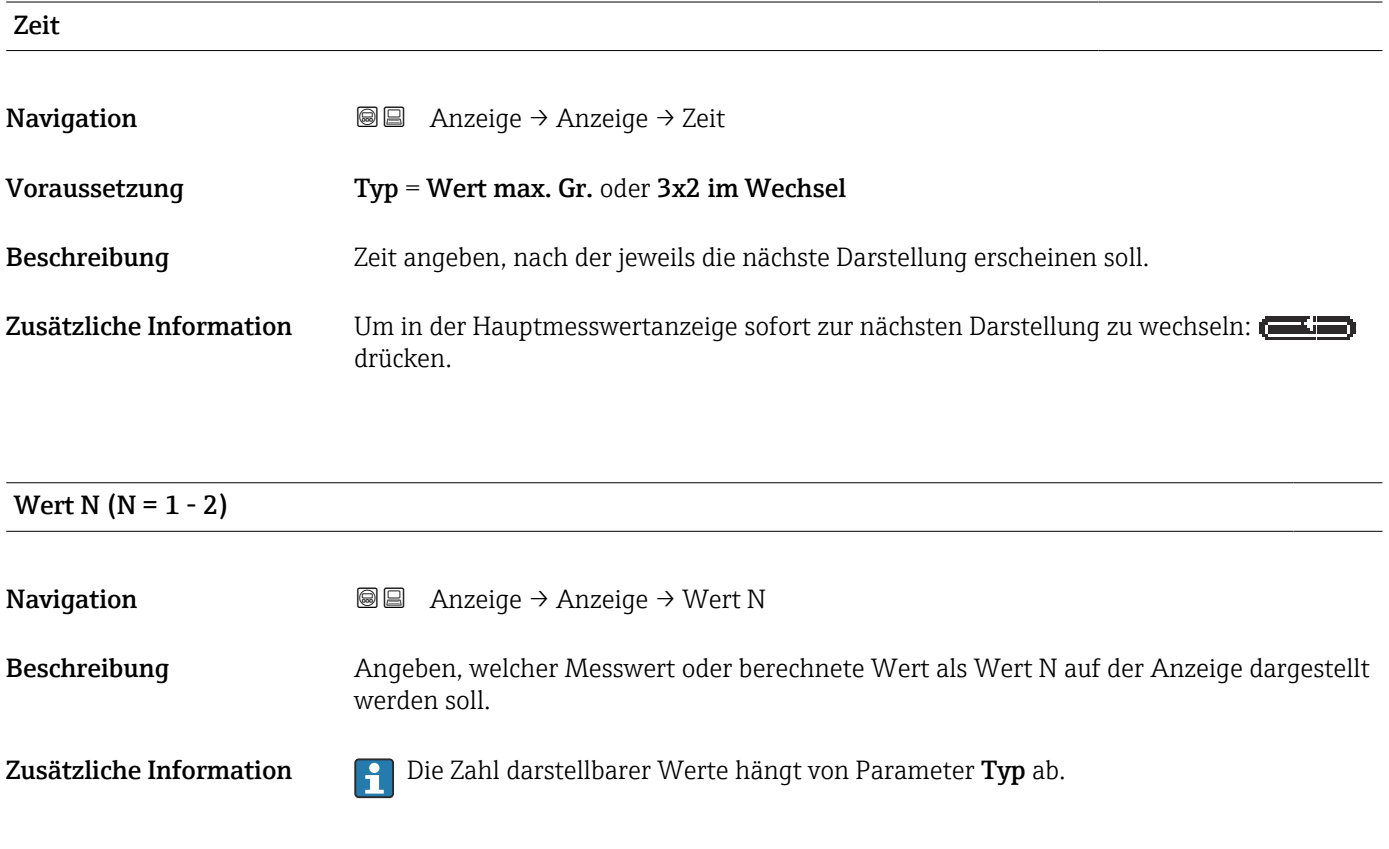

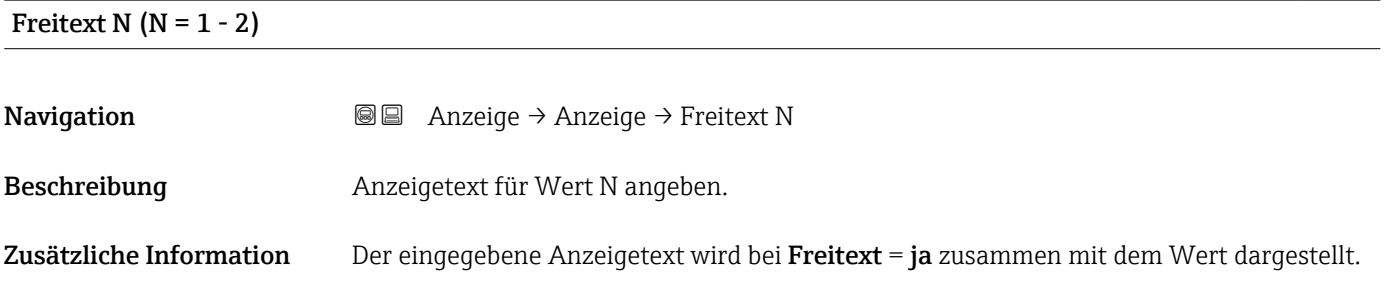

## 11.2 Parameterseite "Anzeigeformat"

*Navigation* Anzeige → Anzeigeformat

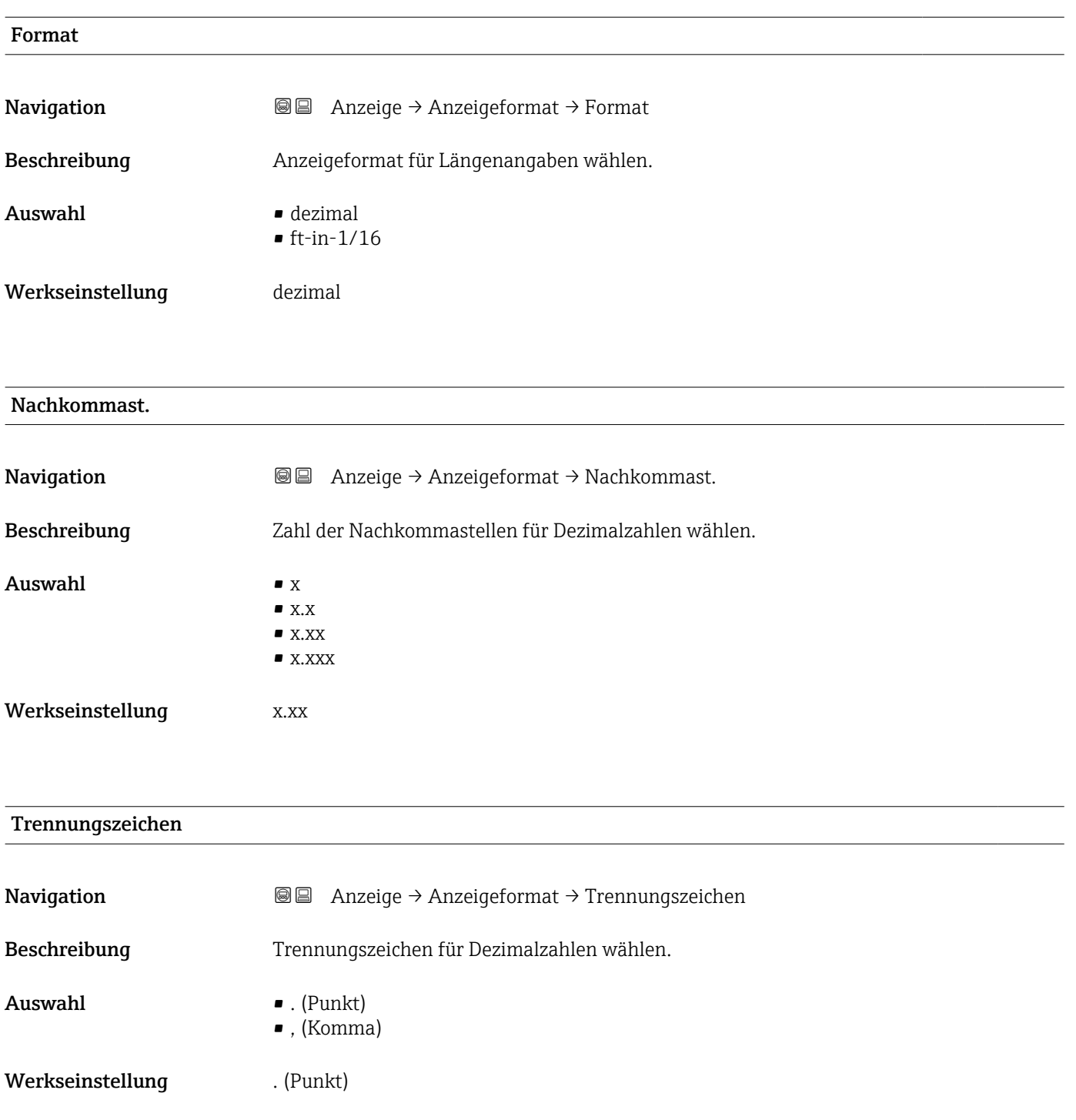

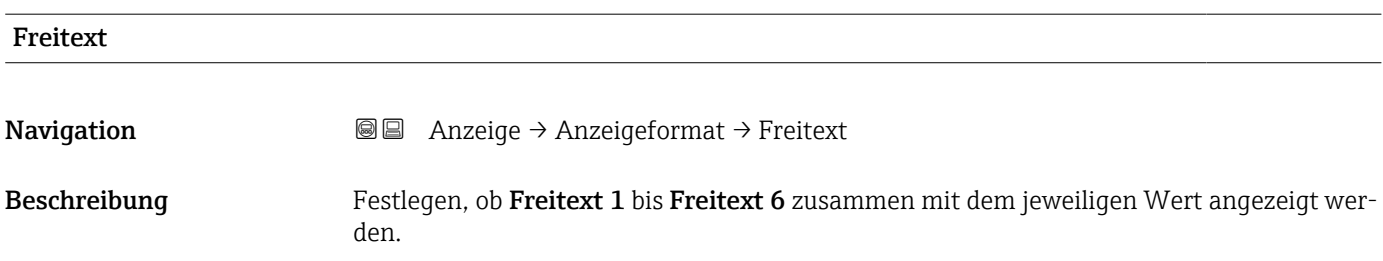

## 11.3 Parameterseite "Rücksprungzeit"

*Navigation* Anzeige → Rücksprungzeit

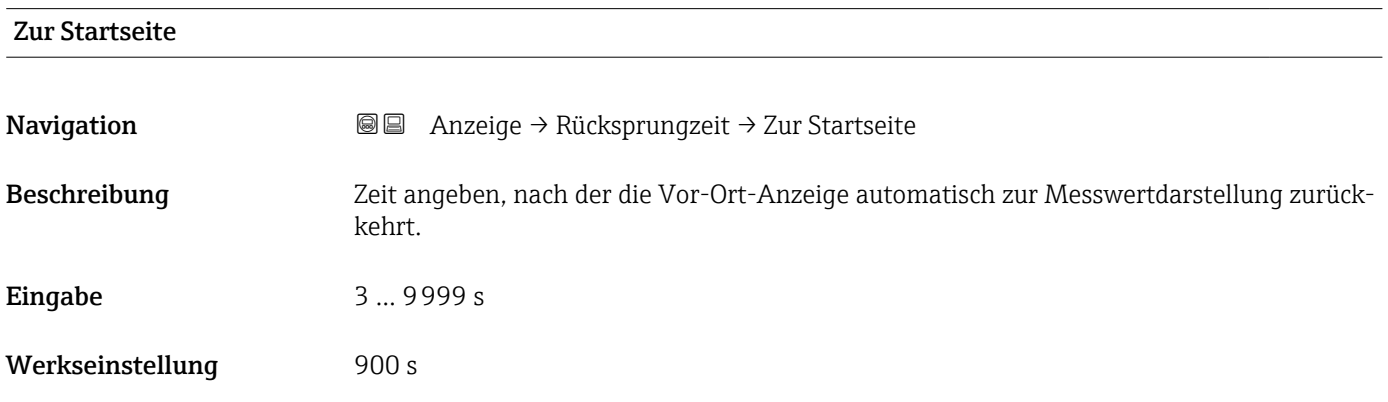

## 12 Menü "Sensorverwaltung"

## 12.1 Untermenü "FDU Sensor → Sensorverwaltung → FDU Sensor  $N''$  ( $N = 1 - 2$ )

### 12.1.1 Parameterseite "US Sensor N" (N = 1 - 2) (Sensoreinstellungen)

*Navigation* **Sensorverwaltung → Sensorverwaltung → US Sensor N** 

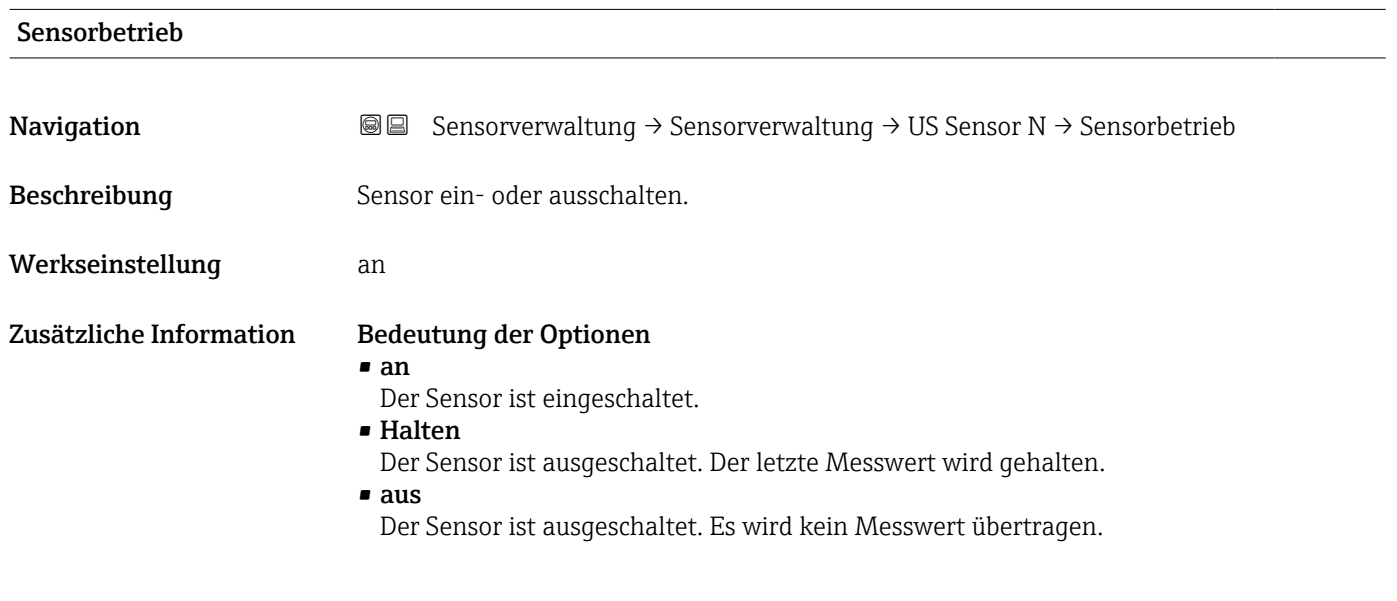

## Sensorpriorität **Navigation Sensorverwaltung → Sensorverwaltung → US Sensor N → Sensorpriorität**

- Voraussetzung Das Gerät hat zwei Sensoreingänge.
- Beschreibung Priorität von Sensor N festlegen.

Zusätzliche Information Ein Sensor mit hoher Priorität sendet häufiger Impulse als ein Sensor mit geringer Priorität.

*Beispiel*

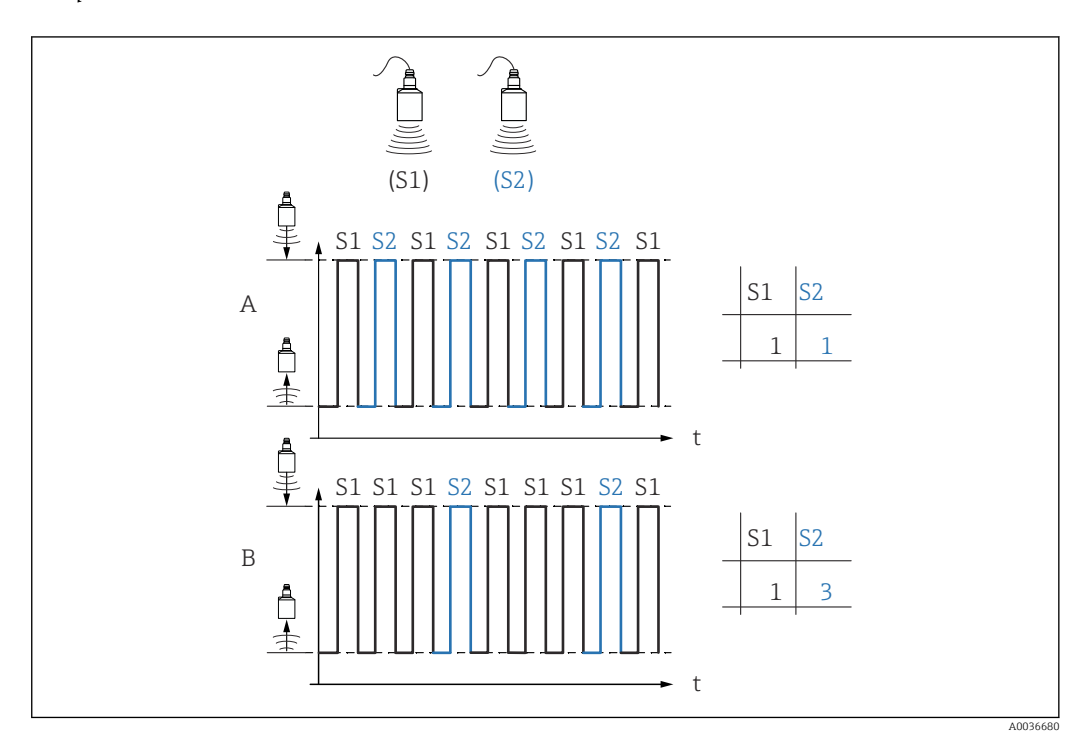

- A
- **Priorität Sensor 1 = 1**
- Priorität Sensor 2 = 1
- → Beide Sensoren senden abwechselnd je einen Impuls.

B

- **Priorität Sensor 1 = 1**
- Priorität Sensor 2 = 3
- → Nach je drei Impulsen von Sensor 1 sendet Sensor 2 einen Impuls.

# Detektiert **Navigation**  $\text{■} \quad \text{■}$  Sensorverwaltung  $\rightarrow$  Sensorverwaltung  $\rightarrow$  US Sensor N  $\rightarrow$  Detektiert Voraussetzung Sensorwahl = automatisch

Beschreibung Zeigt Typ des automatisch erkannten Sensors.

#### Sensorwahl

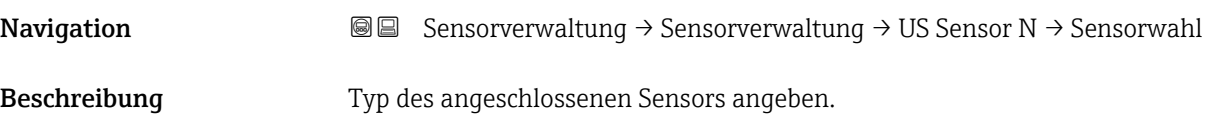

Werkseinstellung automatisch

Zusätzliche Information • Für die Sensoren FDU9x:

Option automatisch wählen. Prosonic S erkennt den Typ des angeschlossenen Sensors dann automatisch.

• Für die Sensoren FDU8x: Sensortyp explizit angeben.

#### Nach Sensortausch  $\mathbf{f}$

Prosonic S erkennt den neuen Sensortyp automatisch. Die Messung wird fortgesetzt. Um eine einwandfreie Messung sicherzustellen:

- Die Parameter Leer E ( $\rightarrow \Box$ 9) und Voll F ( $\rightarrow \Box$ 10) prüfen und gegebenenfalls anpassen. Dabei die Blockdistanz des neuen Sensors beachten.
- Auf der Parameterseite FST N Messw. prüf. (→ 18) die angezeigte Distanz prüfen. Gegebenenfalls eine neue Störechoausblendung durchführen.

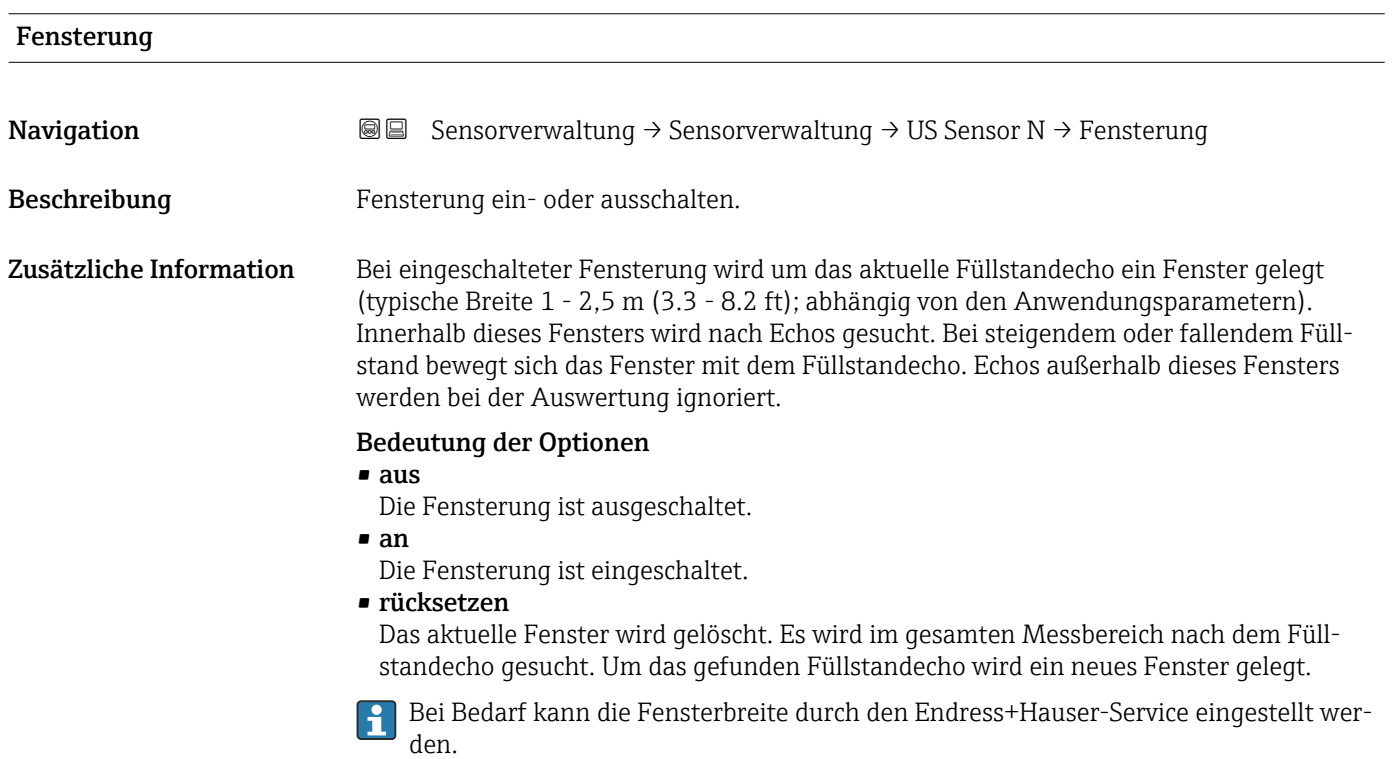

### 12.1.2 Parameterseite "US Sensor N" (zusätzliche Einstellungen)

*Navigation* **Sensorverwaltung → Sensorverwaltung → US Sensor N** 

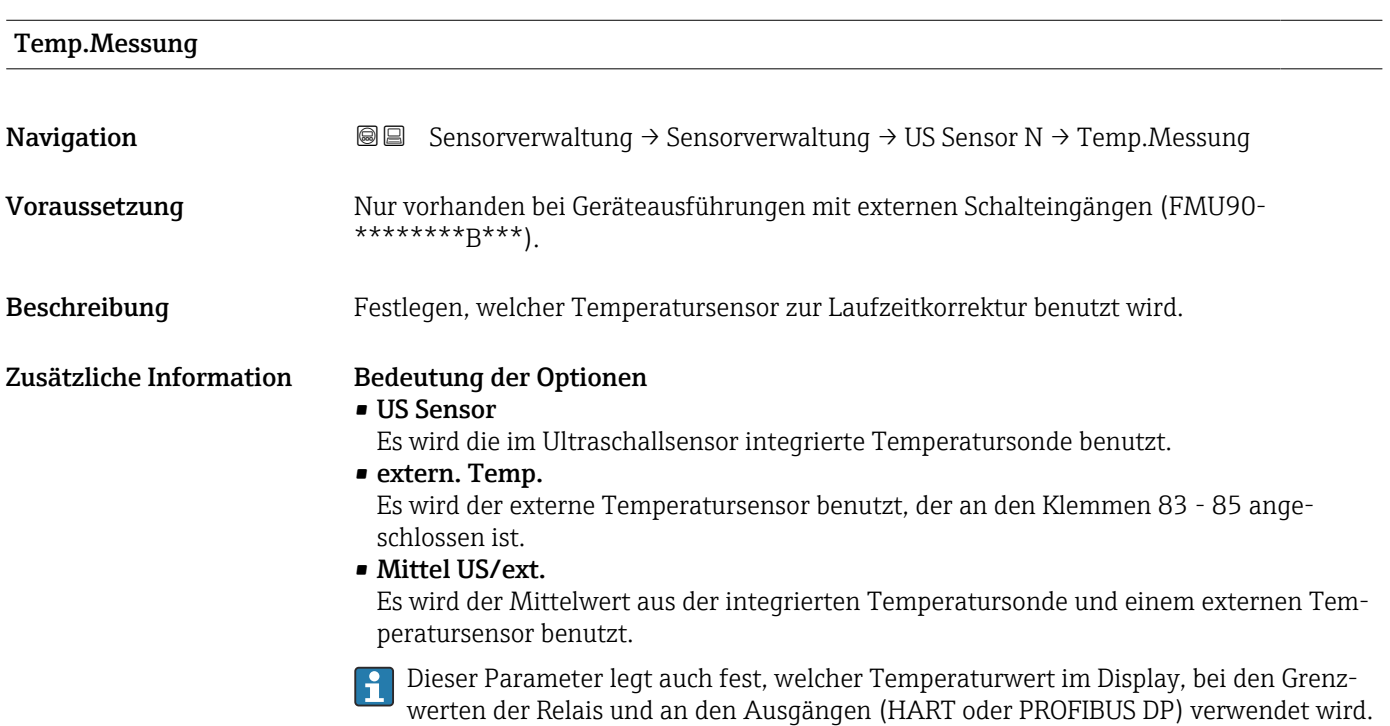

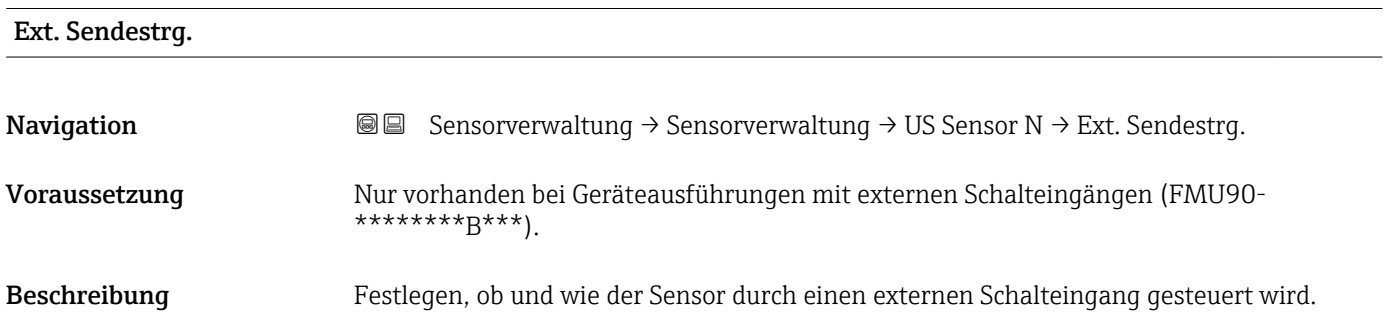

#### Zusätzliche Information Bedeutung der Optionen

#### • aus

Der Sensor wird nicht über einen externen Schalteingang gesteuert.

• Halten

Wenn ein Signal am externen Schalteingang anliegt, wird der momentante Messwert gehalten.

• Wert

Wenn ein Signal am externen Schalteingang anliegt, nimmt die Distanz einen vom Anwender definierten Wert an (Parameter Distanz ).

- Wird zusätzlich eine Füllstandbegrenzung eingestellt, legt diese die obere und  $|A|$ untere Grenze fest, auch wenn ein externer Eingang geschaltet ist.
	- Das in folgenden Funktionen definierte Verhalten hat Vorrang vor der externen Sendesteuerung:
		- Füllstand  $\rightarrow$  Füllstand (FST) N  $\rightarrow$  erweit. Abgleich  $\rightarrow$  FST N Ext. Eing.M  $\rightarrow$  Eingang M
		- Durchfluss  $\rightarrow$  Durchfluss  $\rightarrow$  Durchfluss (Dfl) N  $\rightarrow$  erweit. Abgleich  $\rightarrow$  Dfl N Ext. Eing.  $M \rightarrow$  Eingang M
		- Durchfluss  $\rightarrow$  Durchfl.1+ Rückst.  $\rightarrow$  Durchfluss (Dfl)  $\rightarrow$  erweit. Abgleich  $\rightarrow$  Dfl N Ext. Eing.  $M \rightarrow$  Eingang M
		- Durchfluss → Durchfl.1+ Rückst. →Rückstau → erweit. Abgleich → Rücks. ext.Eingang  $M \rightarrow$  Eingang M

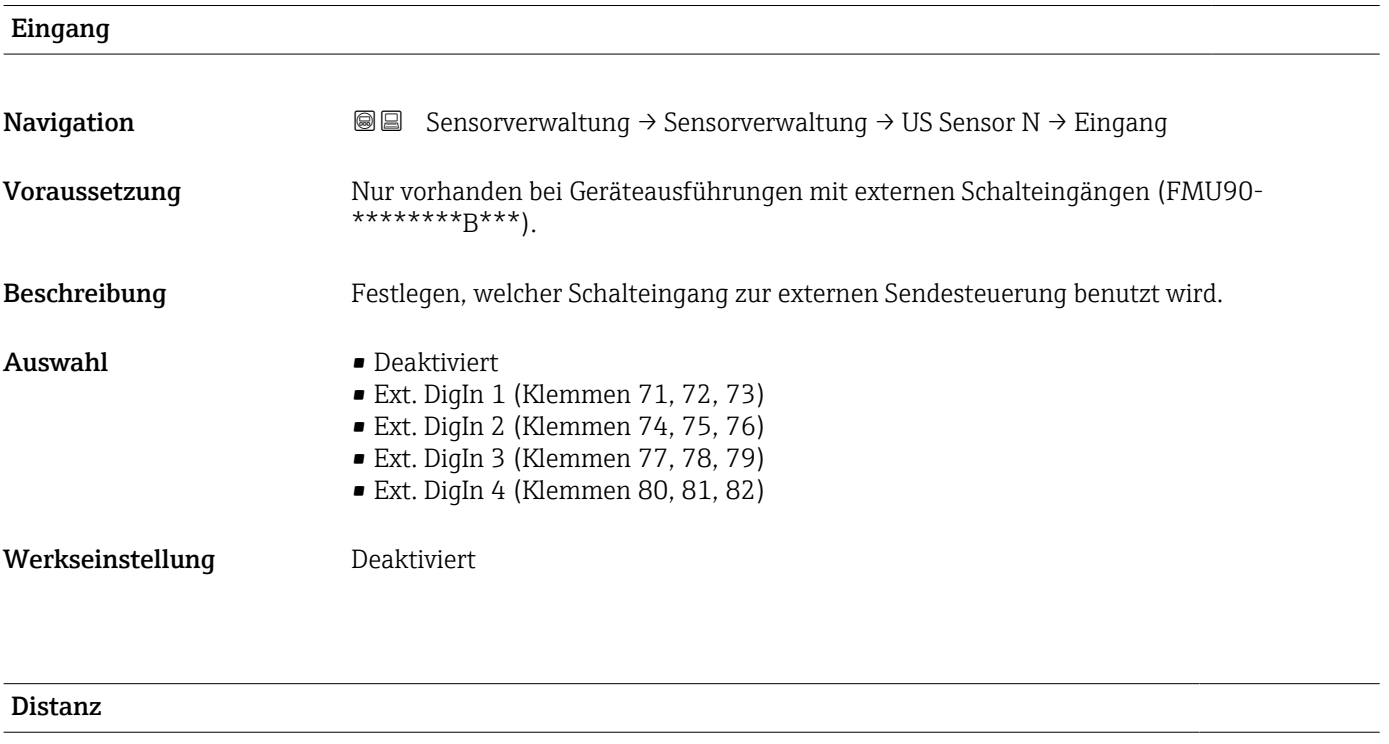

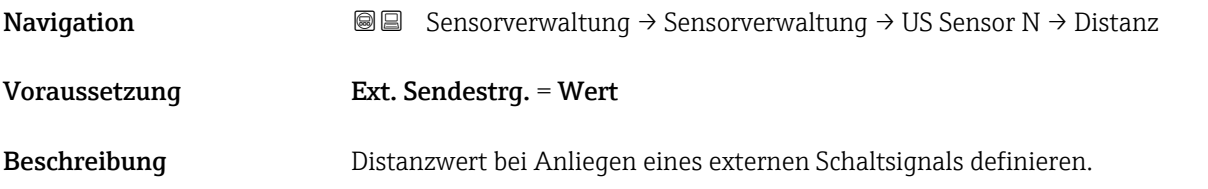

## 12.2 Untermenü "Ext. Temp.Sensor"

#### 12.2.1 Parameterseite "Ext. Temp.Sensor" (Parametrierung)

*Navigation* **SexetEXER** Sensorverwaltung → Ext. Temp.Sensor → Ext. Temp.Sensor

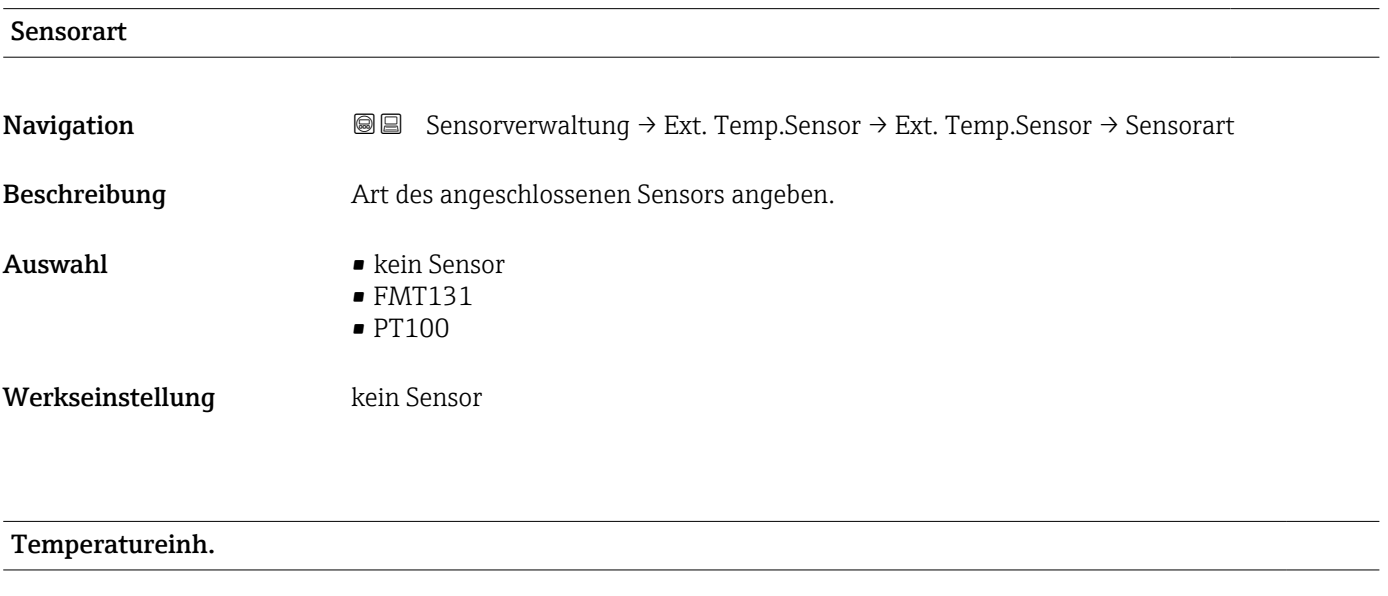

Navigation 
Sensorverwaltung  $\rightarrow$  Ext. Temp.Sensor  $\rightarrow$  Ext. Temp.Sensor  $\rightarrow$  Temperatureinh. Beschreibung Zeigt die Temperatureinheit an. Zusätzliche Information  $\begin{bmatrix} 0 & 1 \end{bmatrix}$  Einstellen der Temperatureinheit: Gerätekonfig. → Betriebsparameter → Temperatureinh.  $\rightarrow$  Temperatureinh.

### 12.2.2 Parameterseite "Ext. Temp.Sensor" (Schleppzeiger)

*Navigation* **Sensorverwaltung → Ext. Temp.Sensor → Ext. Temp.Sensor** 

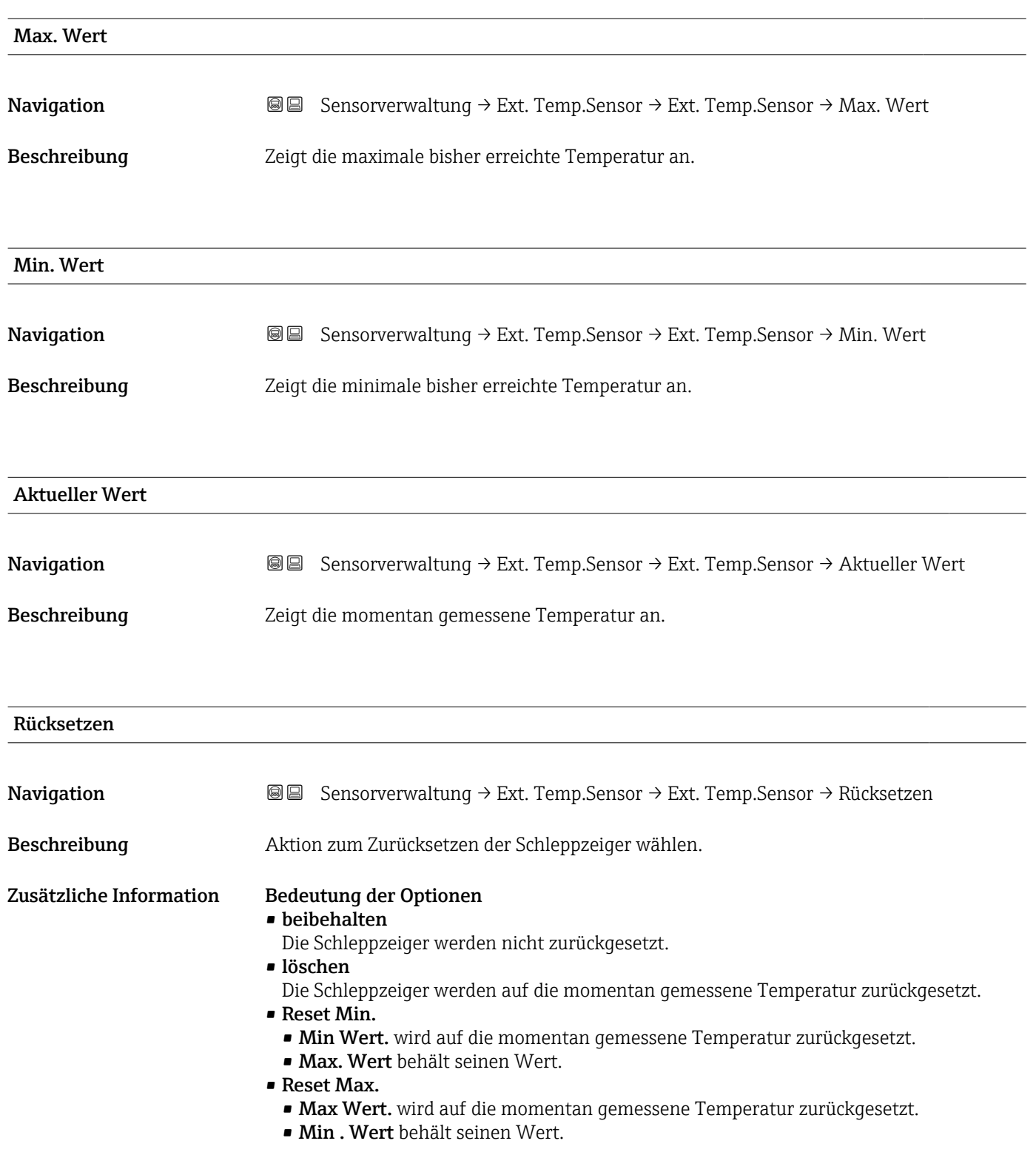

### 12.2.3 Parameterseite "Ext. Temp.Sensor" (Fehlerverhalten)

*Navigation* Sensorverwaltung → Ext. Temp.Sensor → Ext. Temp.Sensor

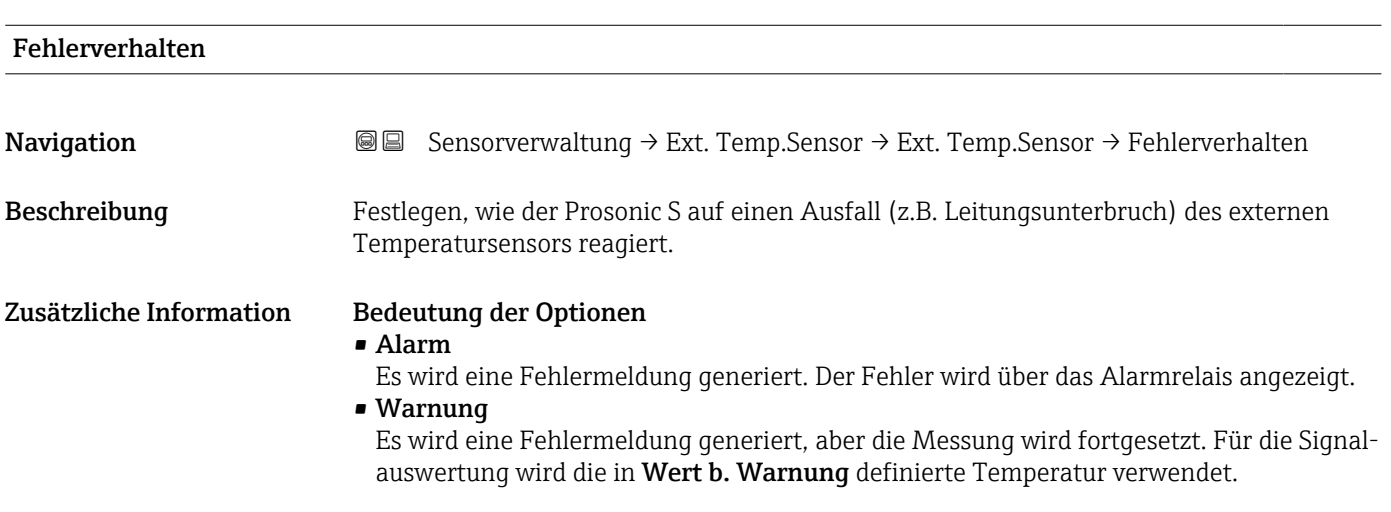

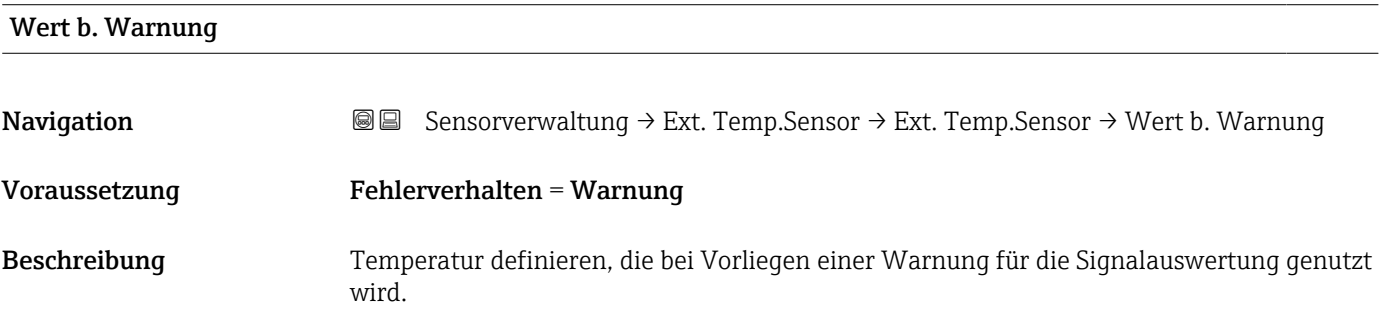

## 12.3 Untermenü "Externer DigIn"

### 12.3.1 Parameterseite "Externer DigIn N"

*Navigation* Sensorverwaltung → Externer DigIn → Externer DigIn N

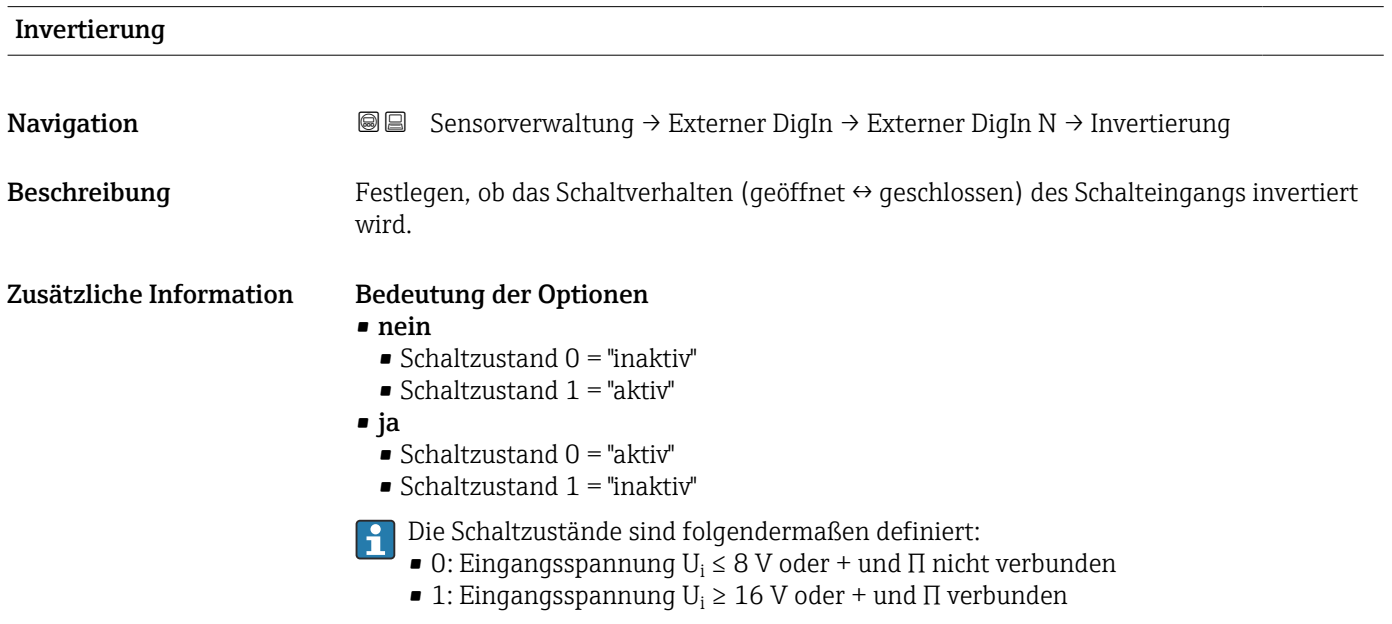

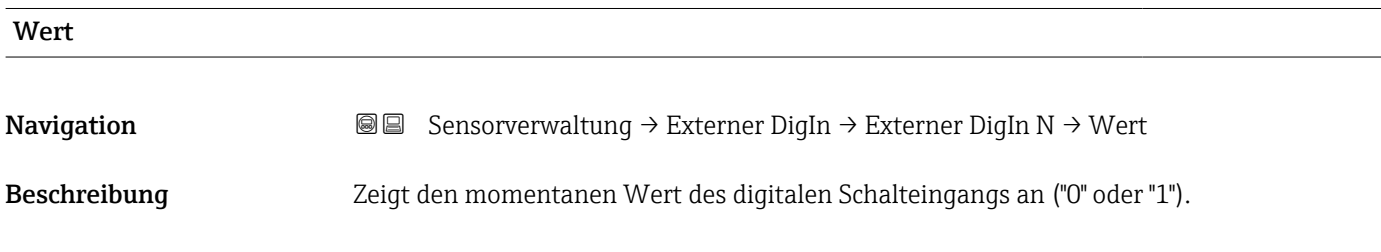

## 13 Durchflusskurven und Durchflussformeln

## 13.1 Vorprogrammierte Durchflusskurven

#### 13.1.1 Khafagi-Venturi-Rinnen

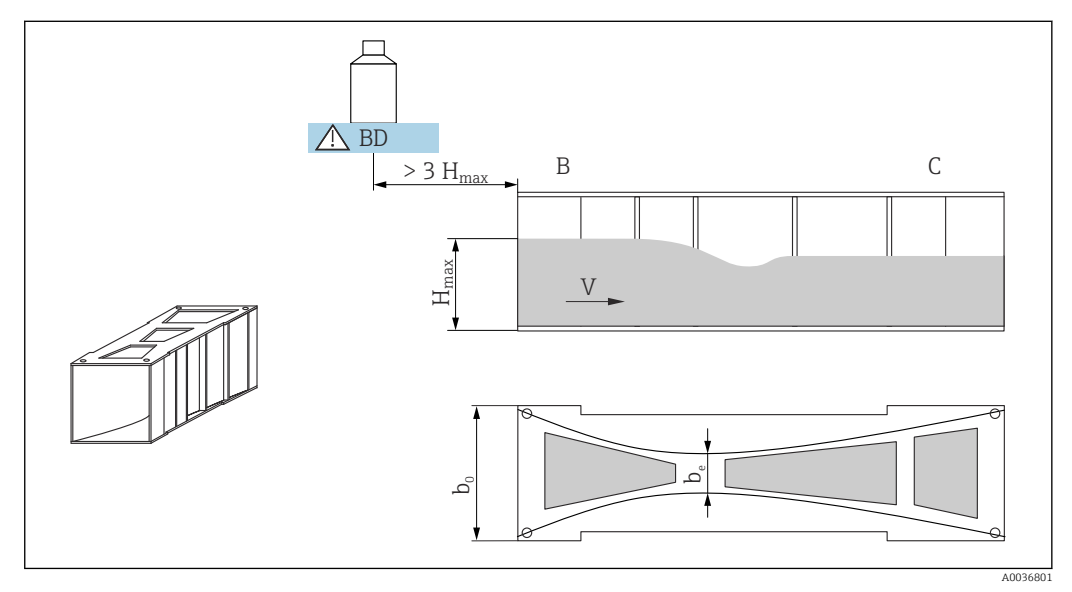

 *51 Parameter der Khafagi-Venturi-Rinne*

*BD Blockdistanz des Sensors*

#### Khafagi-Venturi QV 302

- $b_0 = 120$  mm
- $\bullet$  b<sub>e</sub> = 48 mm
- $H_{\text{max}}$  = 220 mm
- $Q_{\text{max}} = 40,09 \text{ m}^3/h$

#### Khafagi-Venturi QV 303

- $b_0 = 300$  mm
- $\bullet$  b<sub>e</sub> = 120 mm
- $H_{\text{max}} = 250 \text{ mm}$
- $Q_{\text{max}} = 104.3 \text{ m}^3/h$

#### Khafagi-Venturi QV 304

- $b_0 = 400$  mm
- $\bullet$  b<sub>e</sub> = 160 mm
- $H_{\text{max}} = 350 \text{ mm}$
- $Q_{\text{max}} = 231.5 \text{ m}^3/\text{h}$

#### Khafagi-Venturi QV 305

- $b_0 = 500$  mm
- $\bullet$  b<sub>e</sub> = 200 mm
- $H_{\text{max}}$  = 380 mm
- $Q_{\text{max}}$  = 323,0 m<sup>3</sup>/h

#### Khafagi-Venturi QV 306

- $b_0 = 600$  mm
- $$
- $H_{\text{max}}$  = 400 mm
- $Q_{\text{max}} = 414.0 \text{ m}^3/h$

#### Khafagi-Venturi QV 308

- $b_0 = 800$  mm
- $\bullet$  b<sub>e</sub> = 320 mm
- $H_{\text{max}} = 600$  mm
- $Q_{\text{max}} = 1024 \text{ m}^3/\text{h}$

#### Khafagi-Venturi QV 310

- $b_0 = 1000$  mm
- $b_e = 400$  mm
- $H_{\text{max}} = 800$  mm
- $Q_{\text{max}} = 1982 \text{ m}^3/\text{h}$

#### Khafagi-Venturi QV 313

- $b_0 = 1300$  mm
- $\bullet$  b<sub>e</sub> = 520 mm
- $H_{\text{max}}$  = 950 mm
- $Q_{\text{max}} = 3308 \text{ m}^3/\text{h}$

#### Khafagi-Venturi QV 316

- $b_0 = 1600$  mm
- $b_e = 640$  mm
- $H_{\text{max}} = 1250$  mm
- $Q_{\text{max}} = 6181 \text{ m}^3/\text{h}$

#### Khafagi-Venturi-Rinnen mit erhöhten Seitenwänden

Die vorprogrammierten Kurven können auch für Khafagi-Venturi-Rinnen mit erhöhten Seitenwänden verwendet werden. Dazu muss lediglich der Wert Q<sub>max</sub> angepasst werden (Parameter Max. Durchfluss ).

#### Khafagi-Venturi QV 302

- $H_{\text{max}}$  = 330 mm
- $Q_{\text{max}} = 81.9 \text{ m}^3/\text{h}$

#### Khafagi-Venturi QV 303

- $H_{\text{max}}$  = 360 mm
- $Q_{\text{max}} = 187.9 \text{ m}^3/\text{h}$

#### Khafagi-Venturi QV 304

- $H_{\text{max}} = 460$  mm
- $Q_{\text{max}} = 359.9 \text{ m}^3/\text{h}$

#### Khafagi-Venturi QV 305

- $H_{\text{max}}$  = 580 mm
- $Q_{\text{max}} = 637.7 \text{ m}^3/\text{h}$

#### Khafagi-Venturi QV 306

- $H_{\text{max}}$  = 580 mm
- $Q_{\text{max}} = 748.6 \text{ m}^3/h$

#### Khafagi-Venturi QV 308

- $H_{\text{max}} = 850$  mm
- $\bullet$  Q<sub>max</sub> = 1790 m<sup>3</sup>/h

#### Khafagi-Venturi QV 310

- $H_{\text{max}} = 1200$  mm
- $Q_{\text{max}} = 3812 \text{ m}^3/\text{h}$

#### Khafagi-Venturi QV 313

- $H_{\text{max}} = 1350$  mm
- $Q_{\text{max}} = 5807 \text{ m}^3/\text{h}$

#### Khafagi-Venturi QV 316

- $\blacksquare$  H<sub>max</sub> = 1800 mm
- $Q_{\text{max}} = 11110 \text{ m}^3/\text{h}$

Nach Wahl des Gerinne-Typs kann Q<sub>max</sub> im Parameter **Max. Durchfluss** an die Durchflussbedingungen angepasst werden. Q<sub>max</sub> definiert denjenigen Durchfluss, bei dem der Ausgangsstrom 20 mA beträgt.

#### 13.1.2 ISO-Venturi-Rinnen

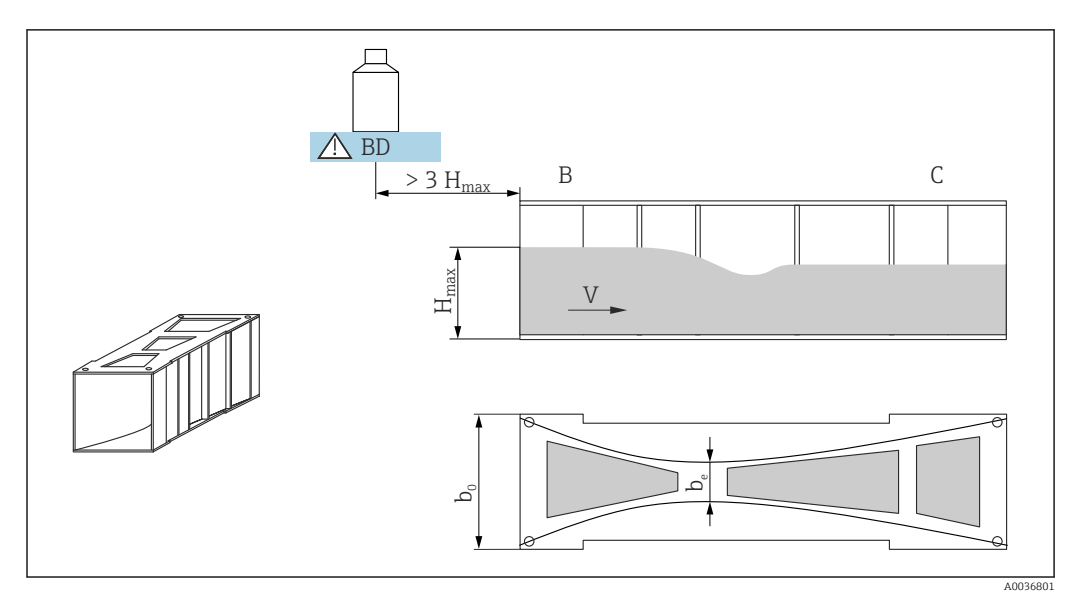

 *52 Parameter der ISO-Venturi-Rinne*

*BD Blockdistanz des Sensors*

#### ISO-Venturi 415

- $b_0 = 150$  mm
- $\bullet$  b<sub>e</sub> = 75 mm
- $H_{\text{max}} = 200 \text{ mm}$
- $Q_{\text{max}} = 42.5 \text{ m}^3/\text{h}$

#### ISO-Venturi 425

- $b_0 = 250$  mm
- $b_e = 125$  mm
- $H_{\text{max}}$  = 300 mm
- $Q_{\text{max}} = 130.3 \text{ m}^3/\text{h}$

#### ISO-Venturi 430

- $b_0 = 400$  mm
- $\bullet$  b<sub>e</sub> = 200 mm
- $H_{\text{max}} = 400$  mm
- $Q_{\text{max}} = 322.2 \text{ m}^3/\text{h}$

#### ISO-Venturi 440

- $b_0 = 400$  mm
- $$
- $H_{\text{max}}$  = 625 mm
- $Q_{\text{max}} = 893,6 \text{ m}^3/\text{h}$

#### ISO-Venturi 450

- $b_0 = 500$  mm
- $\bullet$  b<sub>e</sub> = 333 mm
- $H_{\text{max}} = 700$  mm
- $Q_{\text{max}} = 1318.9 \text{ m}^3/\text{h}$

#### ISO-Venturi 480

- $b_0 = 800$  mm
- $$
- $H_{\text{max}}$  = 800 mm
- $Q_{\text{max}} = 1862.5 \text{ m}^3/\text{h}$
- Nach Wahl des Gerinne-Typs kann Qmax im Parameter Max. Durchfluss an die Durchflussbedingungen angepasst werden. Q<sub>max</sub> definiert denjenigen Durchfluss, bei dem der Ausgangsstrom 20 mA beträgt.

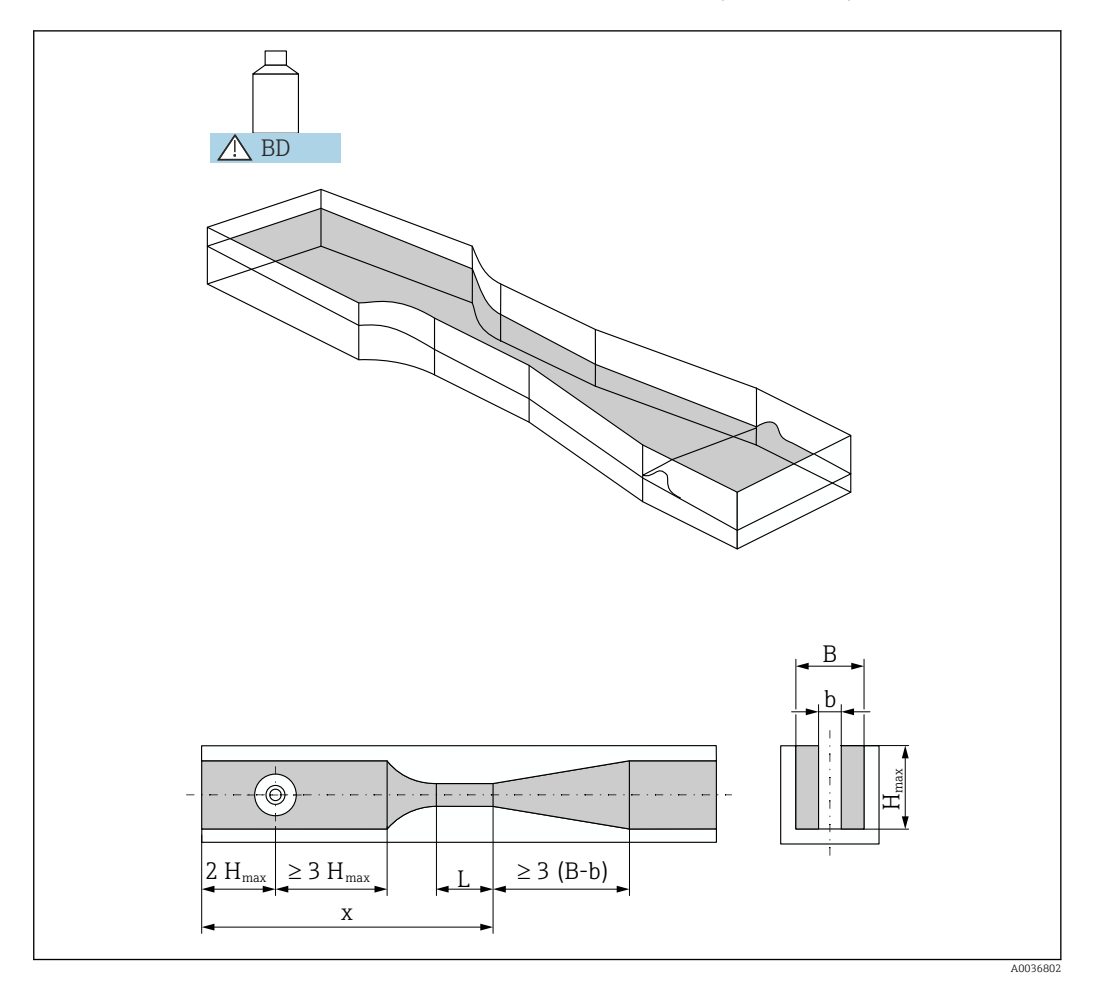

#### 13.1.3 Venturi-Rinnen nach British Standard (BS 3680)

 *53 Parameter der Venturi-Rinne nach British Standard (BS 3680)*

*BD Blockdistanz des Sensors*

Die Sohle darf über der Gerinnelänge x keine Steigung haben (i.e. keine Messrinne  $\mathbf{F}$ mit Datenschwelle).

#### BST Venturi 4"

- $\bullet$  b = 4 in
- $H_{\text{max}} = 150$  mm
- $Q_{\text{max}} = 36,25 \text{ m}^3/\text{h}$

#### BST Venturi 7"

- $\bullet$  b = 7 in
- $\blacksquare$  H<sub>max</sub> = 190 mm
- $Q_{\text{max}} = 90,44 \text{ m}^3/\text{h}$

#### BST Venturi 12"

- $\bullet$  b = 12 in
- $\bullet$  H<sub>max</sub> = 340 mm
- $Q_{\text{max}} = 371.1 \text{ m}^3/\text{h}$

#### BST Venturi 18"

- $\bullet$  b = 18 in
- $H_{\text{max}} = 480$  mm
- $Q_{\text{max}} = 925.7 \text{ m}^3/\text{h}$

#### BST Venturi 30"

- $\bullet$  b = 30 in
- $\blacksquare$  H<sub>max</sub> = 840 mm
- $Q_{\text{max}} = 3603 \text{ m}^3/\text{h}$
- Nach Wahl des Gerinne-Typs kann Q<sub>max</sub> im Parameter **Max. Durchfluss** an die Durchflussbedingungen angepasst werden. Q<sub>max</sub> definiert denjenigen Durchfluss, bei dem der Ausgangsstrom 20 mA beträgt.

#### 13.1.4 Parshall-Rinnen

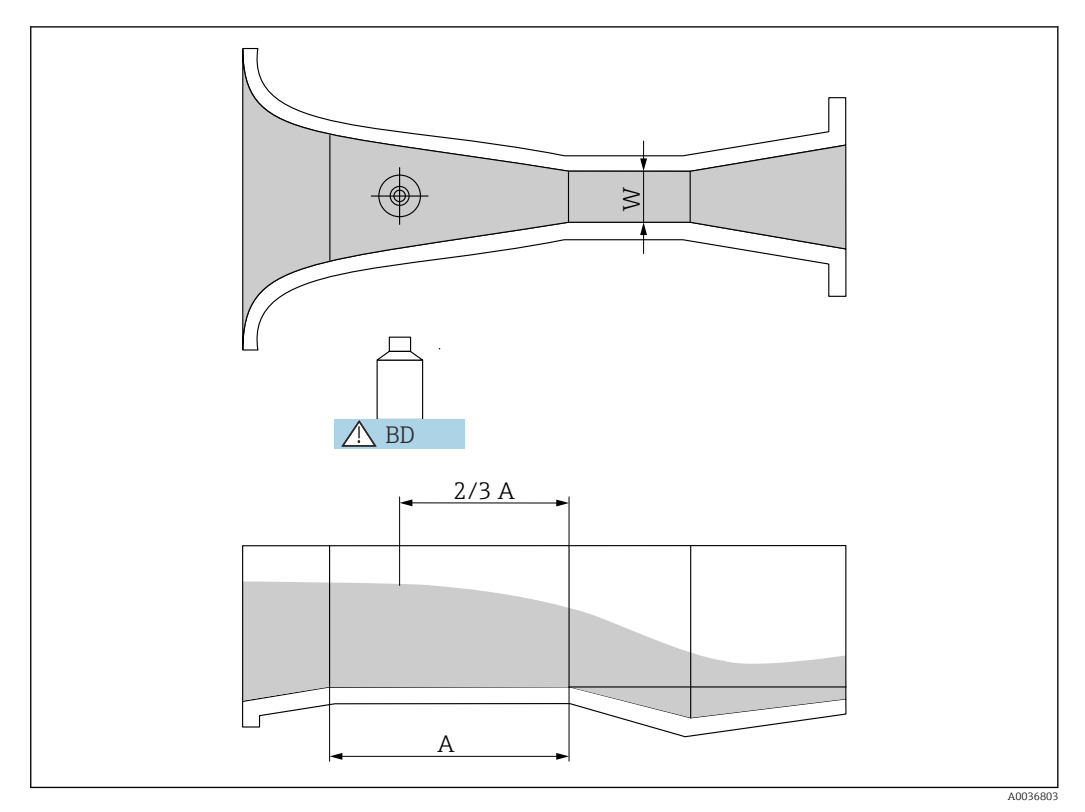

 *54 Parameter der Parshall-Rinne*

*BD Blockdistanz des Sensors*

*A Horizontaler Kanalboden*

#### Parshall 1"

- $\bullet$  W = 1 in
- $\blacksquare$  H<sub>max</sub> = 180 mm
- $Q_{\text{max}} = 15,23 \text{ m}^3/\text{h}$

#### Parshall 2"

- $\bullet$  W = 2 in
- $\blacksquare$  H<sub>max</sub> = 180 mm
- $Q_{\text{max}} = 30,46 \text{ m}^3/\text{h}$

#### Parshall 3"

- $\bullet$  W = 3 in
- $\blacksquare$  H<sub>max</sub> = 480 mm
- $Q_{\text{max}} = 203.8 \text{ m}^3/h$

#### Parshall 6"

- $\bullet$  W = 6 in
- $\blacksquare$  H<sub>max</sub> = 480 mm
- $Q_{\text{max}} = 430.5 \text{ m}^3/\text{h}$

#### Parshall 9"

- $\bullet$  W = 9 in
- $\blacksquare$  H<sub>max</sub> = 630 mm
- $Q_{\text{max}} = 950.5 \text{ m}^3/\text{h}$

#### Parshall 1 ft

- $\bullet$  W = 1 ft
- $H_{\text{max}} = 780$  mm
- $\bullet$  Q<sub>max</sub> = 1704 m<sup>3</sup>/h

#### Parshall 1,5 ft

- $W = 1.5$  ft
- $H_{\text{max}}$  = 780 mm
- $Q_{\text{max}} = 2595 \text{ m}^3/\text{h}$

#### Parshall 2 ft

- $\bullet$  W = 2 ft
- $H_{\text{max}}$  = 780 mm
- $Q_{\text{max}} = 3498 \text{ m}^3/\text{h}$

#### Parshall 3 ft

- $\bullet$  W = 3 ft
- $\blacksquare$  H<sub>max</sub> = 780 mm
- $Q_{\text{max}} = 5328 \text{ m}^3/\text{h}$

#### Parshall 4 ft

- $\bullet$  W = 4 ft
- $H_{\text{max}} = 780 \text{ mm}$
- $Q_{\text{max}} = 7185 \text{ m}^3/\text{h}$

#### Parshall 5 ft

- $\bullet$  W = 5 ft
- $H_{\text{max}} = 780 \text{ mm}$
- $Q_{\text{max}} = 9058 \text{ m}^3/\text{h}$

#### Parshall 6 ft

- $\bullet$  W = 6 ft
- $H_{\text{max}} = 780 \text{ mm}$
- $Q_{\text{max}} = 10951 \text{ m}^3/\text{h}$

#### Parshall 8 ft

- $\bullet$  W = 8 ft
- $\blacksquare$  H<sub>max</sub> = 780 mm
- $Q_{\text{max}} = 14767 \text{ m}^3/\text{h}$
- **1** Nach Wahl des Gerinne-Typs kann Q<sub>max</sub> im Parameter **Max. Durchfluss** an die Durchflussbedingungen angepasst werden. Q<sub>max</sub> definiert denjenigen Durchfluss, bei dem der Ausgangsstrom 20 mA beträgt.

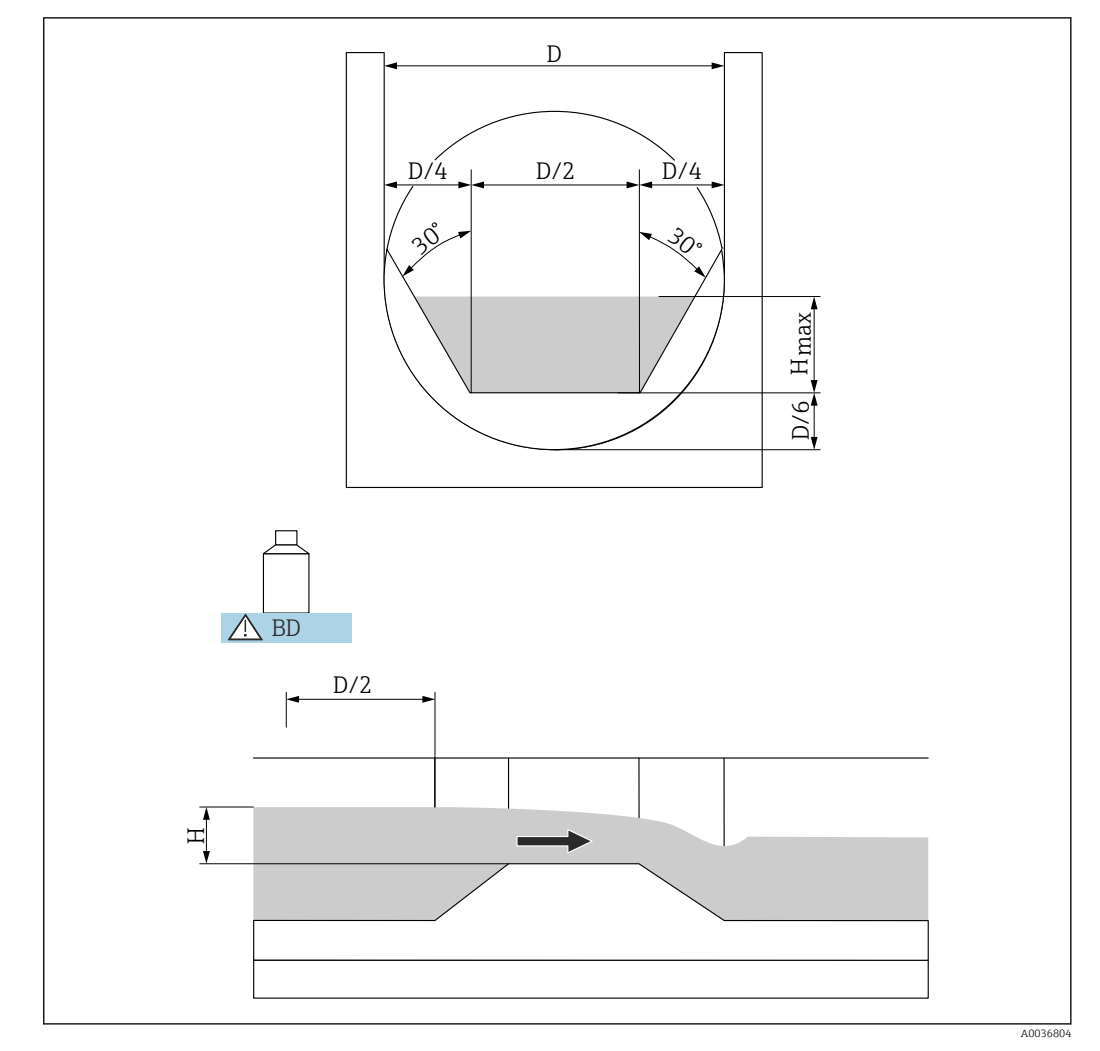

#### 13.1.5 Palmer-Bowlus-Rinnen

 *55 Parameter der Palmer-Bowlus-Rinne*

*BD Blockdistanz des Sensors*

#### Palmer-Bowlus 6"

- $\blacksquare$  D = 6 in
- $\blacksquare$  H<sub>max</sub> = 120 mm
- $Q_{\text{max}} = 37,94 \text{ m}^3/\text{h}$

#### Palmer-Bowlus 8"

- $\blacksquare$  D = 8 in
- $\blacksquare$  H<sub>max</sub> = 150 mm
- $Q_{\text{max}} = 68,62 \text{ m}^3/\text{h}$

#### Palmer-Bowlus 10"

- $\blacksquare$  D = 10 in
- $\blacksquare$  H<sub>max</sub> = 210 mm
- $Q_{\text{max}} = 150,55 \text{ m}^3/\text{h}$

#### Palmer-Bowlus 12"

- $\blacksquare$  D = 12 in
- $H_{\text{max}} = 240$  mm
- $Q_{\text{max}} = 215,83 \text{ m}^3/\text{h}$

#### Palmer-Bowlus 15"

- $\blacksquare$  D = 15 in
- $H_{\text{max}}$  = 300 mm
- $Q_{\text{max}} = 376,97 \text{ m}^3/\text{h}$

#### Palmer-Bowlus 18"

- $\blacksquare$  D = 18 in
- $H_{\text{max}}$  = 330 mm
- $\bullet$  Q<sub>max</sub> = 499,86 m<sup>3</sup>/h

#### Palmer-Bowlus 21"

- $\blacksquare$  D = 21 in
- $H_{\text{max}} = 420 \text{ mm}$
- $Q_{\text{max}} = 871,05 \text{ m}^3/h$

#### Palmer-Bowlus 24

- $\blacksquare$  D = 24 in
- $H_{\text{max}} = 450$  mm
- $Q_{\text{max}} = 1075,94 \text{ m}^3/\text{h}$

#### Palmer-Bowlus 27"

- $\blacksquare$  D = 27 in
- $H_{\text{max}} = 540$  mm
- $Q_{\text{max}} = 1625,58 \text{ m}^3/\text{h}$
- Palmer-Bowlus 30"
- $\blacksquare$  D = 30 in
- $H_{\text{max}} = 600 \text{ mm}$
- $Q_{\text{max}} = 2136,47 \text{ m}^3/\text{h}$
- Nach Wahl des Gerinne-Typs kann Qmax im Parameter Max. Durchfluss an die Durchflussbedingungen angepasst werden. Qmax definiert denjenigen Durchfluss, bei dem der Ausgangsstrom 20 mA beträgt.

#### 13.1.6 Rechteck-Wehre

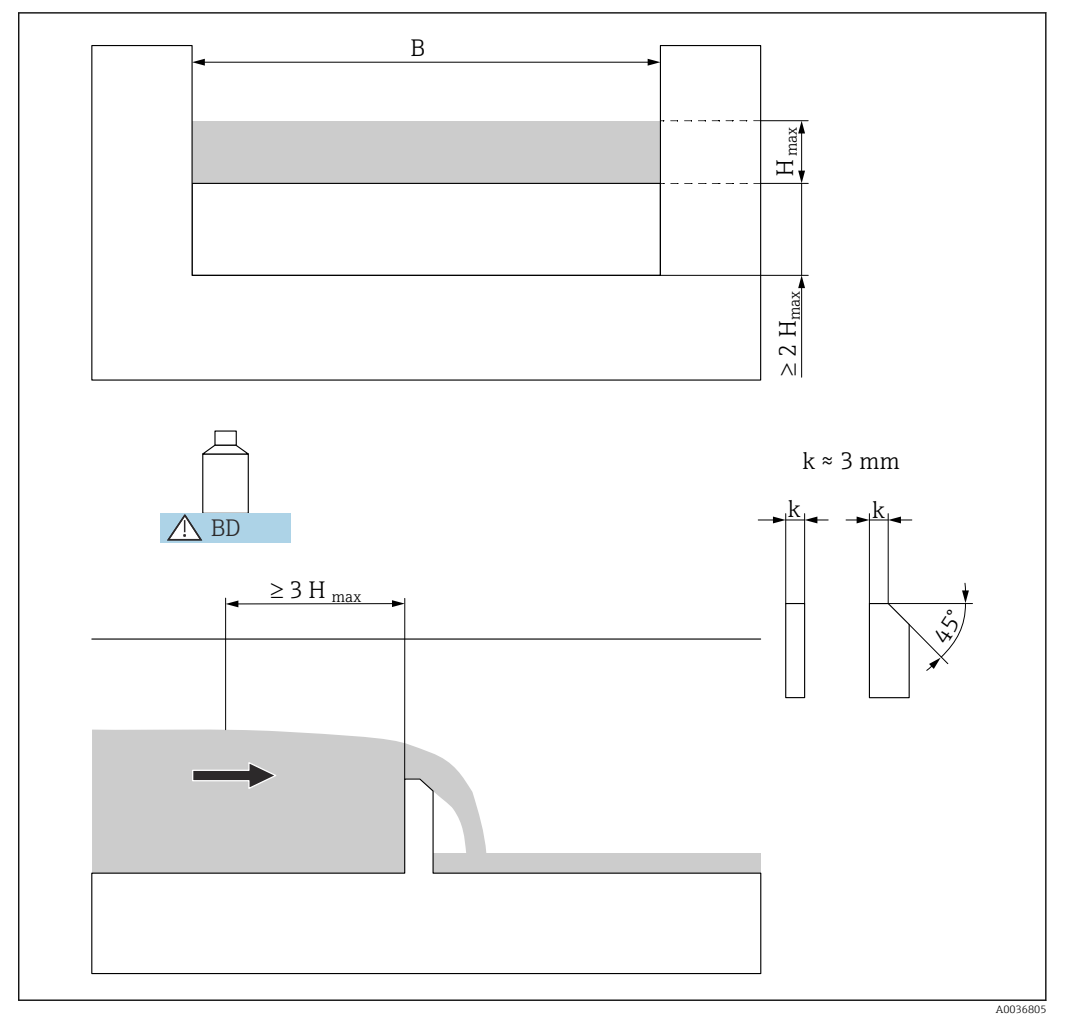

- *56 Parameter des Rechteckwehrs*
- *BD Blockdistanz des Sensors*

#### RectWT0/5H

- $\bullet$  B = 1000 mm
- $\blacksquare$  H<sub>max</sub> = 500 mm
- $Q_{\text{max}} = 2418 \text{ m}^3/\text{h}$

#### RectWT0/T5

- $\bullet$  B = 1000 mm
- $H_{\text{max}} = 1500$  mm
- $\bullet$   $Q_{\rm max}$  = 12 567 m $^3/h$
- Im Parameter Breite kann die Wehrbreite B nachträglich geändert werden. Die Durchflusskurve wird dann automatisch angepasst.
	- $\bullet$  Nach Wahl des Wehr-Typs kann Q $_{\rm max}$  im Parameter **Max. Durchfluss** an die Durchflussbedingungen angepasst werden. Q<sub>max</sub> definiert denjenigen Durchfluss, bei dem der Ausgangsstrom 20 mA beträgt.

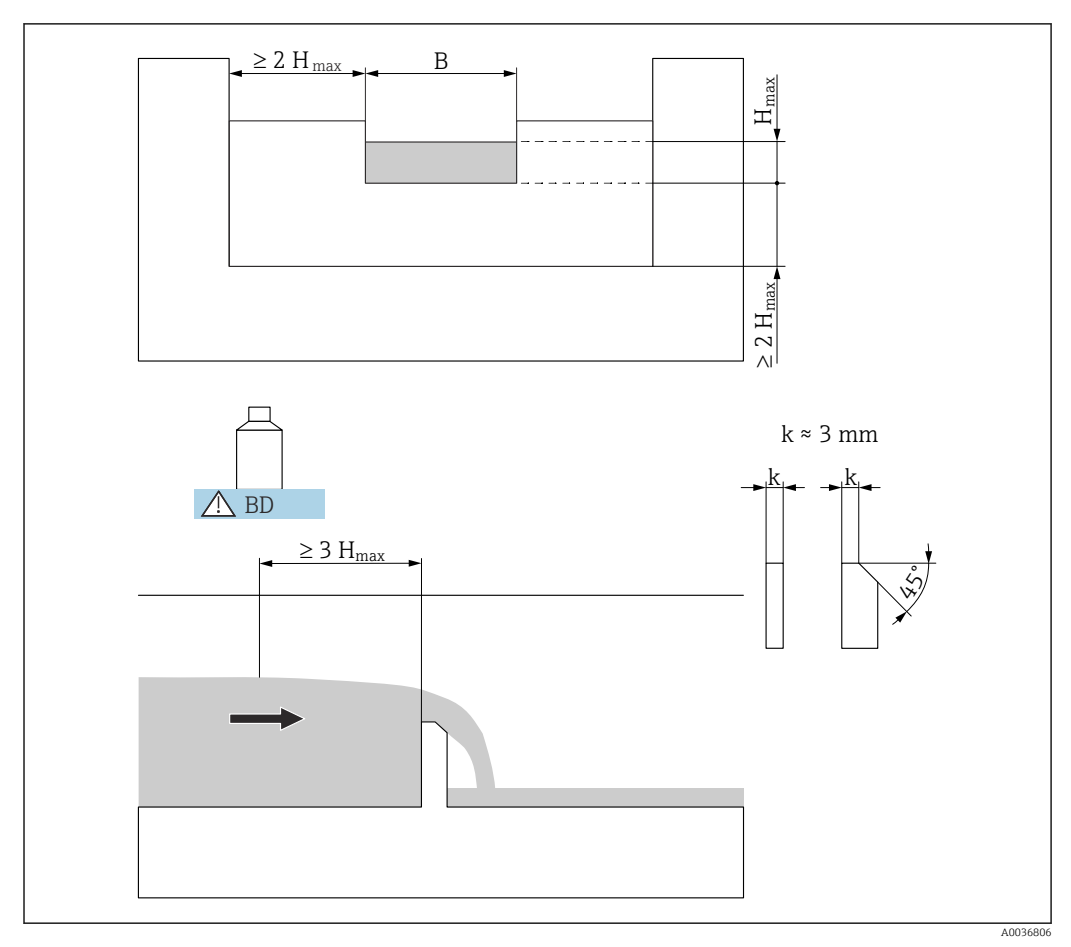

#### 13.1.7 Rechteck-Wehre mit Einschnürung

 *57 Parameter des Rechteckwehrs mit Einschnürung*

*BD Blockdistanz des Sensors*

#### RectWThr 2H

- $\bullet$  B = 200 mm
- $\blacksquare$  H<sub>max</sub> = 120 mm
- $Q_{\text{max}} = 51,18 \text{ m}^3/\text{h}$

#### RectWThr 3H

- $\blacksquare$  B = 300 mm
- $\blacksquare$  H $_{\rm max}$  = 150 mm
- $Q_{\text{max}} = 108.4 \text{ m}^3/\text{h}$

#### RectWThr 4H

- $B = 400$  mm
- $H_{\text{max}} = 240 \text{ mm}$
- $Q_{\text{max}} = 289.5 \text{ m}^3/\text{h}$

#### RectWThr 5H

- $\blacksquare$  B = 500 mm
- $H_{\text{max}} = 270 \text{ mm}$
- $Q_{\text{max}} = 434,6 \text{ m}^3/\text{h}$

#### RectWThr 6H

- $\blacksquare$  B = 600 mm
- $\blacksquare$  H<sub>max</sub> = 300 mm
- $Q_{\text{max}} = 613,3 \text{ m}^3/\text{h}$

#### RectWThr 8H

- $\bullet$  B = 800 mm
- $H_{\text{max}}$  = 450 mm
- $Q_{\text{max}} = 1493 \text{ m}^3/\text{h}$

#### RectWThr T0

- $-B = 1000$  mm
- $H_{\text{max}} = 600 \text{ mm}$
- $\bullet$  Q<sub>max</sub> = 2861 m<sup>3</sup>/h

#### RectWThr T5

- $B = 1500$  mm
- $\bullet$  H<sub>max</sub> = 725 mm
- $Q_{\text{max}} = 6061 \text{ m}^3/\text{h}$

#### RectWThr 2T

- $\blacksquare$  B = 2000 mm
- $H_{\text{max}} = 1013 \text{ mm}$
- $Q_{\text{max}} = 13352 \text{ m}^3/\text{h}$

• Im Parameter Breite kann die Wehrbreite B nachträglich geändert werden. Die Durchflusskurve wird dann automatisch angepasst.

• Nach Wahl des Wehr-Typs kann Q<sub>max</sub> im Parameter Max. Durchfluss an die Durchflussbedingungen angepasst werden. Q<sub>max</sub> definiert denjenigen Durchfluss, bei dem der Ausgangsstrom 20 mA beträgt.

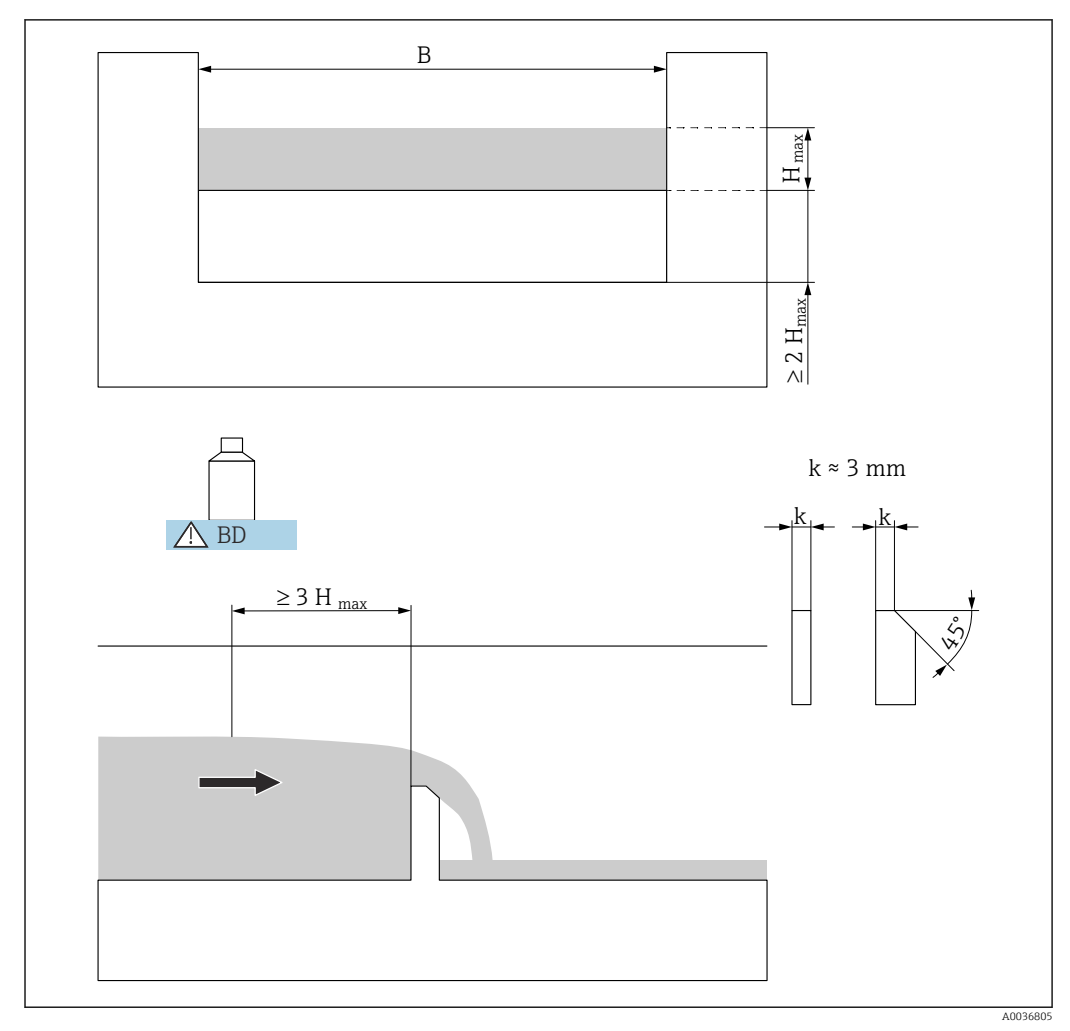

#### 13.1.8 Rechteck-Wehre nach französischem Standard NFX

 *58 Parameter des Rechteckwehrs nach französischem Standard NFX*

*BD Blockdistanz des Sensors*

#### NFX Rect T0/5H

- $B = 1000$  mm
- $\blacksquare$  H<sub>max</sub> = 500 mm
- $Q_{\text{max}} = 2427.3 \text{ m}^3/\text{h}$

#### NFX Rect T0/T5

- $\bullet$  B = 1000 mm
- $H_{\text{max}} = 1500$  mm
- $Q_{\text{max}} = 12582.5 \text{ m}^3/\text{h}$
- Im Parameter Breite kann die Wehrbreite B nachträglich geändert werden. Die Durchflusskurve wird dann automatisch angepasst.
	- $\bullet$  Nach Wahl des Wehr-Typs kann Q $_{\rm max}$  im Parameter **Max. Durchfluss** an die Durchflussbedingungen angepasst werden. Q<sub>max</sub> definiert denjenigen Durchfluss, bei dem der Ausgangsstrom 20 mA beträgt.

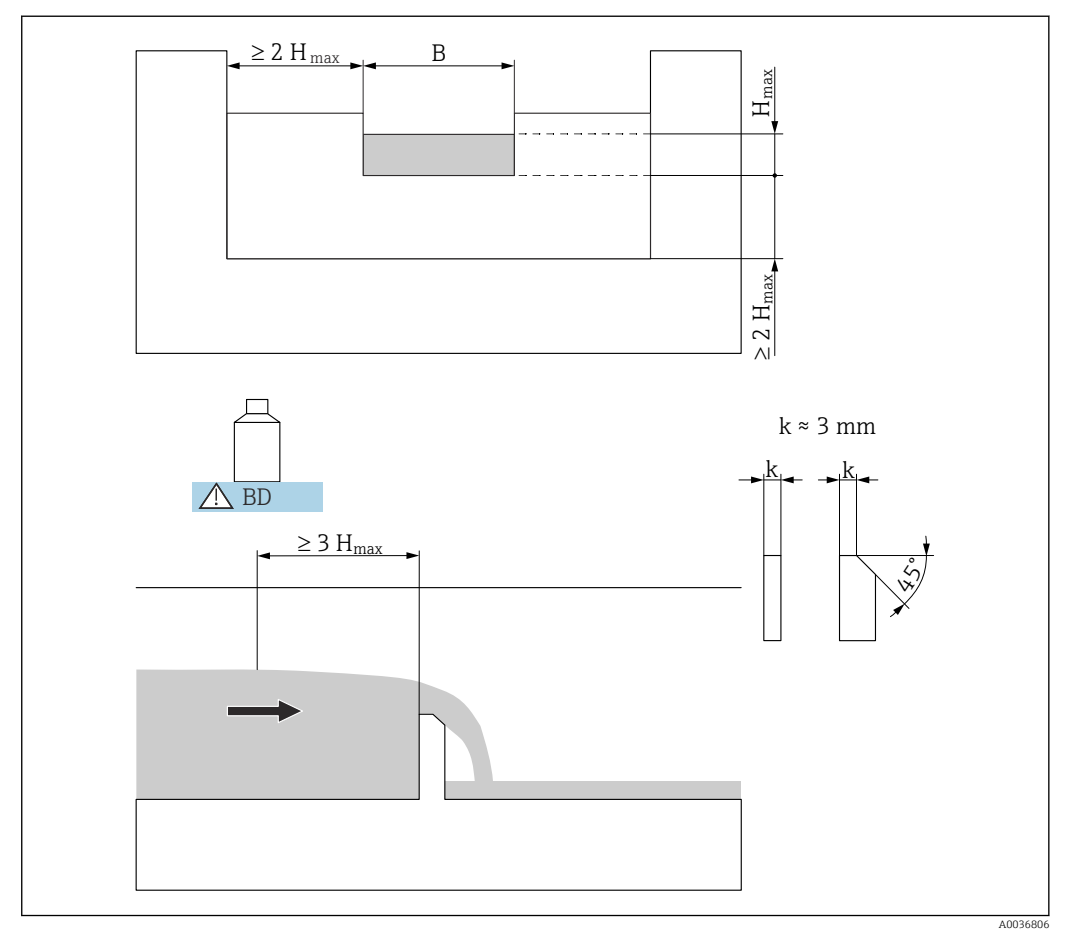

#### 13.1.9 Rechteck-Wehre nach französischem Standard NFX mit Einschnürung

 *59 Parameter des Rechteckwehrs nach französischem Standard NFX mit Einschnürung*

*BD Blockdistanz des Sensors*

#### NFX Rect WThr 2H

- $\bullet$  B = 200 mm
- $\blacksquare$  H<sub>max</sub> = 120 mm
- $Q_{\text{max}} = 53.5 \text{ m}^3/\text{h}$

#### NFX Rect WThr 3H

- $\bullet$  B = 300 mm
- $H_{\text{max}} = 150$  mm
- $Q_{\text{max}} = 111.7 \text{ m}^3/h$

#### NFX Rect WThr 4H

- $\bullet$  B = 400 mm
- $H_{\text{max}} = 240$  mm
- $Q_{\text{max}} = 299.1 \text{ m}^3/h$

#### NFX Rect WThr 5H

- $\bullet$  B = 500 mm
- $H_{\text{max}}$  = 270 mm
- $Q_{\text{max}} = 445.8 \text{ m}^3/\text{h}$

#### NFX Rect WThr 6H

- $\bullet$  B = 600 mm
- $H_{\text{max}}$  = 300 mm
- $Q_{\text{max}} = 626.2 \text{ m}^3/\text{h}$

#### NFX Rect WThr 8H

- $\bullet$  B = 800 mm
- $H_{\text{max}}$  = 450 mm
- $Q_{\text{max}} = 1527.8 \text{ m}^3/\text{h}$

#### NFX Rect WThr T0

- $\bullet$  B = 1000 mm
- $H_{\text{max}} = 600$  mm
- $Q_{\text{max}} = 2933,8 \text{ m}^3/\text{h}$
- Nach Wahl des Wehr-Typs kann Qmax im Parameter Max. Durchfluss an die Durchflussbedingungen angepasst werden.  $Q_{max}$  definiert denjenigen Durchfluss, bei dem der Ausgangsstrom 20 mA beträgt.

#### 13.1.10 Trapez-Wehre

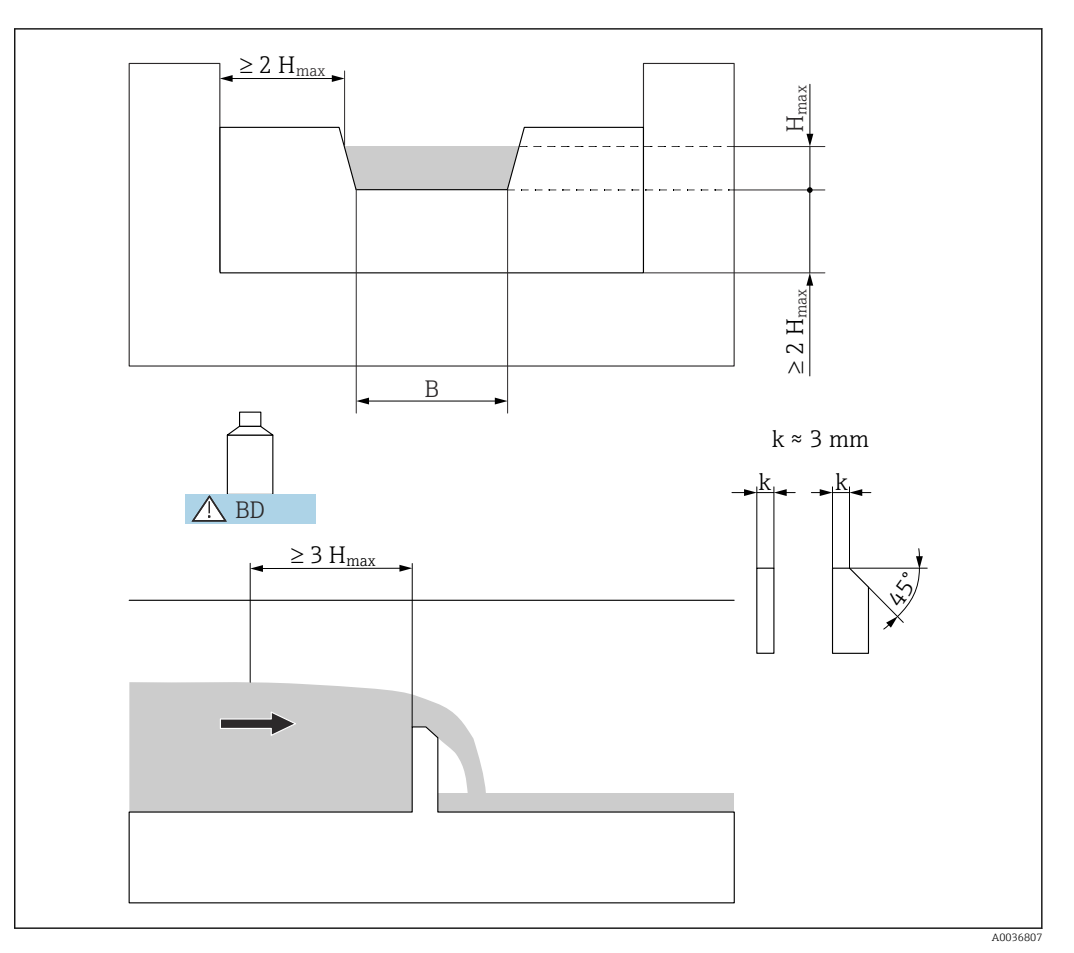

 *60 Parameter des Trapezwehrs*

*BD Blockdistanz des Sensors*

#### Trap.W T0/3H

- $\bullet$  B = 1000 mm
- $\blacksquare$  H<sub>max</sub> = 300 mm
- $Q_{\text{max}} = 1049 \text{ m}^3/\text{h}$

#### Trap.W T0/T5

- $\bullet$  B = 1000 mm
- $\bullet$   $\rm H_{max}$  = 1500 mm
- $Q_{\text{max}} = 11733 \text{ m}^3/\text{h}$

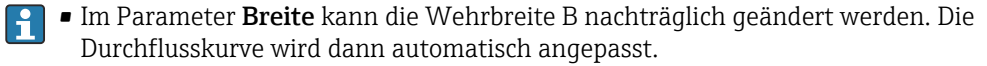

 $\bullet$  Nach Wahl des Wehr-Typs kann Q<sub>max</sub> im Parameter **Max. Durchfluss** an die Durchflussbedingungen angepasst werden. Q<sub>max</sub> definiert denjenigen Durchfluss, bei dem der Ausgangsstrom 20 mA beträgt.

#### 13.1.11 Dreieckswehre

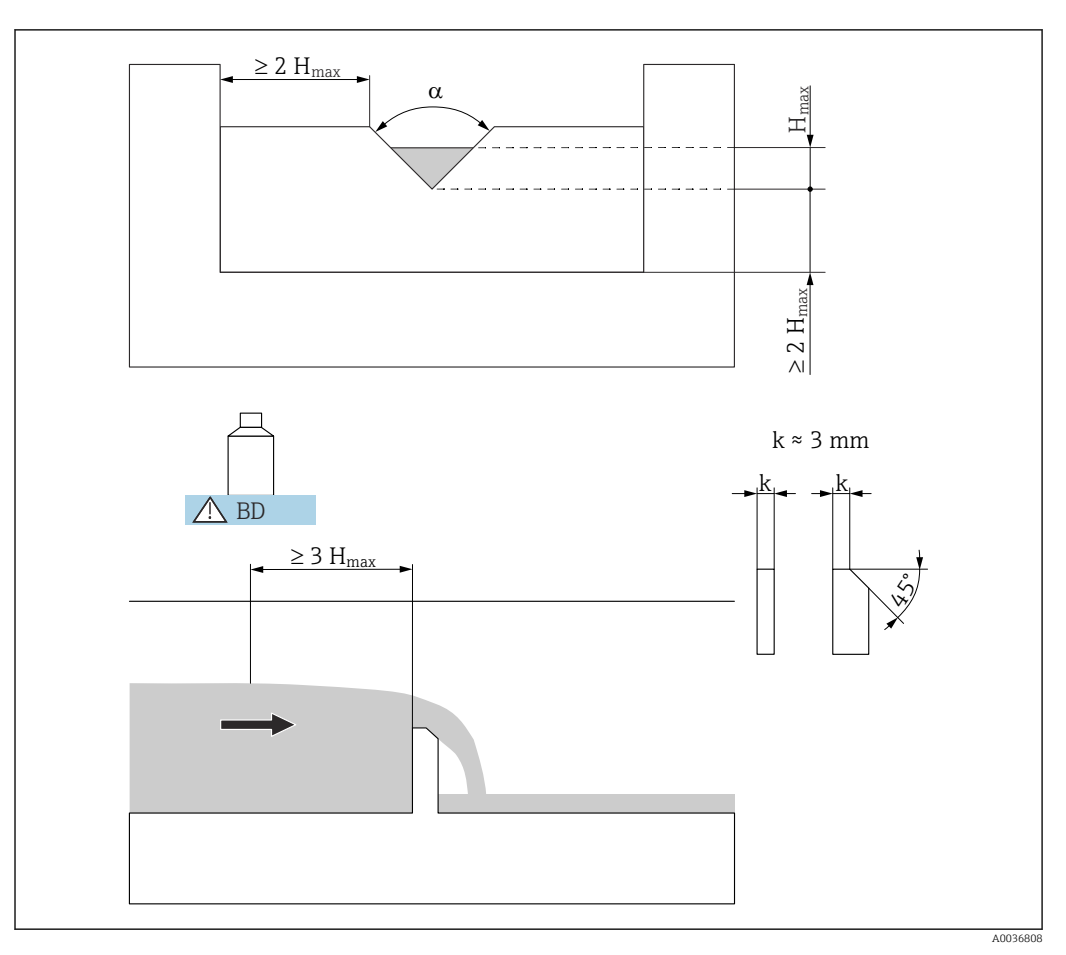

 *61 Parameter des Dreieckswehrs*

*BD Blockdistanz des Sensors*

#### V-Weir 22,5

- $\alpha$  = 22.5<sup> $\circ$ </sup>
- $\blacksquare$  H<sub>max</sub> = 600 mm
- $Q_{\text{max}} = 276.0 \text{ m}^3/\text{h}$

#### V-Weir 30

- $\bullet$   $\alpha$  = 30  $\degree$
- $\blacksquare$  H<sub>max</sub> = 600 mm
- $Q_{\text{max}} = 371.2 \text{ m}^3/h$

#### V-Weir 45

- $\bullet$   $\alpha$  = 30  $\degree$
- $H_{\text{max}} = 600$  mm
- $Q_{\text{max}} = 574.1 \text{ m}^3/h$

#### V-Weir 60

- $\bullet$   $\alpha$  = 60  $\degree$
- $\blacksquare$  H<sub>max</sub> = 600 mm
- $Q_{\text{max}} = 799.8 \text{ m}^3/h$

#### V-Weir 90

- $\bullet$   $\alpha$  = 90  $\degree$
- $\blacksquare$  H<sub>max</sub> = 600 mm
- $Q_{\text{max}} = 1385 \text{ m}^3/\text{h}$

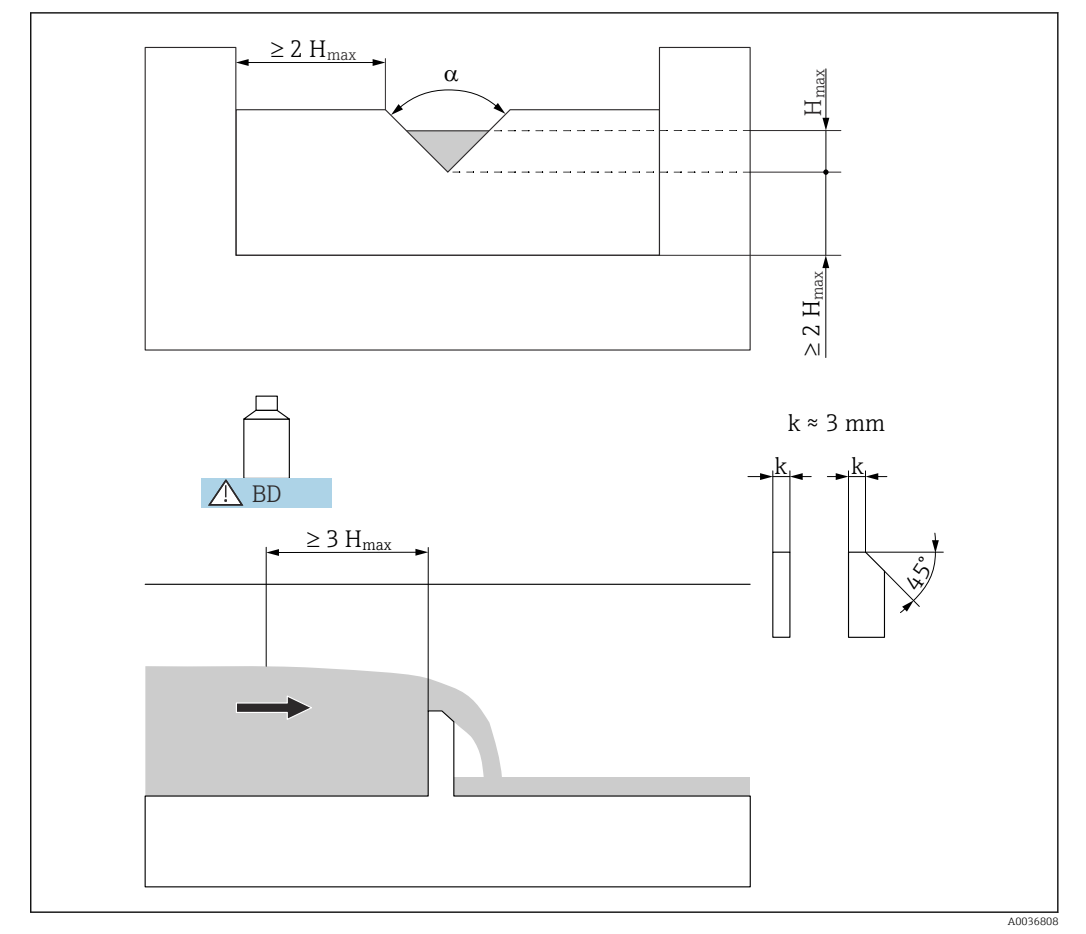

#### 13.1.12 Dreiecks-Wehre nach British Standard (BS 3680)

 *62 Parameter des Dreieckswehrs nach British Standard (BS 3680)*

*BD Blockdistanz des Sensors*

#### BST V-Weir 22,5 (1/4 90°)

- $\alpha$  = 22.5  $\degree$
- $\blacksquare$  H<sub>max</sub> = 390 mm
- $\blacksquare$  120,1 m<sup>3</sup>/h

#### BST V-Weir 45 (1/2 90°)

- $\bullet$   $\alpha$  = 45  $\degree$
- $\blacksquare$  H<sub>max</sub> = 390 mm
- $\approx 237.0 \text{ m}^3/h$

#### BST V-Weir 90

- $\bullet$   $\alpha$  = 90  $\degree$
- $H_{\text{max}}$  = 390 mm
- $= 473,2 \text{ m}^3/h$
- **1 Nach Wahl des Wehr-Typs kann Q<sub>max</sub> im Parameter Max. Durchfluss an die Durch**flussbedingungen angepasst werden. Q<sub>max</sub> definiert denjenigen Durchfluss, bei dem der Ausgangsstrom 20 mA beträgt.

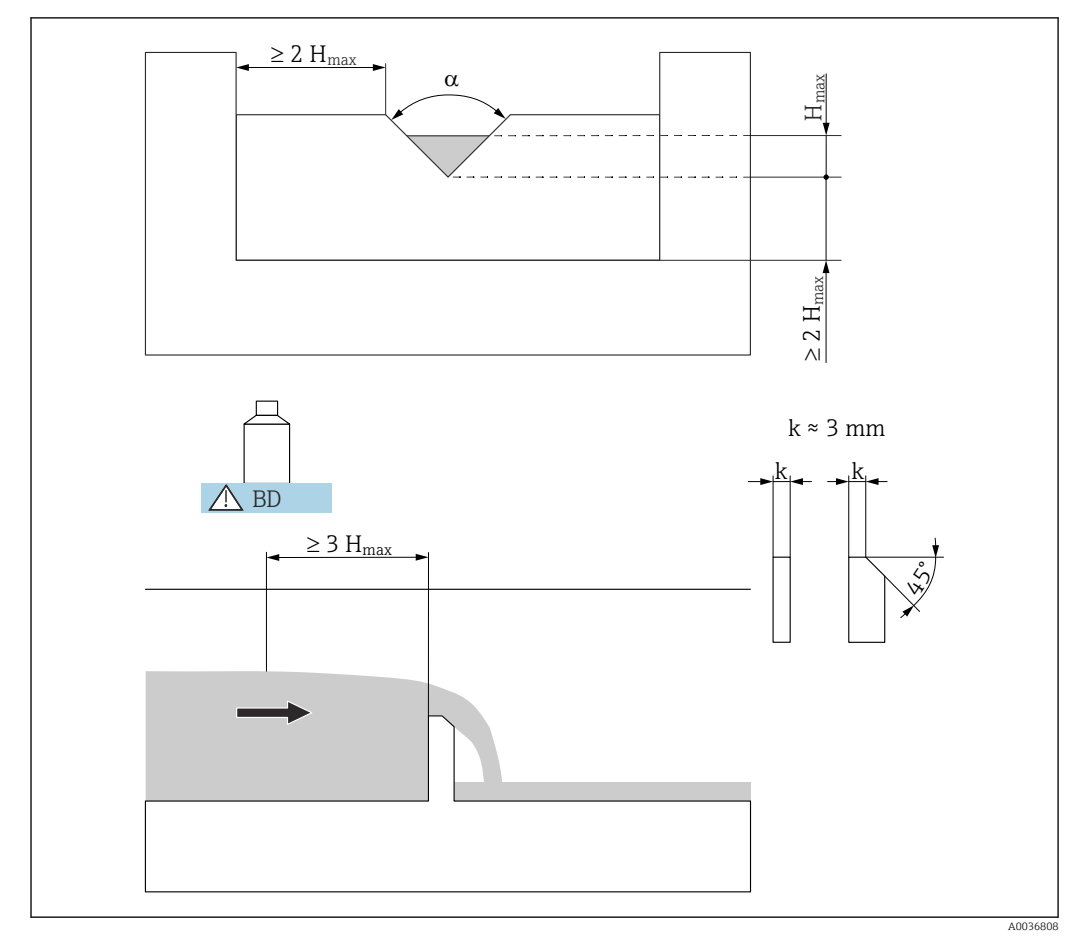

#### 13.1.13 Dreieckswehre nach französischem Standard NFX

 *63 Parameter des Dreieckswehrs nach französischem Standard NFX*

*BD Blockdistanz des Sensors*

#### NFX V-Weir 30

- $\bullet$   $\alpha$  = 30  $\degree$
- $H_{\text{max}} = 600 \text{ mm}$
- $Q_{\text{max}} = 375.9 \text{ m}^3/\text{h}$

#### NFX V-Weir 45

- $\bullet$   $\alpha$  = 45  $\degree$
- $\blacksquare$  H<sub>max</sub> = 600 mm
- $Q_{\text{max}} = 573, 1 \text{ m}^3/h$

#### NFX V-Weir 60

- $\bullet$   $\alpha$  = 60  $\degree$
- $\blacksquare$  H<sub>max</sub> = 600 mm
- $\bullet$  Q<sub>max</sub> = 793,1 m<sup>3</sup>/h

#### NFX V-Weir 90

- $\bullet$   $\alpha$  = 90  $\degree$
- $H_{\text{max}} = 600$  mm
- $\bullet$  Q<sub>max</sub> = 1376,7 m<sup>3</sup>/h
	- Nach Wahl des Wehr-Typs kann Q<sub>max</sub> im Parameter **Max. Durchfluss** an die Durchflussbedingungen angepasst werden. Q<sub>max</sub> definiert denjenigen Durchfluss, bei dem der Ausgangsstrom 20 mA beträgt.
# 13.2 Berechnungsformel für Durchflussmessungen

Beim Linearisierungstyp Formel (s. Parameter Typ  $\rightarrow \Box$  34), erfolgt die Durchflussberechnung anhand der Formel:

 $Q = C(h^{\alpha} + \gamma h^{\beta})$ 

Dabei ist:

- $\bullet$  O: der Durchfluss in m<sup>3</sup>/h
- C: eine Skalierungskonstante
- h: der Oberwasserpegel
- α, β: die Durchflussexponenten
- γ: ein Gewichtungsfaktor

Die Werte der Parameter α, β, γ und C für verschiedene Rinnen und Wehre sind in folgenden Listen zusammengefasst.

### 13.2.1 Khafagi-Venturi-Rinnen

QV 302

- $Q_{\text{max}} = 40,09 \text{ m}^3/\text{h}$
- $\alpha = 1,500$
- $\blacksquare$  β = 2,500
- $\bullet$  y = 0,0013140
- $C = 0,0095299$
- QV 303
- $\bullet$  Q<sub>max</sub> = 104,3 m<sup>3</sup>/h
- $\alpha = 1,500$
- $\bullet$   $\beta$  = 2.500
- $\bullet$  y = 0.0004301
- $\bullet$  C = 0,0238249

#### QV 304

- $\bullet$  Q<sub>max</sub> = 231,5 m<sup>3</sup>/h
- $\alpha = 1,500$
- $\blacksquare$  β = 2,500
- $\bullet$  γ = 0,0003225
- $C = 0.0317665$

#### QV 305

- $\bullet$   $Q_{\rm max}$  = 323,0 m $^3/\rm h$
- $\alpha = 1,500$
- $\blacksquare$  β = 2,500
- $\bullet$  γ = 0,0002580
- $C = 0.0397081$

#### QV 306

- $Q_{\text{max}} = 414.0 \text{ m}^3/\text{h}$
- $\alpha = 1.500$
- $\blacksquare$   $\blacksquare$   $\blacks$
- $\bullet$  y = 0,0002150
- $C = 0.0476497$

### QV 308

- $\bullet$   $Q_{\rm max}$  = 1024 m $^3/h$
- $\alpha$  = 1,500
- $\theta = 2,500$
- $\bullet$  y = 0,0001613
- $C = 0.0635329$

### QV 310

- $Q_{\text{max}} = 1982 \text{ m}^3/\text{h}$
- $\alpha$  = 1,500
- $\blacksquare$  β = 2,500
- $\bullet$  γ = 0,0001290
- $C = 0.0794162$

### QV 313

- $Q_{\text{max}} = 3308 \text{ m}^3/\text{h}$
- $\alpha$  = 1,500
- $\blacksquare$  β = 2,500
- $\bullet$   $\dot{y} = 0,0000992$
- $C = 0,1032410$

### QV 316

- $Q_{\text{max}} = 6181 \text{ m}^3/\text{h}$
- $\alpha$  = 1,500
- $\theta = 2,500$
- $\bullet$  γ = 0,0000806
- $C = 0,1270659$

### 13.2.2 ISO-Venturi-Rinnen

#### ISO 415

- $Q_{\text{max}} = 42.5 \text{ m}^3/h$
- $\bullet$   $\alpha$  = 1,500
- $\theta = 2,100$
- $\bullet$  y = 0,0009336
- $\bullet$  C = 0,0146865

#### ISO 425

- $\bullet$   $Q_{\rm max}$  = 130,3 m $^3/h$
- $\alpha = 1,500$
- $\blacksquare$  β = 1,600
- $\vec{v} = 0.0959719$
- $C = 0.0214406$

#### ISO 430

- $Q_{\text{max}} = 322.2 \text{ m}^3/h$
- $\alpha = 1,500$
- $\blacksquare$  β = 2,000
- $\bullet$  γ = 0,0032155
- $C = 0,0379104$

### ISO 440

- $Q_{\text{max}} = 893,6 \text{ m}^3/\text{h}$
- $\bullet$   $\alpha$  = 1,600
- $\bullet$   $\beta$  = 1.700
- $\vec{y} = -0.2582633$
- $\overline{C} = 0.0590888$

#### ISO 450

- $\bullet$  Q<sub>max</sub> = 1318,9 m<sup>3</sup>/h
- $\alpha = 1,600$
- $θ = 1,800$
- $\bullet$  γ = -0,0895791
- $C = 0,0553654$

### ISO 480

- $Q_{\text{max}} = 1862.5 \text{ m}^3/\text{h}$
- $\alpha = 1,600$
- $\blacksquare$  β = 1,800
- $\bullet$  γ = -0,0928186
- $C = 0,0795737$

### 13.2.3 Venturi-Rinnen nach British Standard (BS 3680)

### BST Venturi 4"

- $Q_{\text{max}} = 36,25 \text{ m}^3/\text{h}$
- $\bullet$   $\alpha$  = 1,500
- $\blacksquare$  β = 1,000
- $\bullet$  y = 0,0000000
- $\bullet$  C = 0,019732

### BST Venturi 7"

- $Q_{\text{max}} = 90,44 \text{ m}^3/\text{h}$
- $\alpha = 1,500$
- $\blacksquare$  β = 1,000
- $\bullet$  y = 0,0000000
- $C = 0.034532$

### BST Venturi 12"

- $Q_{\text{max}} = 371.2 \text{ m}^3/\text{h}$
- $\alpha$  = 1,500
- $\blacksquare$  β = 1,000
- $\bullet$  γ = 0,0000000
- $C = 0,059201$

### BST Venturi 18"

- $Q_{\text{max}} = 925.7 \text{ m}^3/\text{h}$
- $\alpha = 1,500$
- $\blacksquare$   $\blacksquare$   $\blacks$
- $\vec{v} = 0.0000000$
- $\overline{C} = 0.088021$

### BST Venturi 30"

- $Q_{\text{max}} = 3603 \text{ m}^3/\text{h}$
- $\alpha = 1,500$
- $\blacksquare$  β = 1,000
- $\bullet$  y = 0,0000000
- $C = 0,148003$

### 13.2.4 Parshall-Rinnen

#### Parshall 1"

- $Q_{\text{max}} = 15,23 \text{ m}^3/\text{h}$
- $\alpha = 1,550$
- $\blacksquare$  β = 1,000
- $\bullet$  y = 0,0000000
- $\bullet$  C = 0,0048651

#### Parshall 2"

- $Q_{\text{max}} = 30,46 \text{ m}^3/\text{h}$
- $\alpha = 1,550$
- $\blacksquare$  β = 1,000
- $\bullet$   $\gamma = 0,0000000$
- $C = 0.0097302$

#### Parshall 3"

- $Q_{\text{max}} = 203.8 \text{ m}^3/\text{h}$
- $\alpha = 1,547$
- $\blacksquare$  β = 1,000
- $\bullet$  y = 0,0000000
- $C = 0.0144964$

### Parshall 6"

- $Q_{\text{max}} = 430.5 \text{ m}^3/\text{h}$
- $\alpha = 1,580$
- $\blacksquare$   $\blacksquare$   $\blacks$
- $\vec{v} = 0.0000000$
- $C = 0.0249795$

#### Parshall 9"

- $\bullet$  Q<sub>max</sub> = 950,5 m<sup>3</sup>/h
- $\alpha$  = 1,530
- $\blacksquare$  β = 1,000
- $\bullet$  y = 0,0000000
- $C = 0.0495407$

### Parshall 1 ft

- $Q_{\text{max}} = 1704 \text{ m}^3/\text{h}$
- $\alpha = 1,522$
- $\blacksquare$  β = 1,000
- $\bullet$  γ = 0,0000000  $C = 0,0675749$

# Parshall 1,5 ft

- $Q_{\text{max}} = 2595 \text{ m}^3/\text{h}$
- $\alpha = 1.538$
- $\blacksquare$  β = 1,000
- $\bullet$  y = 0,0000000
- $C = 0.0924837$

### Parshall 2 ft

- $Q_{\text{max}} = 3498 \text{ m}^3/\text{h}$
- $\alpha = 1,550$
- $\blacksquare$   $\beta$  = 1,000
- $\bullet$  y = 0,0000000
- $\bullet$  C = 0,1151107

### Parshall 3 ft

- $Q_{\text{max}} = 5328 \text{ m}^3/\text{h}$
- $\alpha$  = 1,566
- $\blacksquare$  β = 1,000
- $\bullet$  γ = 0,0000000
- $C = 0.1575984$

### Parshall 4 ft

- $\bullet$  Q<sub>max</sub> = 7185 m<sup>3</sup>/h
- $\alpha$  = 1,578
- $\blacksquare$  β = 1,000
- $\bullet$   $\dot{y} = 0,0000000$
- $\bullet$  C = 0,1962034

### Parshall 5 ft

- $\bullet$   $Q_{\rm max}$  = 9058 m<sup>3</sup>/h
- $\alpha = 1,587$
- $\blacksquare$  β = 1,000
- $\vec{v} = 0.0000000$
- $C = 0,2329573$

### Parshall 6 ft

- $\bullet$  Q<sub>max</sub> = 10951 m<sup>3</sup>/h
- $\alpha = 1,595$
- $\blacksquare$  β = 1,000
- $\bullet$  γ = 0,0000000
- $C = 0,2670383$

### Parshall 8 ft

- $\bullet$   $Q_{\rm max}$  = 14767 m $^3/\rm h$
- $\bullet$   $\alpha$  = 1,607
- $\blacksquare$  β = 1,000
- $\bullet$   $\dot{y} = 0,0000000$
- $C = 0,3324357$

### 13.2.5 Palmer-Bowlus-Rinnen

#### Palmer-Bowlus 6"

- $\bullet$   $Q_{\rm max}$  = 37,94 m $^3/\rm h$
- $\bullet$   $\alpha$  = 0,200
- $\blacksquare$  β = 2,000
- $\bullet$  y = 0,01176
- $\bullet$  C = 0,22063

### Palmer-Bowlus 8"

- $Q_{\text{max}} = 68,62 \text{ m}^3/\text{h}$
- $\alpha$  = 0,200
- $\blacksquare$   $\beta$  = 2,000
- $\vec{v} = 0.00661$
- $C = 0.45306$

#### Palmer-Bowlus 10"

- $Q_{\text{max}} = 150,55 \text{ m}^3/\text{h}$
- $\bullet$   $\alpha$  = 0,200
- $\blacksquare$  β = 2,000
- $\bullet$  y = 0,00512
- $C = 0,65826$

### Palmer-Bowlus 12"

- $Q_{\text{max}} = 215,83 \text{ m}^3/\text{h}$
- $\alpha$  = 0,200
- $\blacksquare$   $\blacksquare$   $\blacksquare$   $\blacksquare$   $\blacksquare$   $\blacksquare$   $\blacksquare$   $\blacksquare$   $\blacksquare$   $\blacksquare$
- $\bullet$  γ = 0,0033
- $\bullet$  C = 1,11787

### Palmer-Bowlus 15"

- $\bullet$  Q<sub>max</sub> = 376,97 m<sup>3</sup>/h
- $\alpha$  = 0,200
- $\blacksquare$  β = 2,000
- $\bullet$  y = 0,00213
- $C = 1,93489$

### Palmer-Bowlus 18"

- $Q_{\text{max}} = 499,86 \text{ m}^3/\text{h}$
- $\alpha$  = 0,200
- $\blacksquare$  β = 2,000
- $\bullet$  γ = 0,00152
- $C = 2,96269$

### Palmer-Bowlus 21"

- $Q_{\text{max}} = 871,05 \text{ m}^3/\text{h}$
- $\alpha = 0.200$
- $\bullet$   $\beta$  = 2,000
- $\bullet$  y = 0,00113
- $C = 4.29769$

#### Palmer-Bowlus 24"

- $\bullet$  Q<sub>max</sub> = 1075,94 m<sup>3</sup>/h
- $\alpha$  = 0,200
- $\blacksquare$   $\beta$  = 2,000
- $\bullet$  y = 0,00091
- $C = 5,73322$

### Palmer-Bowlus 27"

- $Q_{\text{max}} = 1625,58 \text{ m}^3/\text{h}$
- $\alpha$  = 0,200
- $\blacksquare$  β = 2,000
- $\bullet$  γ = 0,00073
- $C = 7,51238$

### Palmer-Bowlus 30"

- $Q_{\text{max}} = 2136,47 \text{ m}^3/\text{h}$
- $\alpha$  = 0,200
- $\theta = 2,000$
- $\bullet$  γ = 0,00061
- $C = 9,57225$

### 13.2.6 Rechteckwehre

### RectWT0/5H

- $Q_{\text{max}} = 2418 \text{ m}^3/\text{h}$
- $\alpha$  = 1,500
- $\blacksquare$  β = 1,000
- $\bullet$   $\dot{y} = 0,0000000$
- $\bullet$  C = 0,21632686

### RectWT0/T5

- $Q_{\text{max}} = 12567 \text{ m}^3/\text{h}$
- $\alpha$  = 1,500
- $\blacksquare$  β = 1,000
- $\bullet$  y = 0,0000000  $\bullet$  C = 0,21632686

### 13.2.7 Rechteckwehre mit Einschnürung

### RectWThr 2H

- $Q_{\text{max}} = 51,18 \text{ m}^3/\text{h}$
- $\bullet$   $\alpha$  = 1,500
- $\bullet$   $\beta = 1$
- $\bullet$  y = 0,0000000
- $\bullet$  C = 0,038931336

### RectWThr 3H

- $Q_{\text{max}} = 108.4 \text{ m}^3/\text{h}$
- $\alpha = 1,500$
- $\bullet$   $\beta = 1$
- $\bullet$  y = 0,0000000
- $\bullet$  C = 0,059018248

### RectWThr 4H

- $Q_{\text{max}} = 289.5 \text{ m}^3/\text{h}$
- $\alpha = 1,500$
- $\bullet$   $\beta = 1$
- $\bullet$  γ = 0,0000000
- $C = 0.077862671$

### RectWThr 5H

- $Q_{\text{max}} = 434,6 \text{ m}^3/\text{h}$
- $\alpha = 1,500$
- $\bullet$   $\beta = 1$
- $\bullet$  y = 0,0000000
- $C = 0.097949584$

### RectWThr 6H

- $\bullet$  Q<sub>max</sub> = 613,3 m<sup>3</sup>/h
- $\alpha = 1,500$
- $\theta = 1$
- $\bullet$  y = 0,0000000
- $C = 0.118036497$

### RectWThr 8H

- $Q_{\text{max}} = 1493 \text{ m}^3/\text{h}$
- $\alpha = 1,500$
- $\bullet$   $\beta = 1$
- $\bullet$  γ = 0,0000000
- $C = 0,156346588$

### RectWThr T0

- $Q_{\text{max}} = 2861 \text{ m}^3/\text{h}$
- $\alpha = 1,500$
- $\bullet$   $\beta = 1$
- $\bullet$  y = 0,0000000
- $C = 0.194656679$

### RectWThr T5

- $Q_{\text{max}} = 6061 \text{ m}^3/\text{h}$
- $\alpha = 1,500$
- $\bullet$   $\beta = 1$
- $\bullet$  y = 0,0000000
- $C = 0.3106200$

### RectWThr 2T

- $Q_{\text{max}} = 13352 \text{ m}^3/\text{h}$
- $\alpha = 1,500$
- $\bullet$   $\beta = 1$
- $\bullet$   $\gamma = 0,0000000$
- $C = 0.4141600$

### 13.2.8 Rechteckwehre nach französischem Standard NFX

### NFX Rect T0/5H

- $Q_{\text{max}} = 2427.3 \text{ m}^3/\text{h}$
- $\alpha$  = 1,400
- $\blacksquare$  β = 2,000
- $\bullet$  y = 0,0107097
- $-C= 0,2801013$

# NFX Rect T0/T5

- $Q_{\text{max}} = 12582.5 \text{ m}^3/\text{h}$
- $\alpha$  = 1,500
- $\bullet$   $\beta$  = 0,000
- $\vec{y} = 0.0000000$  $\bullet$  C= 0,1951248

## 13.2.9 Rechteckwehre nach französischem Standard NFX mit Einschnürung

### NFX RectWThr 2H

- $Q_{\text{max}} = 53.5 \text{ m}^3/\text{h}$
- $\alpha = 1,500$
- $\blacksquare$  β = 1,600
- $\bullet$  y = -0,1428487
- $\overline{C} = 0.0528094$

### NFX RectWThr 3H

- $\bullet$  Q<sub>max</sub> = 111,7 m<sup>3</sup>/h
- $\alpha = 1,500$
- $\blacksquare$  β = 1,600
- $\bullet$  γ = -0,1115842
- $C = 0.0744722$

#### NFX RectWThr 4H

- $Q_{\text{max}} = 299.1 \text{ m}^3/\text{h}$
- $\alpha = 1,500$
- $\blacksquare$  β = 1,600
- $\bullet$   $y = -0.0975777$
- $C = 0.0966477$

### NFX RectWThr 5H

- $Q_{\text{max}} = 445.8 \text{ m}^3/\text{h}$
- $\alpha$  = 1,500
- $\blacksquare$   $\beta$  = 1,600
- $\bullet$  γ = -0,0884398
- $C = 0,1187524$

### NFX RectWThr 6H

- $Q_{\text{max}} = 626.2 \text{ m}^3/\text{h}$
- $\bullet$   $\alpha$  = 1,500
- $\blacksquare$  β = 1,600
- $\bullet$  γ = -0,0816976
- $C = 0,1407481$

### NFX RectWThr 8H

- $Q_{\text{max}} = 1527.8 \text{ m}^3/\text{h}$
- $\alpha = 1,500$
- $\blacksquare$  β = 1,600
- $\bullet$  y = -0,0634245
- $C = 0,1810272$

### NFX RectWThr T0

- $Q_{\text{max}} = 2933,8 \text{ m}^3/\text{h}$
- $\alpha = 1,500$
- $\blacksquare$  β = 1,600
- $\bullet$  γ = -0,0671398
- $C = 0,2285268$

## 13.2.10 Trapezwehre

## Trap.W T0/3H

- $Q_{\text{max}} = 1049 \text{ m}^3/\text{h}$
- $\alpha$  = 1,500
- $\blacksquare$  β = 1,000
- $\bullet$   $\dot{y} = 0,0000000$
- $C = 0,2067454$

### Trap.W T0/T5

- $Q_{\text{max}} = 11733 \text{ m}^3/\text{h}$
- $\alpha$  = 1,500
- $\blacksquare$  β = 1,000
- $\vec{y} = 0.0000000$  $\bullet$  C = 0,2067454

# 13.2.11 Dreieckwehre

### V-Weir 22,5

- $\bullet$   $Q_{\rm max}$  = 276,0 m $^3/\rm h$
- $\alpha$  = 2,500
- $\blacksquare$  β = 1,000
- $\bullet$  y = 0,0000000
- $\bullet$  C = 0,0000313

### V-Weir 30

- $\bullet$   $Q_{\rm max}$  = 371,2 m<sup>3</sup>/h
- $\alpha = 2,500$
- $\blacksquare$  β = 1,000
- $\vec{y} = 0.0000000$
- $C = 0,0000421$

### V-Weir 45

- $Q_{\text{max}} = 574.1 \text{ m}^3/\text{h}$
- $\alpha$  = 2,500
- $\blacksquare$  β = 1,000
- $\bullet$  γ = 0,0000000
- $C = 0,0000651$

### V-Weir 60

- $Q_{\text{max}} = 799.8 \text{ m}^3/\text{h}$
- $\alpha = 2,500$
- $\blacksquare$  β = 1,000
- $\vec{y} = 0,0000000$
- $\bullet$  C = 0,0000907

### V-Weir 90

- $Q_{\text{max}} = 1385 \text{ m}^3/\text{h}$
- $\alpha$  = 2,500
- $θ = 1,000$
- $\bullet$   $y = 0,0000000$
- $C = 0,0001571$

### 13.2.12 Dreieckwehre nach British Standard (BS 3680)

#### BST V-Weir 22,5

- $\bullet$  Q<sub>max</sub> = 120,1 m<sup>3</sup>/h
- $\alpha$  = 2,314
- $θ = 2,649$
- $\vec{v} = 0.1430720$  $\bullet$  C = 0,0000590

- BST V-Weir 45
- $Q_{\text{max}} = 237.3 \text{ m}^3/\text{h}$  $\alpha$  = 2,340
- $θ = 2,610$
- $\vec{v} = 0.2659230$
- $\bullet$  C = 0,0000880

#### BST V-Weir 90

- $Q_{\text{max}} = 473.2 \text{ m}^3/h$
- $\alpha = 2,314$
- $θ = 2,650$
- $\bullet$  γ = 0,1904230
- $C = 0,0001980$

## 13.2.13 Dreieckswehre nach französischem Standard NFX

#### NFX V-Weir 30

- $\bullet$   $Q_{\rm max}$  = 375,9 m $^3/h$
- $\bullet$   $\alpha$  = 2,400
- $\theta = 2,800$
- $\vec{v} = 0.0241095$
- $\bullet$  C = 0,0000616

### NFX V-Weir 45

- $\bullet$   $Q_{\rm max}$  = 573,1 m $^3/\rm h$
- $\alpha = 2,476$
- $\blacksquare$  β = 0,000
- $\bullet$  y = 0,0000000
- $C = 0.0000757$

### NFX V-Weir 60

- $Q_{\text{max}} = 793, 1 \text{ m}^3/h$
- $\alpha = 2,486$
- $\blacksquare$  β = 0,000
- $\bullet$  γ = 0,0000000
- $C = 0,0000983$

### NFX V-Weir 90

- $\bullet$  Q<sub>max</sub> = 1376,7 m<sup>3</sup>/h
- $\alpha = 2,491$
- $\bullet$   $\beta$  = 0.000
- $\vec{y} = 0,0000000$
- $\bullet$  C = 0,0001653

# 14 Übersicht Bedienmenü

# 14.1 Menü "Füllstand → Füllstand (FST N)"

### 14.1.1 Untermenü "Grundabgleich"

Parameterseite L1003 "FST N Sensorwahl"

- Eingang
- Sensorwahl
- Detektiert

#### Parameterseite L1004 "FST N Anw. Param."

- Tankgeometrie
- Medium Eigensch.
- Messbedingungen

#### Parameterseite L1005 "FST N Leer Abgl." Leer E

Parameterseite L 1006 "FST N Voll Abgl."

- Voll F
- Blockdistanz

#### Parameterseite L1007 "FST N Einheit"

- Einh. Füllstand
- Füllstand N
- Distanz

#### Parameterseite L1008 "FST N Linearisier"

- Form
- Kundeneinheit
- Freitext
- Endwert Messber.
- Durchmesser
- Zwischenhöhe (H)
- Modus
- Bearbeiten
- Status Tabelle

#### Parameterseite L100B "FST N Messw. prüf."

- akt. Distanz N
- Distanz prüfen

#### Parameterseite L100B "FST N Dist. ausbl."

- akt. Distanz N
- Bereich Ausblend.
- Starte Ausblend.
- Status

### Parameterseite L100C "FST N Status"

- Füllstand N
- akt. Distanz N
- Status

### 14.1.2 Untermenü "erweit. Abgleich"

### Parameterseite L1016 "FST N Dist. Ausbl."

- akt. Distanz N
- Bereich Ausblend.
- Starte Ausblend.
- Status

Parameterseite L1017 "FST N Messw. prüf." Korrektur

Parameterseite L1018 "FST N Korrektur" Füllhöhenkorrekt

Parameterseite L1020 "FST N Blockdistanz" Blockdistanz

#### Parameterseite L1019 "FST N Begrenzung"

- Begrenzung
- Obere Grenze
- Untere Grenze

#### Parameterseite L1020/L1021 "FST N Ext. Eing.M"

Nur für Geräte mit zusätzlichen digitalen Eingängen (FMU90\*\*\*\*\*\*\*\*B\*\*\*)

- Eingang M
- Funktion
- Wert

### 14.1.3 Untermenü "Simulation"

### Parameterseite L1022 "FST N Simulation"

- Simulation
- Sim. Füll. Wert
- Sim. Volumenwert

# 14.2 Menü "Durchfluss (Dfl) N"

### Navigation zum Menü:

- Bei Betriebsart = Füllst. + Durchfl.: Durchfluss → Durchfluss → Durchfluss (Dfl) N
- Bei Betriebsart = Durchfluss: Durchfluss → Durchfluss → Durchfluss (Dfl) N
- Bei Betriebsart = Durchfl + Rückst.: Durchfluss → Durchfl. 1 + Rückst → Durchfluss (Dfl) N

### 14.2.1 Untermenü "Grundabgleich"

### Parameterseite F1003 "Dfl N Sensorwahl"

- Eingang
- Sensorwahl
- Detektiert

### Parameterseite F1004 "Dfl N Linearisier"

- $\blacksquare$  Typ
- Durchflusseinh.
- Kurve
- Breite
- Bearbeiten
- Status Tabelle
- alpha
- beta
- gamma
- $\bullet$  C
- Max. Durchfluss
- Parameterseite F1010 "Dfl N Leer Abgl.
- Leer E
- Blockdistanz

#### Parameterseite F1005 "Durchfluss (Dfl) N"

- Durchfluss N
- Füllstand
- Distanz

#### Parameterseite F1006 "Dfl N Messw. prüf."

- Distanz
- Distanz prüfen

#### Parameterseite F1008 "Dfl N Ausblendung"

- Distanz
- Bereich Ausblend
- Starte Ausblend.
- Status

#### Parameterseite "Dfl N Status"

- Füllstand
- Distanz
- Durchfluss N
- Status

### 14.2.2 Untermenü "erweit. Abgleich"

#### Parameterseite F1010 "Dfl N Ausblendung"

- Distanz
- Bereich Ausblend
- Starte Ausblend.
- Status

#### Parameterseite F1011 "Dfl N Schleich.Unt"

- Schleichm.Unter.
- Durchfluss N

### Parameterseite F1012 "Dfl N Distanzkorr"

- Korrektur
- Durchfluss N

### Parameterseite F1013 "Dfl N FST Korr."

- Füllhöhenkorrekt
- Durchfluss N

### Parameterseite F1016 "Dfl N Blockdistanz" Blockdistanz

#### Parameterseite F1014 "Dfl N Begrenzung"

- Begrenzung
- Obere Grenze
- Untere Grenze

#### Parameterseite F1015/F1016 "Dfl N Ext. Eing. M"

- Eingang M
- Funktion
- Wert

### 14.2.3 Untermenü "Simulation"

#### Parameterseite F1020 "Dfl N Simulation"

- Simulation
- Sim. Füll. Wert
- Sim. Dfl. Wert

# 14.3 Menü "Rückstau"

### Navigation zum Untermenü

Durchfluss → Durchfl. 1+ Rückst → Rückstau

## 14.3.1 Untermenü "Grundabgleich"

### Parameterseite F1304 "Rückst. Sensorwahl"

- Eingang
- Sensorwahl
- Detektiert

### Parameterseite F1305 "Rückstau Leerabgl"

- Leer E
- Blockdistanz

Parameterseite F1306 "Rückstauerfassung" Verhältnis B

Parameterseite F1306 "Verschmutz.Erk." Verhältnis D

#### Parameterseite F1307 "Rückstau"

- Akt.Rückstau FST
- Akt.Durchfl.Höhe
- Akt. Verhätnis
- Durchfluss 1

### Parameterseite F1308 "Rückst Messw prüf"

- Distanz
- Distanz prüfen

### Parameterseite F1309 "Rückst Ausblend."

- Distanz
- Bereich Ausblend
- Starte Ausblend.
- Status

### 14.3.2 Untermenü "erweit. Abgleich"

### Parameterseite F1500 "Rückstau Ausblend."

- Distanz
- Bereich Ausblend
- Starte Ausblend.
- Status

Parameterseite F1501 "Rückst.Dist.Korr." Sensor Offset

Parameterseite F1502 "Rückst. Korrektur" Füllhöhenkorrekt

Parameterseite F1504 "Rück. Blockdistanz" Blockdistanz

#### Parameterseite F1503 "Rückst. Begrenzung"

- Begrenzung
- Obere Grenze
- Untere Grenze

#### Parameterseite F1504/F1505 "Rücks. ext.Eingang M"

- Eingang M
- Funktion
- Wert

### 14.3.3 Untermenü "Simulation"

Parameterseite F1600 "Simulat. Rückstau"

- Simulation
- Sim. Füll. Wert

# 14.4 Menü "Durchflusszähler"

Navigation zum Untermenü:

Durchfluss → Durchflusszähler

### 14.4.1 Untermenü "Totalisator"

#### Parameterseite F1202 "Totalisator N"

- Zuordnung
- Zähleinheit
- Parameterseite F1203 "Totalisator N"
- Wert
- $\bullet$  Überlauf x 10^7

Parameterseite F1204 "Totalisator N" Fehlerverhalten

### 14.4.2 Untermenü "Tageszähler"

#### Parameterseite F1102 "Tageszähler N"

- Zuordnung
- Zähleinheit

#### Parameterseite F1103 "Tageszähler N"

- Wert
- $\bullet$  Überlauf x 10^7
- Rücksetzen

#### Parameterseite F1104 "Tageszähler N" Fehlerverhalten

#### Parameterseite F1105 "Tageszähler N"

Nur für Geräte mit zusätzlichen digitalen Eingängen (FMU90-\*\*\*\*\*\*\*\*B\*\*\*)

- Externer Reset
- Externer Start

# 14.5 Menü "Sicherheitseinstellungen"

### Parameterseite AX101 "Ausgang bei Alarm"

- Ausgang N
- Ausgangswert N

### Parameterseite AX102 "Ausg.Echoverlust"

- Füllstand N
- Rampe FST N
- Wert Füllstand N
- Durchfluss N
- Wert Durchfl. N

Parameterseite AX103 "Verzög. Echoverl" Verzö. Sensor N

Parameterseite AX104 "Sicherheitsabst." Sich. Abst.Sen N

#### Parameterseite AX105 "Im Sicherh.abst."

- In Sich.Abst.S N
- Zurücksetz.Sen N

#### Parameterseite AX107 "Reakt. Übertemp."

- Übertemp. Sen. N
- Max.Temp. Sen. N

Parameterseite A0000 "Defekt Temp. Sen." Def.Temp. Sen. N

Parameterseite A0000 "Relaisverzögerung" Startverz.Relais

# 14.6 Menü "Relais/Steuerung"

### 14.6.1 Untermenü "Pumpensteuerung N" (Standard - Grenzwertsteuerung)

#### Gültig für:

- FMU90-\*1\*\*\*\*\*\*\*\*\*\*
- FMU90-\*2\*\*\*\*\*\*\*\*\*\*

#### Parameterseite R1300 "Pumpensteuerung N"

- Bezug
- Anzahl Pumpen

Parameterseite R1301 "Pumpensteuerung N" Funktion = Grenzw.Steuer

Parameterseite R1302 "Pumpensteuerung N" Pumpe M

#### Parameterseite R1303 "Pumpe M /Steuerung N"

- Einschaltpunkt
- Ausschaltpunkt
- Einschaltverzög.
- Alternierung
- Reduz. Wandbelag

#### Parameterseite R1304 "Pumpe M /Steuerung N"

- Nachlaufinterval
- Nachlaufzeit
- Fehlerverhalten

#### Parameterseite R1306 "Relaiszuordnung → Relais K"

- Funktion
- Invertierung

### 14.6.2 Untermenü "Pumpensteuerung N" (Standard - Pumpratensteuerung)

#### Gültig für:

- $\bullet$  FMU90-\*1\*\*\*\*\*\*\*\*\*\*\*
- FMU90-\*2\*\*\*\*\*\*\*\*\*\*

#### Parameterseite R1300 "Pumpensteuerung N"

- Bezug
- Anzahl Pumpen

Parameterseite R1301 "Pumpensteuerung N" Funktion = Pumprat.Steuer.

#### Parameterseite R13A3 "Pumpensteuerung N"

- Einschaltpunkt
- Ausschaltpunkt
- Min. Pumprate/min
- Reduz. Wandbelag
- Einschaltgrenze
- Zuschaltinterval
- Alternierung

#### Parameterseite R13A2 "Pumpensteuerung N" Pumpe M

#### Parameterseite R13A3 "Pumpe M / Steuerung N"

- Einschaltverzögerung
- Nachlaufinterval
- Nachlaufzeit
- Fehlerverhalten

#### Parameterseite R13A6 "Relaiszuordnung → Relais K"

- Funktion
- Invertierung

### 14.6.3 Untermenü "Pumpensteuerung N → Grundabgleich" (Erweitert - Grenzwertsteuerung)

#### Gültig für:

- FMU90-\*3\*\*\*\*\*\*\*\*\*\*
- FMU90-\*4\*\*\*\*\*\*\*\*\*\*

#### Navigation zum Untermenü:

Relais/Steuerung → Pumpensteuerung N → Grundabgleich

#### Parameterseite R1401 "Pumpensteuerung N"

- Bezug
- Anzahl Pumpen
- Ersatzpumpe
- Rücksetzen

#### Parameterseite R1402 "Pumpensteuerung N"

- Funktion = GW.Einzeln / GW.Parallel
- Auslastungsart

#### Parameterseite R1403 "Pumpensteuerung N"

Pumpe M

#### Parameterseite R1404 "Pumpe M /Steuerung N"

- Einschaltpunkt
- Ausschaltpunkt
- Einschaltverzögerung
- Alternierung
- Prozent. Nutzung
- Max. Nutzungszeit
- Reduz. Wandbelag

#### Parameterseite R1405 "Pumpe M /Steuerung N"

- Nachlaufinterval
- Nachlaufzeit
- Fehlerverhalten

#### Parameterseite R1406 "Pumpe M /Steuerung N"

- Pump.Rückmeldung
- Rückmeldezeit
- Bedeut.Rückmeldung

#### Parameterseite R1408 "Relaiszuordnung → Relais K"

- Funktion
- Invertierung

### 14.6.4 Untermenü "Pumpensteuerung N → Grundabgleich" (Erweitert - Pumpratensteuerung)

#### Gültig für:

- $\bullet$  FMU90-\*3\*\*\*\*\*\*\*\*\*\*
- FMU90-\*4\*\*\*\*\*\*\*\*\*\*

#### Navigation zum Untermenü:

Relais/Steuerung → Pumpensteuerung N → Grundabgleich

#### Parameterseite R1401 "Pumpensteuerung N"

- Bezug
- Anzahl Pumpen
- Ersatzpumpe
- Rücksetzen

#### Parameterseite R1402 "Pumpensteuerung N"

- Funktion = Pumprat.Steuer
- Auslastungsart

#### Parameterseite R1504 "Pumpensteuerung N"

- Einschaltpunkt
- Ausschaltpunkt
- Min. Pumprate/min
- Zuschaltinterval
- Einschaltgrenze
- Alternierung
- Reduz. Wandbelag

#### Parameterseite R1505 "Pumpensteuerung N" Pumpe M

#### Parameterseite R1505 "Pumpe M /Steuerung N"

- Einschaltverzögerung
- Prozent. Nutzung
- Max. Nutzungszeit

#### Parameterseite R1506 "Pumpe M /Steuerung N"

- Nachlaufintervall
- Nachlaufzeit
- Fehlerverhalten

#### Parameterseite R1507 "Pumpe M /Steuerung N"

- Pumpe Rückmeldung
- Rückmeldezeit
- Bedeutung Rückmeldung

#### Parameterseite R1509 "Relaiszuordnung → Relais K"

- Funktion
- Invertierung

### 14.6.5 Untermenü "Pumpensteuerung N → Sturmfunktion"

#### Gültig für:

- $\overline{\phantom{a}}$  FMU90-\*3\*\*\*\*\*\*\*\*\*\*\*
- $\blacksquare$  FMU90-\*4\*\*\*\*\*\*\*\*\*\*\*

#### Navigation zum Untermenü:

Relais/Steuerung → Pumpensteuerung N → Sturmfunktion

#### Parameterseite R1601 "Sturmfunktion N"

- Sturmfunktion
- Einschaltpunkt
- Ausschaltpunkt
- Sturmdauer

### 14.6.6 Untermenü "Pumpensteuerung N → Funktionstest"

#### Gültig für:

- FMU90-\*3\*\*\*\*\*\*\*\*\*\*
- FMU90-\*4\*\*\*\*\*\*\*\*\*\*

#### Navigation zum Untermenü:

Relais/Steuerung → Pumpensteuerung N → Funktionstest

#### Parameterseite R1602 "Funktionstest N"

- Funktionstest
- Max. Ruhezeit
- Max. Testzeit
- Einschaltpunkt
- Ausschaltpunkt

### 14.6.7 Untermenü "Pumpensteuerung N → Spülfunktion"

Gültig für:

- $\bullet$  FMU90-\*3\*\*\*\*\*\*\*\*\*\*\*
- FMU90-\*4\*\*\*\*\*\*\*\*\*\*

#### Navigation zum Untermenü:

Relais/Steuerung → Pumpensteuerung N → Spülfunktion

#### Parameterseite R1603 "Spülfunktion N"

- Spülsteuerung
- Pumpzyklen
- Spülzyklen
- Spülzeit
- Spülverzögerung

#### Parameterseite R1605 "Relaiszuordnung → Relais M"

- Funktion
- Invertierung

### 14.6.8 Untermenü "Pumpensteuerung N → Tarifsteuerung"

#### Gültig für:

- $\overline{P}$  FMU90-\*3\*\*\*\*\*\*R\*\*\*
- $\bullet$  FMU90-\*4\*\*\*\*\*\*R\*\*\*

#### Navigation zum Untermenü:

Relais/Steuerung → Pumpensteuerung N → Tarifsteuerung

#### Parameterseite R1607 "Tarifsteuerung N"

- Tarifsteuerung
- Tarifeingang

Parameterseite R1608 "Tarifsteuerung N" Pumpe M

#### Parameterseite R1619 "Tarifstrg N / Pumpe M"

• Einschaltpunkt

- Einschaltp.Tarif
- Ausschaltpunkt
- Ausschaltp.Tarif

### 14.6.9 Untermenü "Pumpensteuerung N → Pumpendaten"

#### Gültig für:

- FMU90-\*3\*\*\*\*\*\*\*\*\*\*
- $\blacksquare$  FMU90-\*4\*\*\*\*\*\*\*\*\*\*

#### Navigation zum Untermenü:

Relais/Steuerung → Pumpensteuerung N → Pumpendaten → Pumpe M

### Parameterseite R1611 "Pumpendat. P M"

- Betriebsstunden
- Rücks. Betr.stud.
- Totale Betr.std.
- Anzahl Starts
- Starts pro Std.
- Nachlaufstarts
- Rück.Nachl.Start
- Letzte Laufzeit

# 14.6.10 Untermenü "Pumpensteuerung N → Betriebsstd.Alarm"

#### Gültig für:

- FMU90-\*3\*\*\*\*\*\*\*\*\*\*
- FMU90-\*4\*\*\*\*\*\*\*\*\*\*

#### Navigation zum Untermenü:

Relais/Steuerung → Pumpensteuerung N → Betriebsstd.Alarm

#### Parameterseite R1612 "Betriebsstd.Alarm"

- Betriebstd.Alarm
- Alarmverzögerung

#### Parameterseite R1613 "Betriebsstd.Alarm" Pumpe M

#### Parameterseite R1613 "Betr.std.Alarm N P M"

- Betriebsstunden
- Max. Betriebsstd.

#### Parameterseite R1615 "Relaiszuordnung → Relais K"

- Funktion
- Invertierung

### 14.6.11 Untermenü "Pumpensteuerung N → Pumpenalarm"

#### Gültig für:

- FMU90-\*3\*\*\*\*\*\*B\*\*\*
- $\bullet$  FMU90-\*4\*\*\*\*\*\*B\*\*\*

#### Navigation zum Untermenü: Relais/Steuerung → Pumpensteuerung N → Pumpenalarm

### Parameterseite R1617 "Pumpenalarm N"

- Pumpenalarm
- Wartezeit

#### Parameterseite R1619 "Relaiszuordnung → Relais K"

- Funktion
- Invertierung

### 14.6.12 Untermenü "Rechensteuerung"

#### Parameterseite R1200 "Rechensteuerung"

- Oberwasser
- Unterwasser
- Funktion

#### Parameterseite R1201 "Rechensteuerung"

- Einschaltpunkt
- Ausschaltpunkt

### Parameterseite R1202 "Rechensteuerung"

- Schaltverzögerung
- Fehlerverhalten

#### Parameterseite R2204 "Relaiszuordnung → Relais N"

- Funktion
- Invertierung

## 14.6.13 Untermenü "Relaiskonfig. → Relais N" (Funktion: Grenzwert)

#### Parameterseite R1203 "Relais N"

- Funktion → Grenzwert → Grenzwert XXX
- Grenzwertart
- Einschaltpunkt
- Ausschaltpunkt
- Einschaltp. /min.
- Ausschaltp. /min.
- Oberer Schaltpkt
- Unter. Schaltpkt
- Hysterese

#### Parameterseite R1204 "Relais N"

- Schaltverz.
- Invertierung
- Fehlerverhalten

### 14.6.14 Untermenü "Relaiskonfig. → Relais N" (Funktion: Zeitimpuls)

#### Parameterseite R2103 "Relais N"

- Funktion  $\rightarrow$  Zeitimpuls
- Impulsbreite
- Impulszeit

#### Parameterseite R2104 "Relais N"

- Invertierung
- Fehlerverhalten

### 14.6.15 Untermenü "Relaiskonfig. → Relais N" (Funktion: Zählimpuls)

#### Parameterseite R1203 "Relais N"

- Funktion  $\rightarrow$  Zählimpuls  $\rightarrow$  Imp. Durchfl. N
- Zähleinheit
- Impulswert
- Impulsbreite

#### Parameterseite R1205 "Relais N"

- Impulszähler
- $\blacksquare$  Überlauf x 10^7
- Reset Zähler
- Zählstart
- Zählende

### Parameterseite R1204 "Relais N"

- Invertierung
- Fehlerverhalten

### 14.6.16 Untermenü "Relaiskonfig. → Relais N" (Funktion: Alarm/ Diagnose)

### Parameterseite R2103 "Relais N"

- Funktion → Alarm/Diagnose
	- Alarmrelais
	- Diagnose
	- Rückstaualarm
	- Verschm. Alarm
- Zuordnung M

# Parameterseite R2104 "Relais N"

Invertierung

### 14.6.17 Untermenü "Relaiskonfig. → Relais N" (Funktion: Feldbus)

Parameterseite R1203 "Relais N"

Funktion  $\rightarrow$  Feldbus

### Parameterseite R201E "Funktion"

- keine
- DO1
- $\blacksquare$  ...
- DO10

### 14.6.18 Untermenü "Simulation Relais"

### Parameterseite R2106 "Relais N"

- Simulation
- Simulationswert

# 14.7 Menü "Ausgänge/Berech. → Stromausgang N"

### 14.7.1 Untermenü "Zuordnung/Berech."

### Parameterseite O1201 "Zuordnung Strom N"

- Ausgabe
- Ausgangsstrom

### 14.7.2 Untermenü "erweit. Abgleich"

### Parameterseite OX202 "Modus Strom N"

- Stromspanne
- mA Wert
- Integrationszeit
- 4mA Schwelle
- Stromlupe
- Lupe 0/4mA Wert
- Lupe 20mA Wert

### 14.7.3 Untermenü "HART-Einstellungen"

Nur bei Stromausgang 1

#### Parameterseite O1203 "HART-Einstellungen"

- HART Adresse
- Präambelanzahl
- Kurz-TAG HART

#### Parameterseite O2205/O3206/O4207 "Zus. HART-Wert M"

- Messwert M
- Integrat.Zeit M

### 14.7.4 Untermenü "Simulation"

#### Parameterseite O1204 "Stromausgang N"

- Simulation
- Simulationswert

# 14.8 Übersicht Menü "Ausgänge/Berech." (PROFIBUS DP)

### 14.8.1 Untermenü "Analog Eingang"

Parameterseite OXA01 "Analog Eingang N"

- Messwert N
- Wert
- Status

### 14.8.2 Untermenü "Digital Eingang"

Parameterseite O1B03 "Digital Eingang N"

- Zuordnung
- Wert
- Status

### 14.8.3 Untermenü "PROFIBUS DP"

#### Parameterseite O1C01 "PROFIBUS DP"

- Profile Version
- Geräteadresse
- Ident Number

# 14.9 Übersicht Menü "Gerätekonfig."

### 14.9.1 Untermenü "Betriebsparameter"

Parameterseite D1101 "Längeneinheit" Längeneinheit

Parameterseite D110B "Temperatureinh." Temperatureinh.

Parameterseite D110C "Betriebsart" Betriebsart

Parameterseite D110D "Steuerungen" Steuerungen

### 14.9.2 Untermenü "Messstelle/Tag

#### Parameterseite D1102 "Tag-Bezeichnung"

- Ausgang N
- Gerätebezeichn.

### 14.9.3 Untermenü "Sprache"

Parameterseite D1103 "Sprache" Sprache

### 14.9.4 Untermenü "Passwort/Rücksetz"

Parameterseite D1104 "Passwort/Rücksetz"

- Rücksetzen
- Code
- Status

# 14.10 Menü "Diagnose/Info"

### 14.10.1 Untermenü "Geräteinformation"

Parameterseite IX101 "Geräte Familie" Geräte Familie

Parameterseite IX102 "Gerätename" Gerätename

Parameterseite IX103 "Gerätebezeichn." Gerätebezeichn.

Parameterseite IX105 "Seriennummer" Seriennummer

Parameterseite IX106 "Software Version" Software Version

Parameterseite IX107 "Dev.Rev." Dev.Rev.

Parameterseite IX108 "DD Version" DD Version

### 14.10.2 Untermenü "Ein-/Ausgänge Info"

### Parameterseite IX108 "Füllstand N"

- Eingang
- Sensorwahl
- Detektiert

#### Parameterseite IX109 "Durchfluss N"

- Eingang
- Sensorwahl
- Detektiert

Parameterseite IX10A "Stromausgang N" Ausgabe

Parameterseite IX10B "Relais N" Funktion

### 14.10.3 Untermenü "Trendanzeige → Ausgang N Trend"

### Parameterseite IX10F Ausgang N Trend Zeitintervall

### 14.10.4 Untermenü "Min/Max Werte"

### Parameterseite IX302 "Füllstand → Füllstand (FST) N"

- Max. Wert
- Min. Wert
- Rücksetzen

### Parameterseite IX302 "Durchfluss → Durchfluss (Dfl) N"

- Max. Wert
- Min. Wert
- Rücksetzen

### Parameterseite IX302 "Temperatur → Temperatur Sen. N"

- Max. Wert
- Min. Wert

### 14.10.5 Untermenü "Hüllkurve"

### Parameterseite IX126 "Hüllkurve Sen. N"

- Darstellungsart (Wahl der dargestellten Kurven)
- Darstellungsart (Wahl zwischen einzelner Kurve und zyklischer Darstellung)

### 14.10.6 Untermenü "Fehlerliste"

### Parameterseite E1002 "Akt. Fehler"

- 1:
- $-2$ :
- $\blacksquare$ ...

Parameterseite E1003 "Letzter Fehler"

- 1:
- $\bullet$  2:
- $\blacksquare$

### 14.10.7 Untermenü "Diagnose"

Parameterseite E1403 "Betriebsstunden" Betriebsstunden

Parameterseite E1404 "Aktuelle Distanz" akt. Distanz N

### Parameterseite E1405 "Akt. Messwert"

- Füllstand N
- Durchfluss N

Parameterseite E1405 "Anwendungsparam." Sensor N

Parameterseite E1406 "Echoqualität Sen." Echoqualität N

# 14.11 Menü "Anzeige"

### Parameterseite DX202 "Anzeige"

- Typ
- Wert N
- Freitext N

### Parameterseite DX201 "Anzeigeformat"

- Format
- Nachkommast.
- Trennungszeichen
- Freitext

### Parameterseite DX200 "Rücksprungzeit"

Zur Startseite

# 14.12 Menü "Sensorverwaltung"

### 14.12.1 Untermenü "Sensorverwaltung → FDU Sensor → Sensorverwaltung"

#### Parameterseite D1019 "Eingang" FDU Sensor N

### Parameterseite D1106 "US Sensor N"

- Sensorbetrieb
- Sensorpriorität
- Detektiert
- Sensorwahl
- Fensterung

### Parameterseite D1107 "US Sensor N"

- Temp. Messung
- Ext. Sendestrg.
- Eingang
- Distanz

### 14.12.2 Untermenü "Sensorverwaltung → FDU Sensor → Ext. Temp. Sensor"

### Parameterseite D1020 "Ext. Temp. Sensor"

- Sensorart
- Temperatureinh.

### Parameterseite D1021 "Ext. Temp. Sensor"

- Max. Wert
- Min. Wert
- Aktueller Wert
- Rücksetzen

### Parameterseite D1022 "Ext. Temp. Sensor"

- Fehlerverhalten
- Wert b. Warnung

### 14.12.3 Untermenü "Sensorverwaltung → FDU Sensor → Externer DigIn"

### Parameterseite D1025 "Ext. DigIn N"

- Invertierung
- Wert

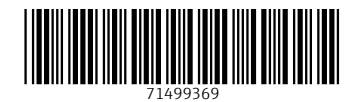

www.addresses.endress.com

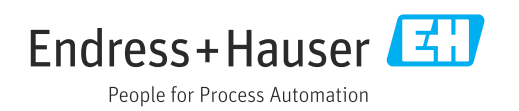